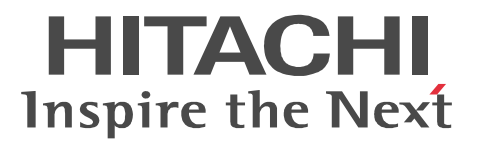

## JP1 Version 9 JP1/IT Resource Management - Manager

3020-3-S42-30

Windows Server Microsoft Corporation

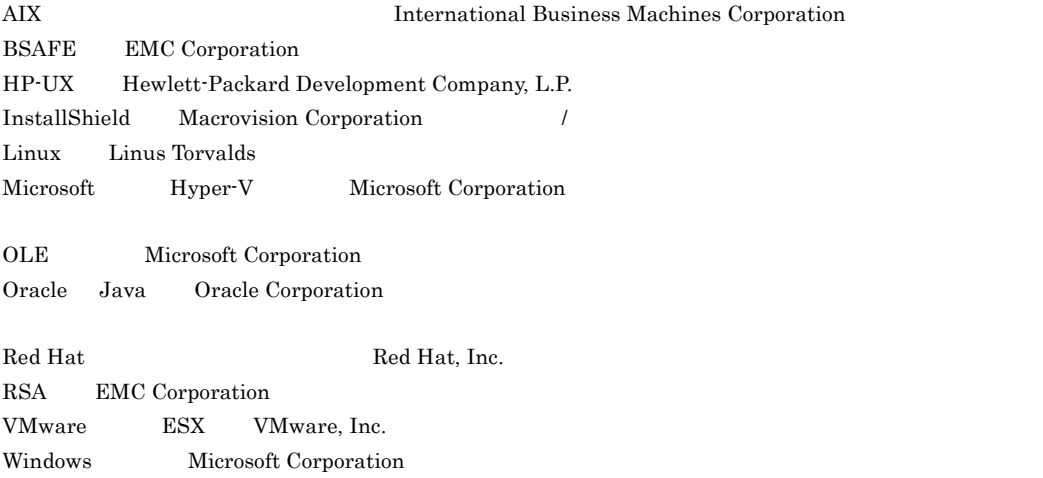

This product includes software developed by the Apache Software Foundation (http://www.apache.org/). This product includes software developed by Ben Laurie for use in the Apache-SSL HTTP server project. This product includes software developed by IAIK of Graz University of Technology.

Portions of this software were developed at the National Center for Supercomputing Applications (NCSA) at the University of Illinois at Urbana-Champaign.

This product includes software developed by the University of California, Berkeley and its contributors. This software contains code derived from the RSA Data Security Inc. MD5 Message-Digest Algorithm, including various modifications by Spyglass Inc., Carnegie Mellon University, and Bell Communications Research, Inc (Bellcore).

Regular expression support is provided by the PCRE library package, which is open source software, written by Philip Hazel, and copyright by the University of Cambridge, England. The original software is available from ftp://ftp.csx.cam.ac.uk/pub/software/programming/pcre/

This product includes cryptographic software written by Eric Young(eay@cryptsoft.com)

This product includes software developed by the OpenSSL Project for use in the OpenSSL Toolkit. (http:/ /www.openssl.org/)

This product includes software developed by Ralf S. Engelschall <rse@engelschall.com> for use in the mod\_ssl project (http://www.modssl.org/).

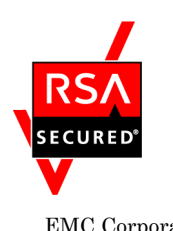

 $EMC$  Corporation  $RSA(R)$  BSAFE<sup>TM</sup>

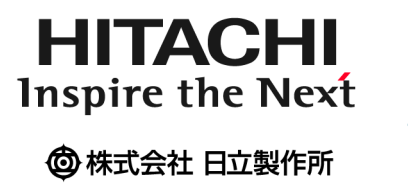

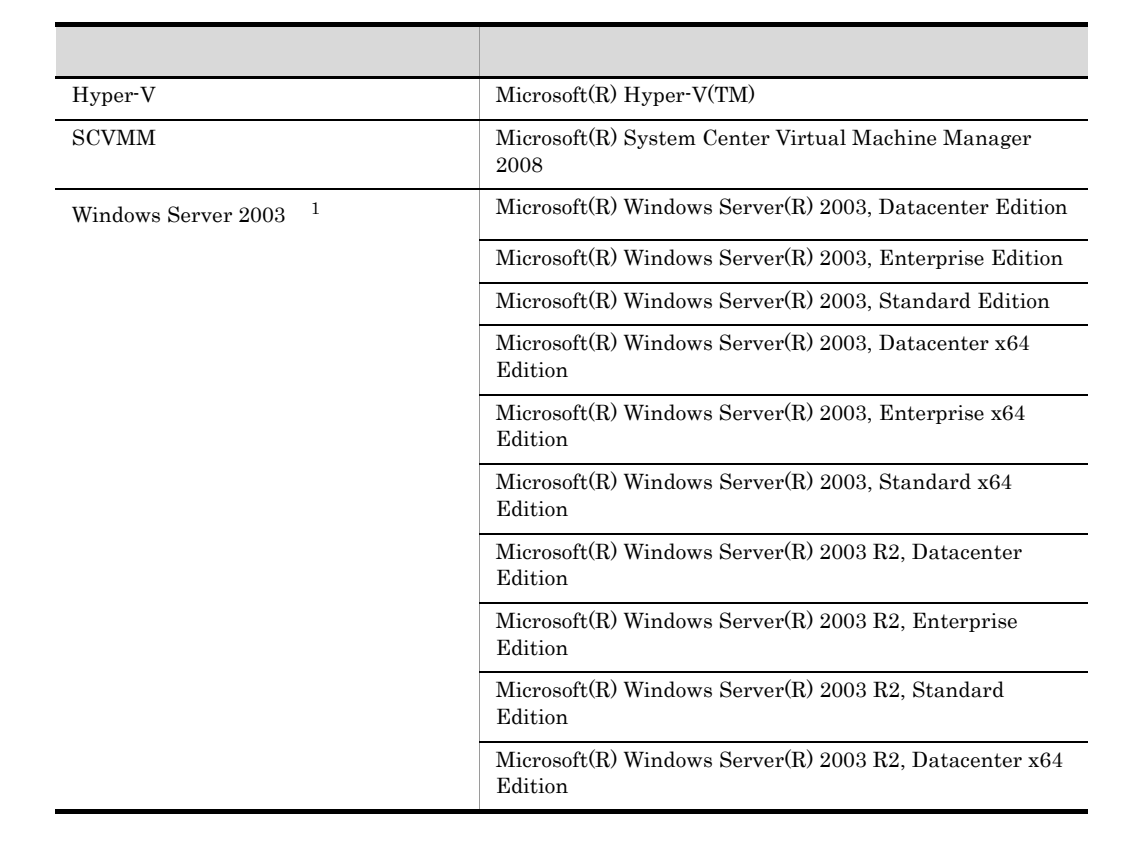

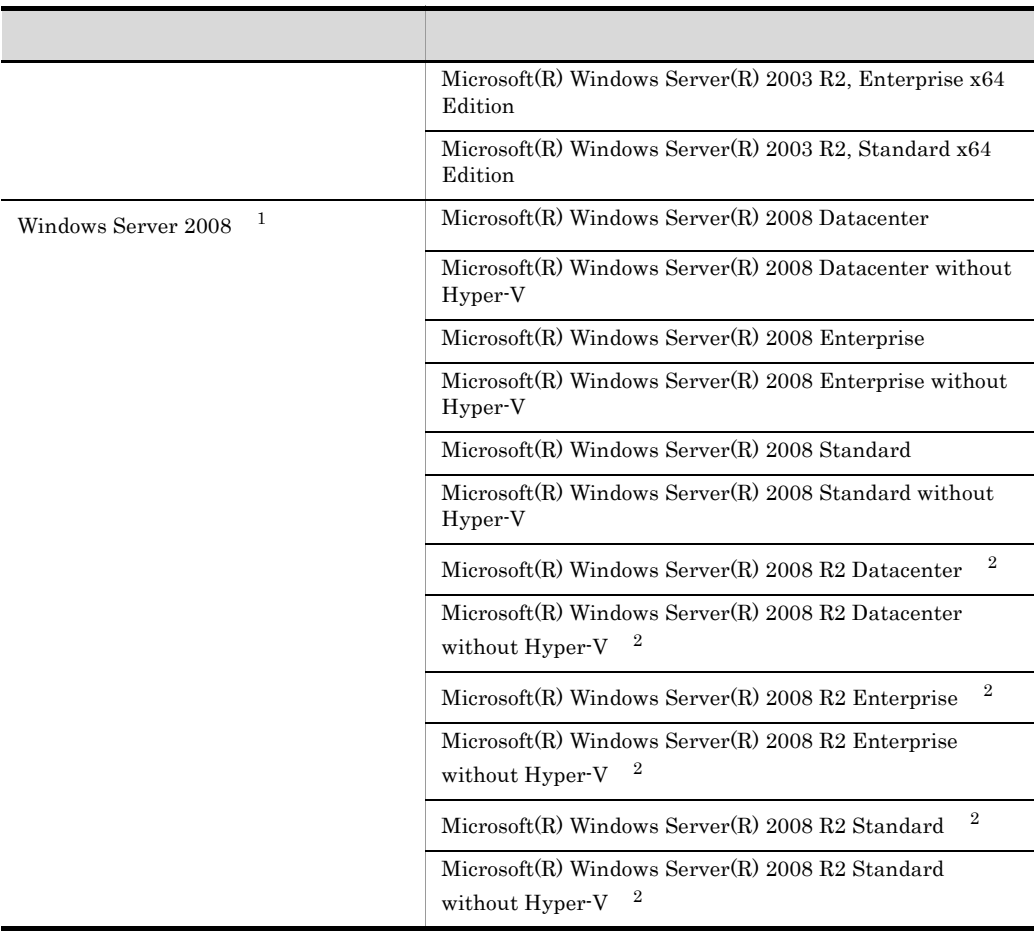

 $\,$  1  $\,$ 

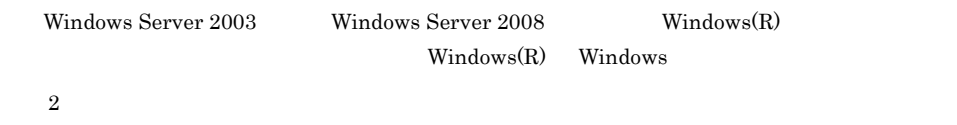

Windows Server 2008 R2

2012 2 3020-3-S42-30

All Rights Reserved. Copyright (C) 2010, 2012, Hitachi, Ltd.

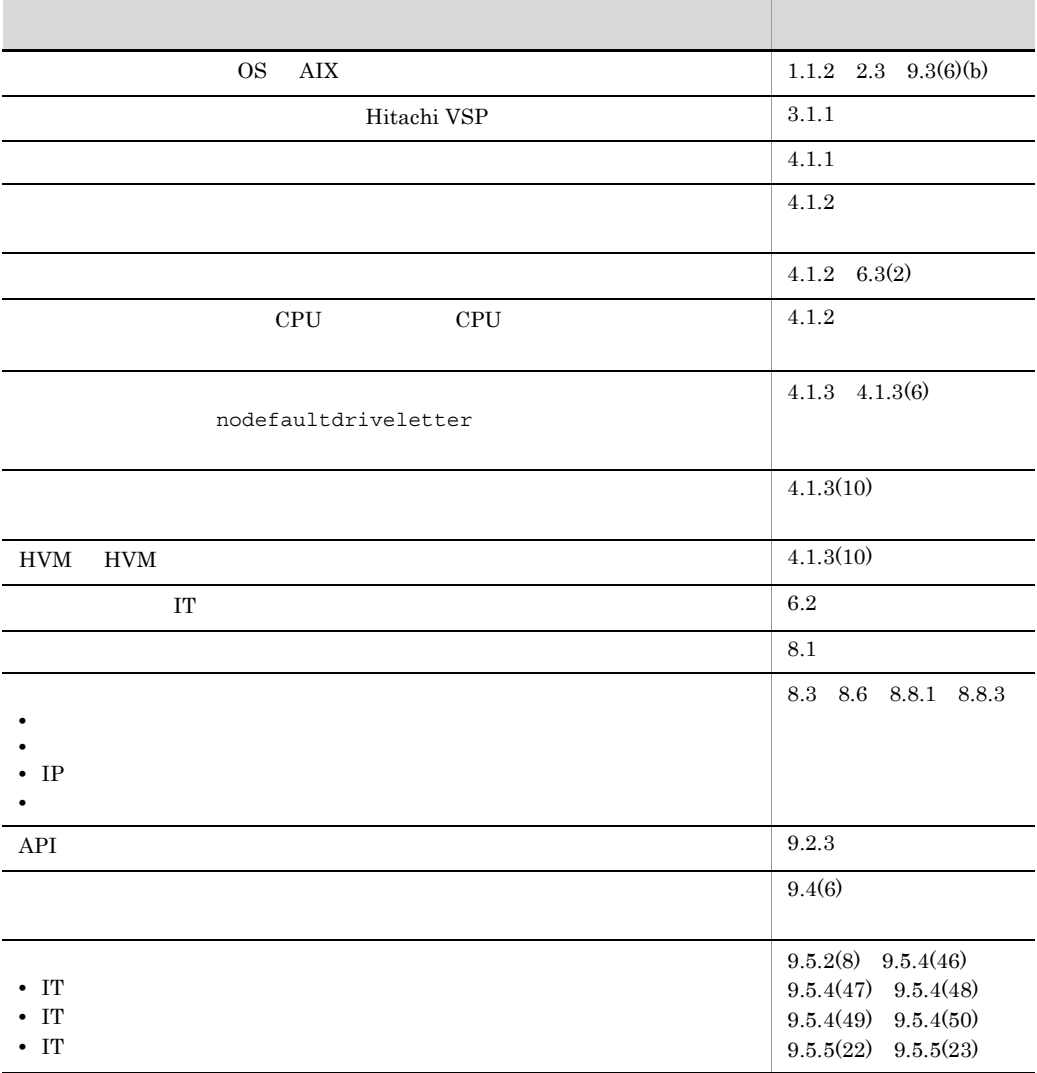

#### 3020-3-S42-30 JP1/IT Resource Management - Manager 09-51

#### $\rm JP1/IT$  Resource Management - Manager JP1/IT Resource Management - Manager JP1/ITRM

a sa kacamatan ing Kabupatèn Kabupatèn Kabupatèn Kabupatèn Kabupatèn Kabupatèn Kabupatèn Kabupatèn Kabupatèn K

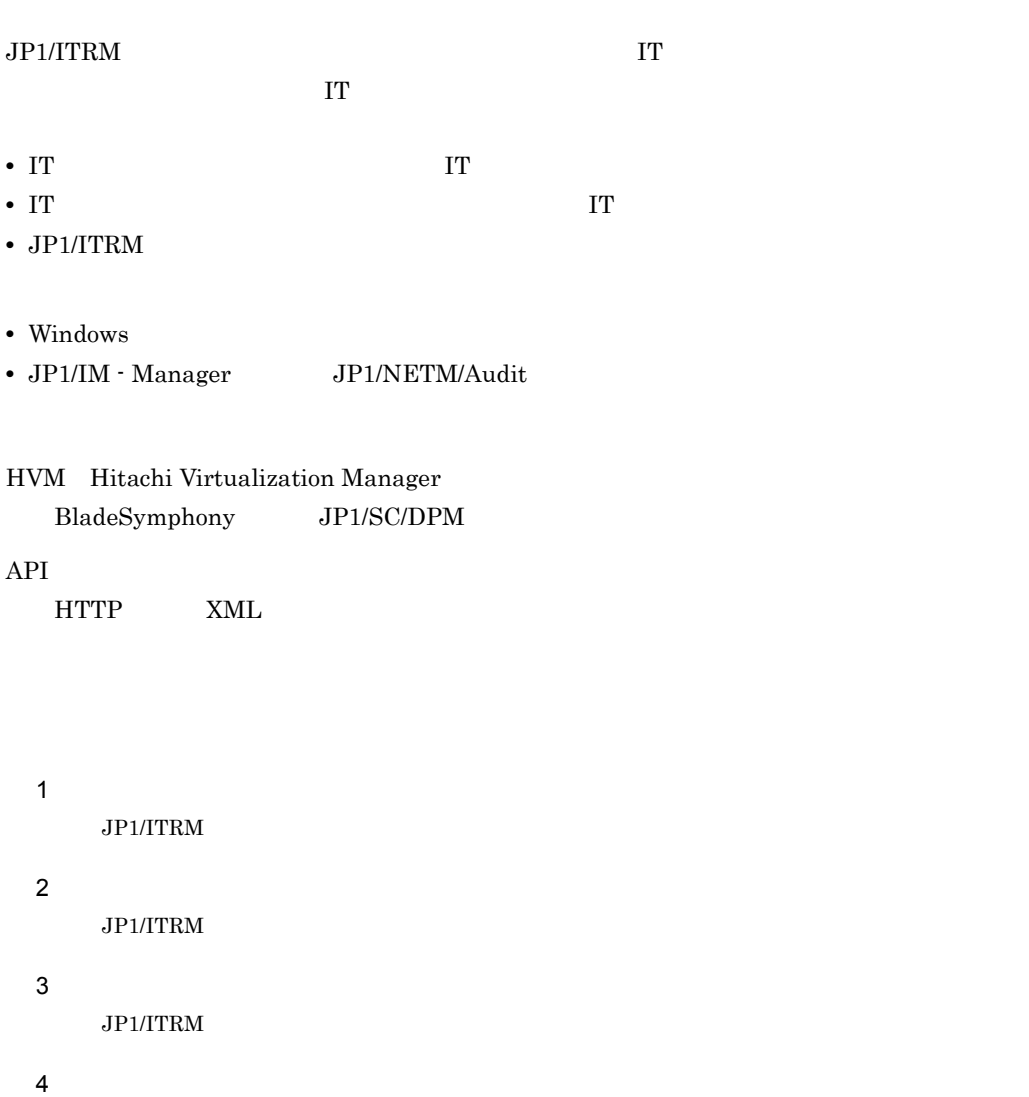

 $JPI/ITRM$ 

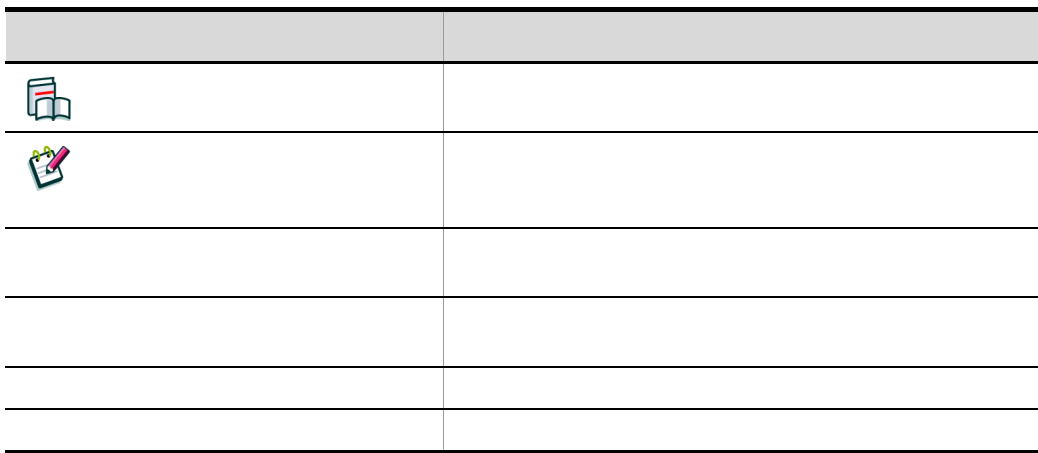

JP1/IT Resource Management - Manager

3020-3-S41

#### $1$

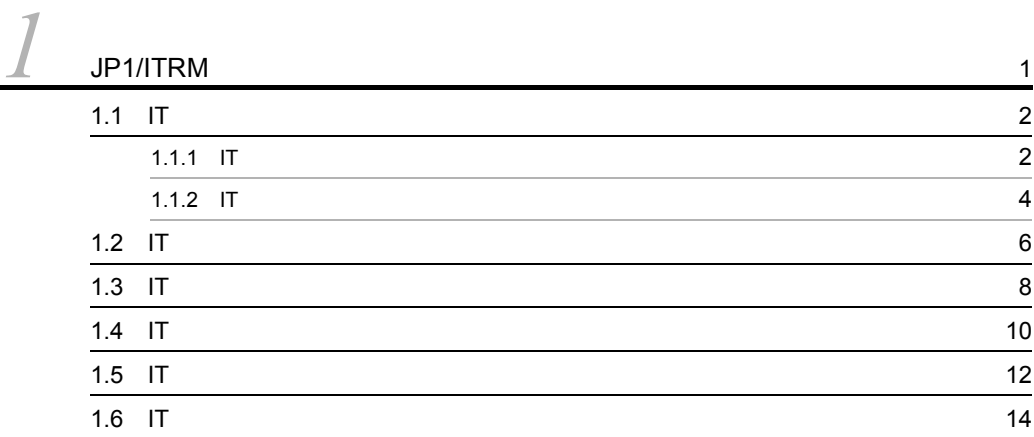

## $\overline{\mathbf{2}}$

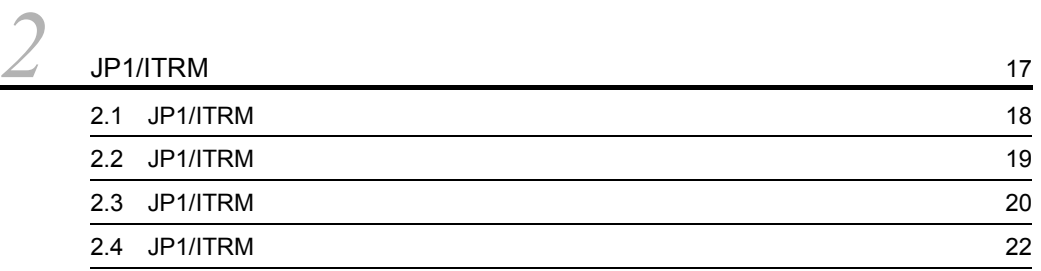

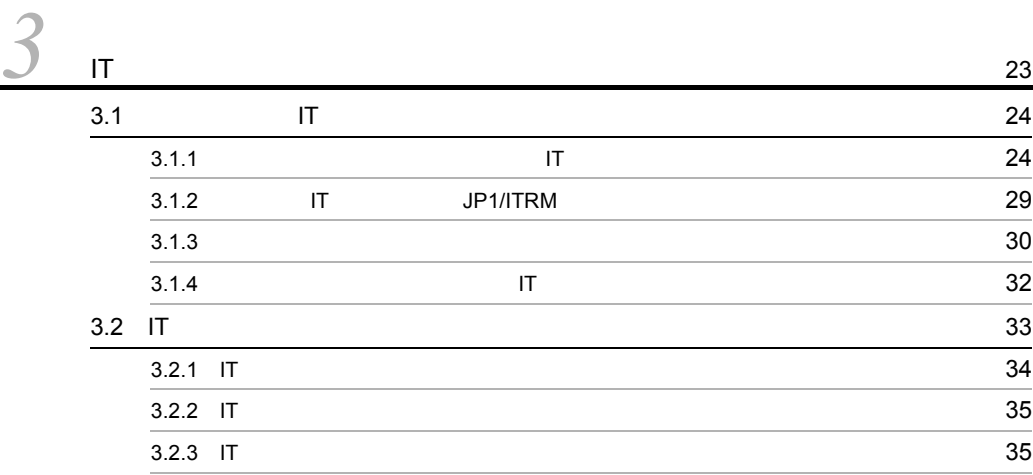

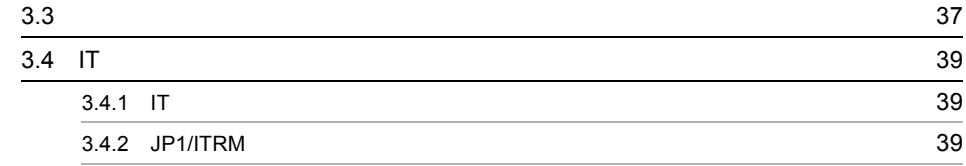

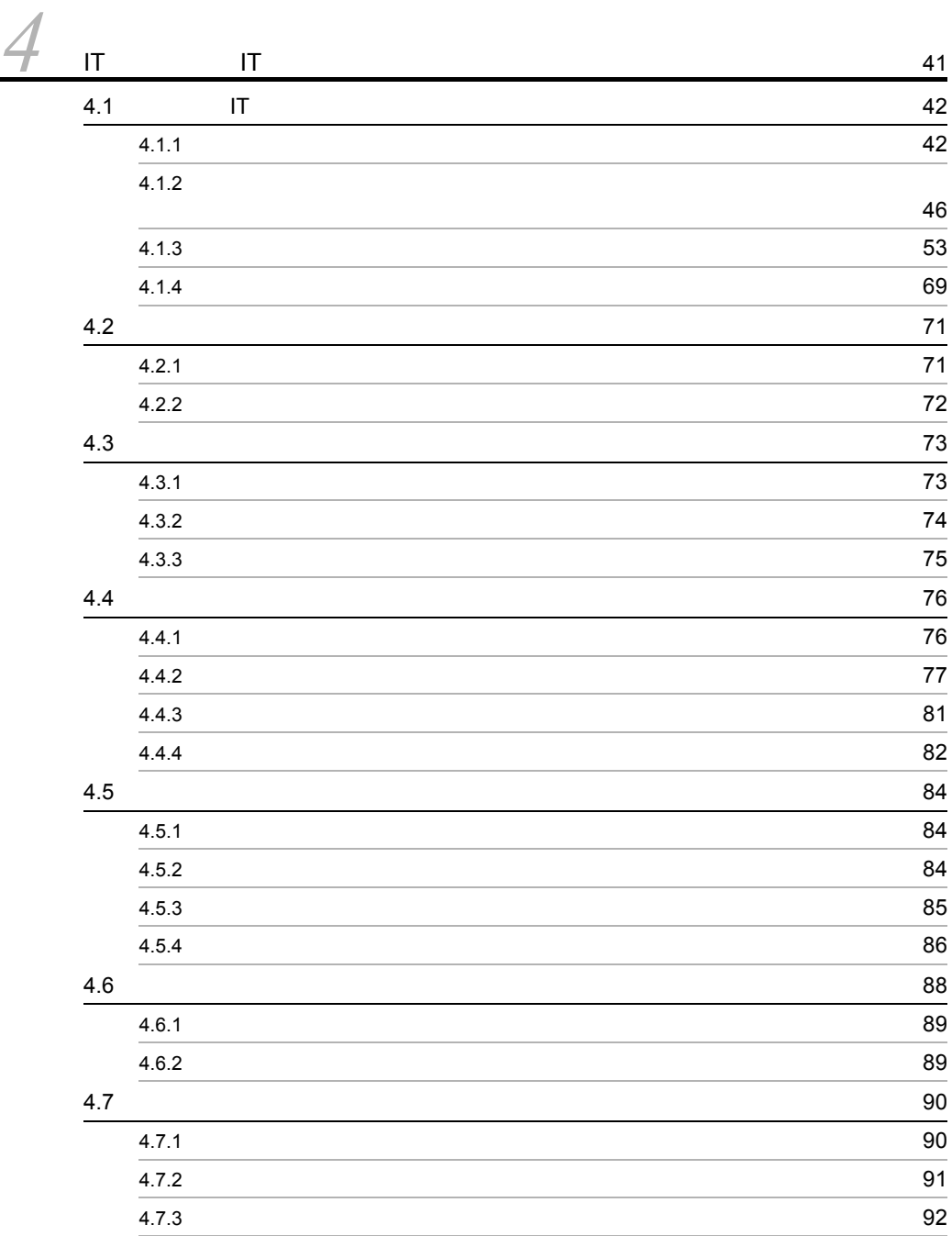

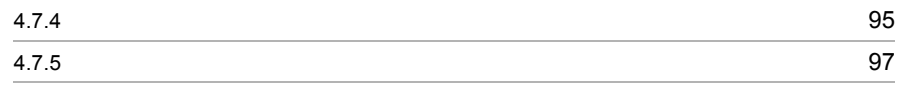

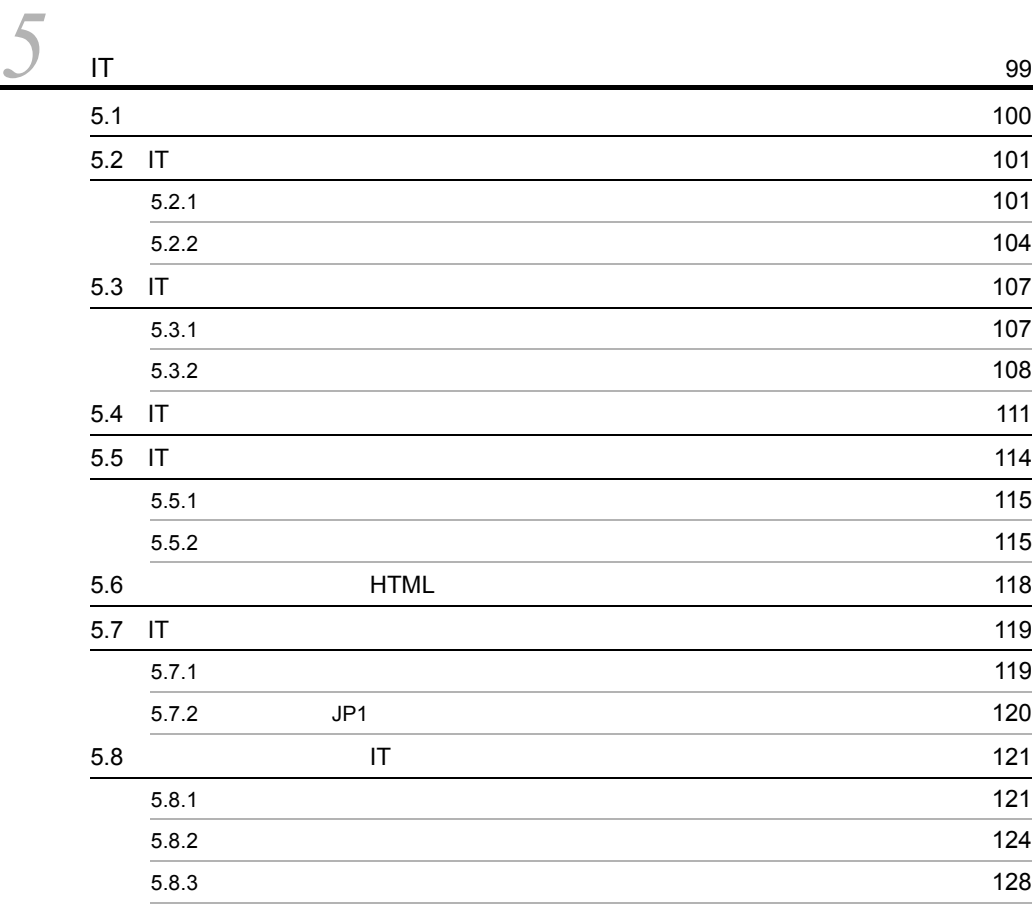

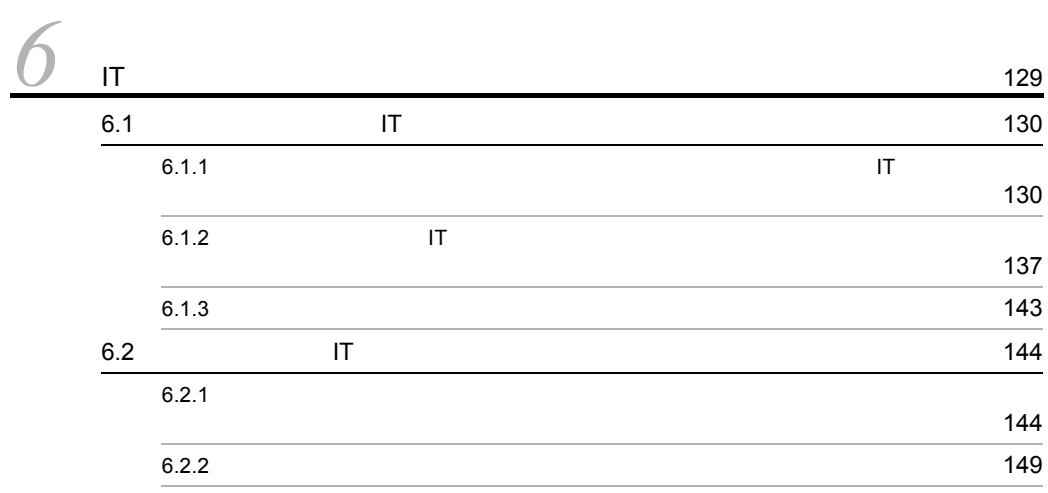

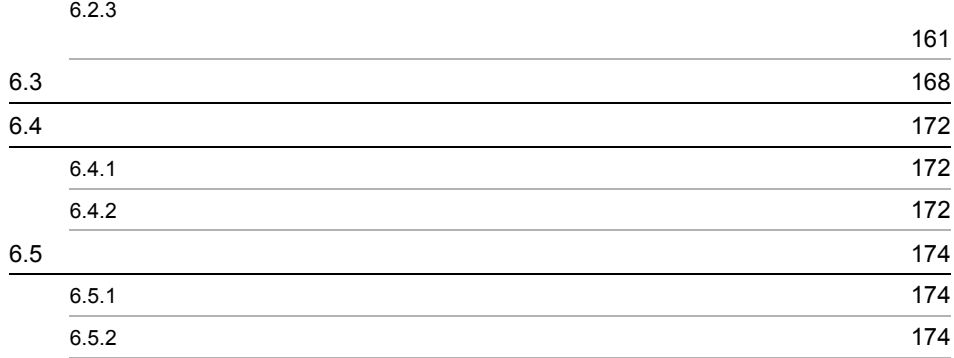

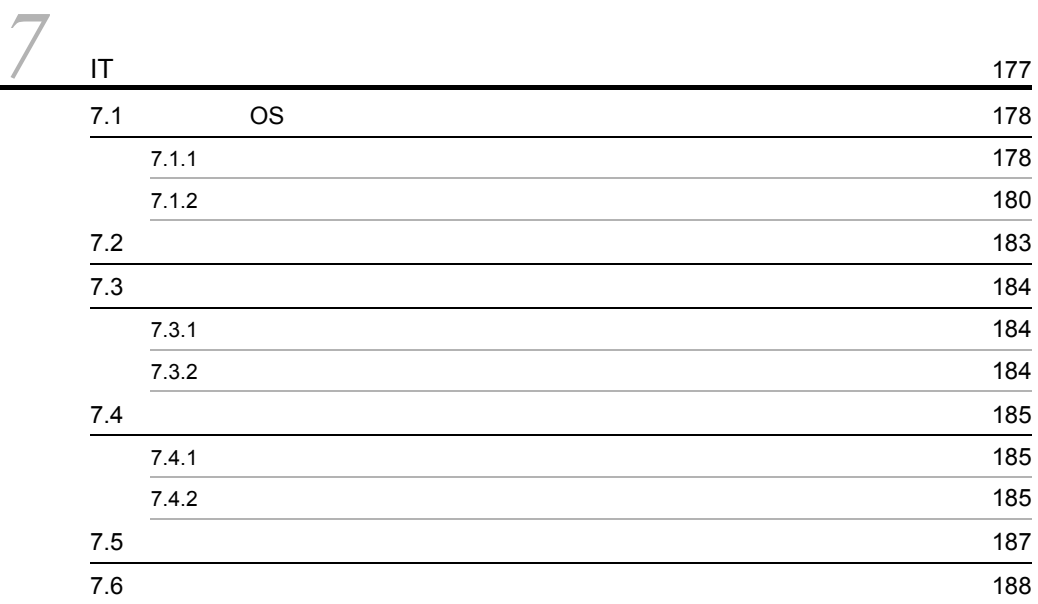

 $3 \thinspace$  3

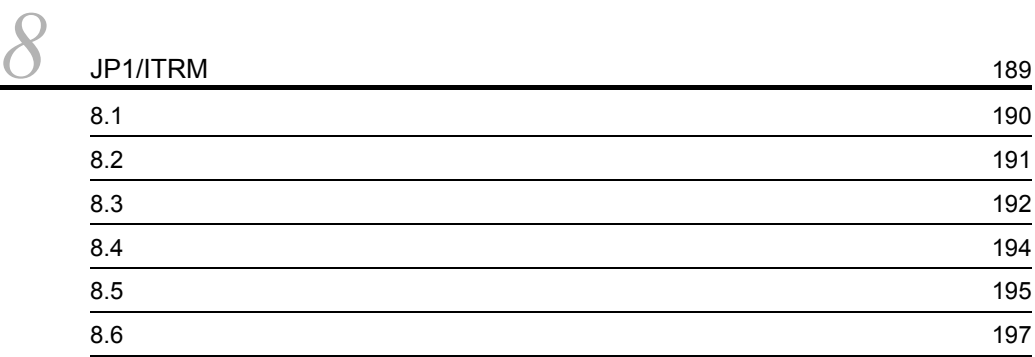

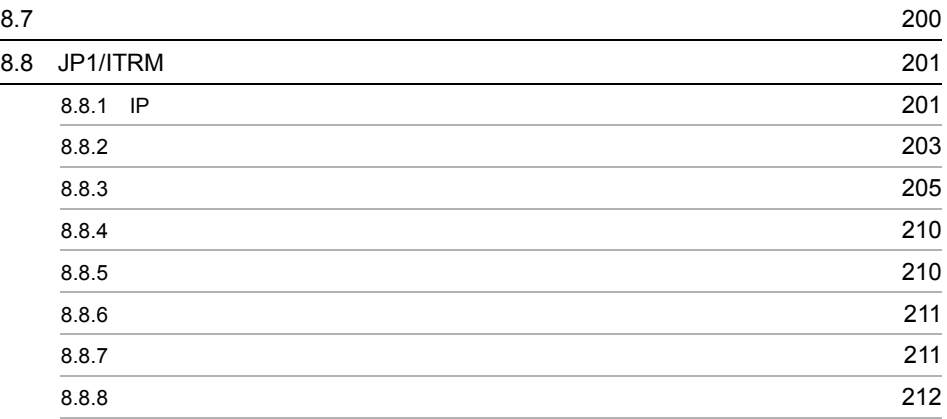

#### $4$

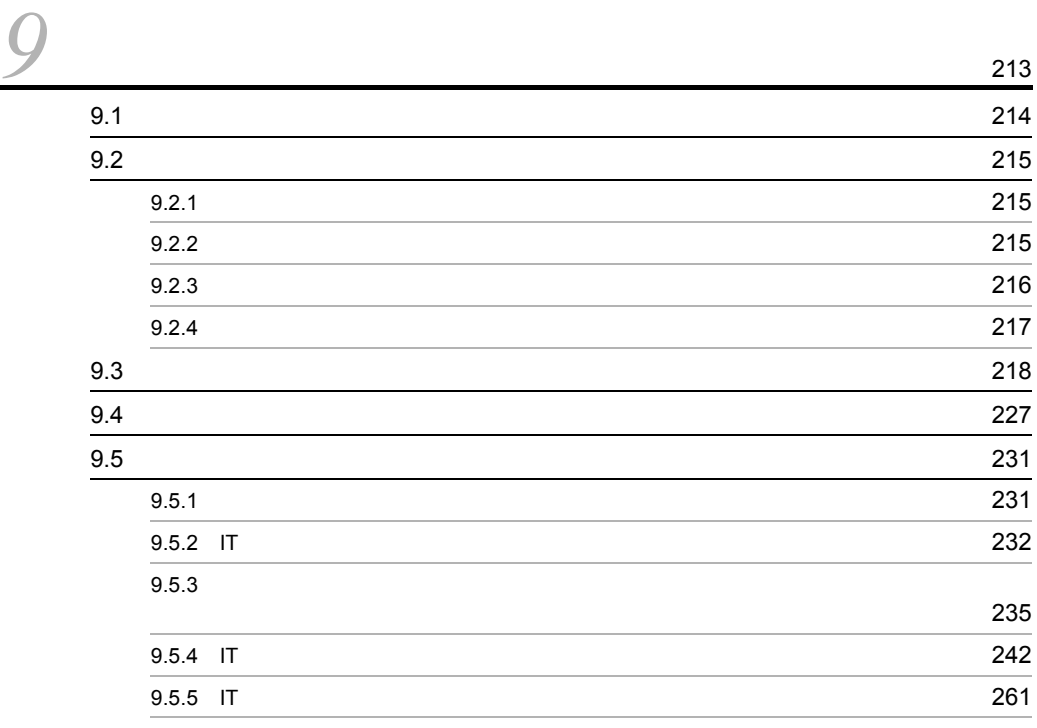

**269** 

# <span id="page-14-1"></span><span id="page-14-0"></span>*1* JP1/ITRM の代表的な運用例

JP1/ITRM IT

 $1$ 

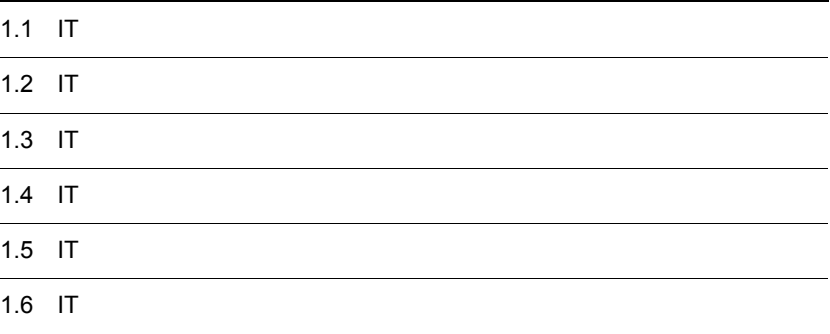

## <span id="page-15-0"></span> $1.1$  IT

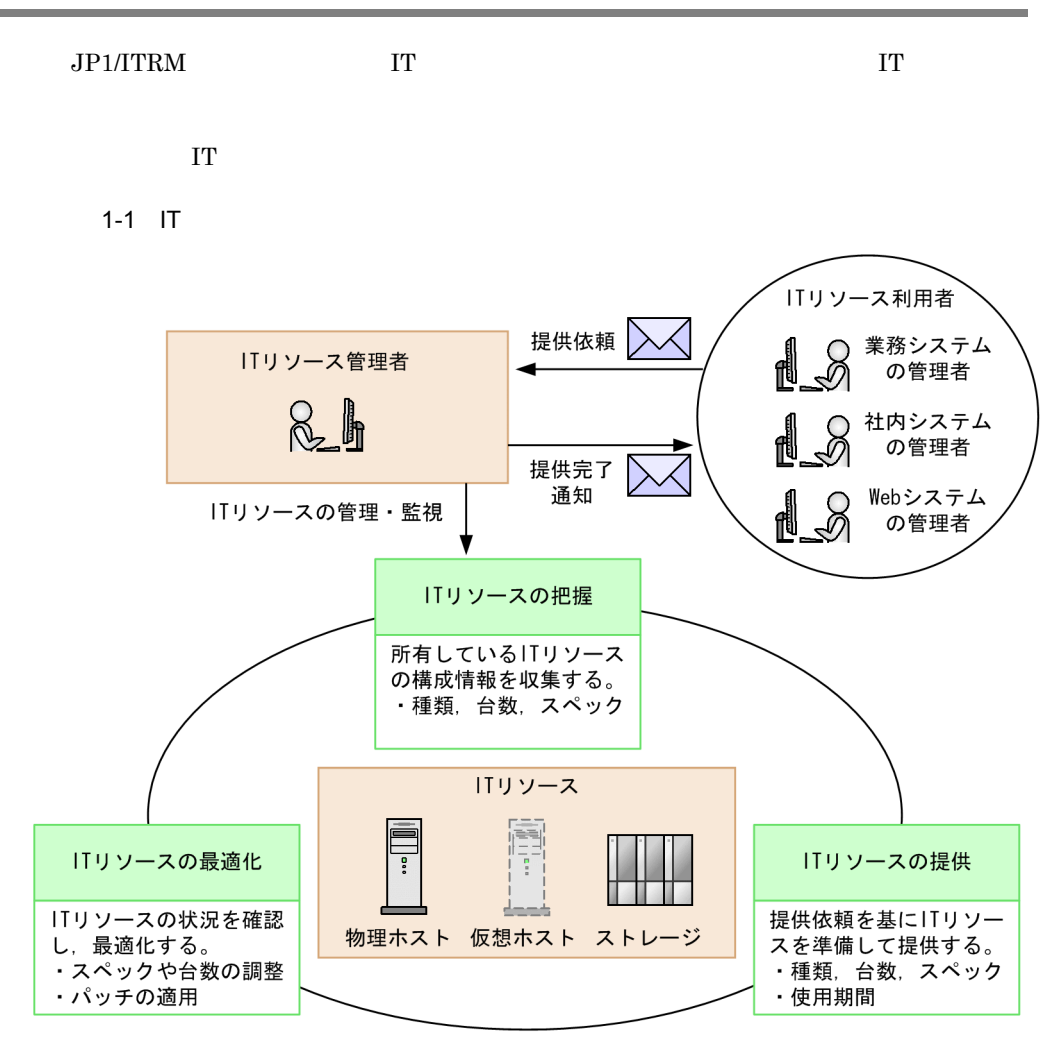

#### <span id="page-15-1"></span> $1.1.1$  IT

IT  $\blacksquare$ 

1. JP1/ITRM

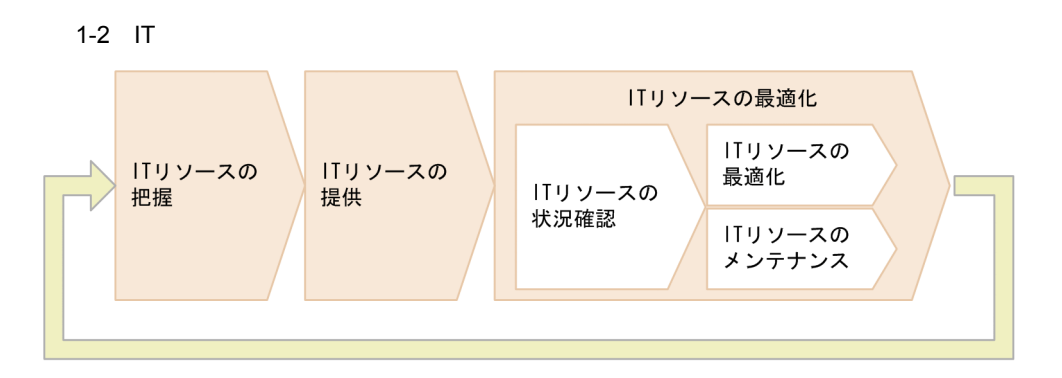

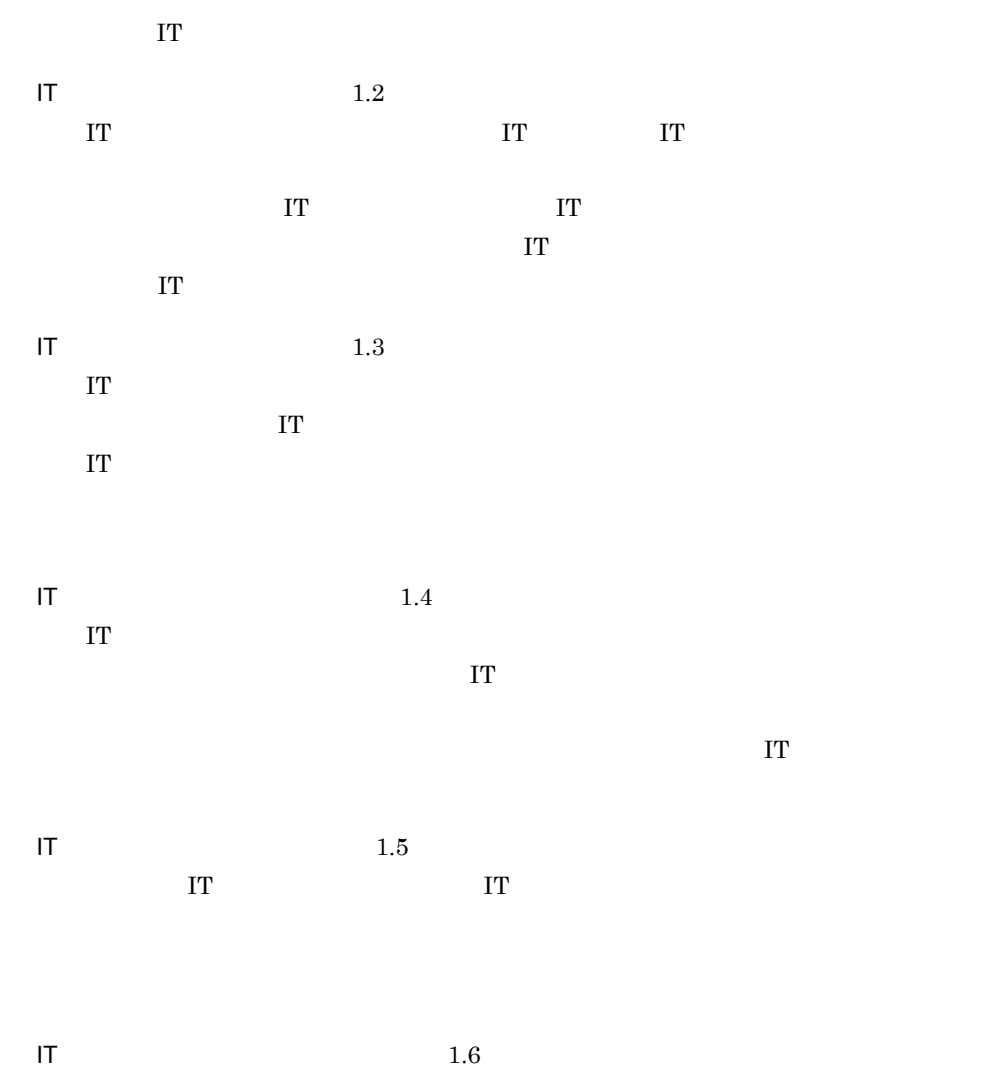

 $\Gamma$ 

OS <sub>0</sub>

3

### <span id="page-17-0"></span> $1.1.2$  IT

 $IT$ 

#### $1-3$  IT

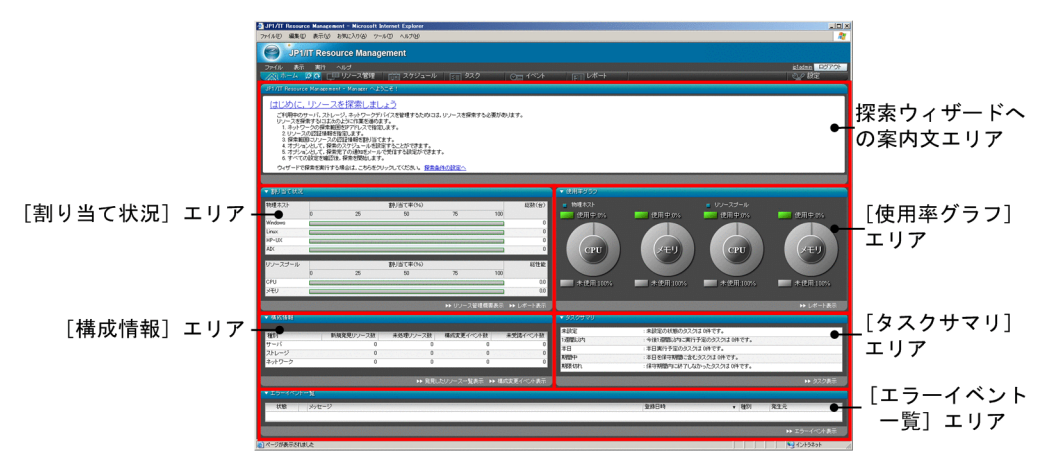

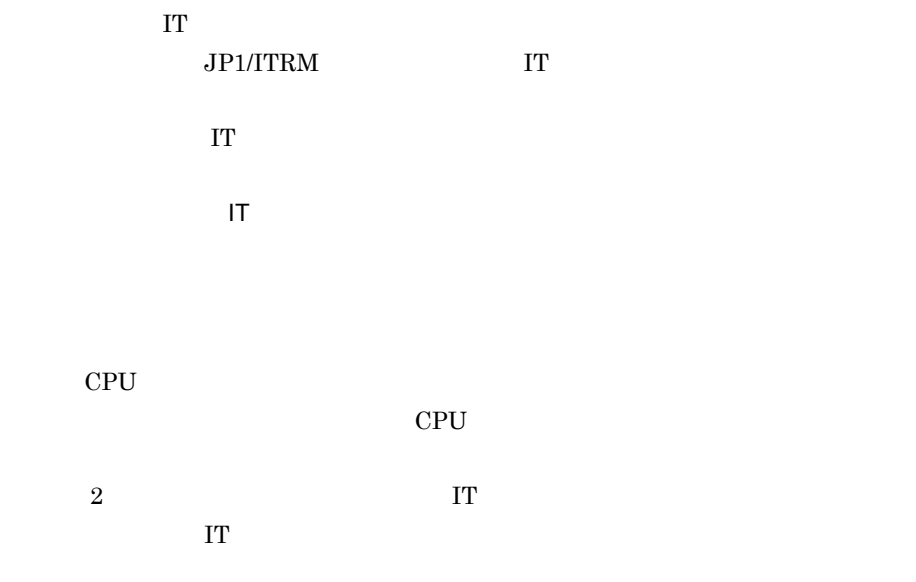

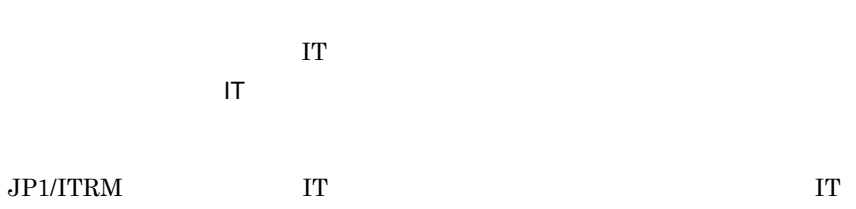

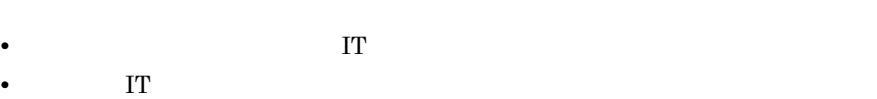

- $\overline{\text{IT}}$ • **• •**  $\mathbf{r} = \mathbf{r} \cdot \mathbf{r} + \mathbf{r} \cdot \mathbf{r} + \mathbf{r} \cdot \mathbf{r} + \mathbf{r} \cdot \mathbf{r} + \mathbf{r} \cdot \mathbf{r} + \mathbf{r} \cdot \mathbf{r} + \mathbf{r} \cdot \mathbf{r} + \mathbf{r} \cdot \mathbf{r} + \mathbf{r} \cdot \mathbf{r} + \mathbf{r} \cdot \mathbf{r} + \mathbf{r} \cdot \mathbf{r} + \mathbf{r} \cdot \mathbf{r} + \mathbf{r} \cdot \mathbf{r} + \mathbf{r} \cdot \$ • **•**  $\mathbf{r} = \mathbf{r} \times \mathbf{r}$
- $\Gamma$

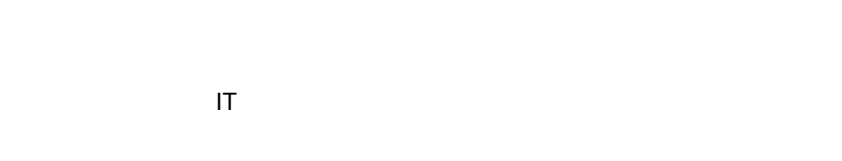

#### $\rm JP1/ITRM$

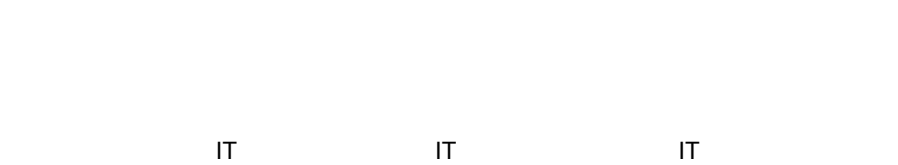

関連するフェーズ:IT リソースの状況確認

## <span id="page-19-0"></span> $1.2$  IT

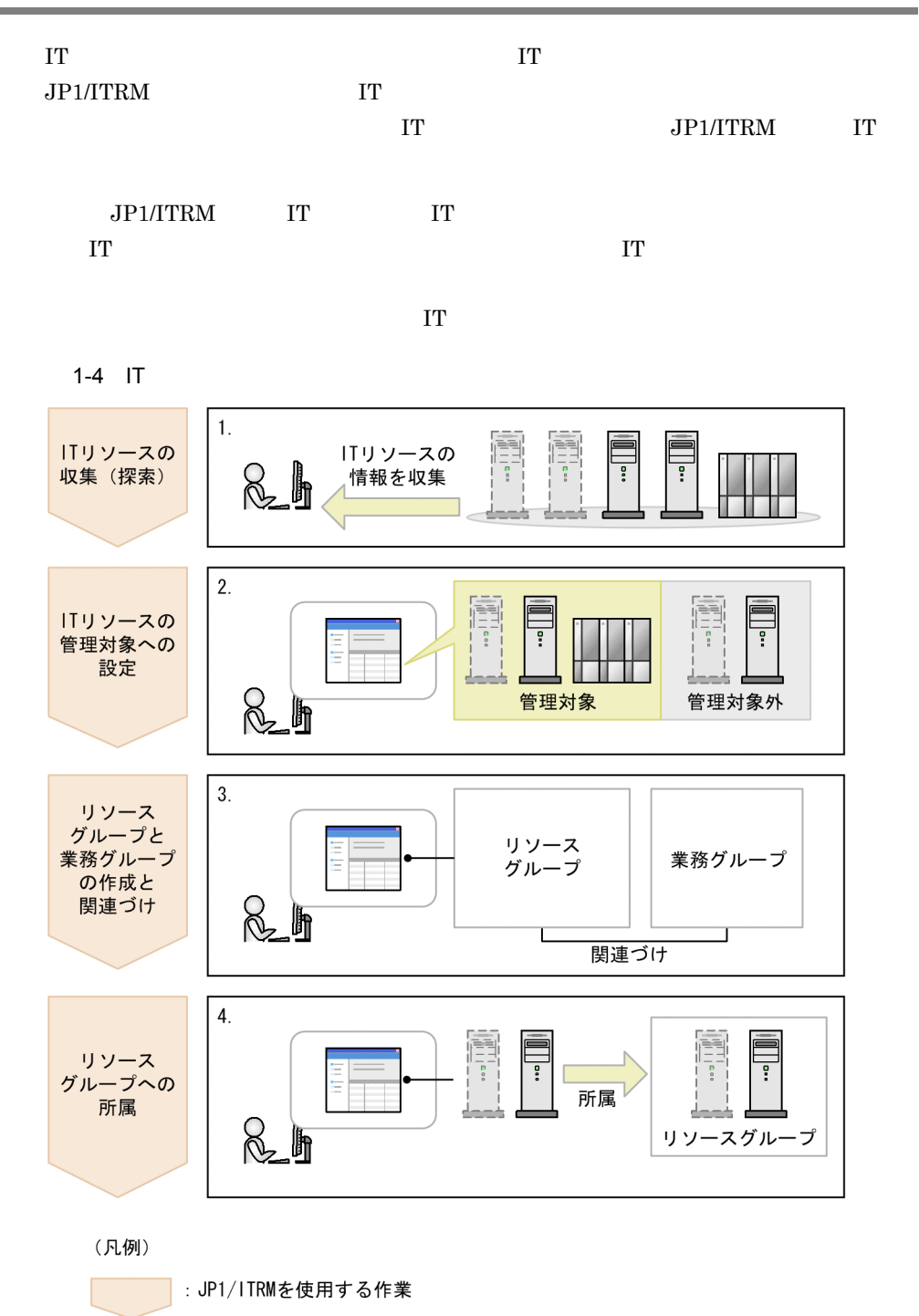

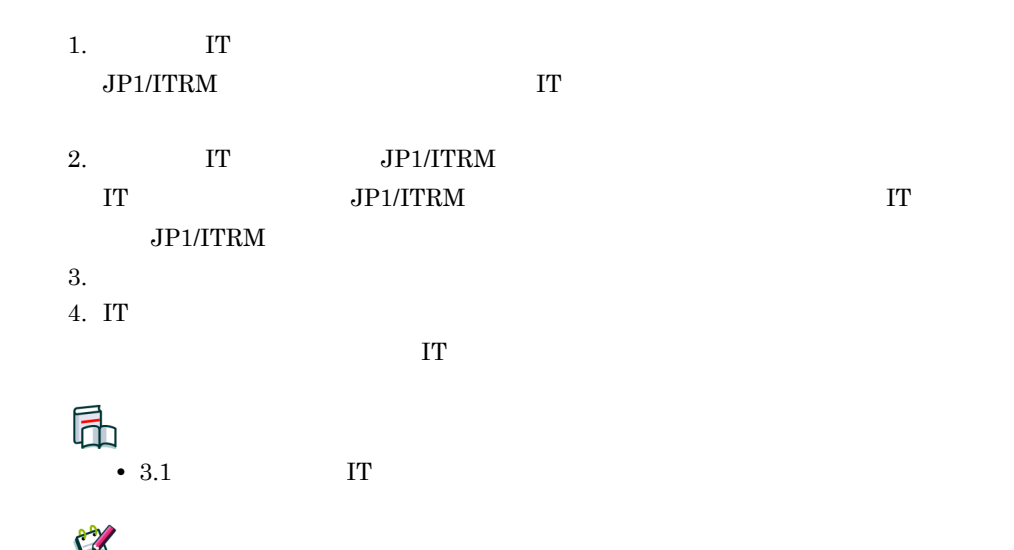

 $\Gamma$  IT  $\Gamma$ 

3.2 IT

## <span id="page-21-0"></span> $1.3$  IT

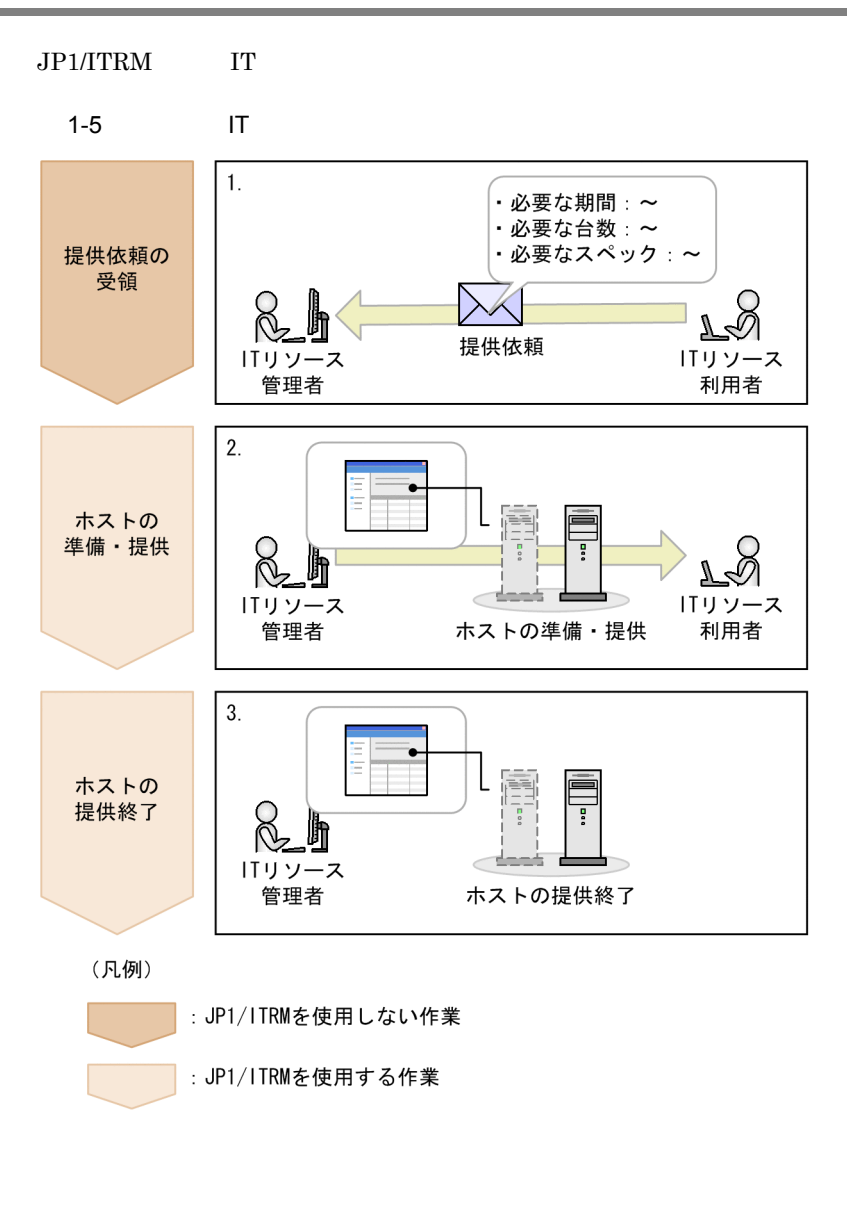

1. IT

 $IT$ 

 $2.$ 

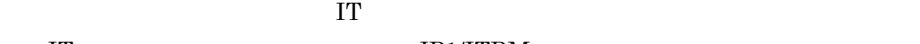

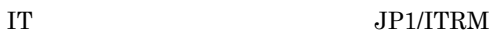

1. JP1/ITRM

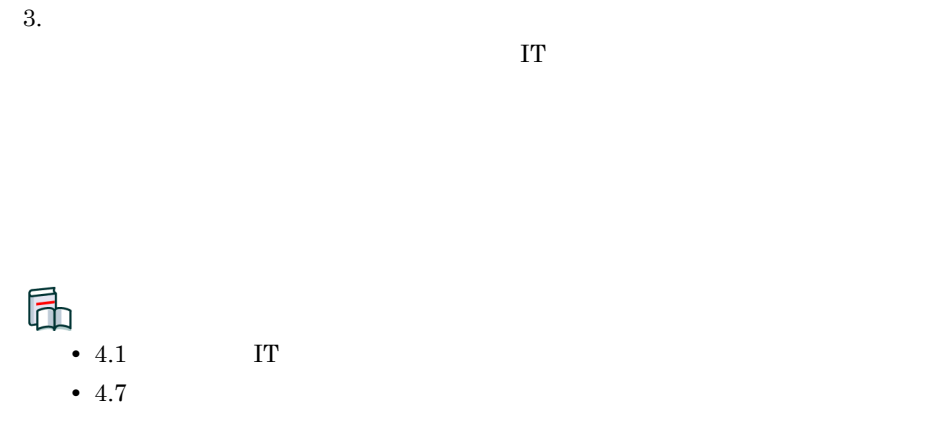

## <span id="page-23-0"></span> $1.4$  IT

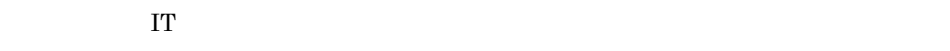

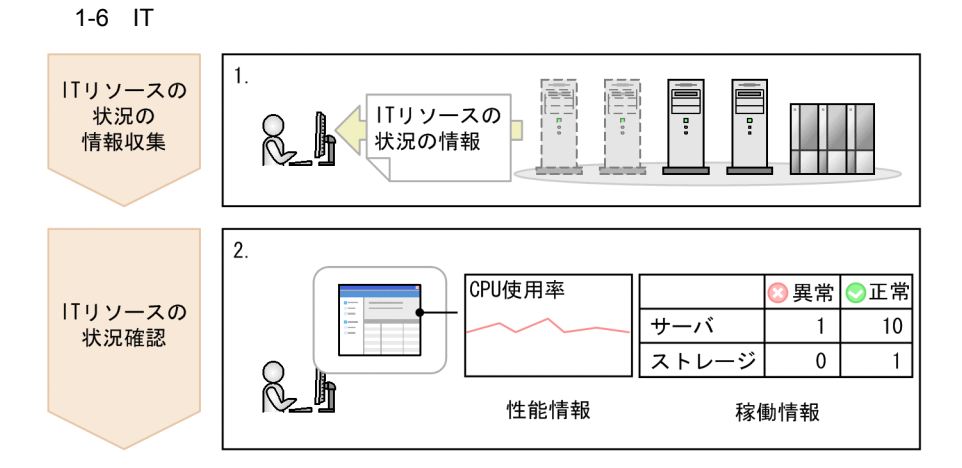

(凡例)

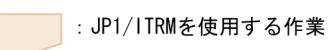

1. IT

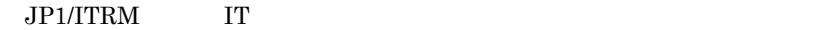

2. IT

 $JP1/ITRM$ 

**•** 稼働情報

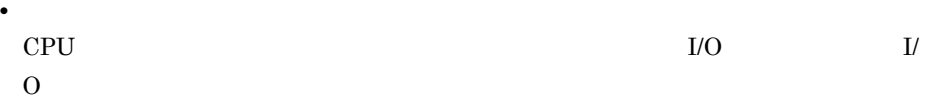

JP1/ITRM

 $\overline{N}$ 

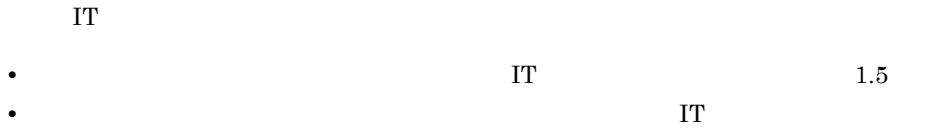

### 届

- $5.1$ 
	- $5.2.1$
	- $5.2.2$
	- $5.3.1$
	- $5.3.2$

## RAY

- **•**  $\mathbf{v} = \mathbf{v} \cdot \mathbf{v}$ 
	- $5.3.2$ **•** 統計レポートの確認
		- $5.4$  IT

ス[参照先:1.6

**•** 未受諾イベントの確認  $5.5.2$ 

## <span id="page-25-0"></span> $1.5$  IT

IT  $\Gamma$ 

 $1-7$  IT

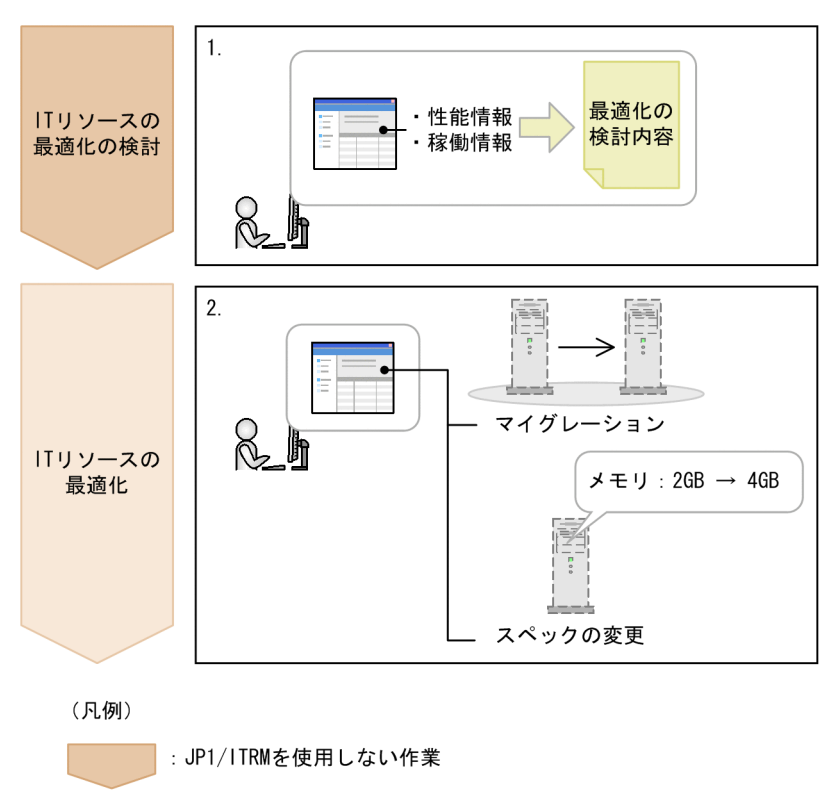

: JP1/ITRMを使用する作業

1. IT

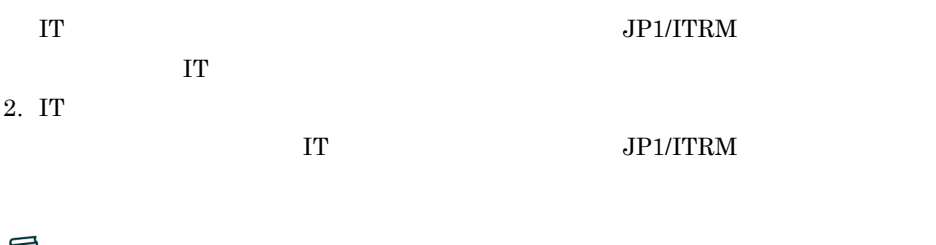

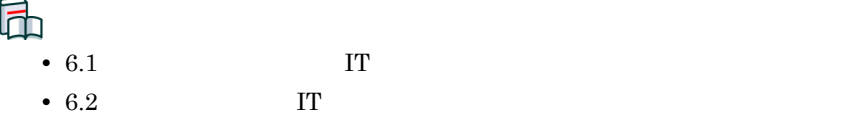

#### 1. JP1/ITRM

- $6.3$
- $6.4$
- 6.5  $\blacksquare$

## <span id="page-27-0"></span>1.6 IT

 $\rm OS$ 

IT リソースの状況を確認し,対処が必要と判断したら,IT リソースをメンテナンスしま

1-8 IT

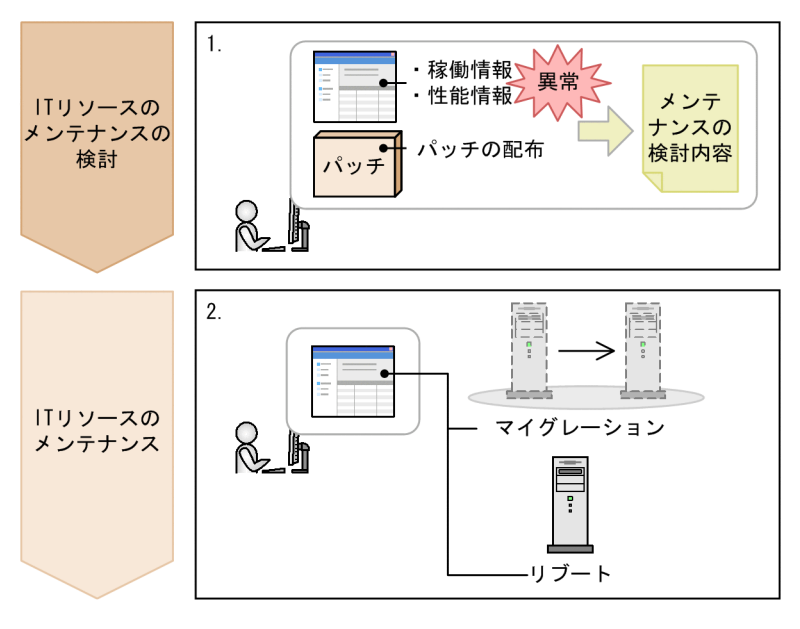

(凡例)

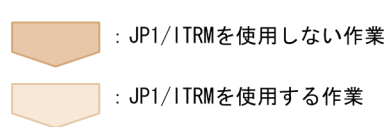

1. IT

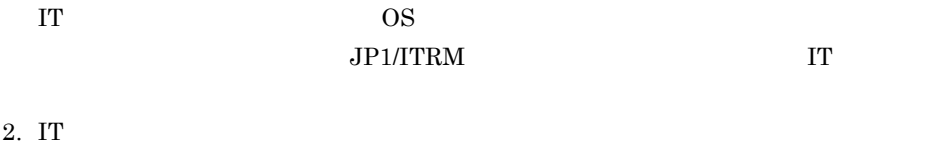

 $\begin{array}{lll} \text{I}\text{T} & \text{I}\text{D} & \text{I}\text{D} & \text{$ 

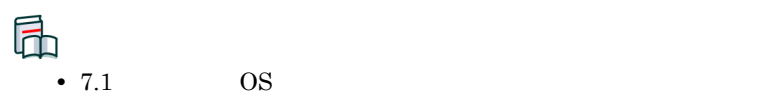

#### 1. JP1/ITRM

- $7.2$
- $7.3$
- $7.4$

# <span id="page-30-1"></span><span id="page-30-0"></span>2 JP1/ITRM

#### JP1/ITRM

2.1 JP1/ITRM 2.2 JP1/ITRM 2.3 JP1/ITRM 2.4 JP1/ITRM

## <span id="page-31-0"></span>2.1 JP1/ITRM

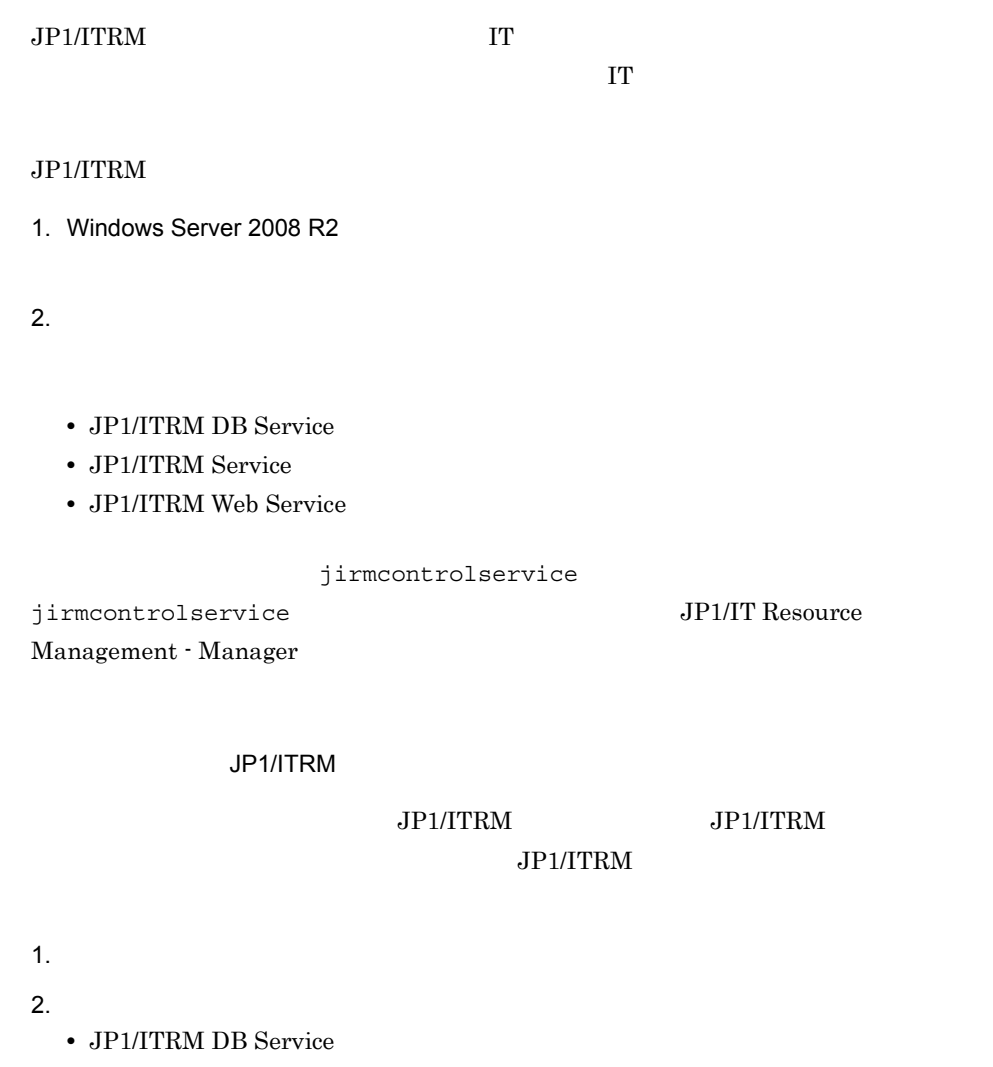

- **•** JP1/ITRM DB Cluster Service
- **•** JP1/ITRM Service
- **•** JP1/ITRM Web Service

#### JP1/ITRM

JP1/IT Resource Management -

Manager

## <span id="page-32-0"></span>2.2 JP1/ITRM

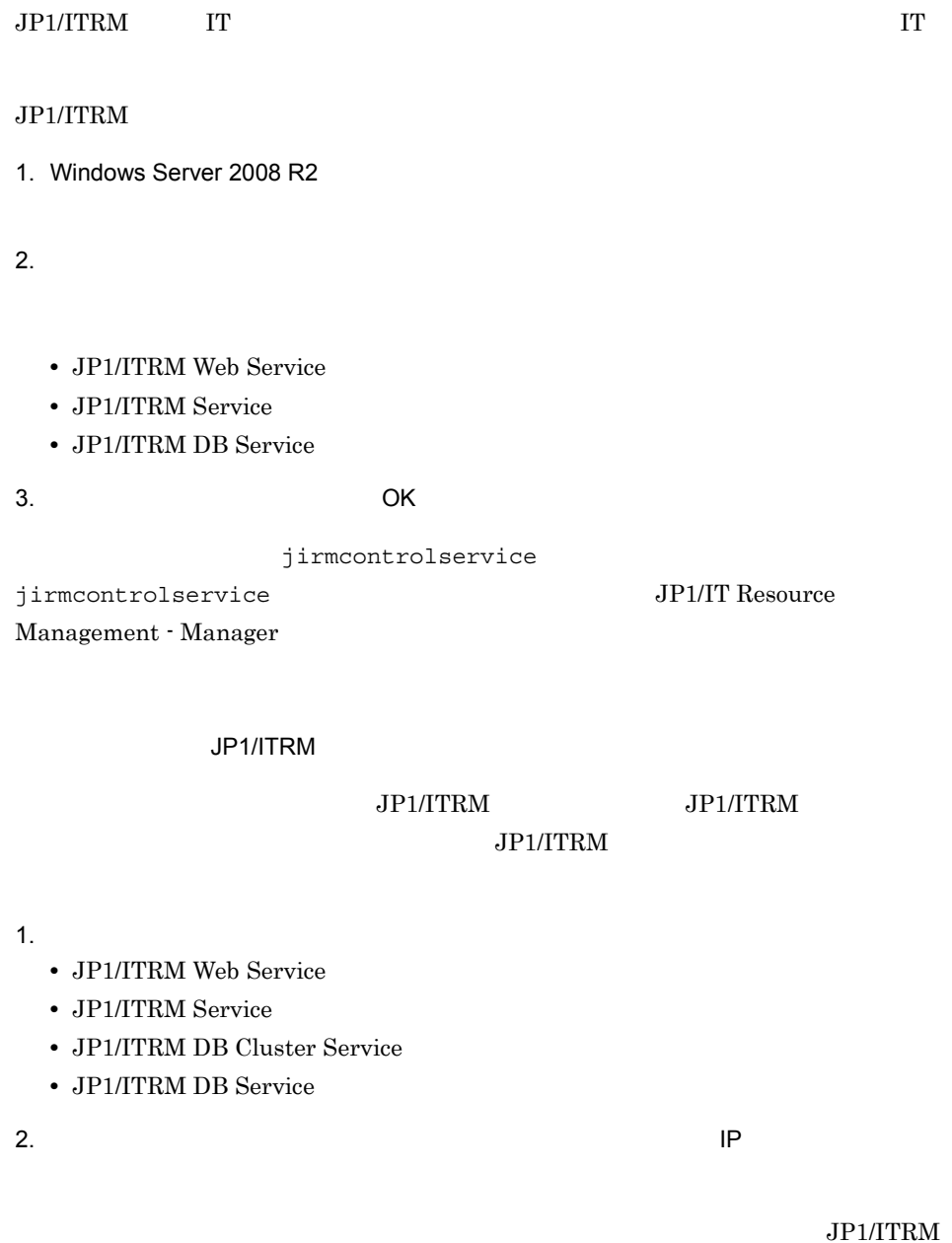

JP1/IT Resource Management -

 $M$ anager  $\blacksquare$ 

## <span id="page-33-0"></span>2.3 JP1/ITRM

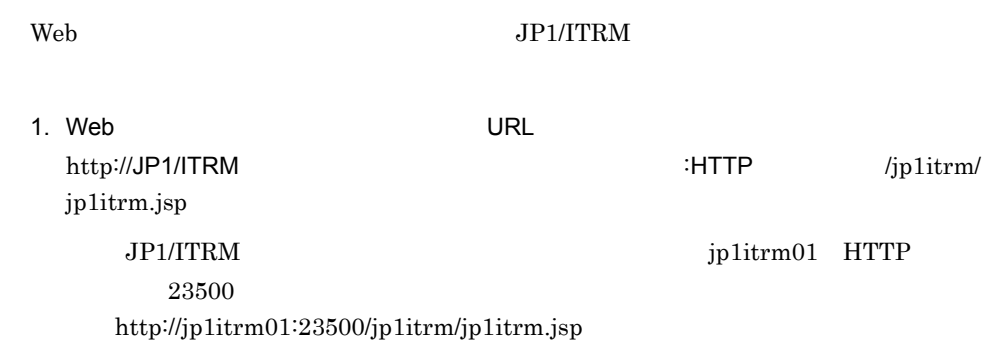

 $2 - 1$ 

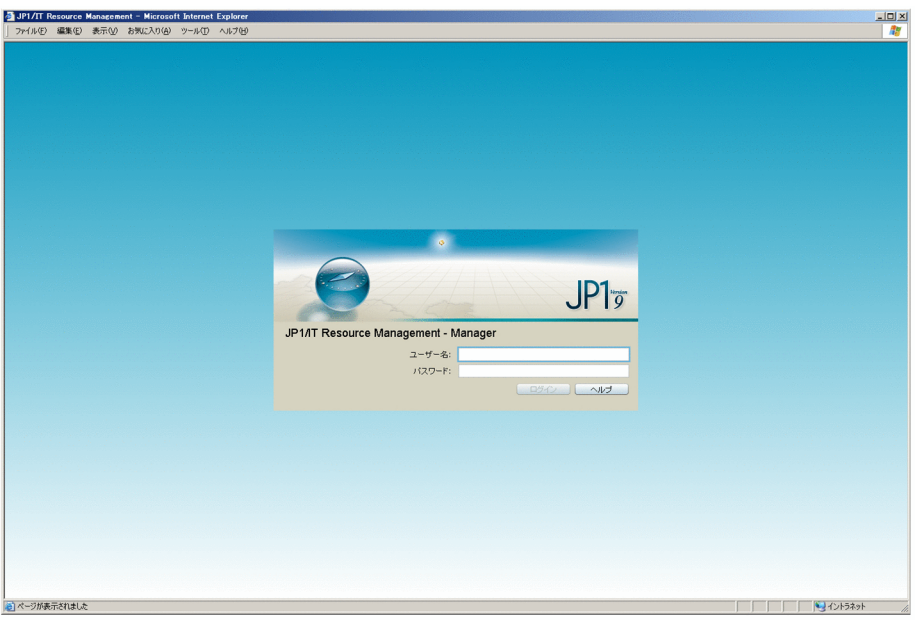

 $2.$ 

 $3.$ 

 $\rm JP1/ITRM$ 

 $2 - 2$ 

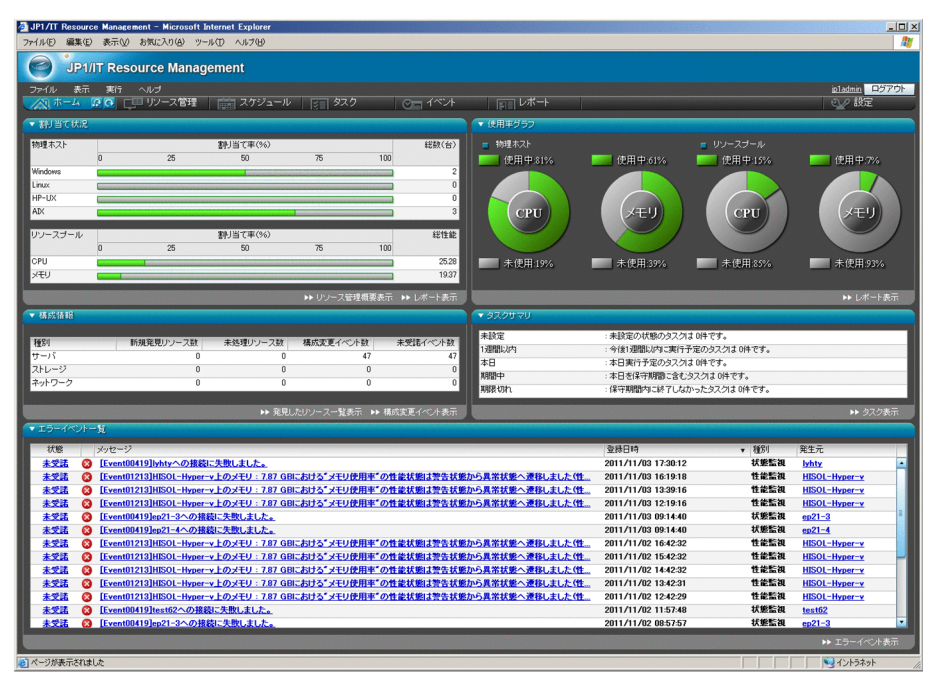

## <span id="page-35-0"></span>2.4 JP1/ITRM

#### $JPI/ITRM$

 $1.$ 

2. COK
# $3<sub>II</sub>$

## $IT$

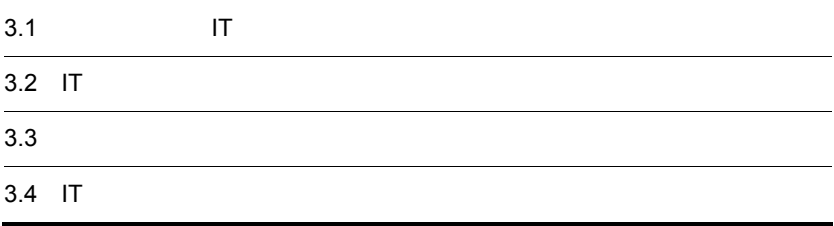

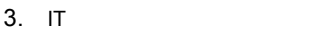

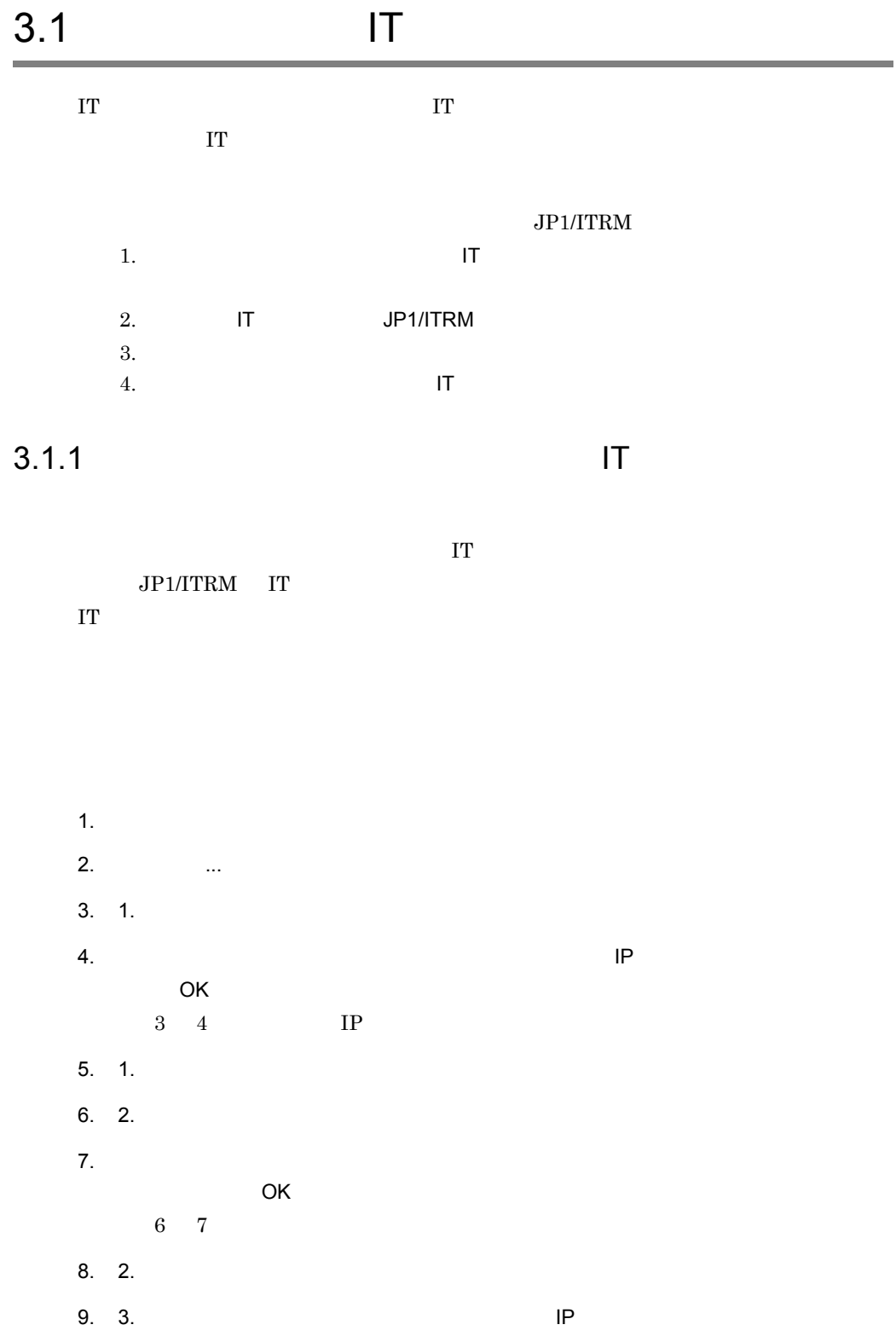

 $3.$  IT

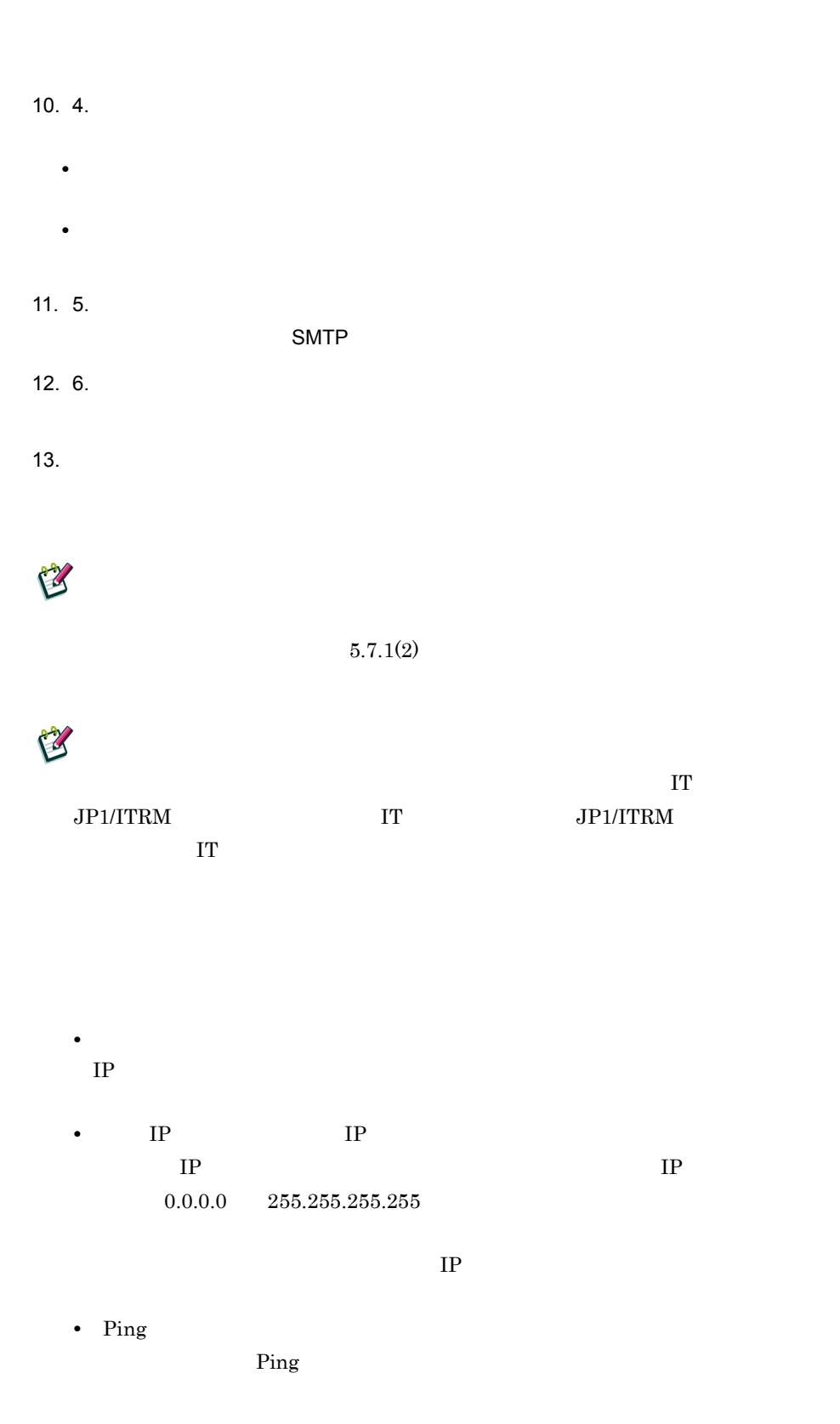

 $3-1$   $\sum_{i=1}^{n}$ 

**•**[名称]

•

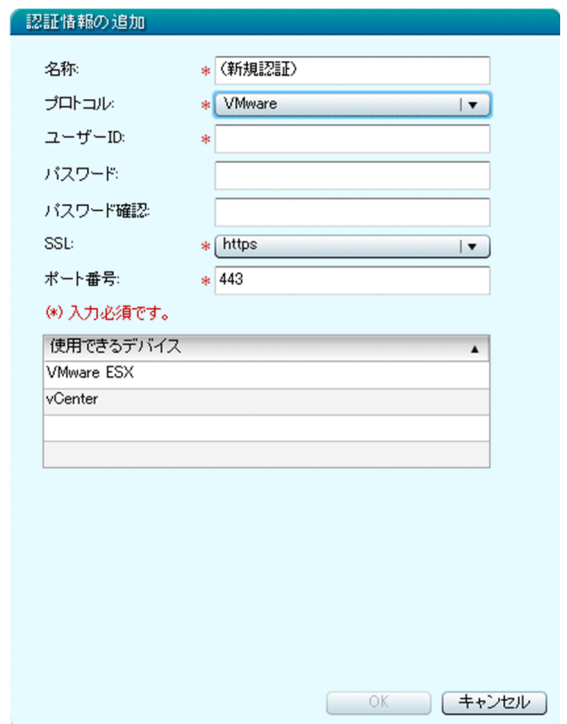

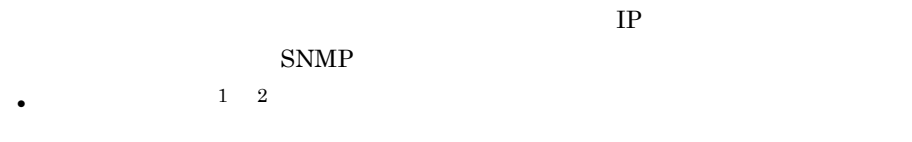

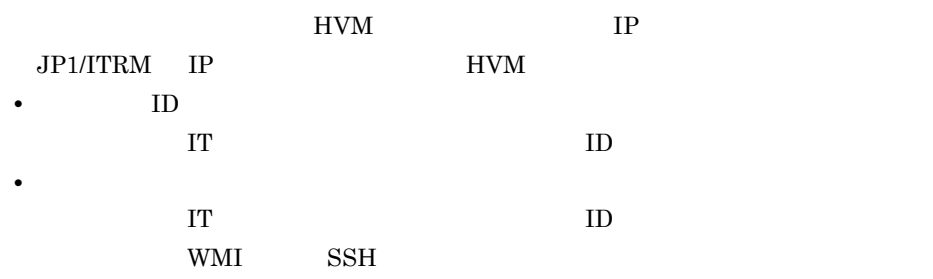

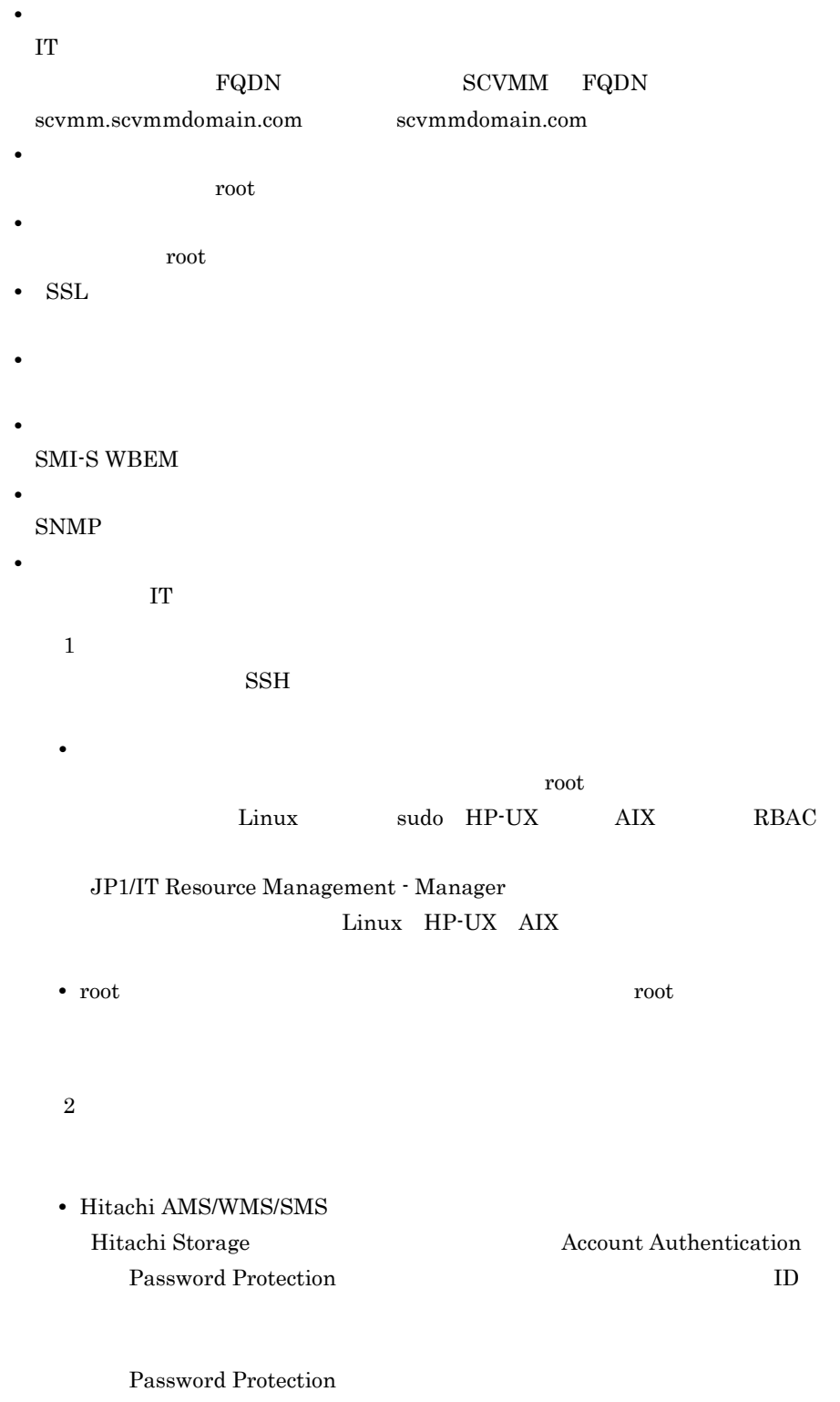

 $JPI/ITRM$ 

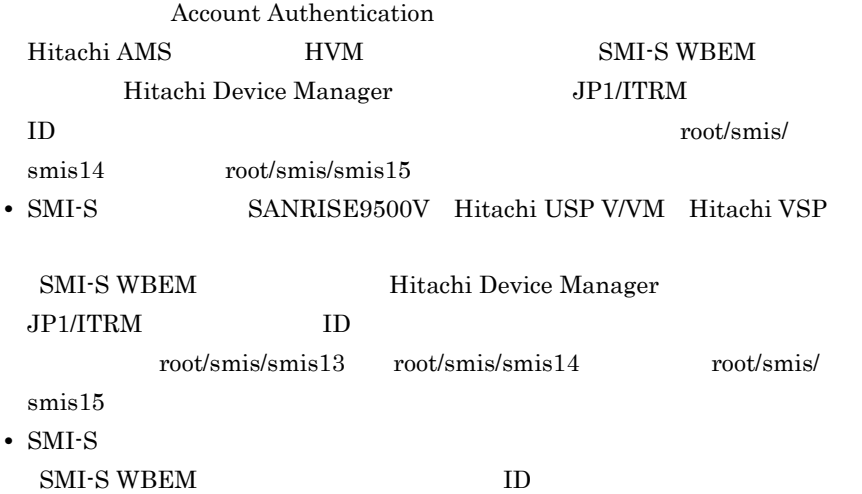

 $3.$ 

 $4.$ 

## $3-2$  4.

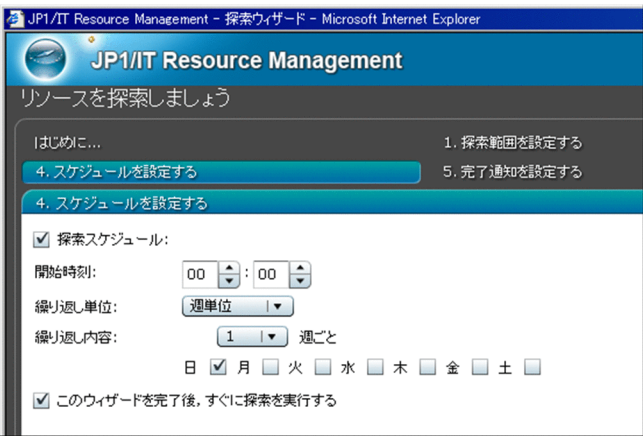

- •**[** $\mathbf{r}$ ]
- **•**[開始時刻]
- 

• **•**  $\mathbb{R}$ 

•

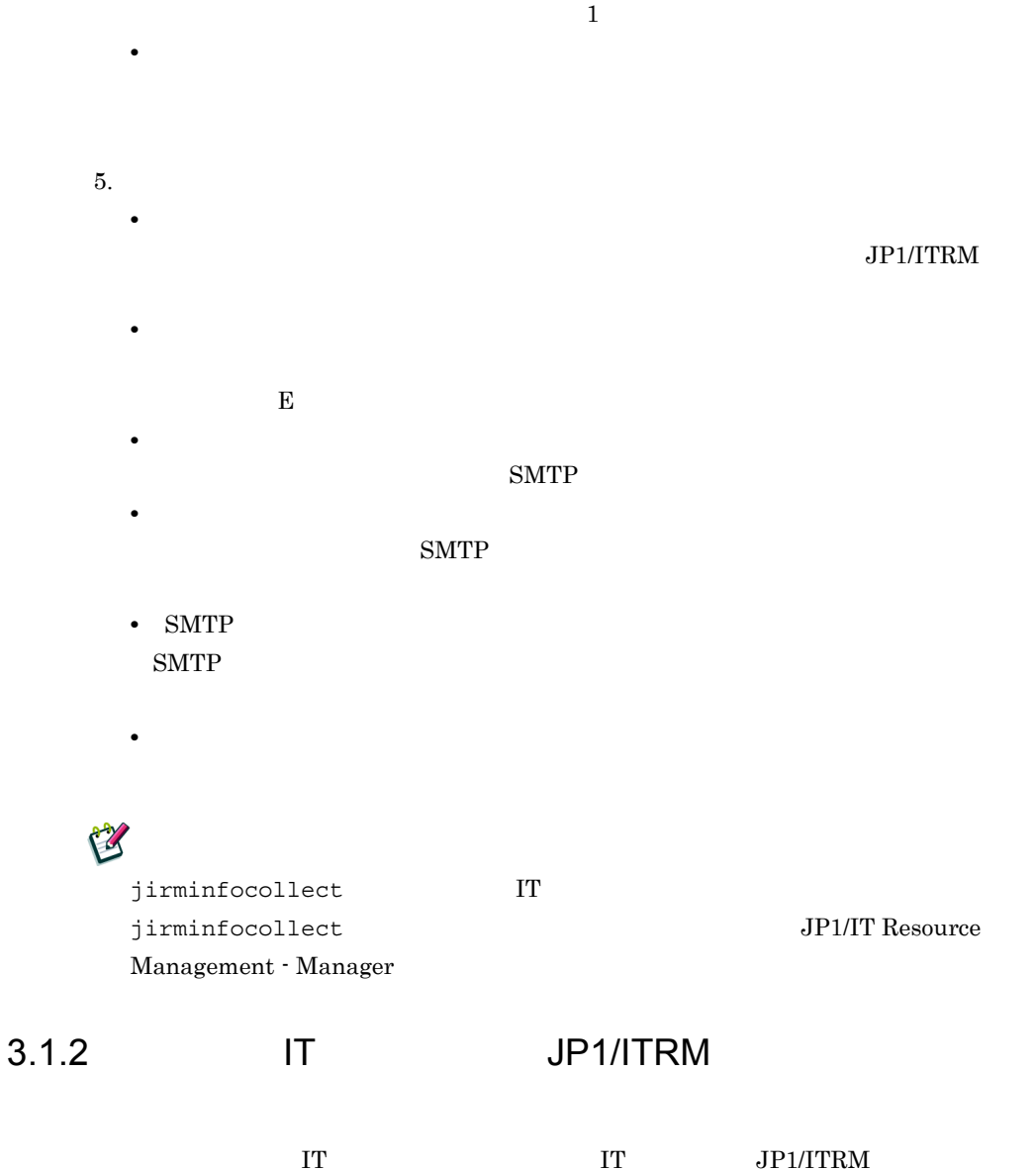

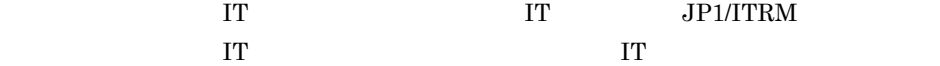

•

 $1.$  $2.$  $3.$  IT  $\blacksquare$ 

 $IT$ 

IT  $\blacksquare$  $JPI/ITRM$  IT JP1/ITRM IT JP1/IT Resource Management - Manager IT  $\Gamma$  $IP$ JP1/ITRM E

 $\Gamma$ 

jirmstatuschange  $\qquad \qquad \qquad \qquad \qquad \qquad \qquad \qquad \text{JP1/ITRM}$ jirmstatuschange JP1/IT Resource Management - Manager

 $3.1.3$ 

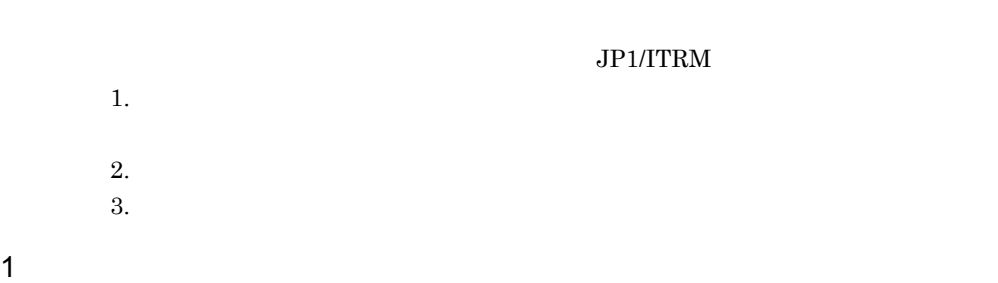

 $3.$  IT

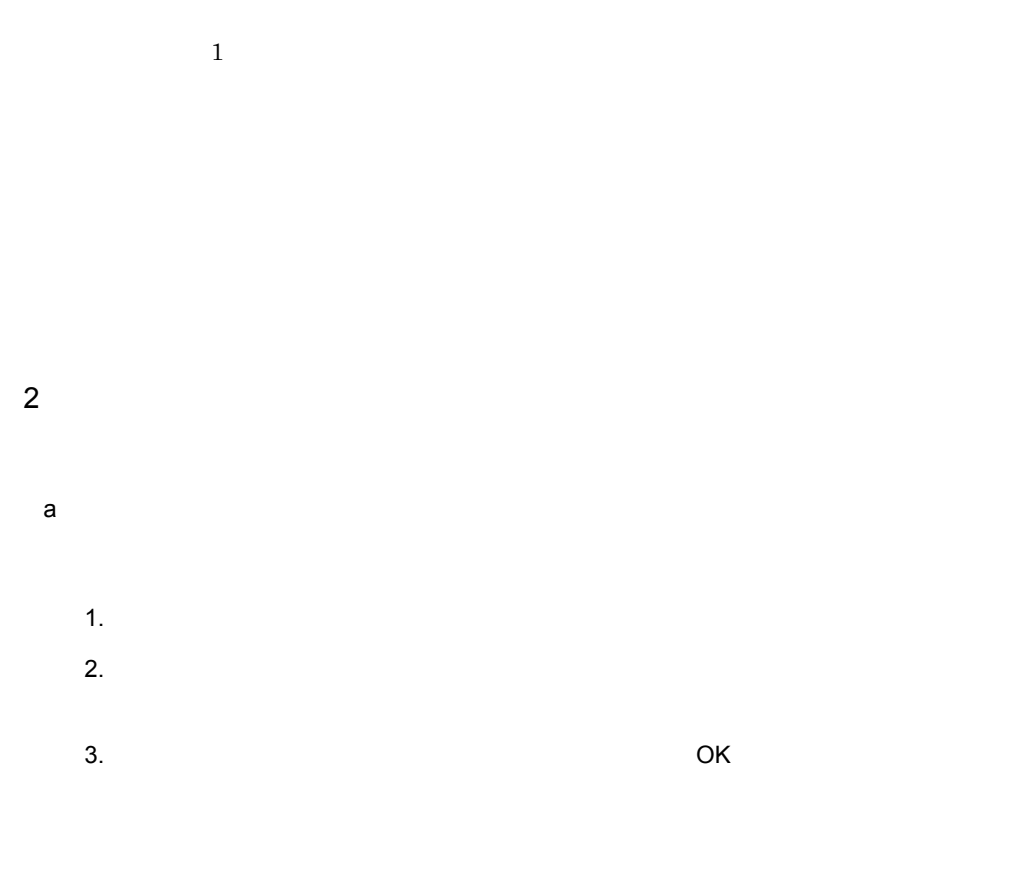

) June 2010 is the contract of  $1$  or  $\sim$  0.1 or  $\sim$  0.1 or  $\sim$  0.1 or  $\sim$ 

b) in the contract of the contract of the contract of the contract of the contract of the contract of the contract of the contract of the contract of the contract of the contract of the contract of the contract of the cont

•

•

## $3.$  IT

- 1.  $\blacksquare$  $2.$
- $3.$  OK
- $3$ 
	- 1.  $\blacksquare$  $2.$
	- $3.$

# $3.1.4$  IT

管理対象とした IT リソースは,リソースグループに所属させます。ここでは,ホストを

- 1.  $\blacksquare$ 2. **Default** 
	- $\_Default$ 3. \_Default  $\&$
- 4. COK

# 3.2 IT

 $\rm{I}T$ 

 $3 - 3$ 

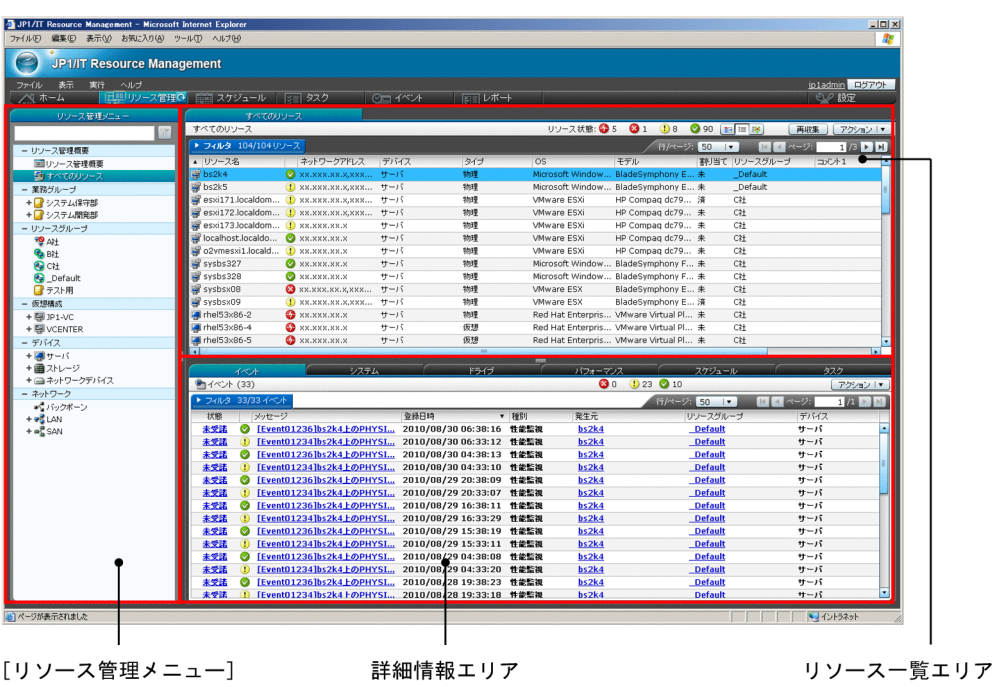

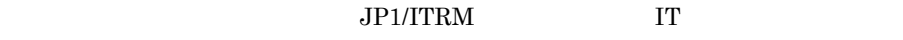

 $\rm JP1/ITRM$ 

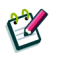

 $\mathcal{N}$ 

 $\Gamma$ 

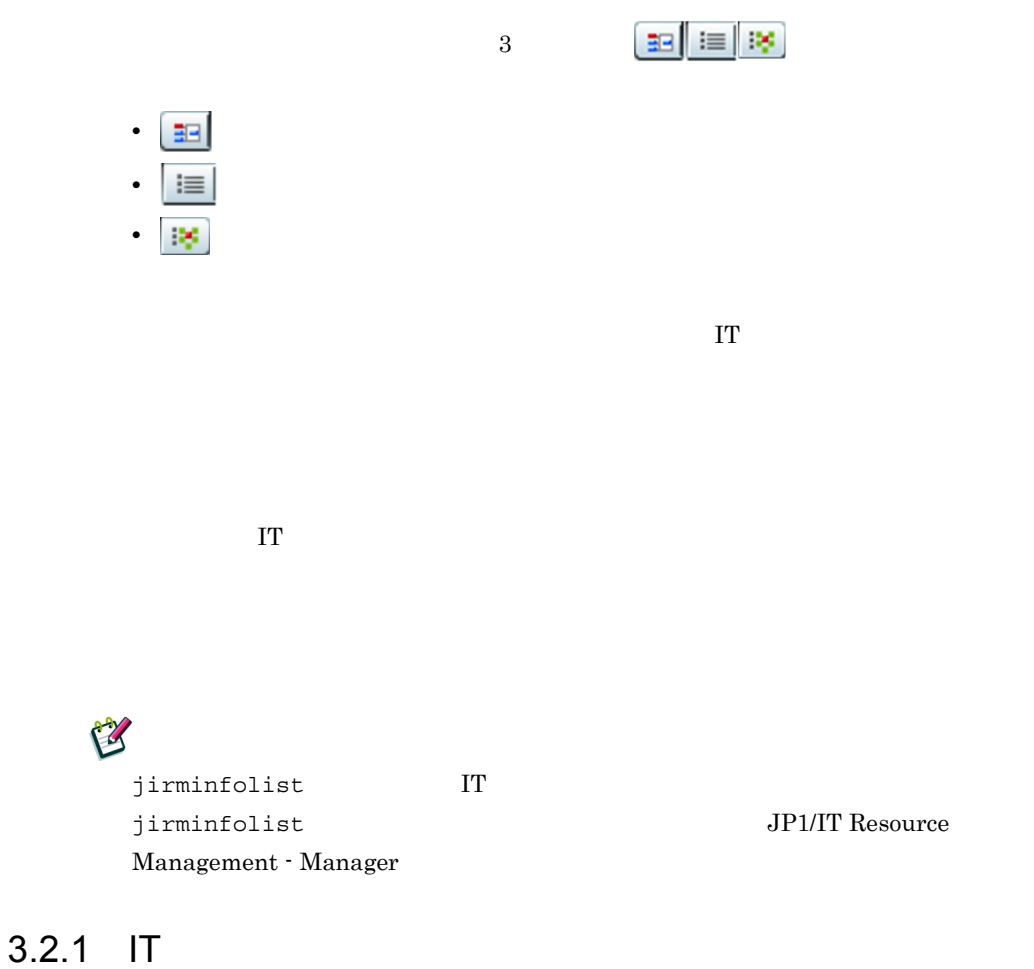

 $\Gamma$  IT

 $3-4$ 

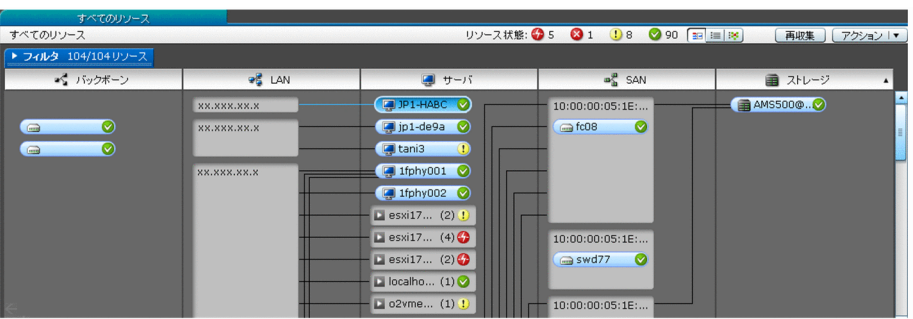

1.  $\blacksquare$ 

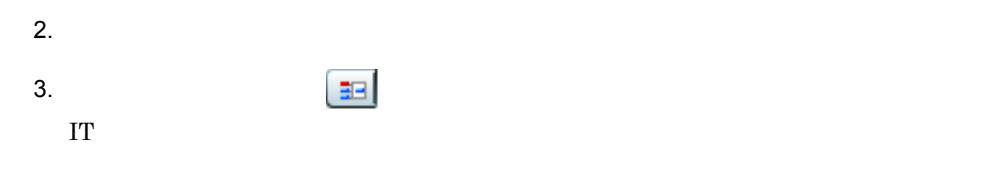

## 3.2.2 IT

 $\Gamma$ 

 $3-5$ 

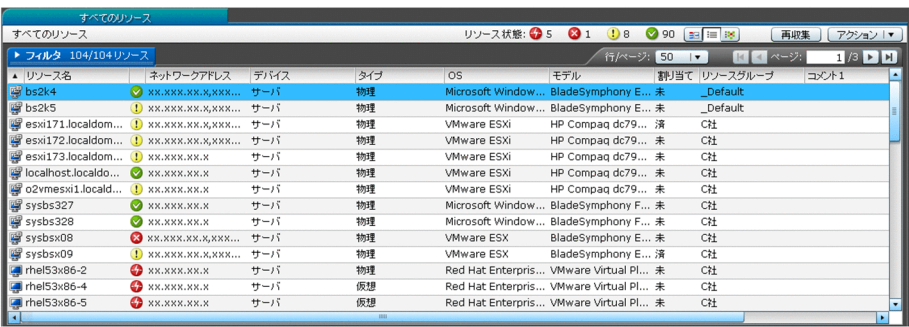

IT  $\blacksquare$ 

- 1.  $\blacksquare$
- $2.$
- 3.  $\vert \equiv \vert$

## $3.2.3$  IT

 $\Gamma$  IT  $\Gamma$ 

3-6

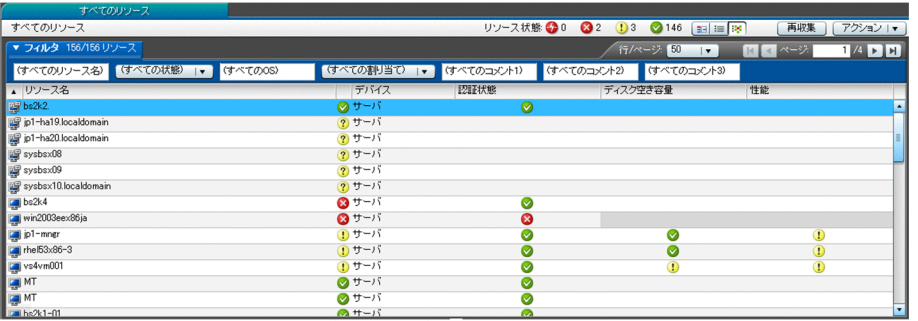

1.  $\blacksquare$ 

 $2.$ 

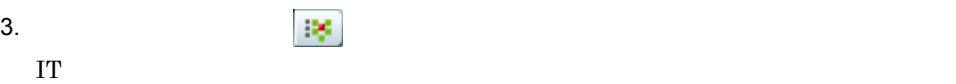

#### $3-7$

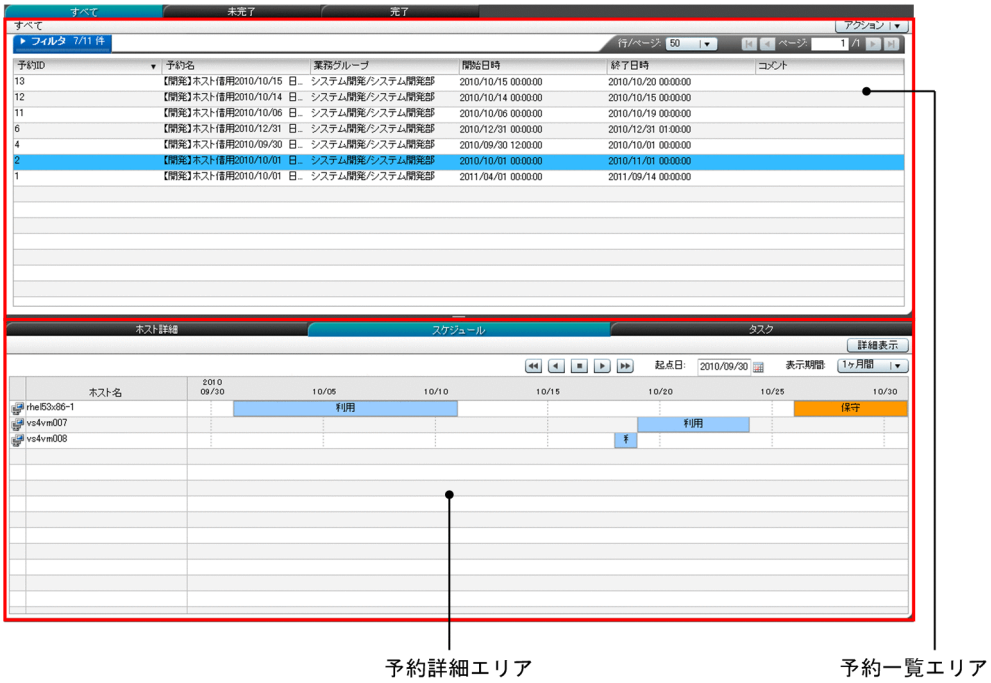

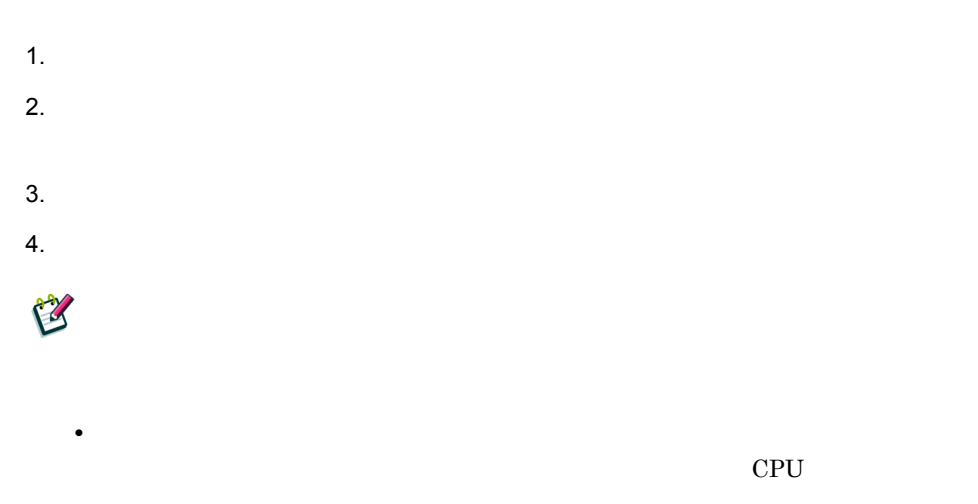

•<br>[*E* Research Second Department of the Second Department of the Second Department of the Second Department of the S

仮想化ソフトウェアで管理している CPU の性能値,利用者に提供している CPU

 $3.$  IT

# 3.4 IT

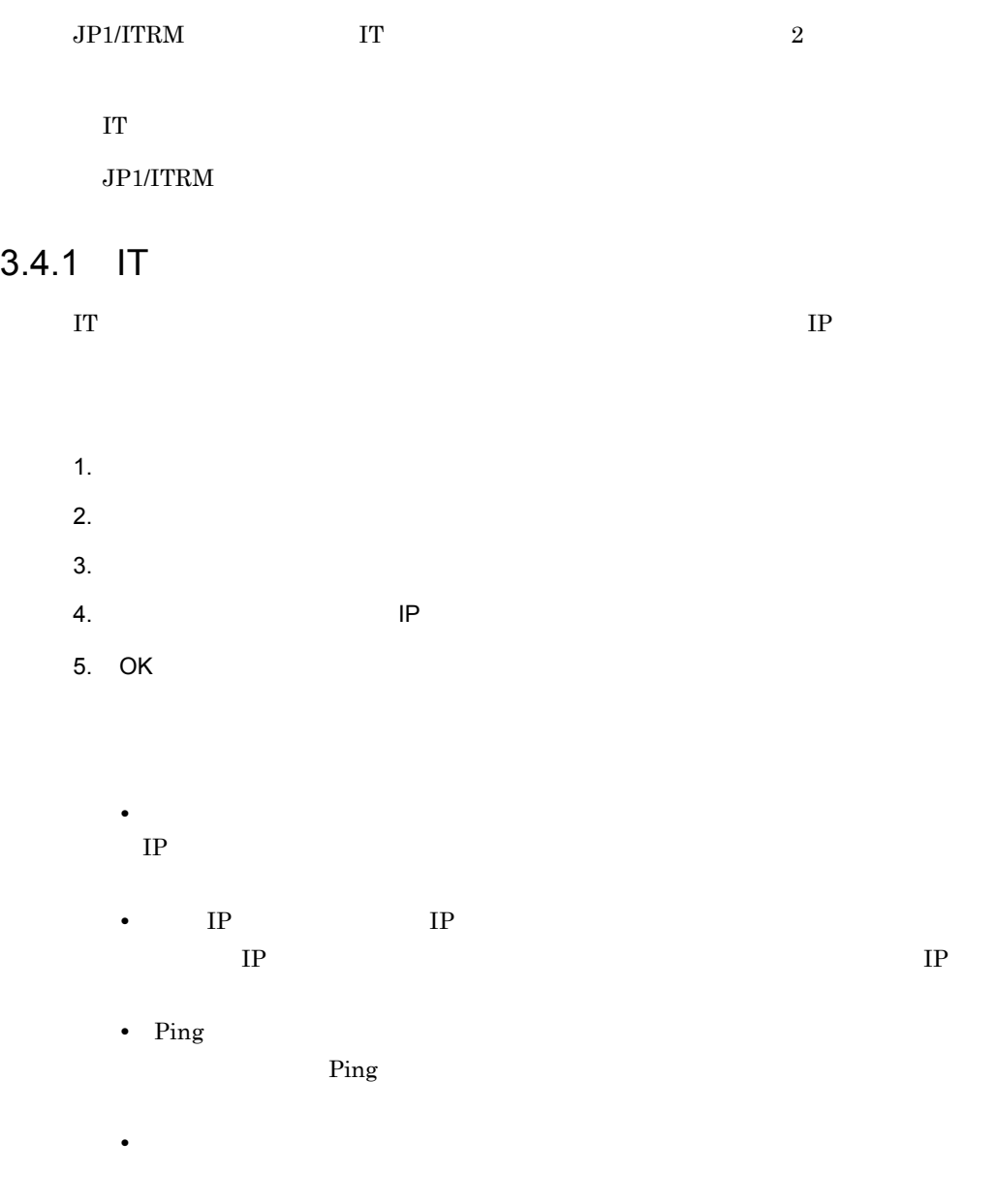

## 3.4.2 JP1/ITRM

 $\rm JP1/ITRM$ 

 $3.$  IT

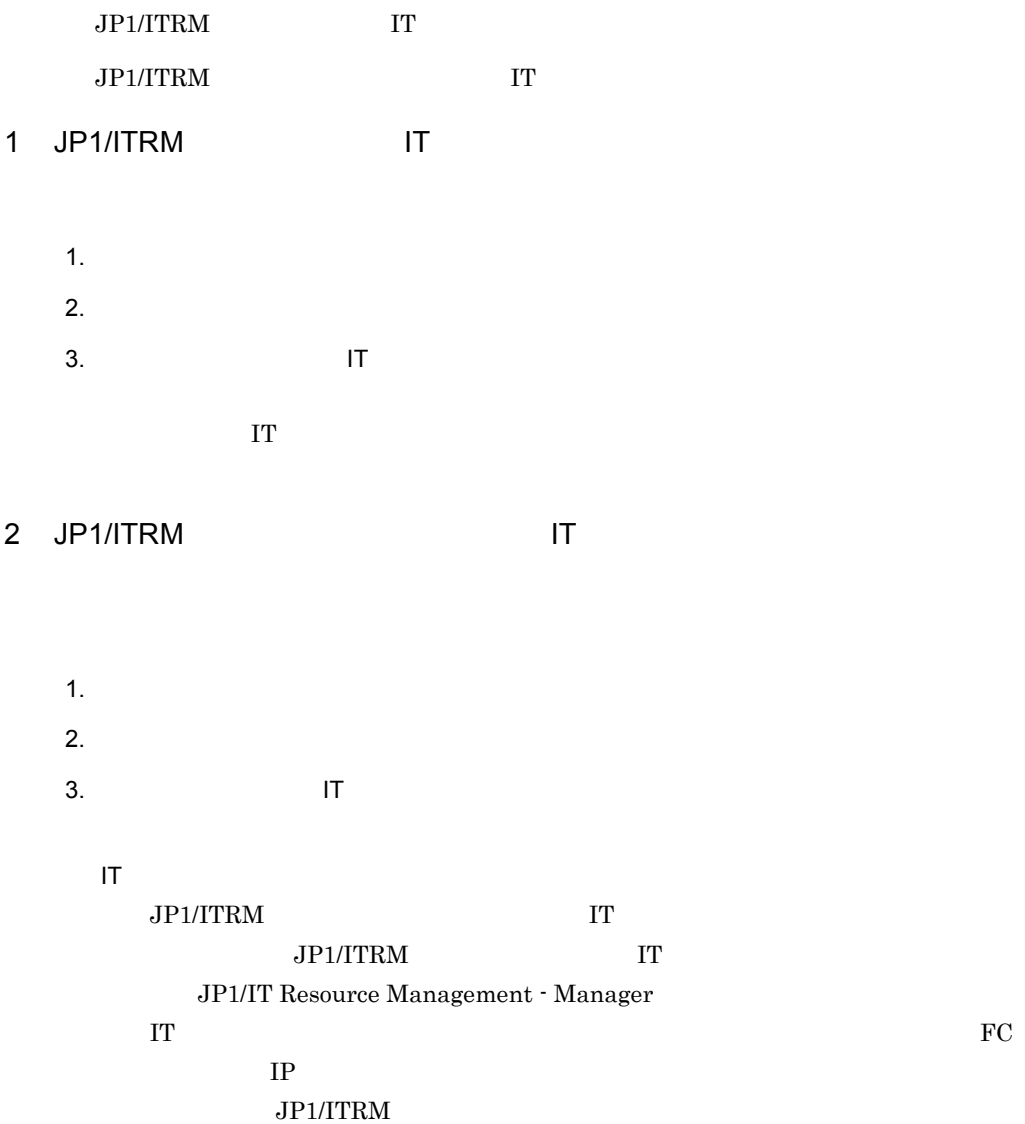

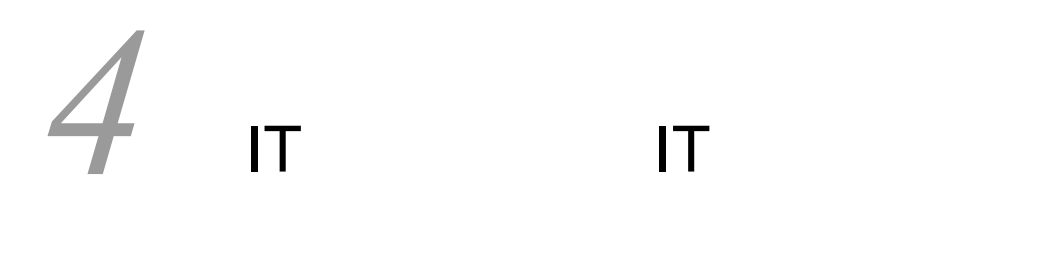

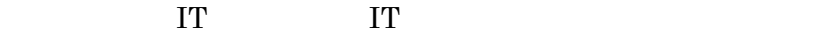

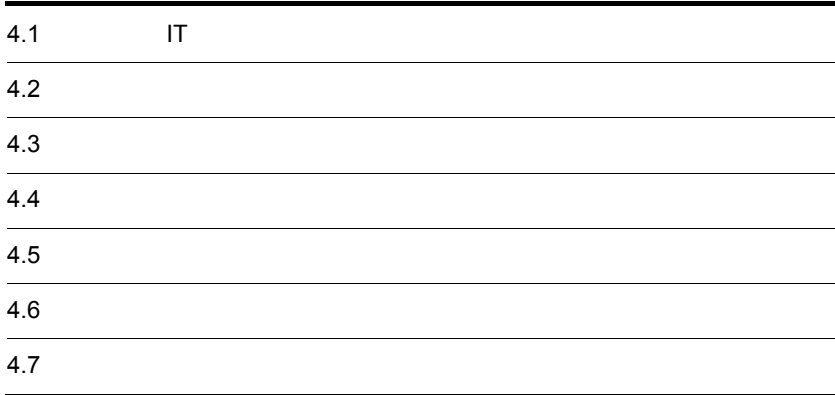

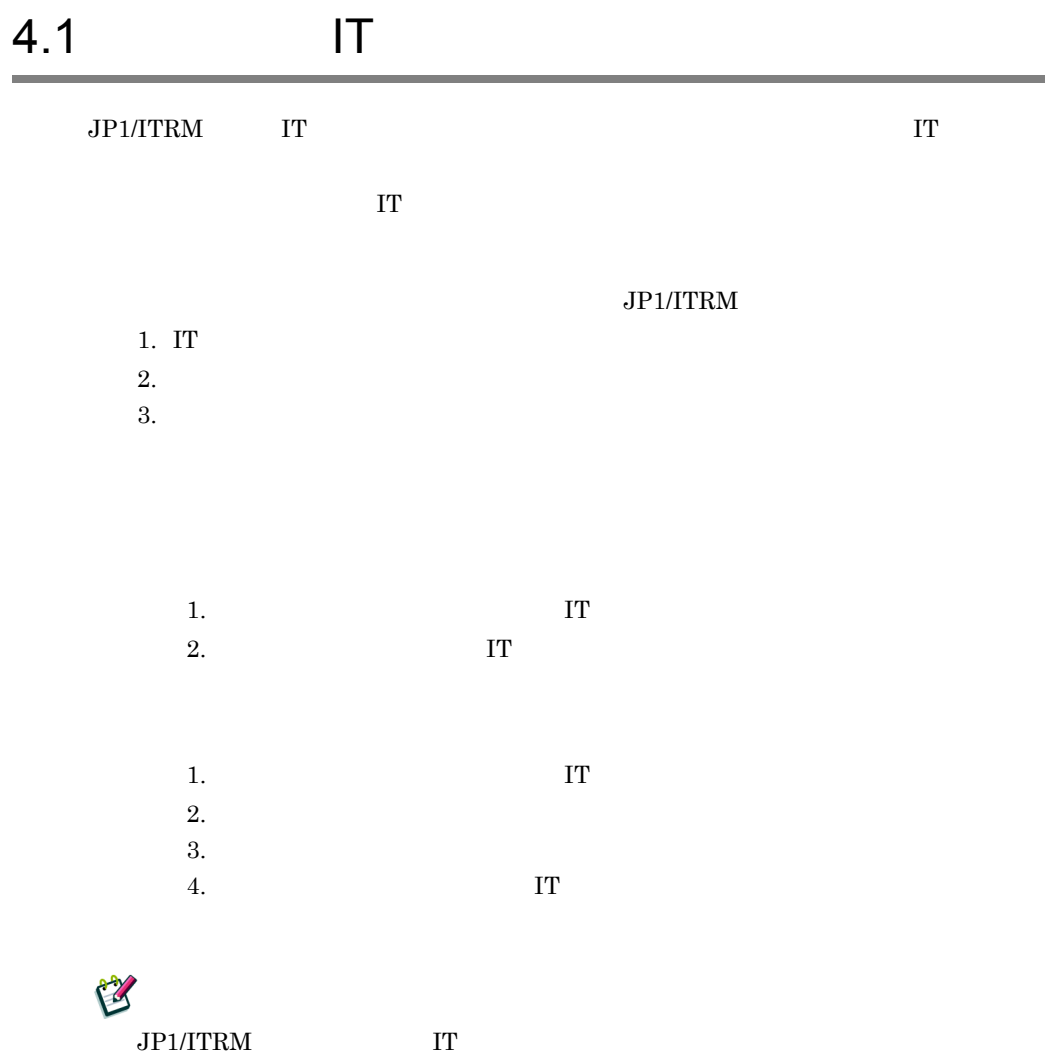

 $\rm IT$ 

 $4.1.1$ 

 $\rm JP1/ITRM$ 

 $IT$ 

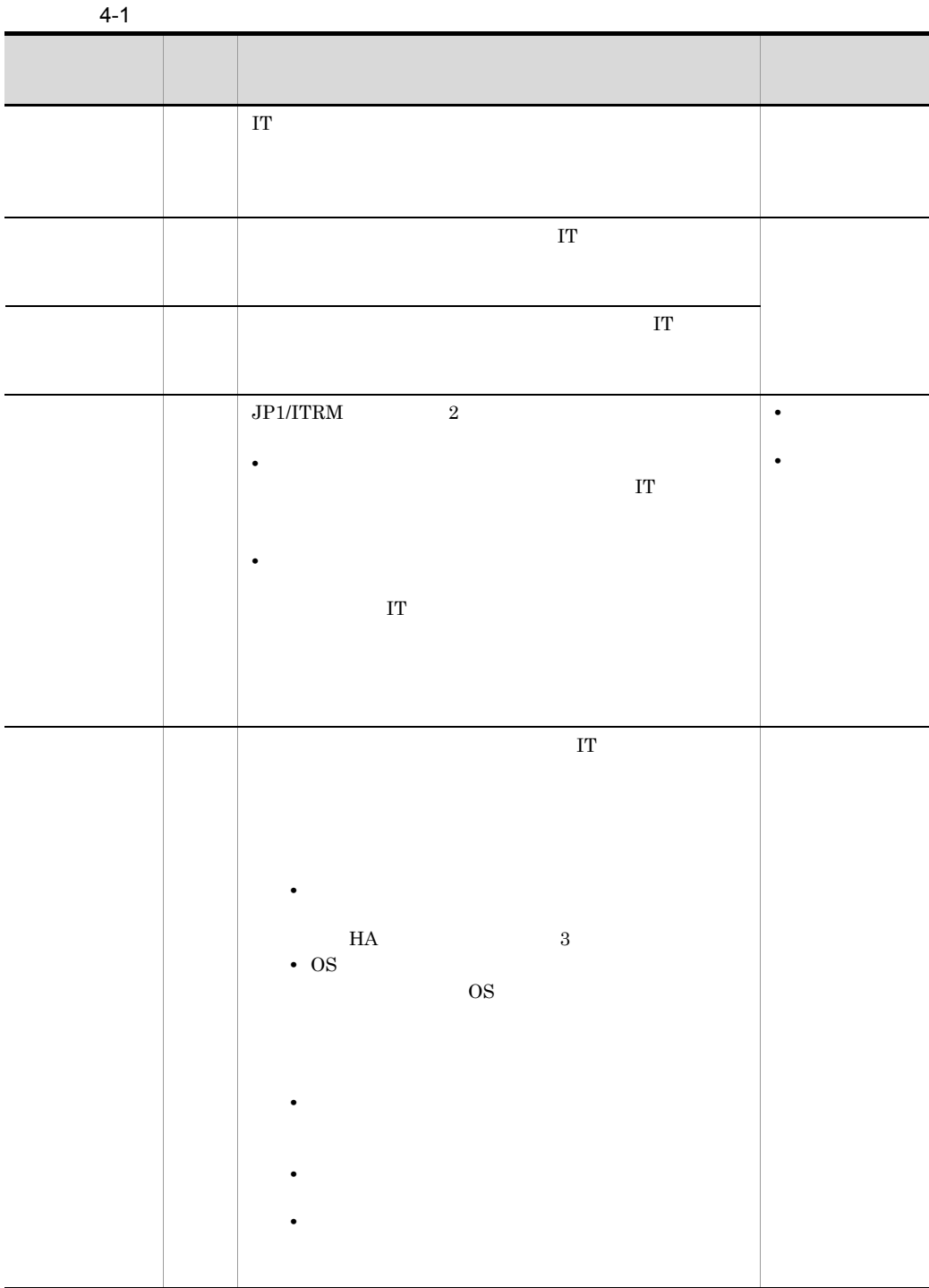

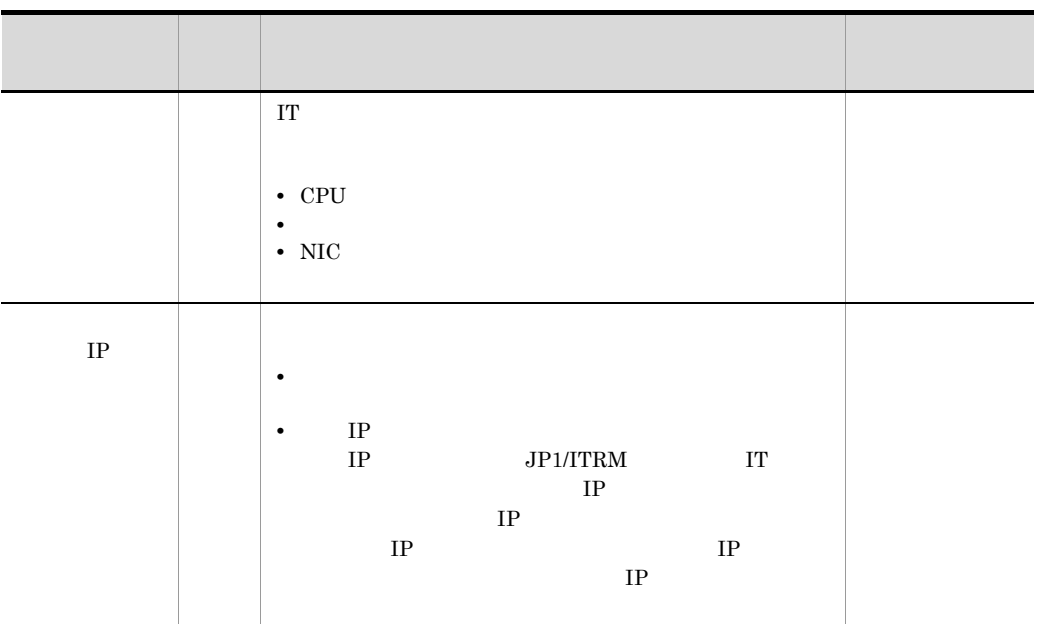

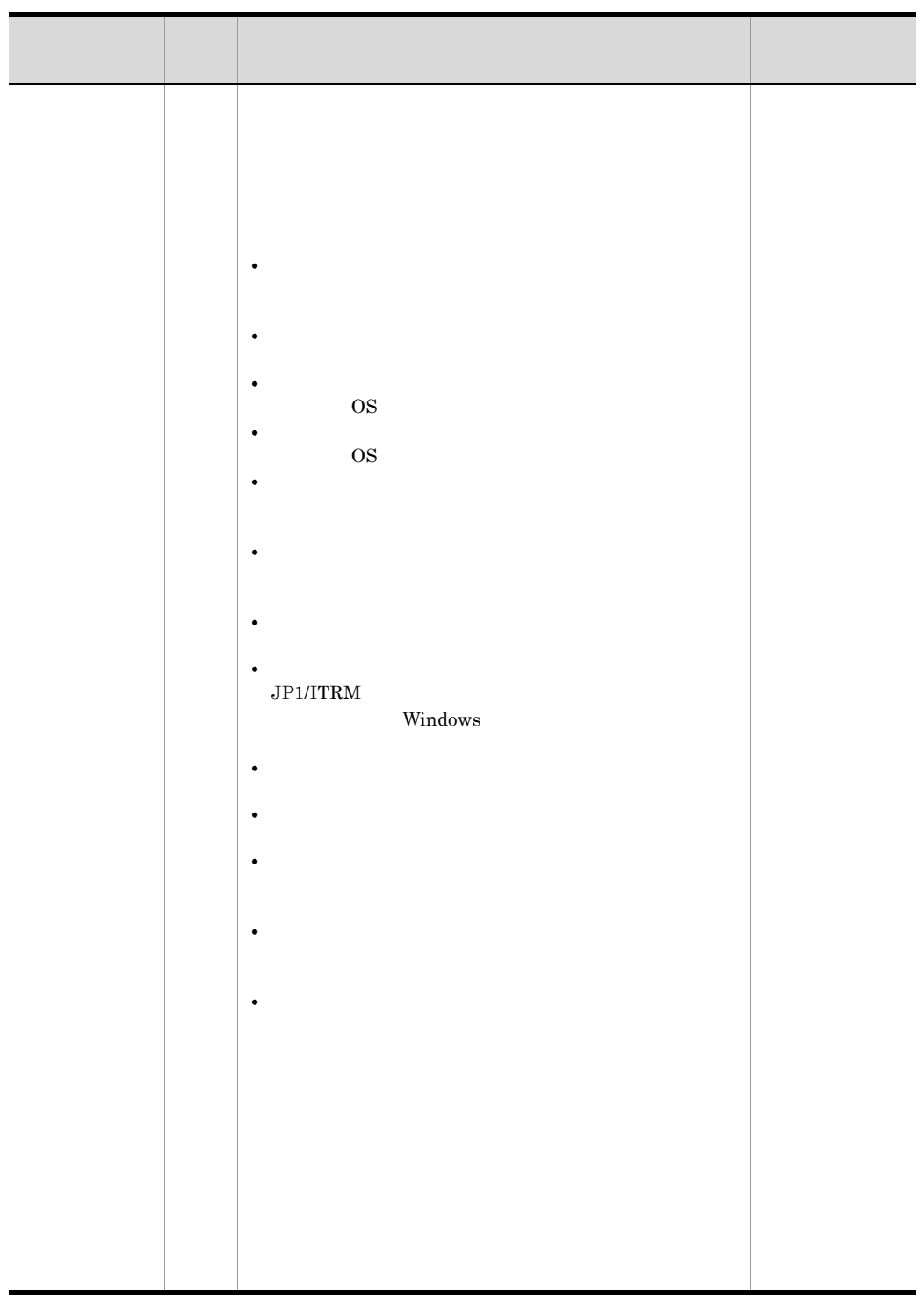

## $4.1.2$

 $4-1$ 

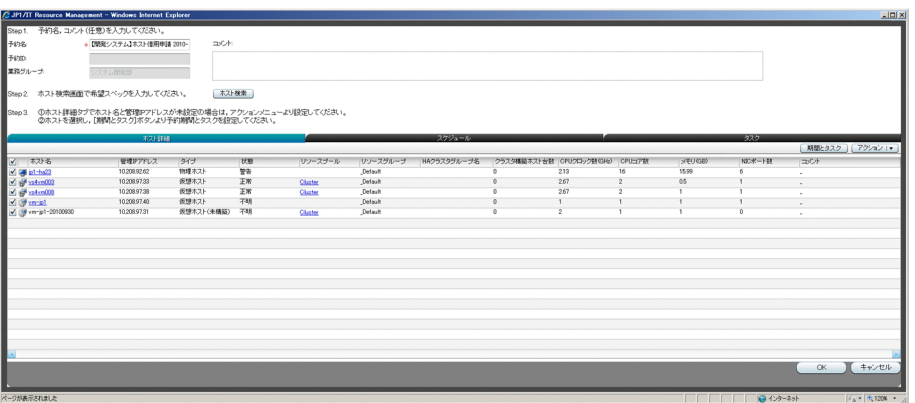

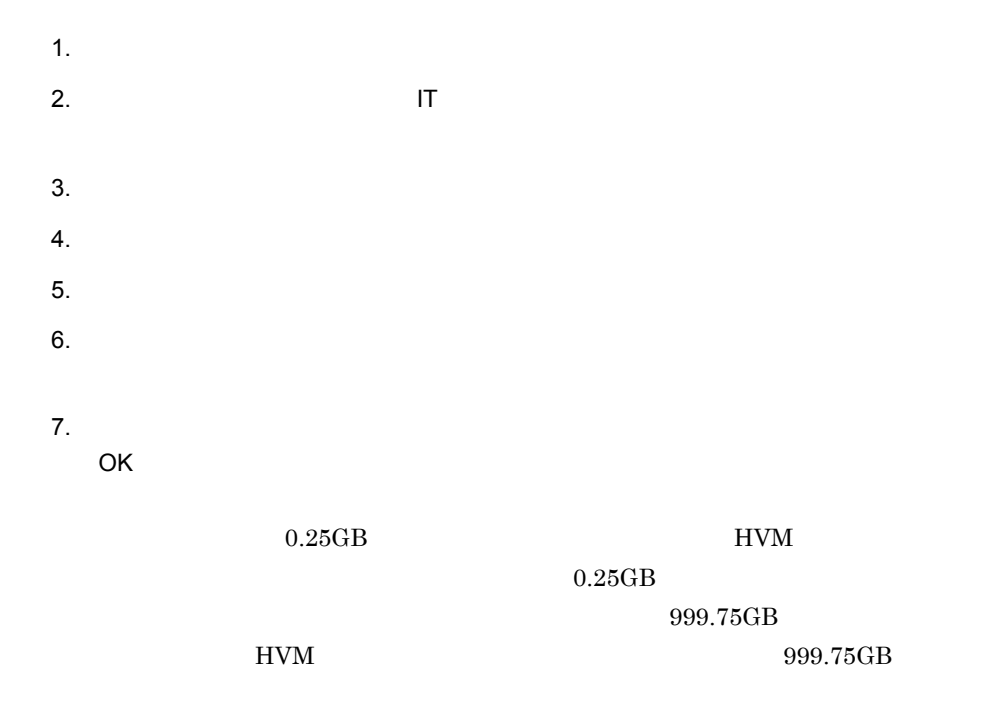

 $8.$ 

4. IT IT  $13$  $9.$  $10.$  OK 11. $\blacksquare$  $\mathsf{IP}$ 12. IP P OK 13. $\blacksquare$  $14.$ 15. $\Box$ 16.  $\blacksquare$ CPU  $H A$  $0.25 \text{GB}$  $4.4.2(3)(b)$ 17.  $\blacksquare$  $19$ 18. $\blacksquare$  $19.$  $20.$  OK  $21.$  OK E IT  $\blacksquare$ 

 $IT$ 

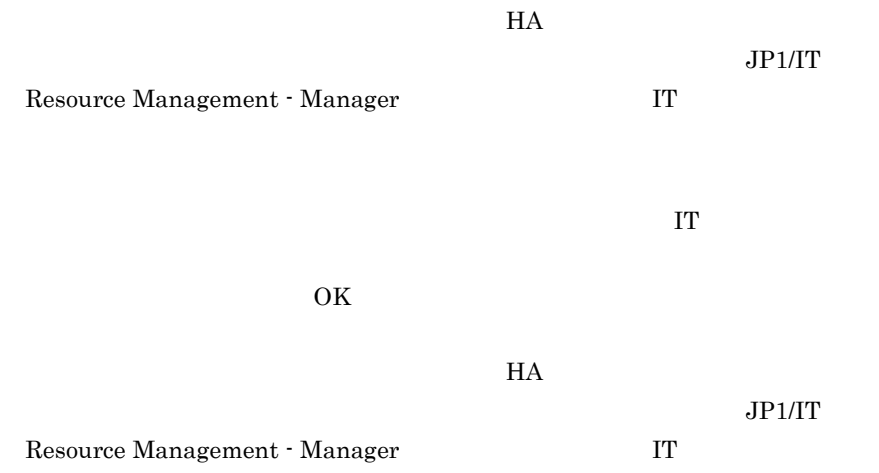

**•** マイグレーション先のリソースプール上で予約されたスペックを調整する

• **•** "  $\frac{1}{2}$  and  $\frac{1}{2}$  and  $\frac{$ 

 $\bf{I}$  T

 $\overline{\text{OK}}$ 

jp1itrm.properties SE.reservation.rangeOfDailyCheck JP1/IT Resource Management - Manager

jp1itrm.properties

 $\bf IT$ IT  $\blacksquare$ **•** 対象となる IT リソースの監視状態の分類が,「監視」または「監視停止」で **•** 対象となる IT リソースの監視状態の分類が「監視」の場合,状態が「正常」  $\bf IT$  $JPI/ITRM$  1 jp1itrm.properties SE.reservation.rangeOfHourlyCheck JP1/IT Resource Management - Manager jp1itrm.properties  $\Gamma$ 

 $4 - 2$ 

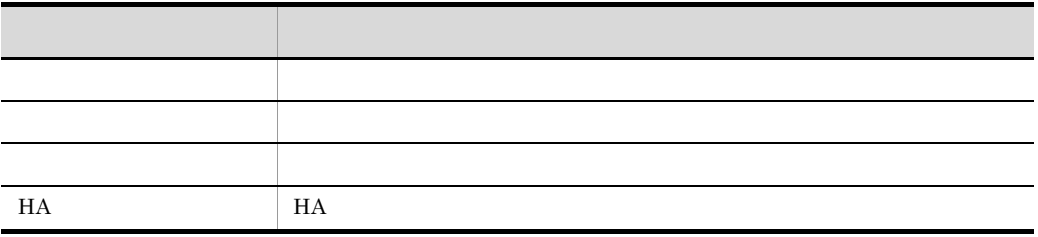

IT  $\blacksquare$ 

 $4-2$ 

•

•

•**[***F[* $\sim$ ]

•**[** $\overline{X}$ ]

**•**[リソースプールを指定]

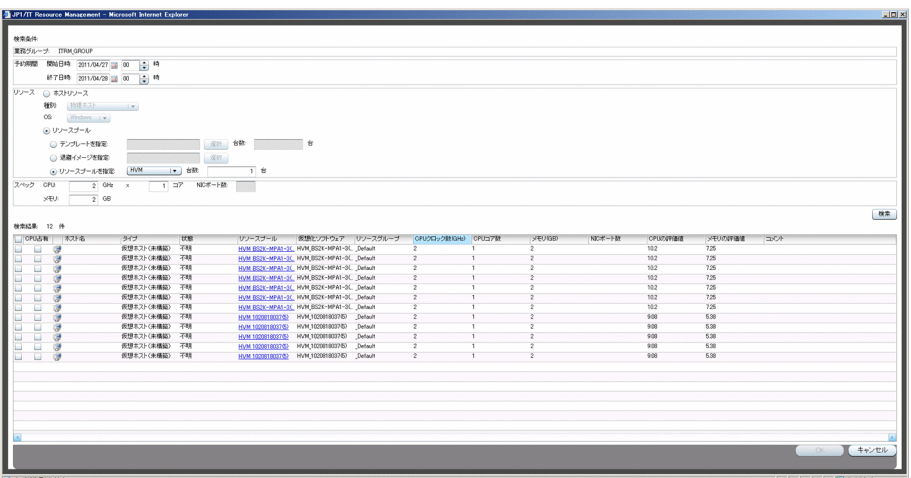

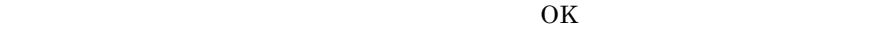

 $1$ , or  $1$ 

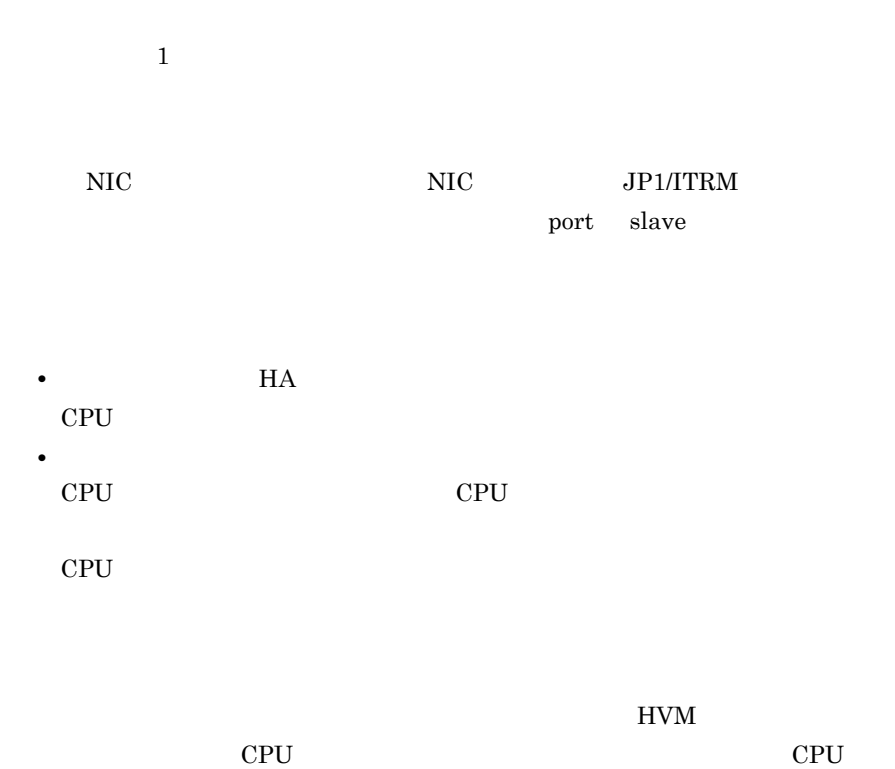

 $CPU$  $CPU$  $CPU$ 

 $\rm IP$  $JPI/ITRM$  IP  $IP$ 

#### 4-3 IP

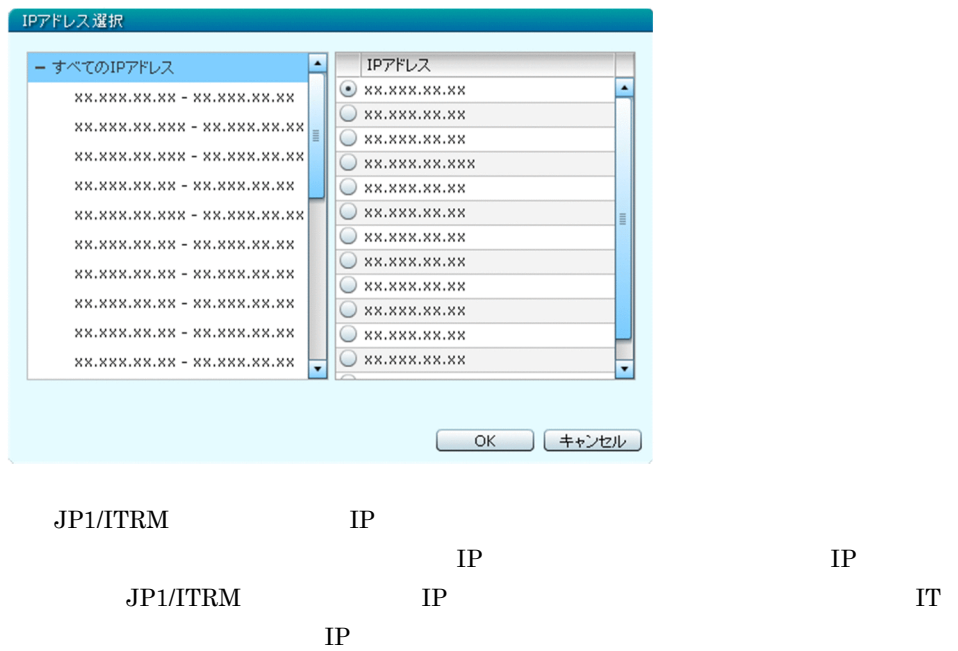

#### $4-4$

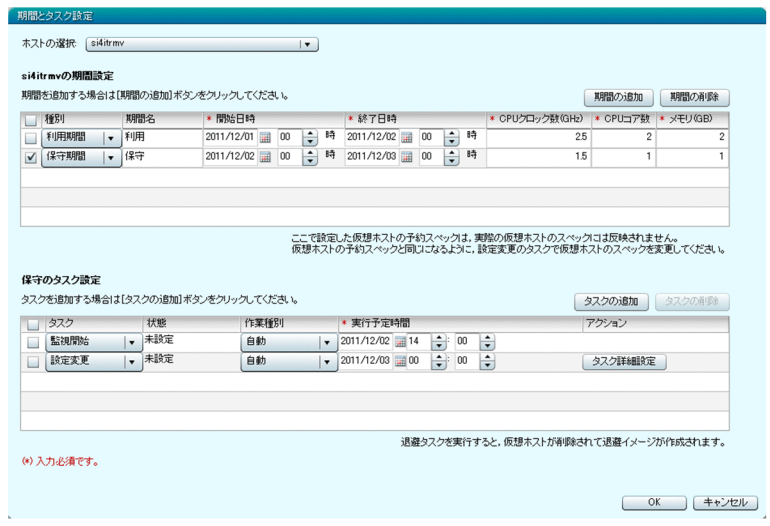

 $\mathop{\mathrm{IT}}$  $IT$ 

and the CPU of the CPU of the CPU  $\mathbb{C}$ 

•<br>• <sub>the st</sub>he state of the state of the state of the state of the state of the state of the state of the state of the state of the state of the state of the state of the state of the state of the state of the state of the

• **•** *•*  $\mathbf{r} = \mathbf{r} \times \mathbf{r}$ 

 $4.1.3$ 

JP1/ITRM  $1.$  $1$  $\overline{8}$ 1. **JP1/ITRM** 2. CONTROLLEX VMware Byper-V COS Windows Server 2003 Windows Server 2008 OS 3. CS Windows Server 2003 Windows Server 2008 Administrator

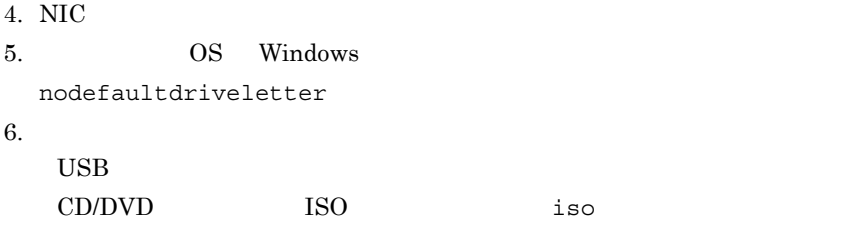

 $f1p$ 

7. jirmimageimport

 $8.$  $9.$ 

 $1.$ 

 $1$ 

 $4.7.3$ 

## 2 JP1/ITRM

JP1/ITRM

 $JPI/ITR M$ 

Resource Management - Manager IT

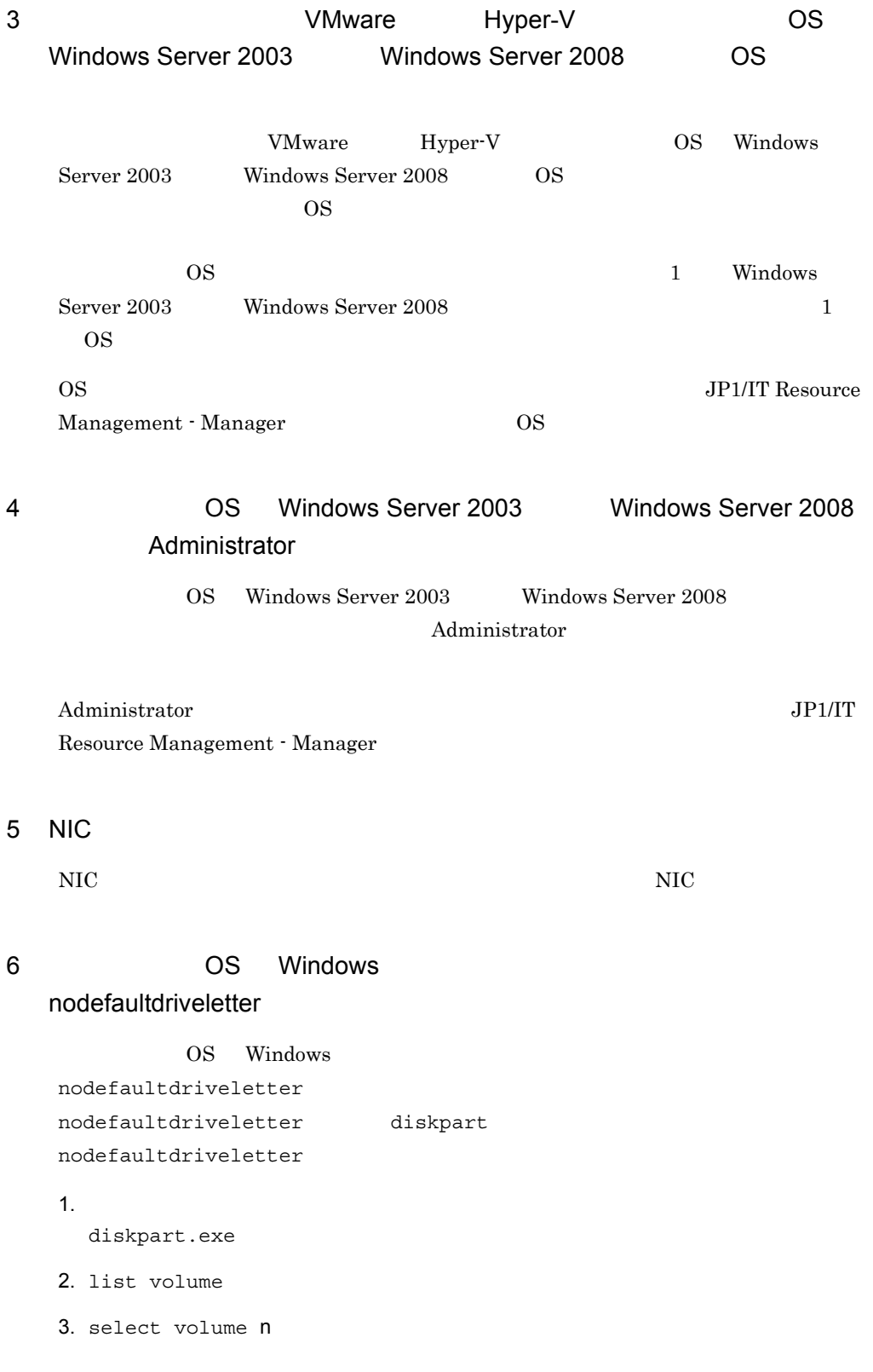

n  $2$ 

4. detail volume

nodefaultdriveletter

5. nodefaultdriveletter and the matributes volume clear nodefaultdriveletter

- $7$ 
	- USB
	- CD/DVD ISO iso • *• The state*  $\mathbf{f}$  *flp of*  $\mathbf{f}$

## 8 jirmimageimport

jirmimageimport

- 
- **•**  $\mathbf{r} = \mathbf{r} \times \mathbf{r}$
- **•** *•*  $\mathbf{r} = \mathbf{r} \times \mathbf{r}$

VMware

- **•** *•*  $\mathbf{r} = \mathbf{r} \times \mathbf{r} + \mathbf{r} \times \mathbf{r} + \mathbf{r} \times \mathbf{r} + \mathbf{r} \times \mathbf{r} + \mathbf{r} \times \mathbf{r} + \mathbf{r} \times \mathbf{r} + \mathbf{r} \times \mathbf{r} + \mathbf{r} \times \mathbf{r} + \mathbf{r} \times \mathbf{r} + \mathbf{r} \times \mathbf{r} + \mathbf{r} \times \mathbf{r} + \mathbf{r} \times \mathbf{r} + \mathbf{r} \times \mathbf{r} + \mathbf{r} \$
- **•**  $\mathbf{r} = \mathbf{r} \times \mathbf{r}$

HVM

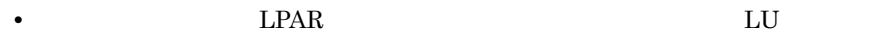

a VMware

**Windows** 

- vApp vCenter
- jirmimageimport

RawDeviceMapping

1.  $\blacksquare$ 2. CS Windows Server 2008 SetupComplete.cmd  $\overline{\text{OS}}$ SetupComplete.cmd 1. %WINDIR%¥Setup¥Scripts 2. %WINDIR%¥Setup¥Scripts¥SetupComplete.cmd Windows  $3.$ DEL /Q /F c:¥sysprep¥sysprep.xml  $3.$ 4. The source Management - All the Source Management -Manager JP1\_ITRM 5. jirmimageimport  $CPU$ jirmimageimport JP1/IT Resource Management - Manager 6. COS Windows OS 4.1.3(3) VMware Hyper-V OS Windows Server 2003 Windows Server 2008 OS OS  $\overline{\text{OS}}$ 7. 4.1.3(4) CS Windows Server 2003 Windows Server 2008 Administrator 2009 Publistrator 2009 Publistrator 2009 Publistrator 2009 Publistrator 2009 Publistrator b Hyper-V

1.  $\blacksquare$ 

2. sysprep OS sysprep sysprep JP1/IT Resource Management -Manager 3. SCVMM のライブラリを保管する操作を実施して,SCVMM のライブラリサーバ上に  $VM$ 4. The source Management -  $\mathsf{J}$ P1 IT Resource Management -Manager<sub>JP1\_ITRM</sub> 5. jirmimageimport jirmimageimport JP1/IT Resource Management - Manager 6. COS Windows Server 2003 Windows Server 2008 OS 4.1.3(3) VMware Hyper-V OS Windows Server 2003 Windows Server 2008 OS OS  $\overline{\text{OS}}$ c HVM jirmimageimport <u>LPAR にもとしてもなりません。</u> 1. HVM BSM IP Address IT IP 2. CONTEXT For DPM and the Text of DPM and the Text of DPM and the Text of DPM and the Text of Text of Text of Text of Text of Text of Text of Text of Text of Text of Text of Text of Text of Text of Text of Text of Text of  $3.$ 4. sysprep OS sysprep sysprep JP1/IT Resource Management -Manager 5. JP1/SC/DPM DPM OS
#### JP1/IT Resource Management - Manager

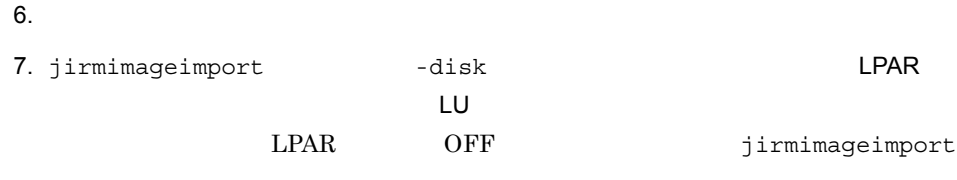

 $HVM$  JP1/SC/DPM

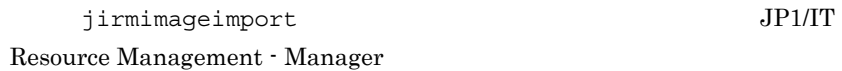

 $9$ 

jirmimageimport

- 1.  $\Box$
- $2.$
- $3.$
- $4.$
- $5.$

#### $JPI/ITRM$

jirmimageimport

 $4-5$ 

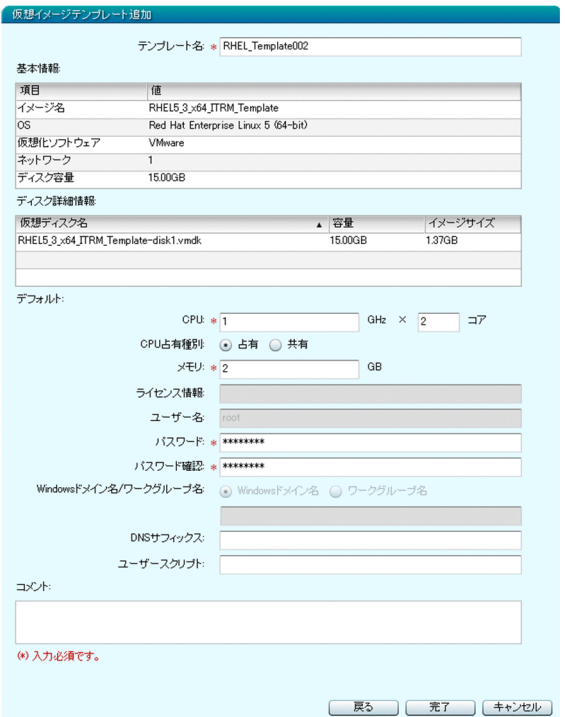

 $JPI/ITRM$ •  $CPU$ • CPU

CPU CPU **CPU** した値が保証されます。 CPU 共有]を選択すると,ほかの IT リソース利用 • OS **OS •**[ユーザー名]  $\overline{\text{OS}}$ Windows Administrator

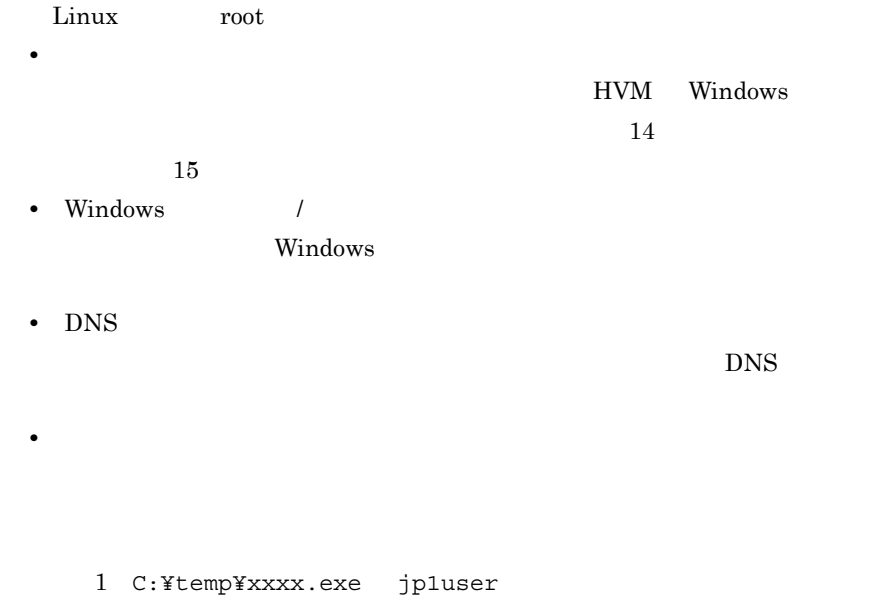

 $2$  /home/tasks/job01.sh

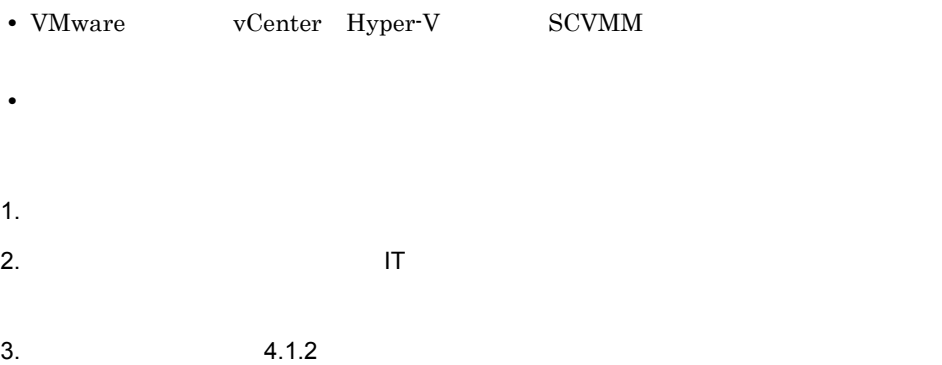

- $4.$  $5.$  $6.$  $7.$ **•** タスク:デプロイ **•** 作業種別:自動または手動
	- **•** 実行予定時間:デプロイする日時

 $8.$ 

9. HVM

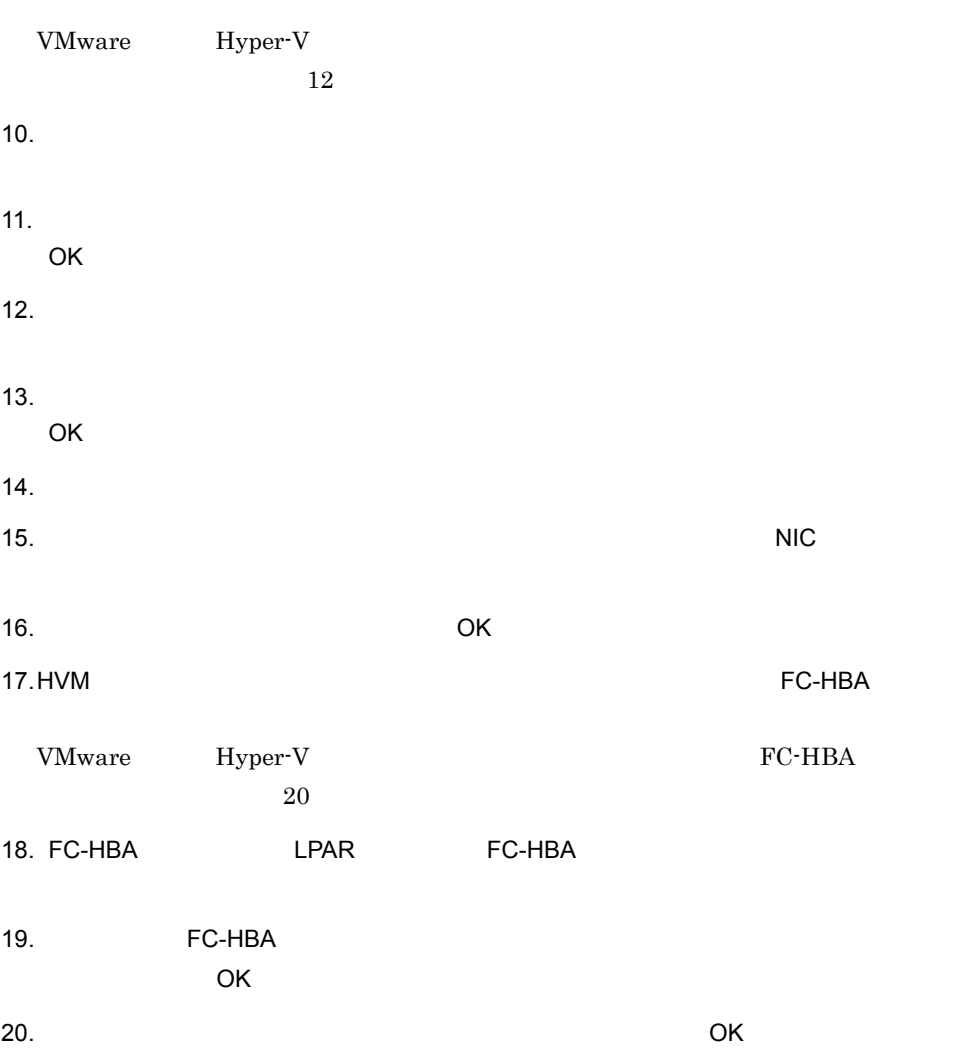

- $21.$
- 
- 1.  $\overline{\phantom{a}}$
- $2.$
- $3.$
- $4.$

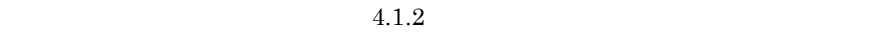

 $4.1.2$ 

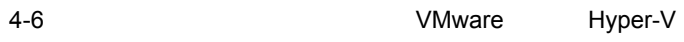

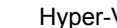

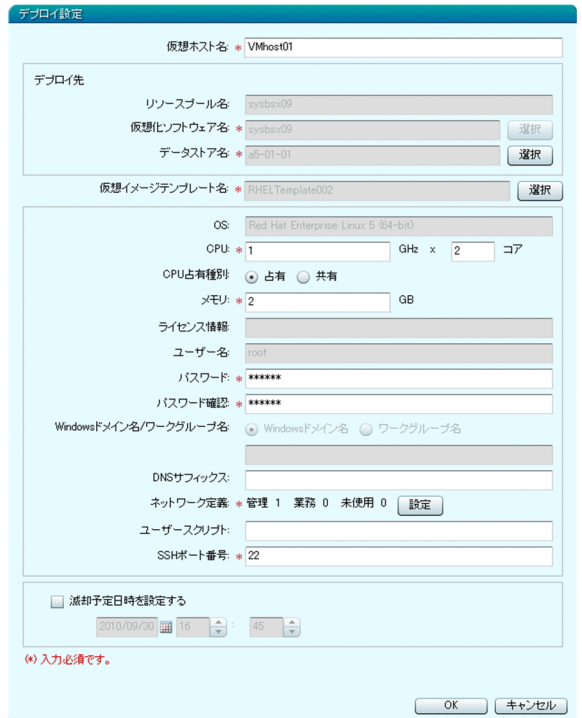

**•**[仮想ホスト名]

- •**b** 1
- •<br>
- 
- •**b** 1
- •**b** 2
- 
- •**b** 2, 3
- 
- •<br>

 $OS$  CPU

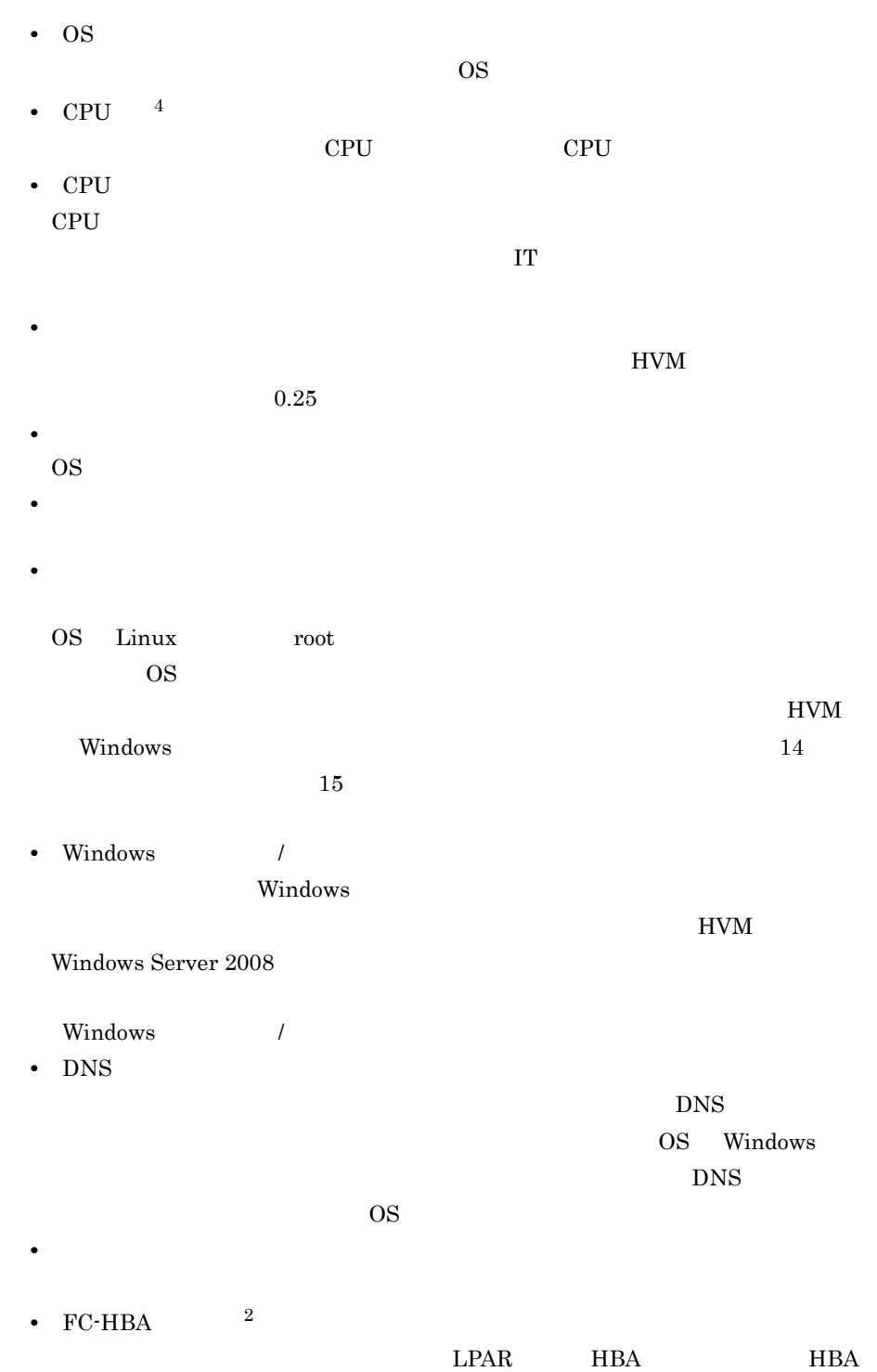

•**[** $\bullet$ ]

1 C:¥temp¥xxxx.exe jp1user

- 2 /home/tasks/job01.sh
- SSH

OS Linux  $\frac{1}{2}$ 

 $\text{SSH}$ 

 $\mathbf{1}$ VMware Hyper-V

**•**[滅却予定日時を設定する]

 $\overline{2}$  $HVM$ 注※ 3 Hitachi Device Manager IP

 $FC$ 

Hitachi Storage Navigator Modular  $IP$ 

Hitachi Device Manager  $IP$ 

 $\overline{4}$ 

CPU コアンがない

JP1/IT Resource Management - Manager

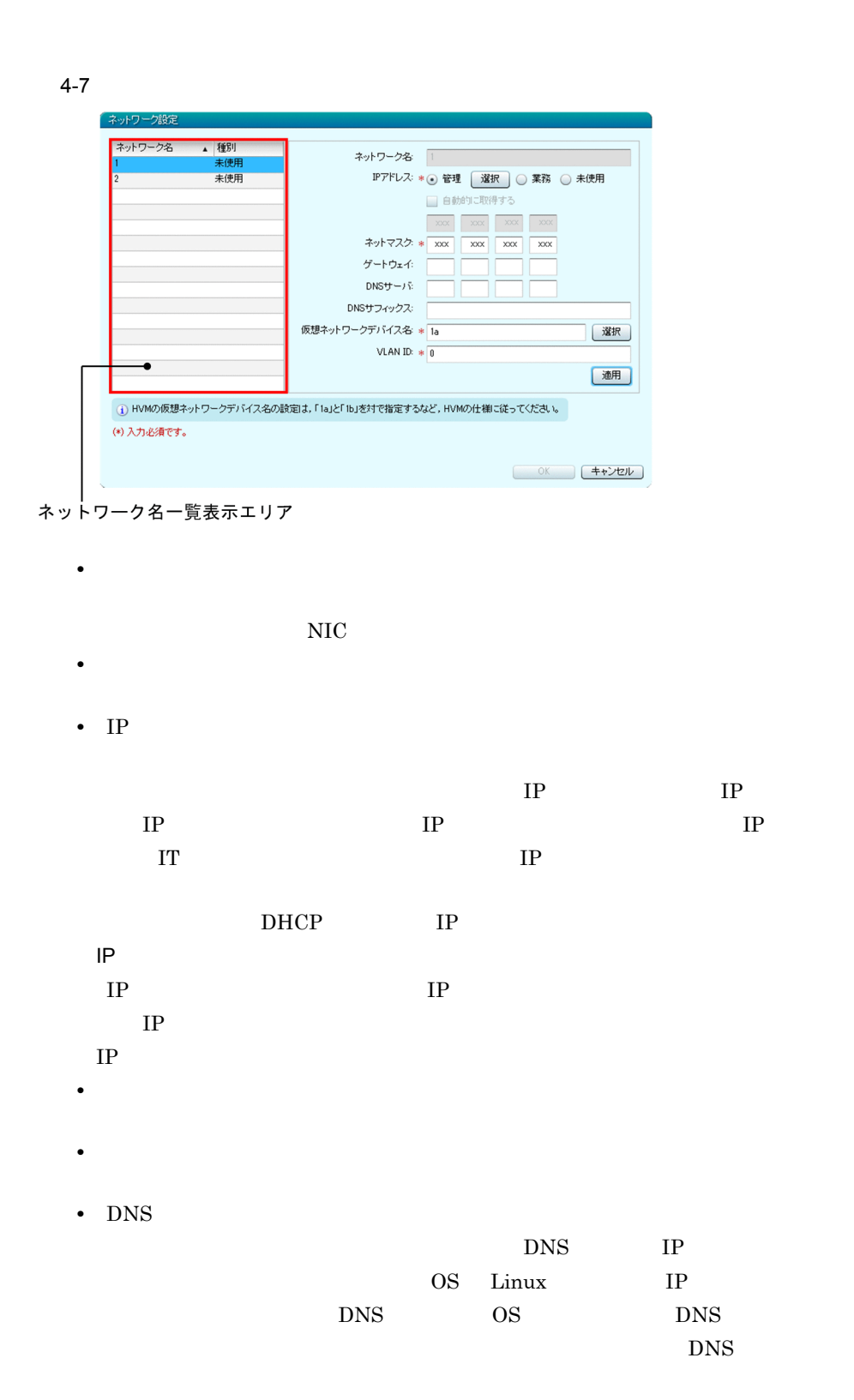

- 4. IT IT
	- DNS  $\rm DNS$ OS Linux <u>DNS OS</u> •<br>**•** 
		- **•**[選択]ボタン
		- $NIC$  $NIC$
	- **•** VLAN ID
	- デプロイ先の仮想化ソフトウェアに構築された,仮想ネットワーク上の VLAN NIC VLAN  $HVM$   $LAN$   $HVM$ VLANID 0 **VLANID**  $4095$ IP  $\blacksquare$ 
		- IP  $4.1.2$

- HVM HVM NW  $\rm Na$   $\rm Nb$   $\rm Nb$   $\rm N$  $N$ 
	- $\label{eq:10} \mathrm{N}\mathrm{a} \qquad \quad \mathrm{Nb} \qquad \qquad \mathrm{LPAR}$ Na<br>
	Nb

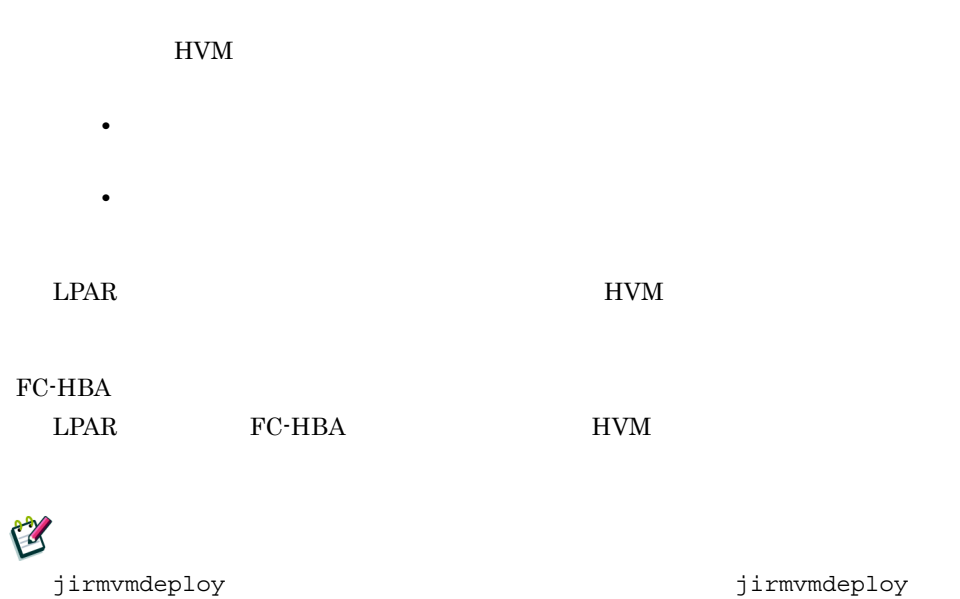

JP1/IT Resource Management - Manager

11  $\blacksquare$ 

 $4.7.4$ 

#### $4.1.4$

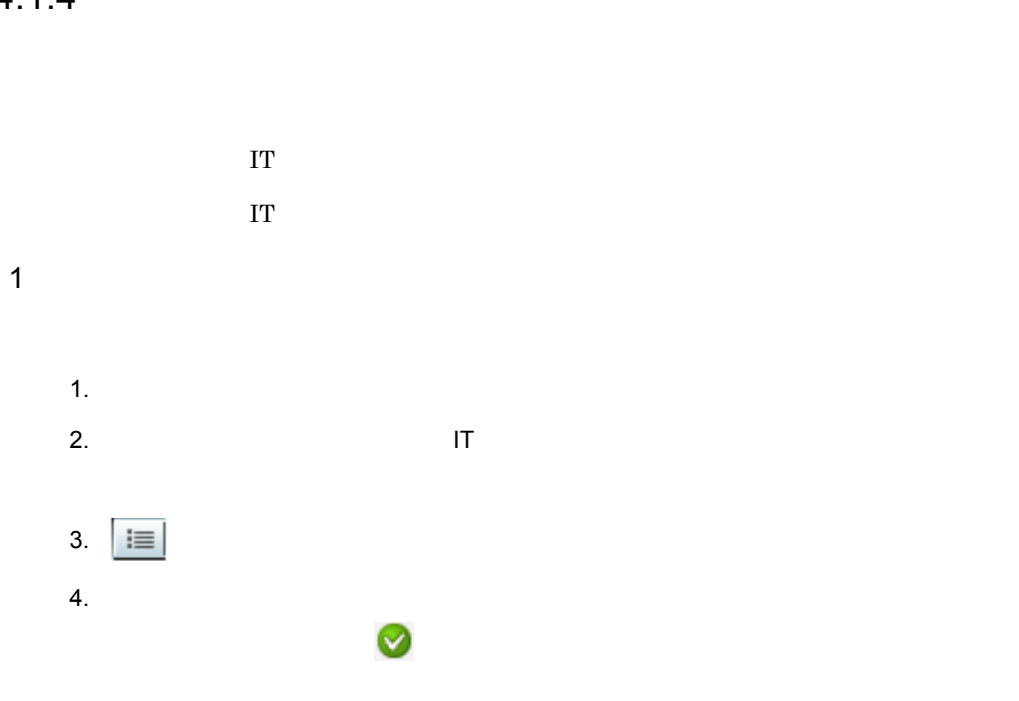

4. IT JT

E

 $2$  IT  $\blacksquare$ 

1.  $\blacksquare$ 

2.  $\blacksquare$ 

 $3.$  $4.$  T

 $3$  IT  $\blacksquare$ 

1.  $\blacksquare$  $2.$   $1T$ 

 $3.$ 

 $4.$  IT  $\blacksquare$ 

| $1. \,$ IT    | $\rm JP1/ITRM$         |
|---------------|------------------------|
| 1.<br>$2. \,$ | $\mathop{\mathrm{IT}}$ |
| 1.<br>2.      | $\mathop{\mathrm{IT}}$ |

 $4.2.1$ 

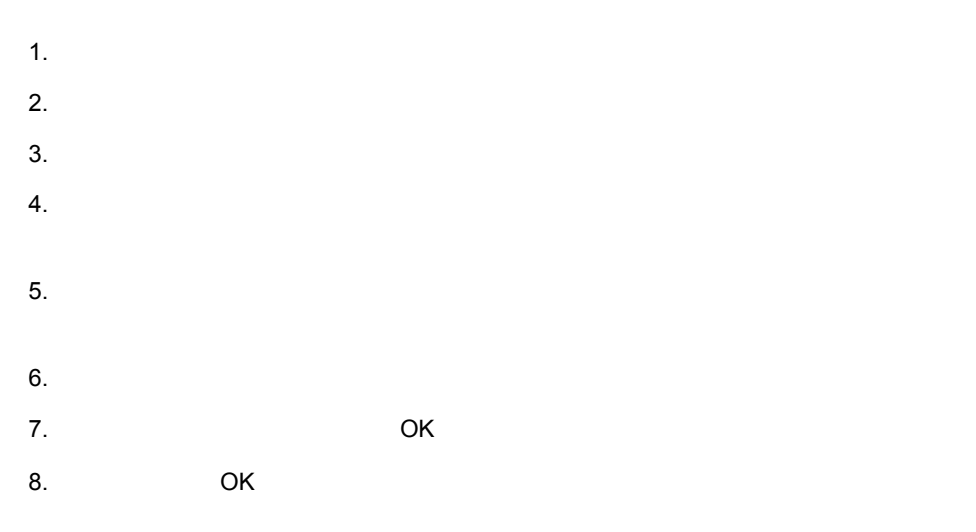

 $4.1.2$ 

## $4.2.2$

- 1.  $\blacksquare$
- $2.$
- $3.$
- $4.$
- 
- 5. COK OK

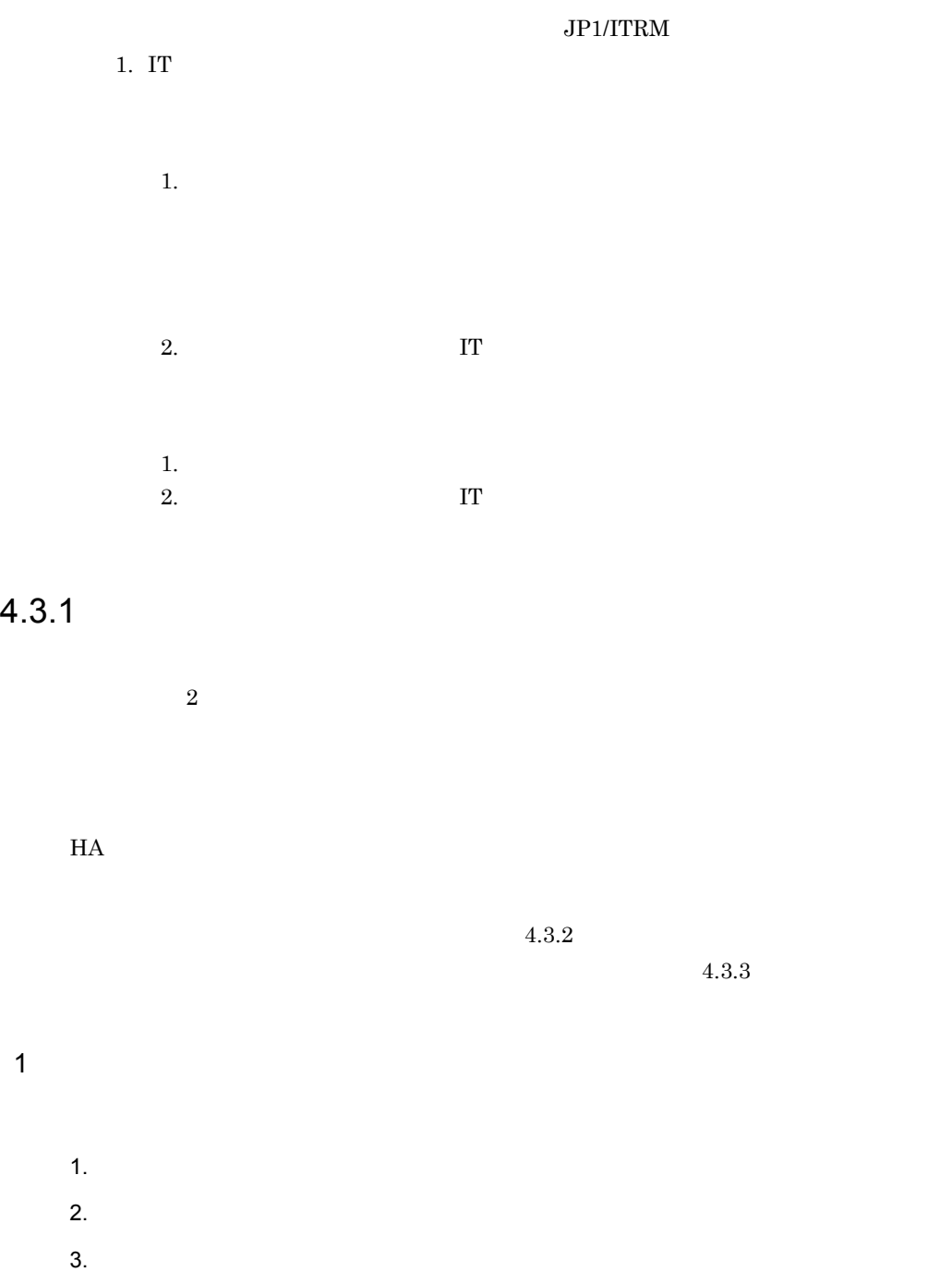

- 4. IT IT
	- $4.$
	- $5.$
	- $2$ 
		- 1.  $\blacksquare$
		- $2.$
		- $3.$  $4.$
		- $5.$

 $4.3.2$ 

- 1.  $\blacksquare$
- $2.$
- $3.$
- $4.$  $5.$
- $6.$
- $7.$

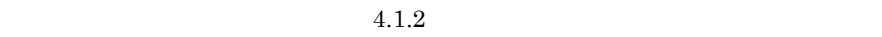

 $4.3.3$ 

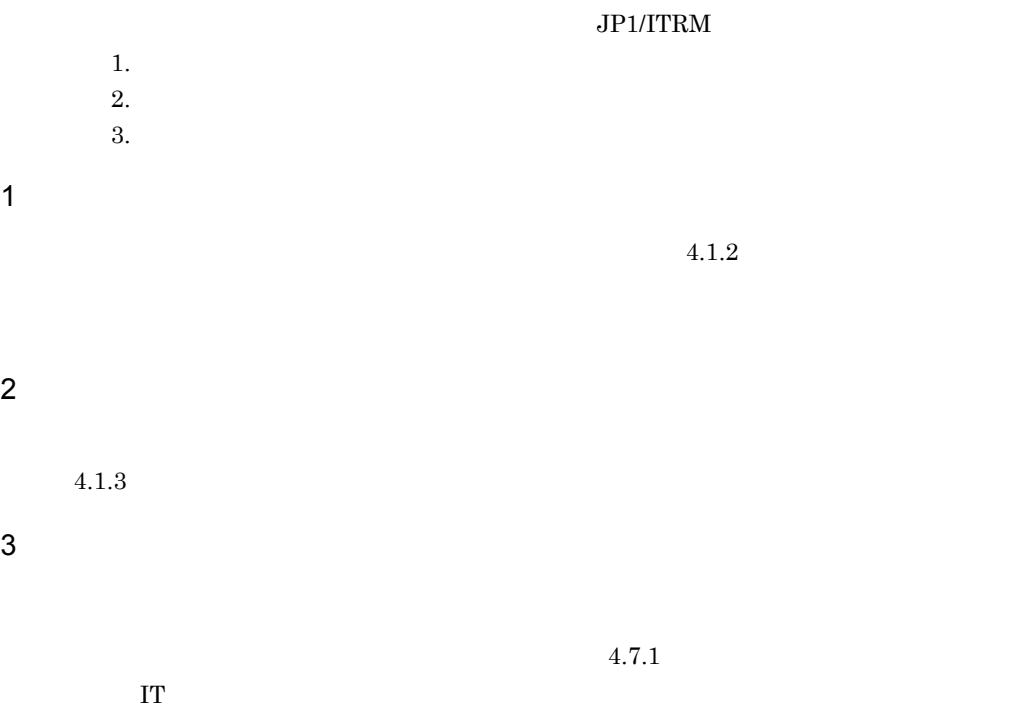

 $4.7.2$  $\mathbf{I} \mathbf{T}$ 

## $4.4$

## $4.4.1$

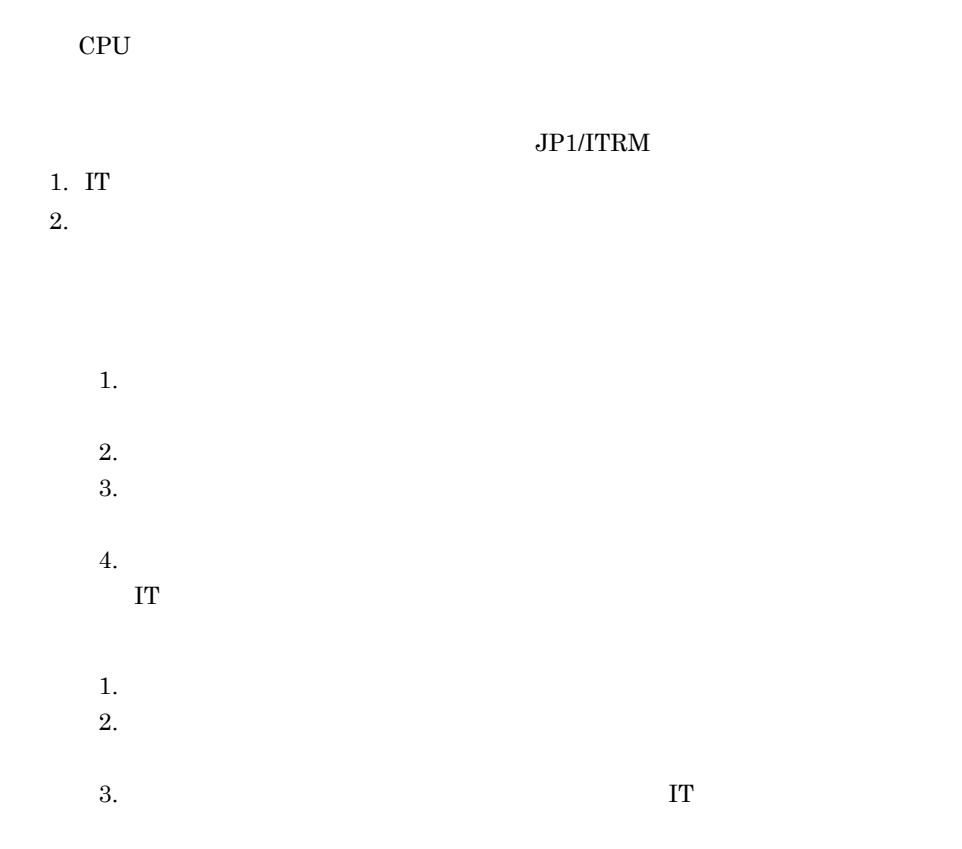

- 1.  $\blacksquare$
- $2.$
- $3.$
- $4.$

 $2 \nabla$  $4.1.2$  $3$  $\rm CPU$  $4.4.1(1)$  $4$ 

 $\Gamma$  $4.1.2$ 

### $4.4.2$

 $JPI/ITRM$ 1. IT

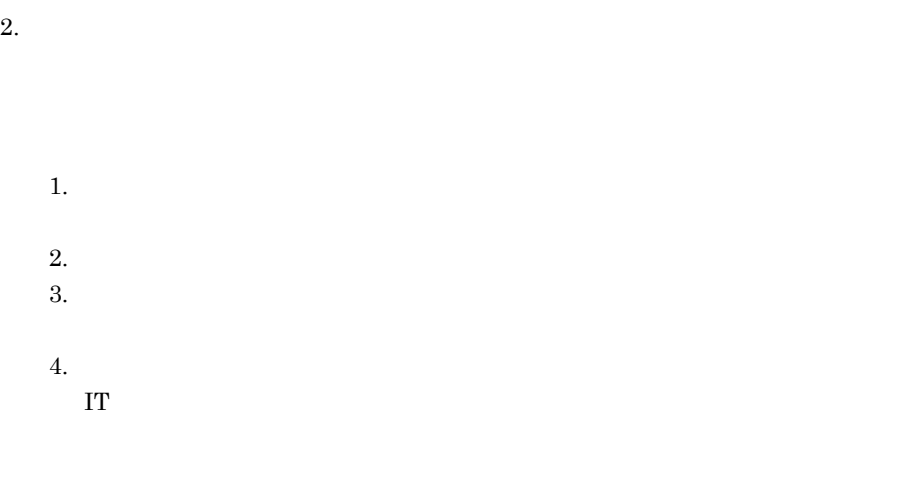

1.  $\blacksquare$ 

 $2.$ 

 $3.$ IT  $\blacksquare$  $1$ 1.  $\blacksquare$  $2.$  $3.$ 4.  $\blacksquare$  $2 \nabla$ 

 $4.1.2$ 

 $3$ 

 $JPI/ITRM$ 1.  $\blacksquare$  $2.$  $3.$  $4.$  $5.$ a) control control control control control control control control control control control control control con

 $7.5$ 

 $b$ 

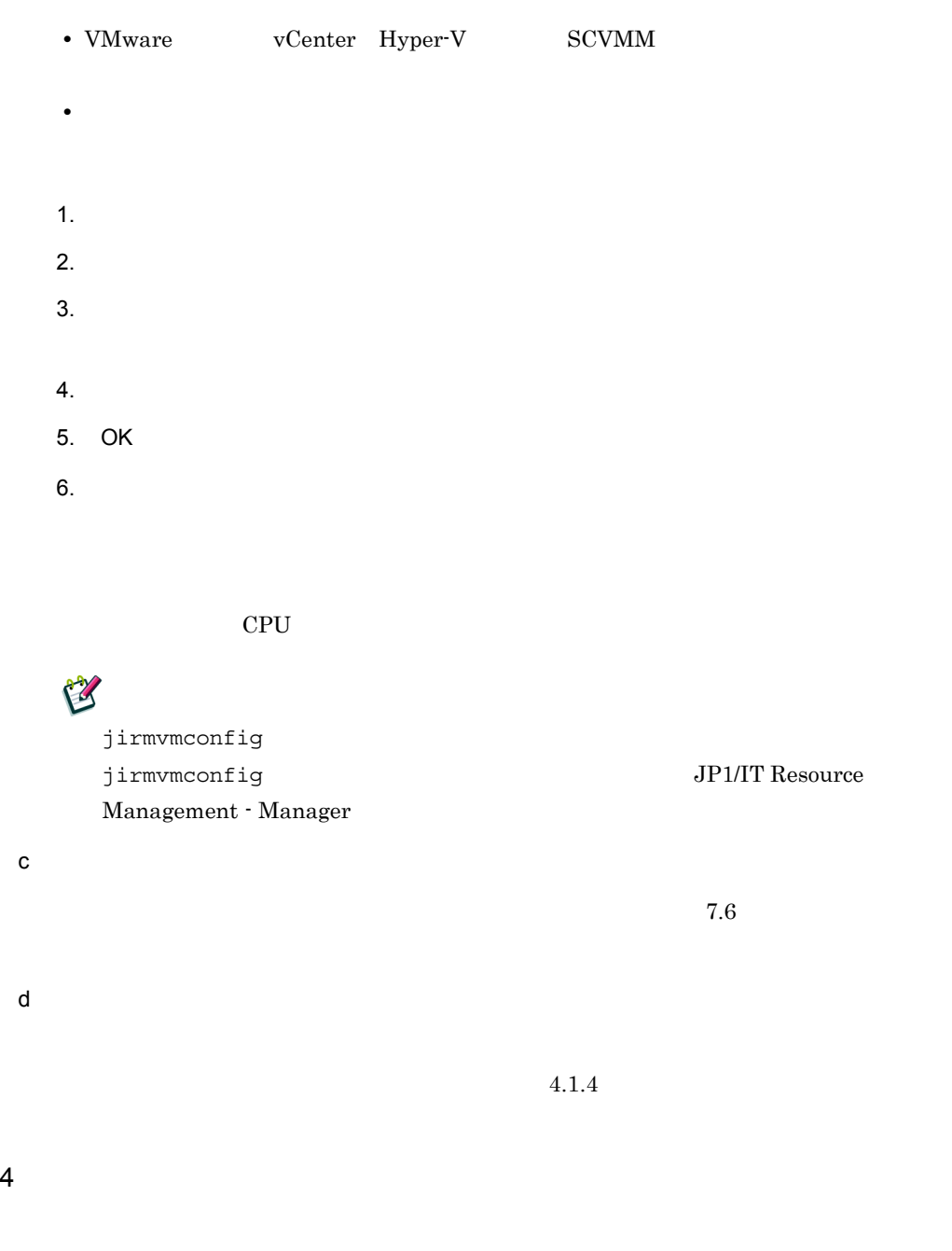

トの仮想化ソフトウェア上の CPU やメモリなどの情報を参照して,スペックが要求され

 $4.4.1(1)$ 

 $5$ 

 $JPI/ITRM$ 

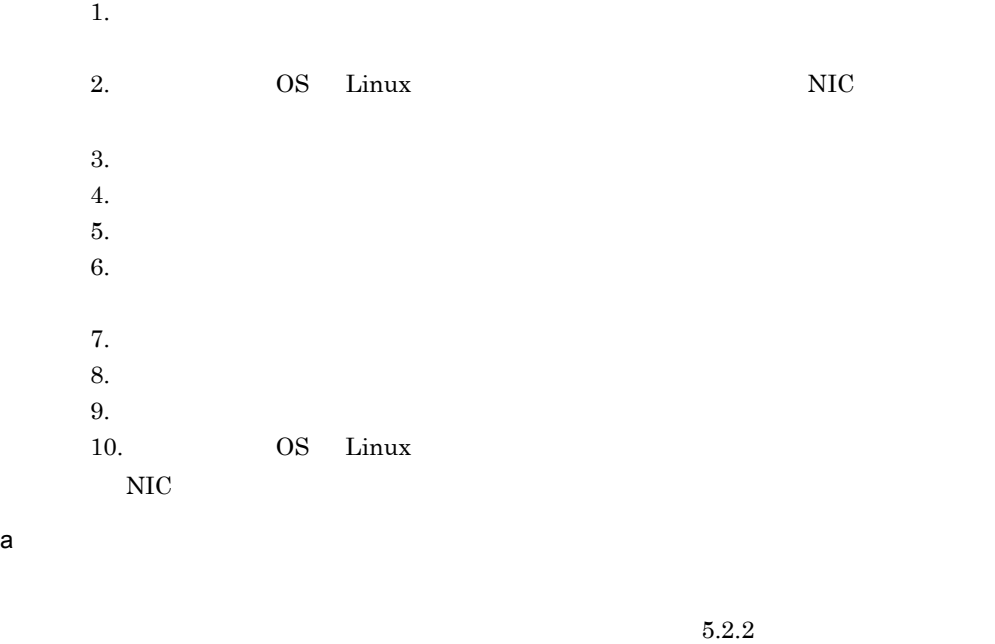

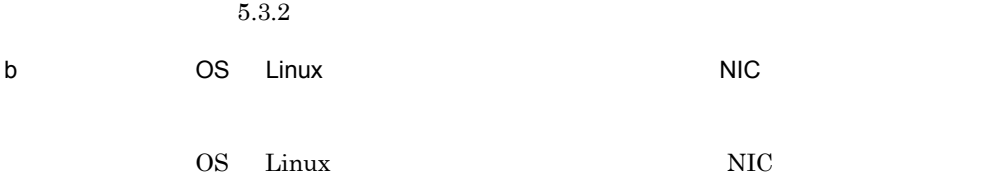

#### JP1/IT Resource Management - Manager

- c) 仮想ホストを停止する
	- $7.5$

 $d$ 

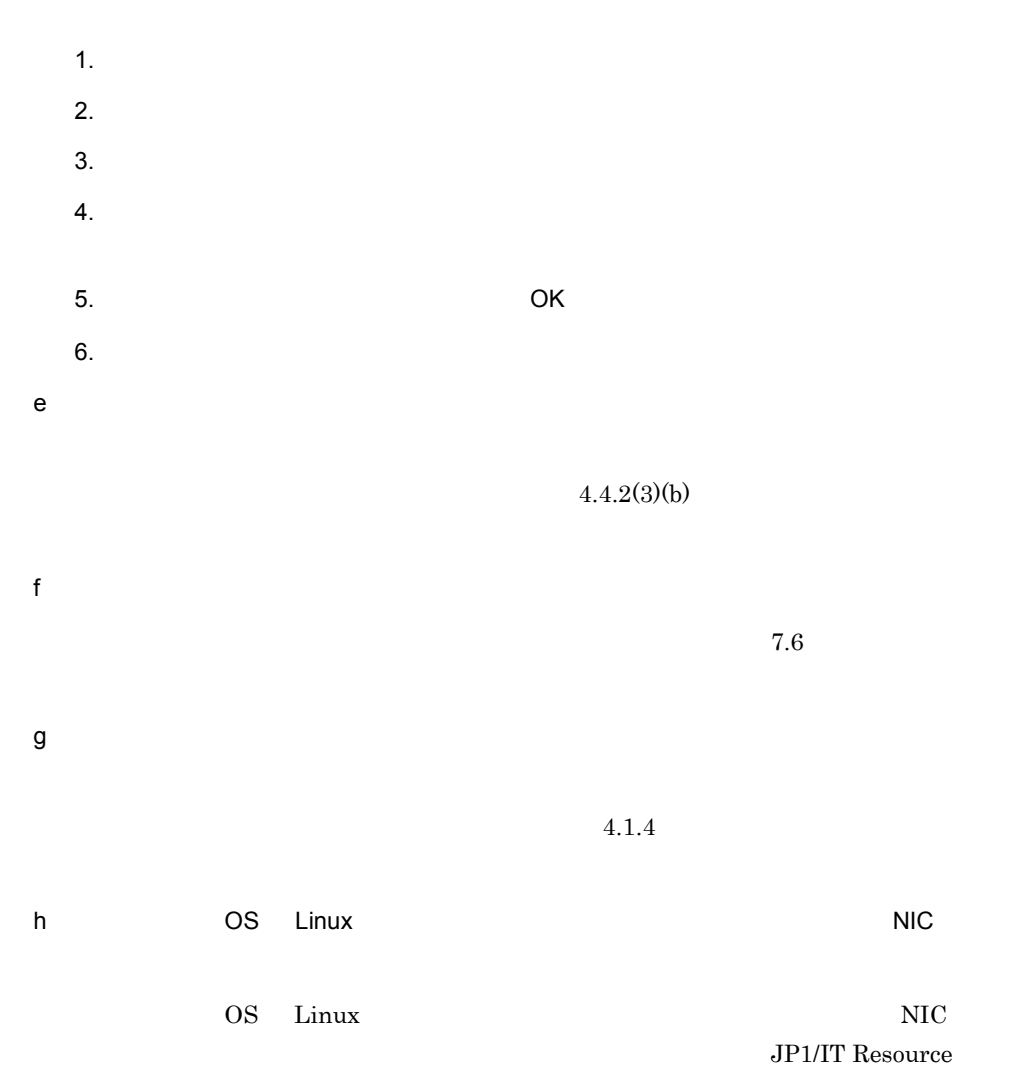

Management - Manager

#### $4.4.3$

ホストのメモリや CPU などの性能を低くして,パフォーマンスを抑えることです。 JP1/ITRM 1. IT  $2.$ 

1.  $\blacksquare$  $2.$  $3.$  $4.$ IT  $\blacksquare$  $1.$ 2.  $3.$  $4.$ IT  $\blacksquare$  $\bf IT$ 

 $4.4.1$ 

 $4.4.4$ 

 $JPI/ITRM$ 

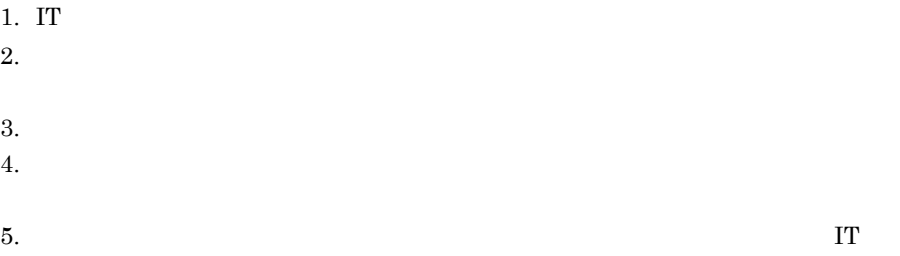

 $2$ 

 $4.4.2(3)$ 

 $3$ 

トの仮想化ソフトウェア上の CPU やメモリなどの情報を参照して,スペックが要求され

 $4.4.1(1)$ 

## $4.5$

### $4.5.1$

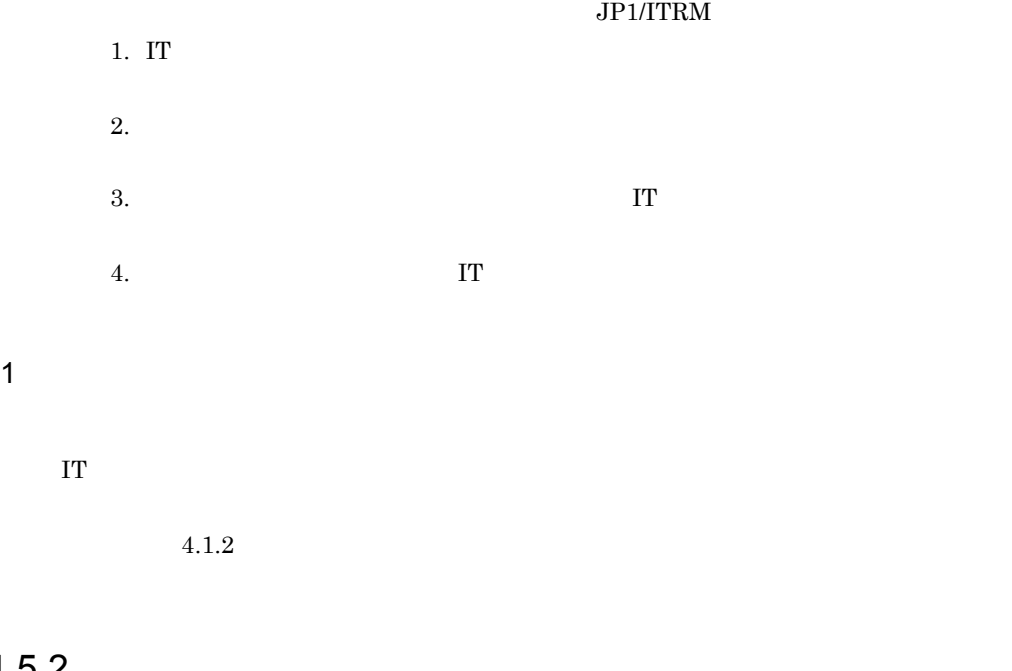

 $4.5.2$ 

# $\rm JP1/ITRM$ 1. IT  $\blacksquare$  $2.$

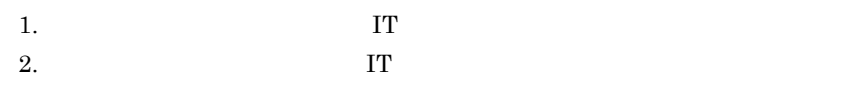

1.  $\blacksquare$  $2.$  $3.$  $4.$  IT  $1$ IT  $\blacksquare$  $4.1.2$ 2  $\sim$  $4.1.3$  $3 \thinspace \sim$  $4.1.4$  $4.5.3$ 

 $JPI/ITRM$  $1. \text{IT}$  $2.$  $1$ 

 $4.3.2$ 

### $4.5.4$

E

 $4.7.3$ 

 $\rm JP1/ITRM$ 1. IT  $2.$  $3.$  $4.$  $1$  $4.3.2$ 

2  $\sim$  $7.5$ 

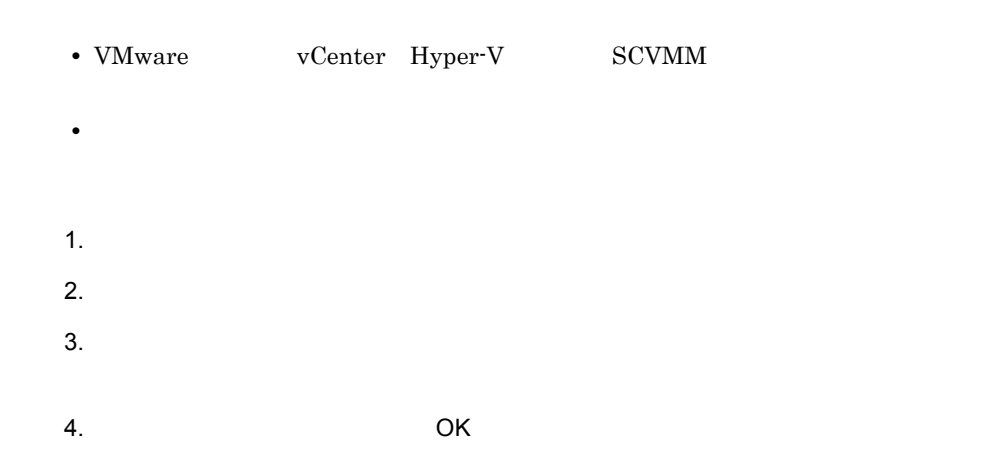

 $V_M$  ware  $V_M$ 

RAY jirmvmdel jirmvmdel  $JP1/IT$  Resource Management - Manager

## RAY

 $HVM$   $LPAR$ 

 $LU$ 

## $4.6$

#### $JPI/ITRM$

 $2$ 

#### $4 - 8$

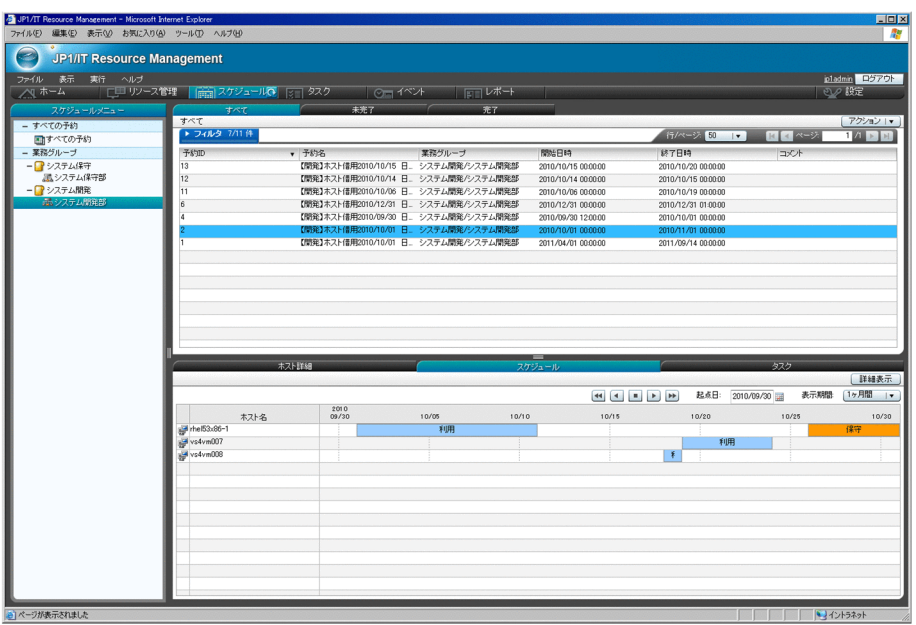

 $4-9$ 

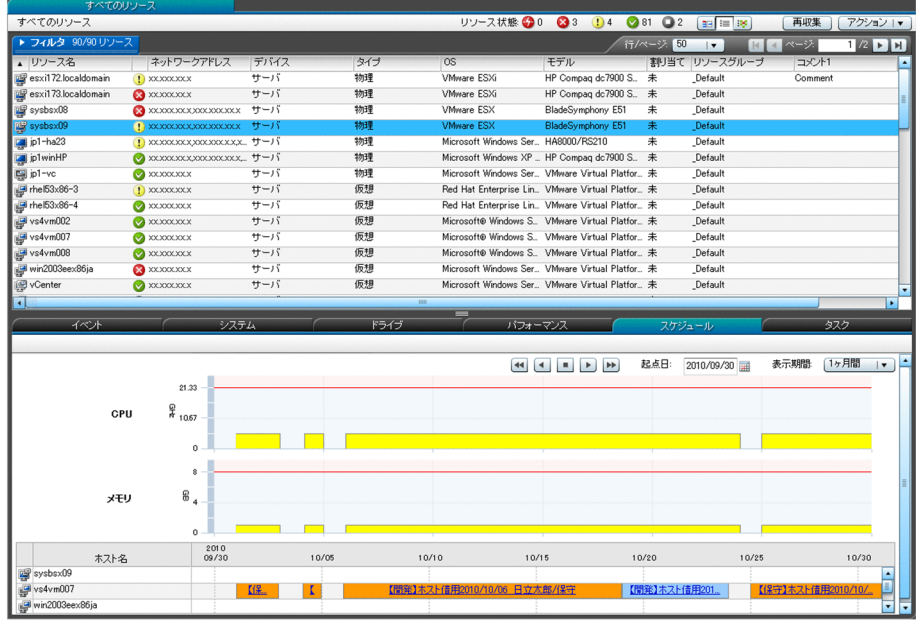

 $4.6.1$ 

- 1.  $\blacksquare$
- $2.$
- $3.$
- $4.$

 $4.6.2$ 

- 1.  $\blacksquare$
- $2.$
- 
- $3.$
- $4.$

## $4.7.1$

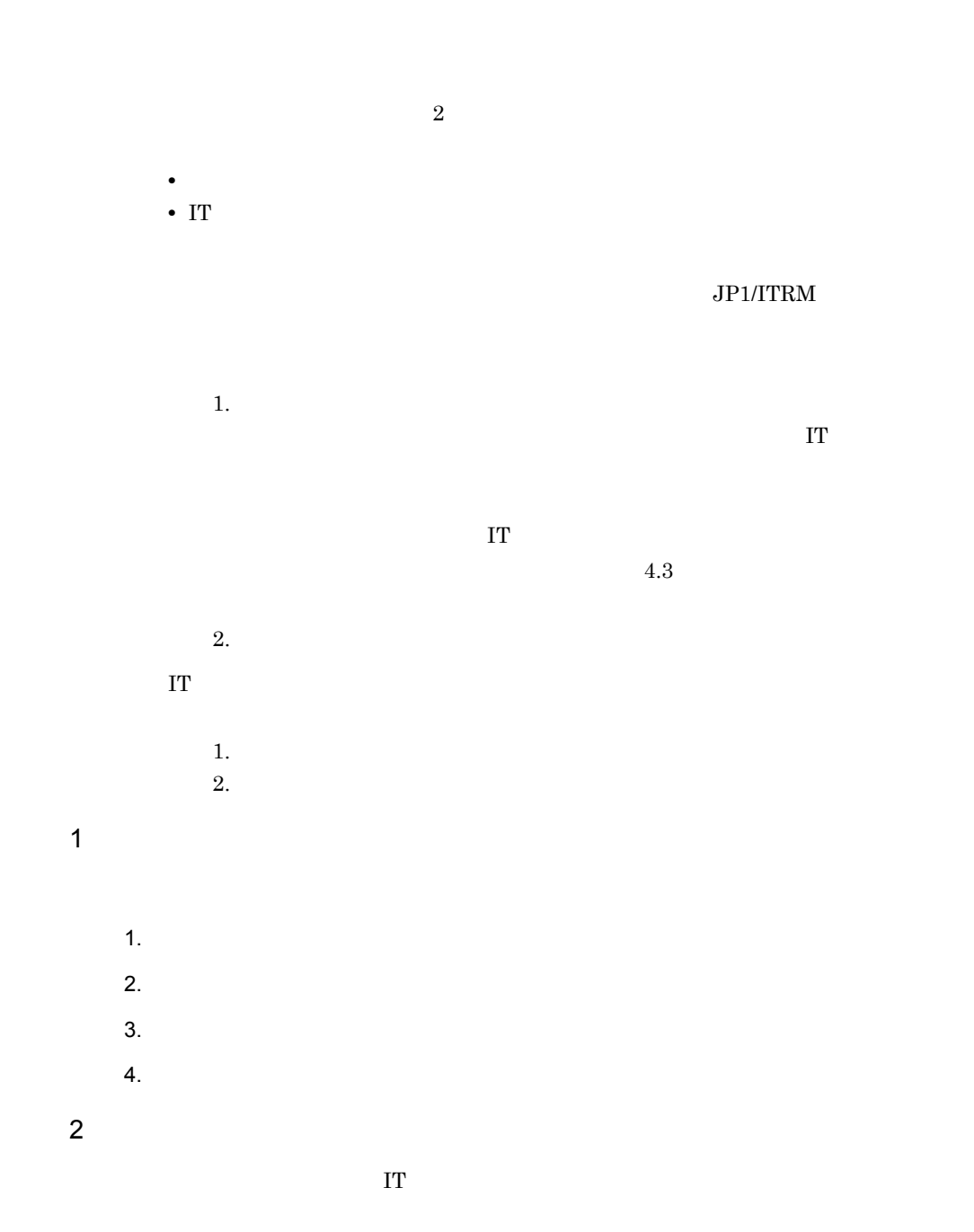

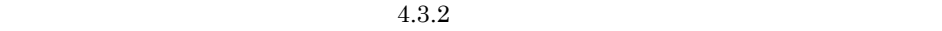

 $4.7.2$ 

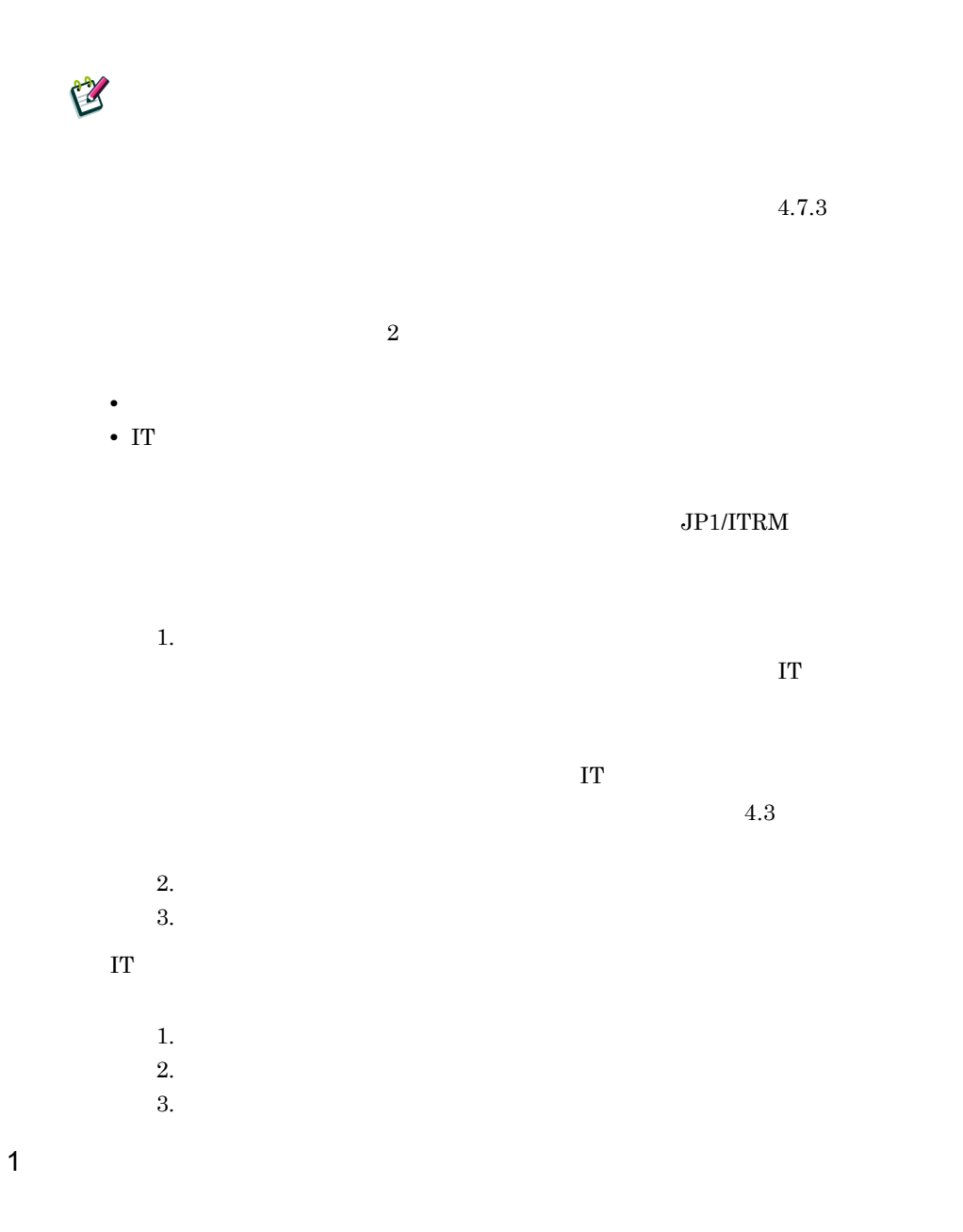

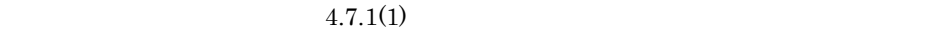

- 4. IT IT
	- 2  $\sim$  $7.5$  $3$  $4.5.4(3)$  $4 \nightharpoonup$  $\bf IT$

 $4.3.2$ 

## $4.7.3$

- 
- - $JPI/ITRM$  $1.$  $2.$
- $1$
- $2 \angle$ 
	-

• VMware **vCenter Hyper-V** SCVMM **•** 対象となる仮想ホストの仮想化ソフトウェアが起動していること • CS Linux  $\overline{C}$  $JPI/IT$ Resource Management - Manager • **•**  $\mathcal{O}(\mathcal{O}_X)$ • **1 1**  $\cdots$  1  $\cdots$  1  $\cdots$  1 • **VMware** • **•**  $\mathbf{r} = \mathbf{r} \cdot \mathbf{r} + \mathbf{r} \cdot \mathbf{r} + \mathbf{r} \cdot \mathbf{r} + \mathbf{r} \cdot \mathbf{r} + \mathbf{r} \cdot \mathbf{r} + \mathbf{r} \cdot \mathbf{r} + \mathbf{r} \cdot \mathbf{r} + \mathbf{r} \cdot \mathbf{r} + \mathbf{r} \cdot \mathbf{r} + \mathbf{r} \cdot \mathbf{r} + \mathbf{r} \cdot \mathbf{r} + \mathbf{r} \cdot \mathbf{r} + \mathbf{r} \cdot \mathbf{r} + \mathbf{r} \cdot \mathbf{r$ • **•**  $VLAN$ • **•**  $vCenter$ Network to the VMware expectation of  $V$  $30$ 

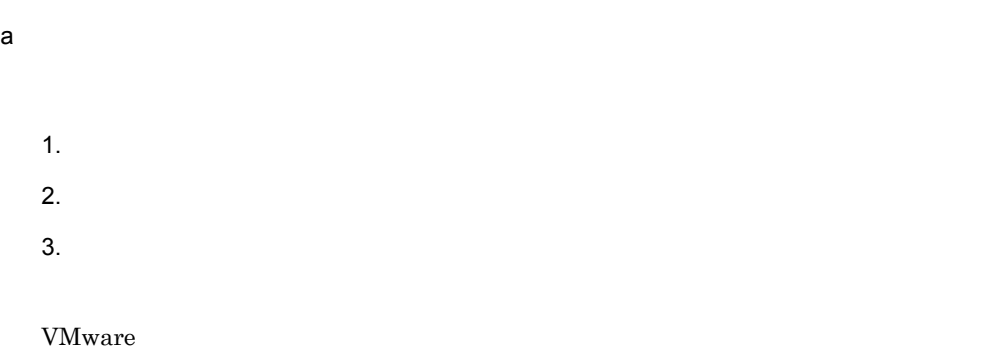

 $b$ 

- 1.  $\blacksquare$  $2.$
- $3.$
- $4.$
- $5.$  $6.$
- $7.$
- $8.$ • **•**  $\overline{\phantom{a}}$ **•** 作業種別:自動
- **•** 実行予定時間:退避イメージを保存する日時 E
- 9. COK OK 10. **OK**
- 
- 1.  $\overline{\phantom{a}}$
4. IT IT

 $2.$  $3.$ 

 $V_M$  Muxtare  $\sim$ 

 $4.1.2$ 

 $4.1.2$ 

 $(4.7.3(2)(a))$ 

 $4.7.4$ 

 $7.5$ 

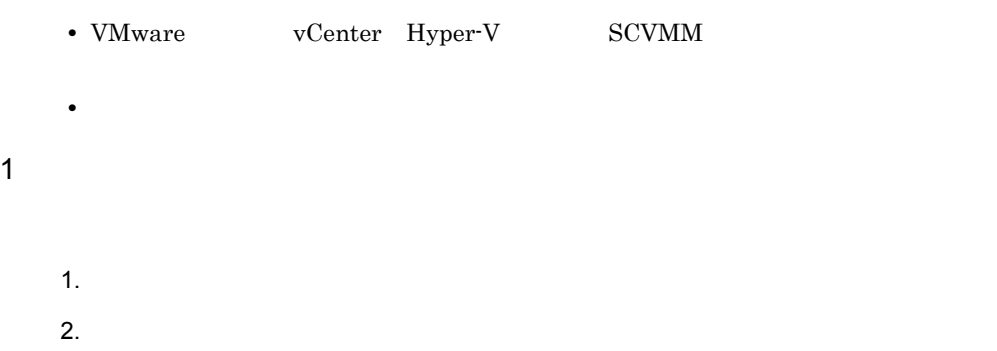

- 4. IT IT
	- $3.$

 $2.$ 

 $3.$ 

 $4.$ 

 $5.$ 

 $6.$ 

 $7.$ 

**•** 実行予定時間:退避イメージを復元する日時

 $8.$ 

- $4.$
- $5.$  $\overline{O}$ K $\overline{O}$

1.  $\blacksquare$ 

**•** タスク:復元 **•** 作業種別:自動

 $2$ 

9. $\blacksquare$  $10.$  $\overline{O}$ K $\overline{O}$ 

 $NIC$ 

 $NIC$ 

11. $\bigcirc$ 

12. **OK** 

 $4.1.2$ 

 $4.1.2$ 

 $4.7.5$ 

1.  $\Box$ 

 $2.$ 

 $3.$ 

 $4.$ 

4. IT IT

#### $\rm JP1/ITRM$

# 5 IT

 $IT$ 

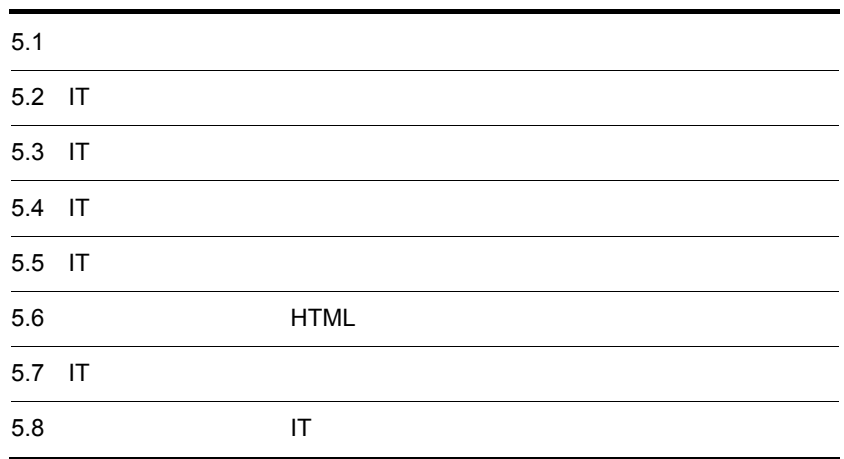

#### **JP1/ITRM**

#### $5-1$

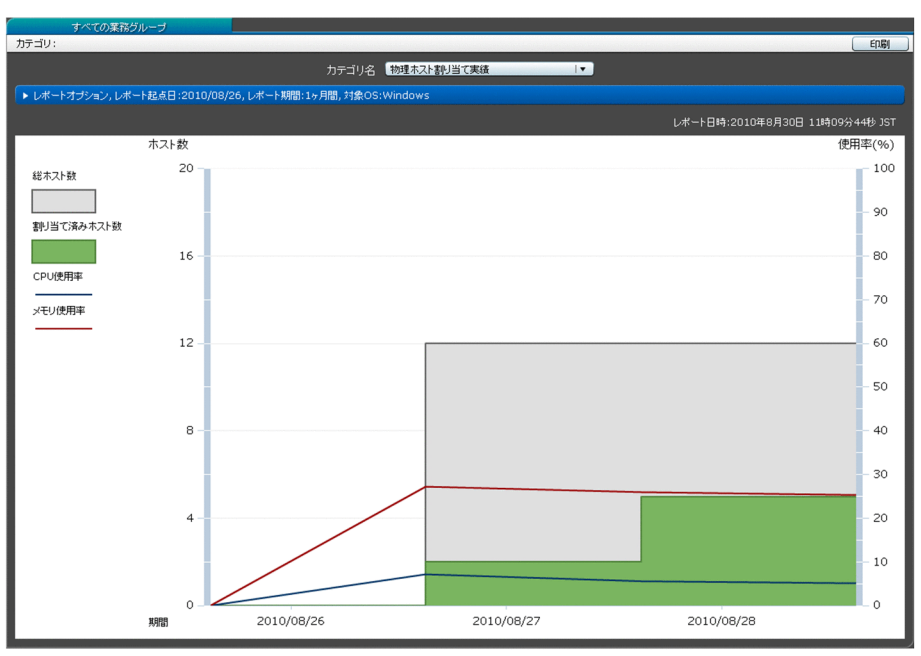

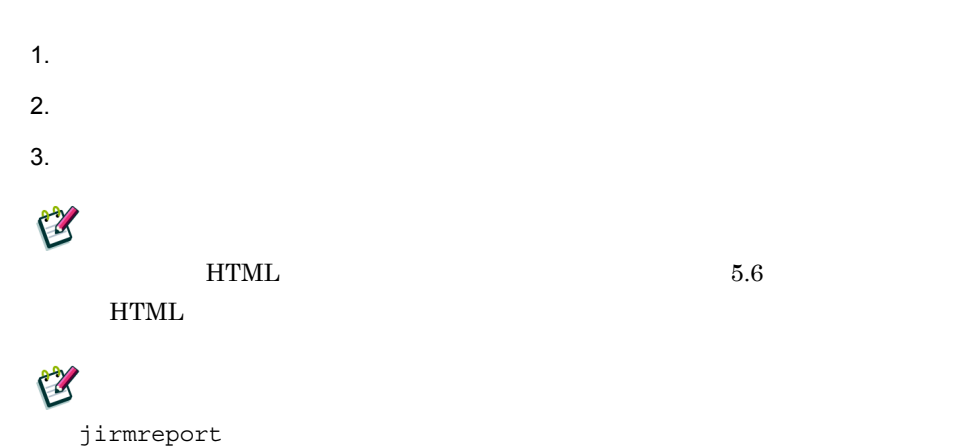

jirmreport JP1/IT Resource Management - Manager

## 5.2 IT

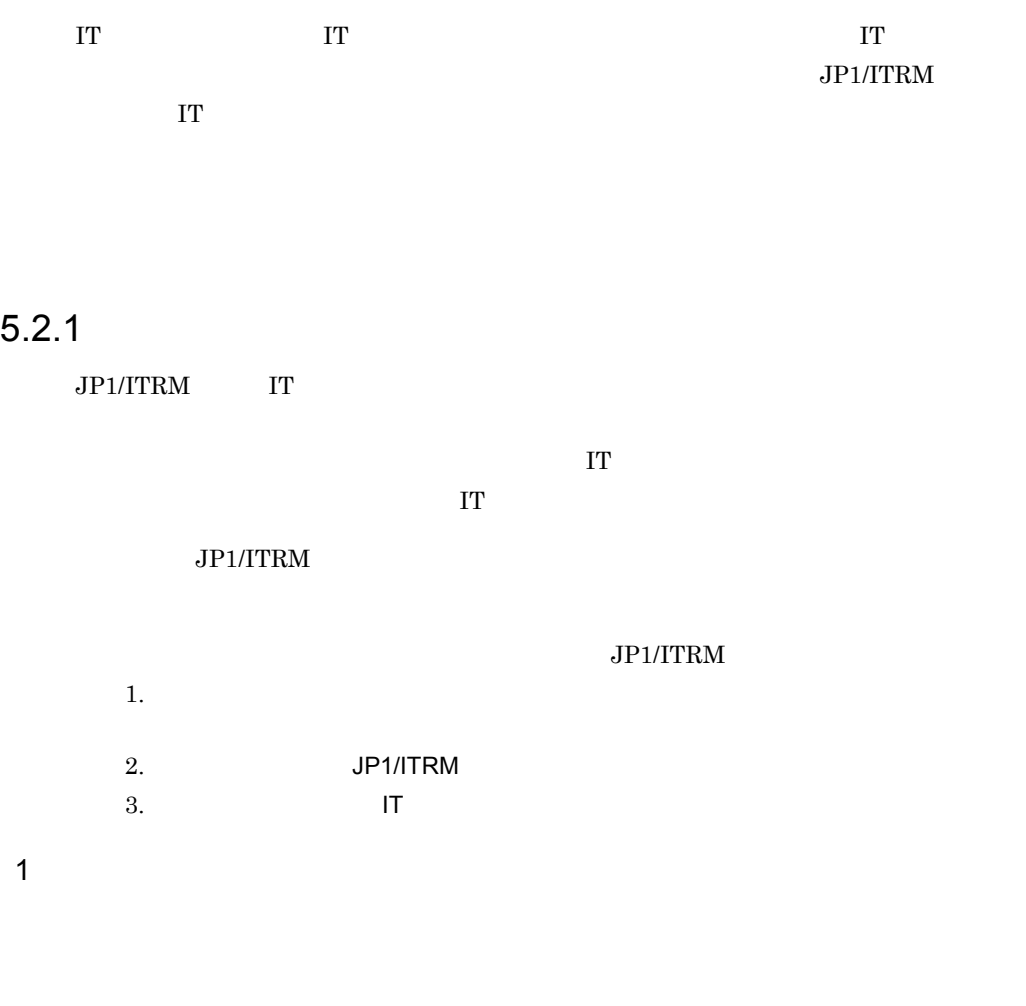

 $CPU$ 

**JP1/IT Resource** 

Management - Manager

**•** 通知するイベントの重要度

 $JPI/ITRM$ 

 $3 \text{ }$ • **•**  $\mathcal{A} = \{A, B, C, C, \ldots, C\}$ 

## 2 JP1/ITRM

# $a$

- 1.  $\Box$
- $2.$  $3.$
- $4.$
- 5. OK

 $5-2$   $\leq$ 

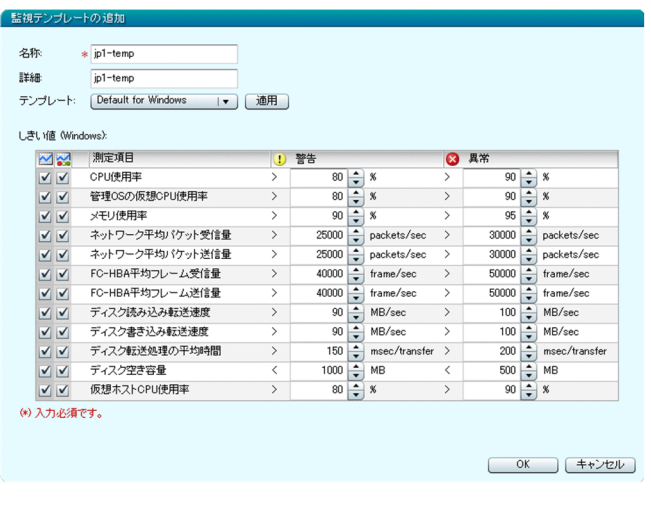

- **•**[名称]
	-
- **•**[詳細]
- **•**[テンプレート]

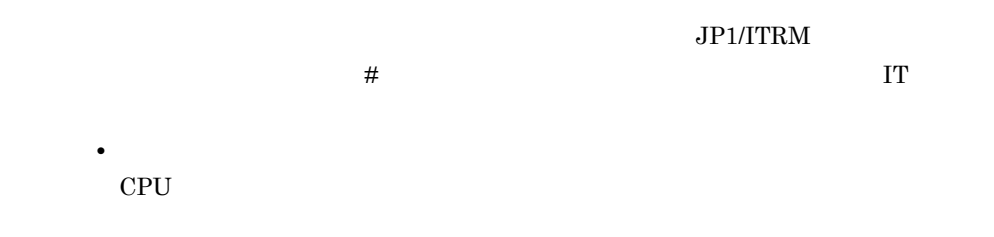

## E

# $b$

1.  $\Box$  $2.$ 

- $3.$  $4.$
- **•**[性能監視]
- IT  $\Gamma$
- $c$ 
	- 1.  $\Box$  $2.$
	- $3.$
	- $4.$

# $3 \qquad \qquad \qquad \text{IT}$ 1.  $\blacksquare$  $2.$  $3.$   $1T$

•<br>•<br>[*maximus]* 

 $4.$  $5.$ 6. OK

•<br>
•<br>
•

**•**[テンプレート] •

## $5.2.2$

 $JPI/ITRM$  IT

 $5-3$ 

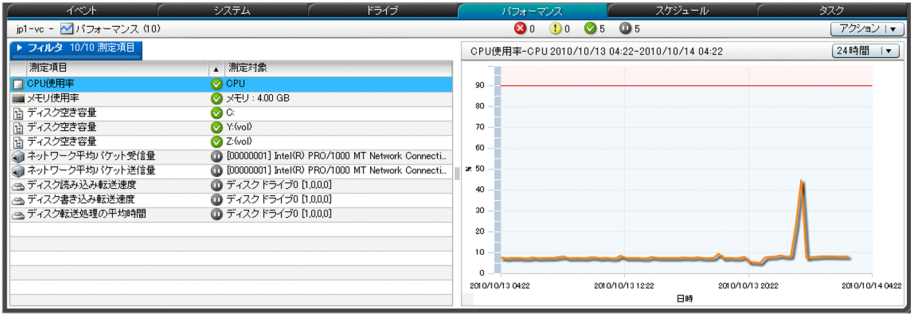

#### $5-4$

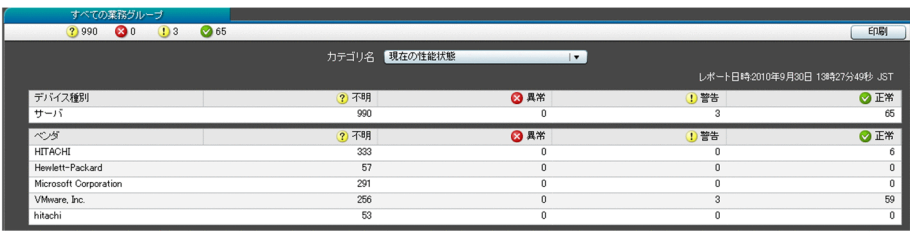

VM  $OS$  CPU  $OS$  CPU  $OS$ 

E

 $6.$  IT

 $1$ 

1.  $\blacksquare$ 

- $2.$
- $3.$   $1T$
- $4.$
- 
- $5.$
- $6.$

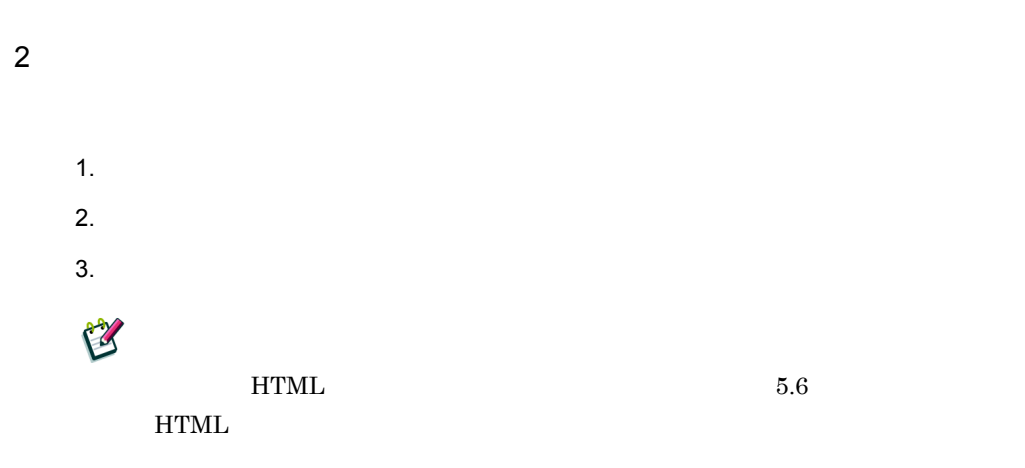

## 5.3 IT

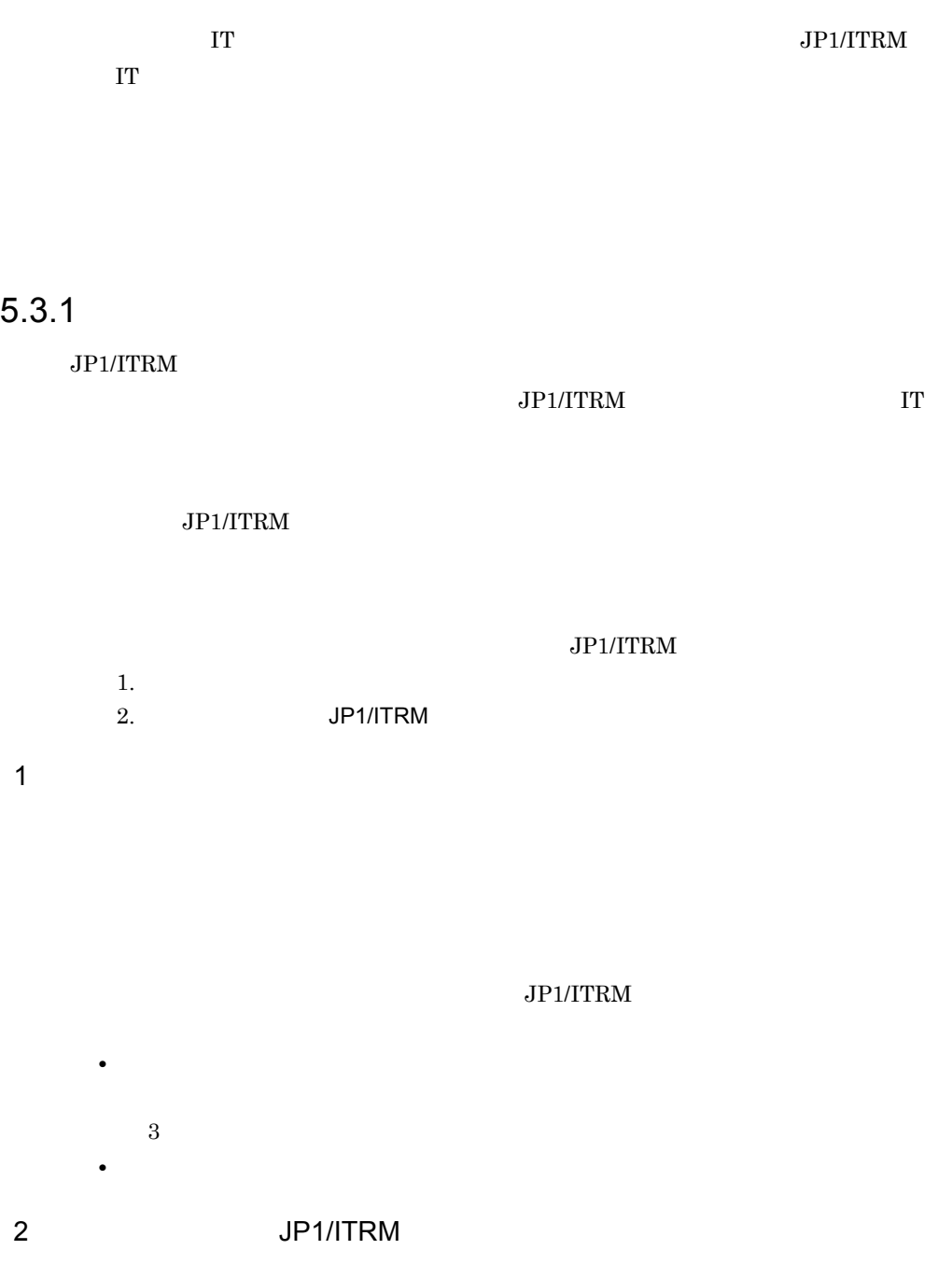

#### 5. IT

- a)稼働情報を取得するタイミングを設定する
	- 1.  $\Box$
	- $2.$
	- $3.$
	- $4.$

 $5.2.1(2)(b)$ 

#### b) is a set of  $\mathfrak{b}$

- 
- 1.  $\Box$
- $2.$
- $3.$
- $4.$

 $(5.2.1(2)(c)$ 

## $5.3.2$

 $JPI/ITRM$  IT

#### $5-5$

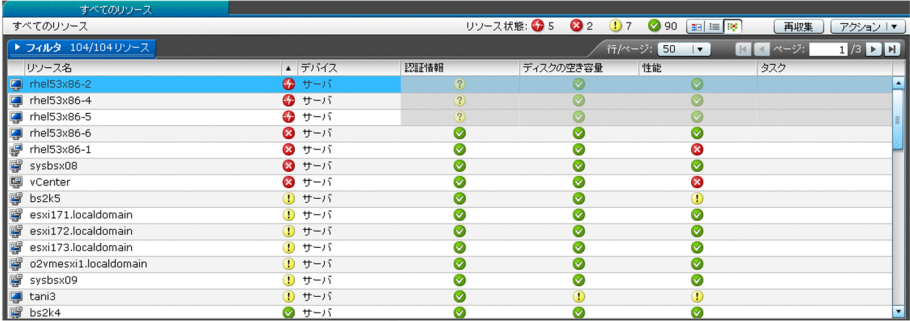

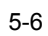

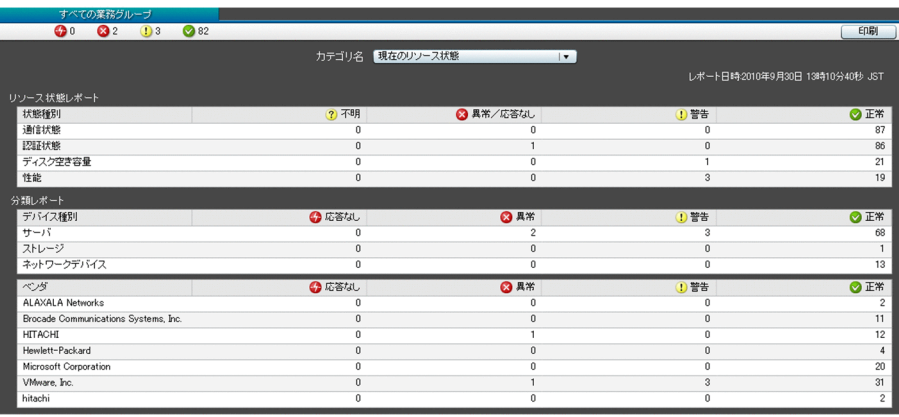

## E

7. IT

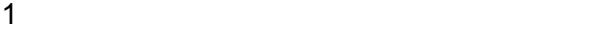

 $3.2.3$  IT

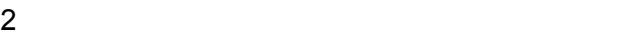

1.  $\blacksquare$  $2.$ 

 $3.$ 

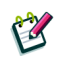

 $HTML$  5.6  $\operatorname{HTML}$ 

## 5.4 IT

#### IT  $\blacksquare$

レポートは,HTML 形式のファイルで,メールに添付されて送付されます。IT リソース

#### $5 - 7$

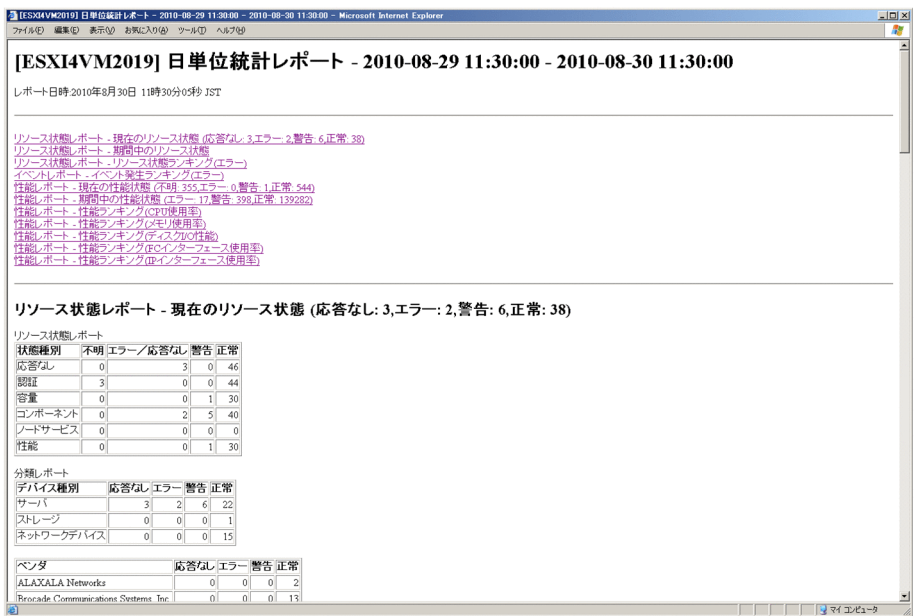

- 1.  $\Box$
- $2.$
- $3.$
- $4.$

5-8 [レポート通知設定]エリアの表示例

•

**•**[週単位の通知]

**•**[月単位の通知]

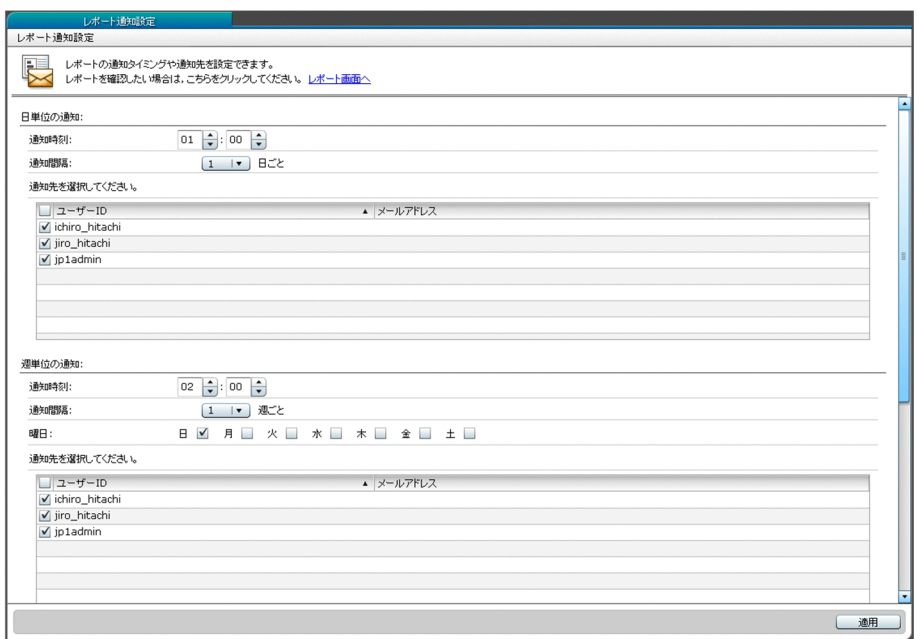

5. IT

# 5.5 IT

 $JPI/ITRM$  IT

#### $5-9$

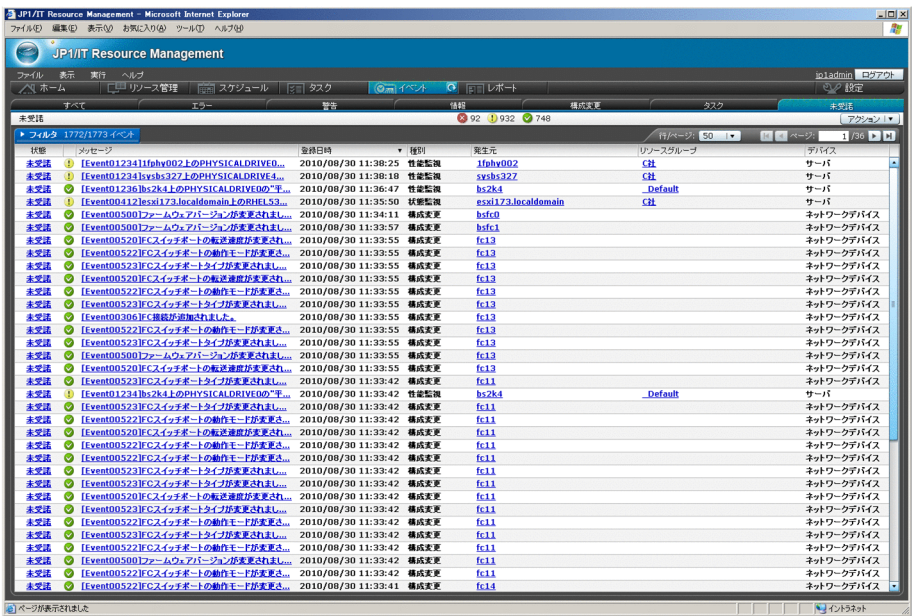

5. IT

 $5-10$ 

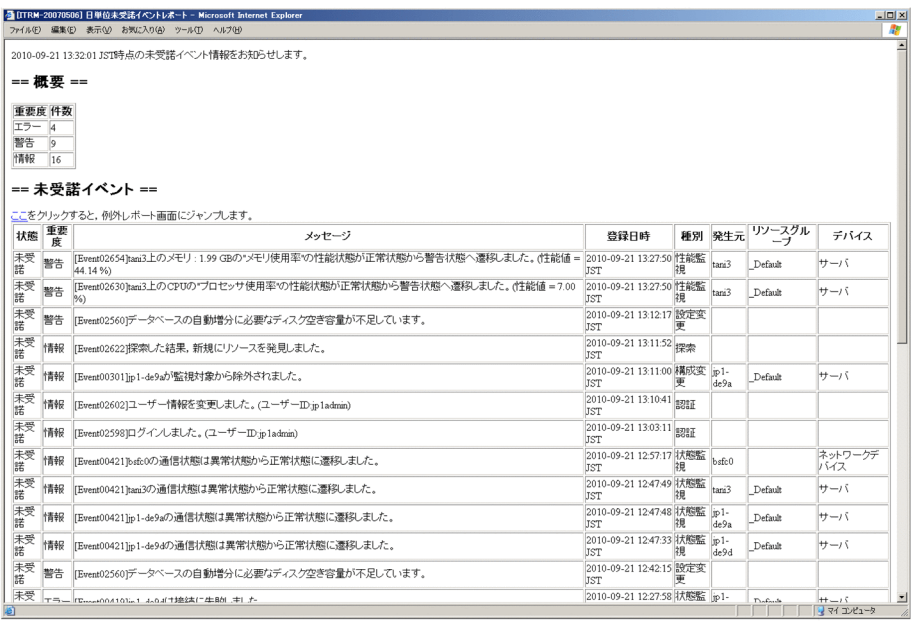

 $5.5.1$ 

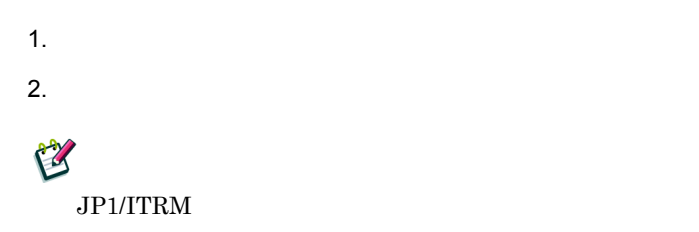

 $5.5.2$ 

1.  $\Box$ 

- 5. IT
- $2.$
- $3.$
- $4.$

•

**•**[週単位の通知]

 $5-11$   $\frac{5-11}{2}$ 

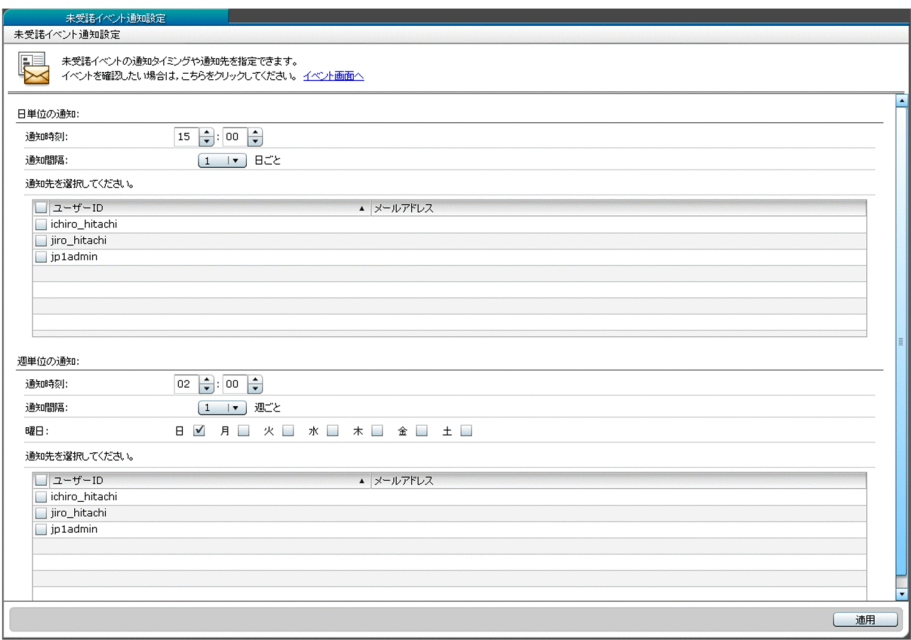

5. IT

# 5.6 HTML

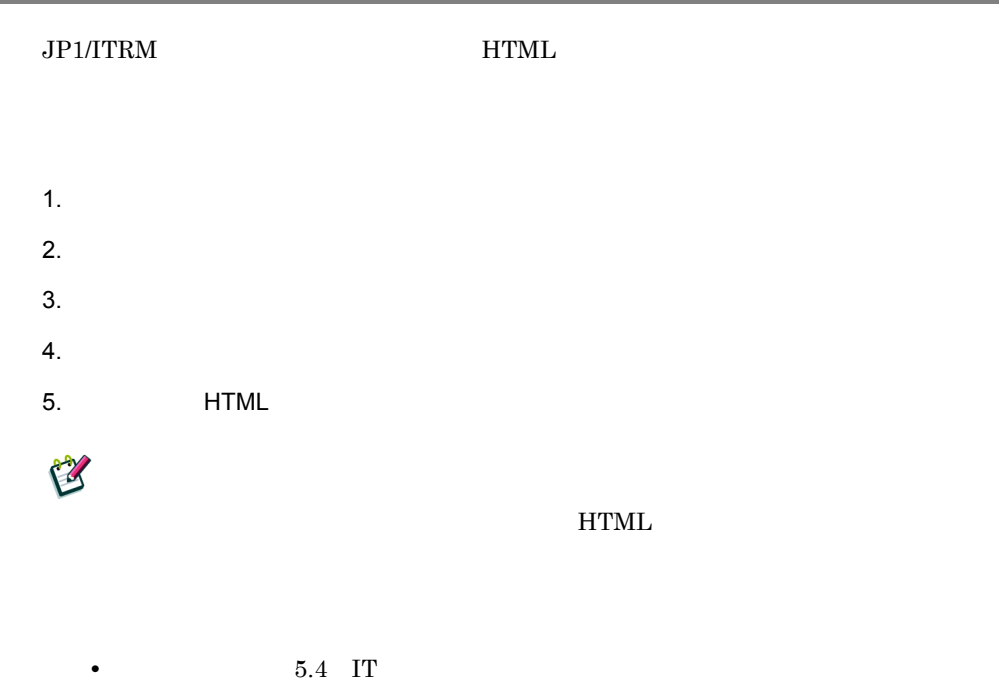

• **5.5.2 •** 

5. IT

# 5.7 IT

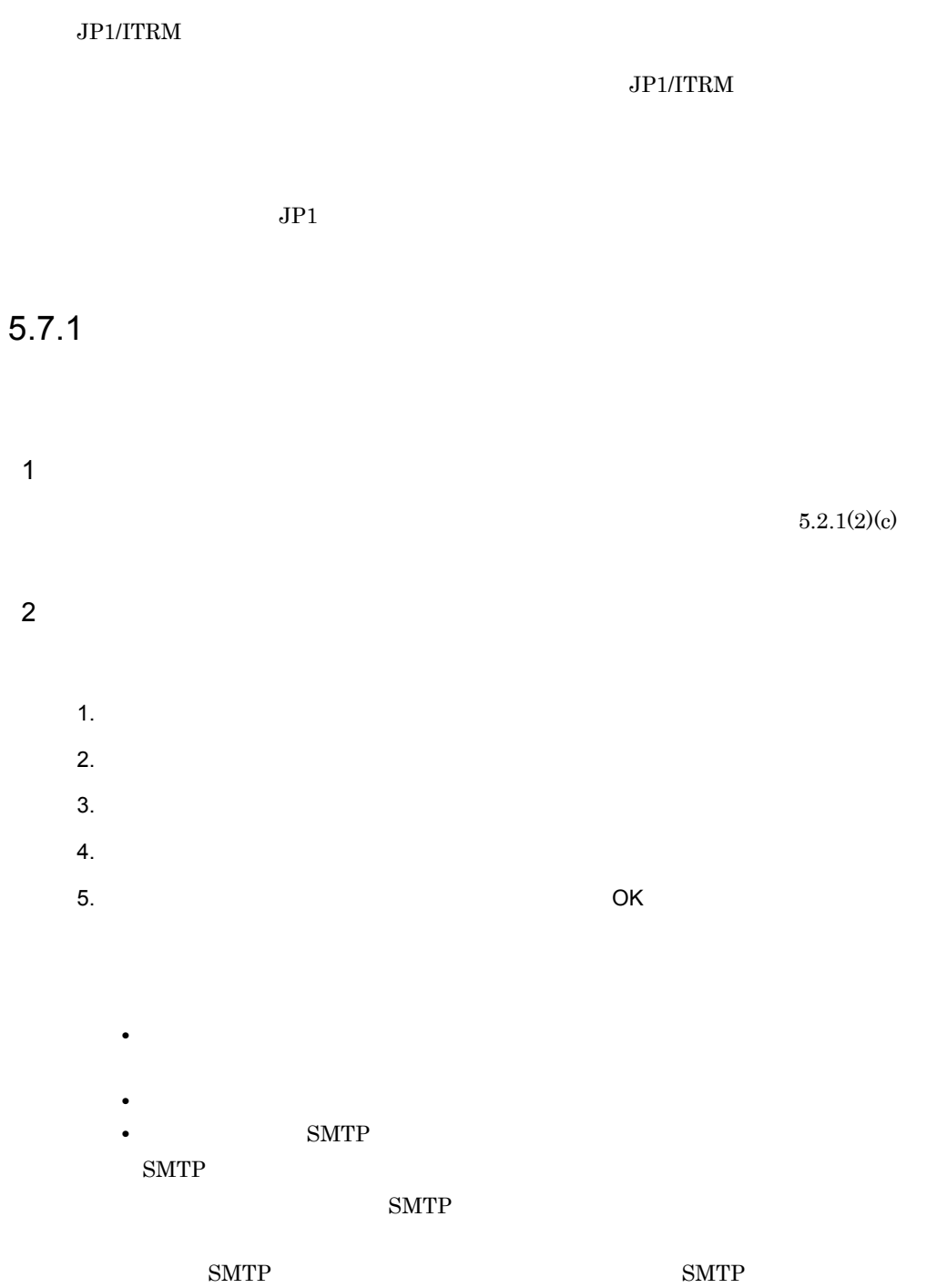

### 5.7.2 JP1

JP1 JP1/IM - Manager

IT  $JP1/Base$ 

 $JPI/IM$  - Manager  $JPI$ 

Resource Management - Manager

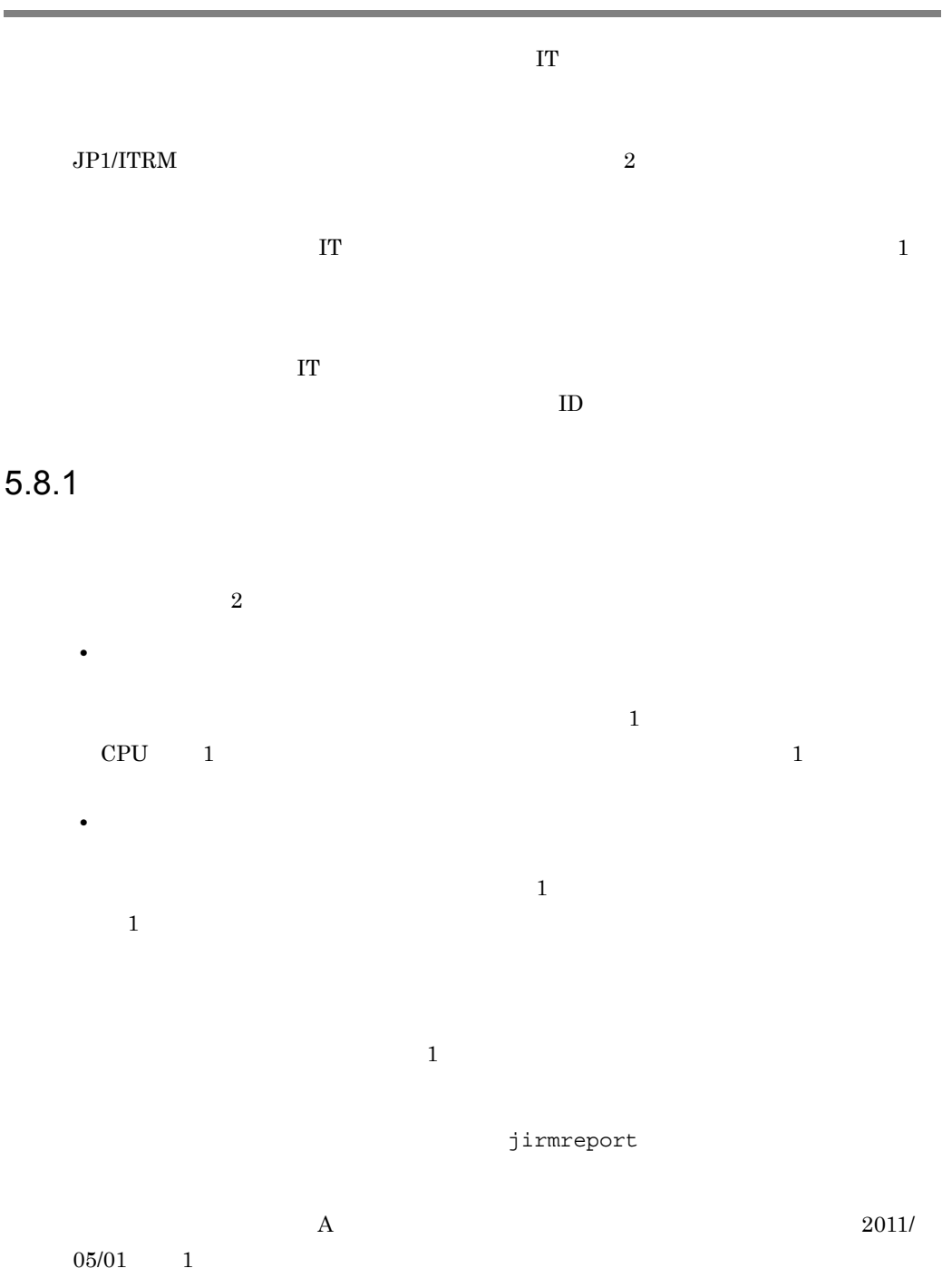

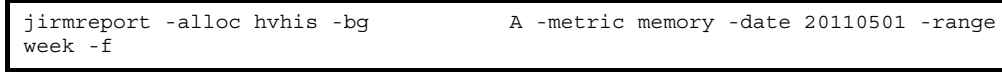

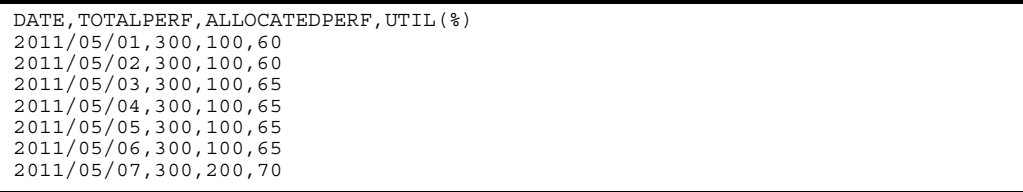

- $1$  DATE
- 3 ALLOCATEDPERF
- $1$  $1$ 1 a a 3 de allocated personal de la segunda de la segunda de la segunda de la segunda de la segunda de la segunda de la segunda de la segunda de la segunda de la segunda de la segunda de la segunda de la segunda de la segu

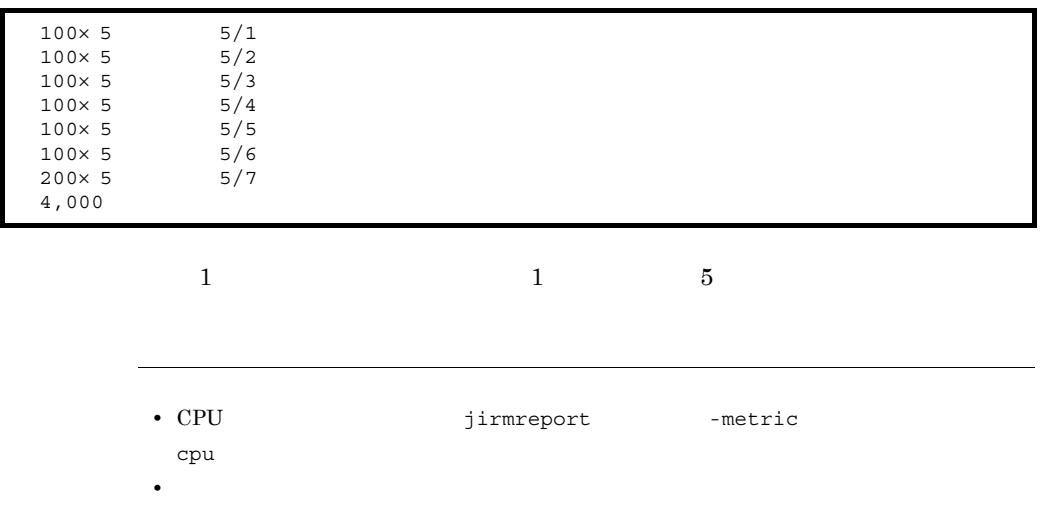

jirmreport

 $\rm A$  2011/05/

 $01$   $1$ 

jirmreport

DATE, TOTALPERF, ALLOCATEDPERF, UTIL (%) 2011/05/01,300,100,60 2011/05/02,300,100,60 2011/05/03,300,100,65 2011/05/04,300,100,65 2011/05/05,300,100,65 2011/05/06,300,100,65 2011/05/07,300,200,70

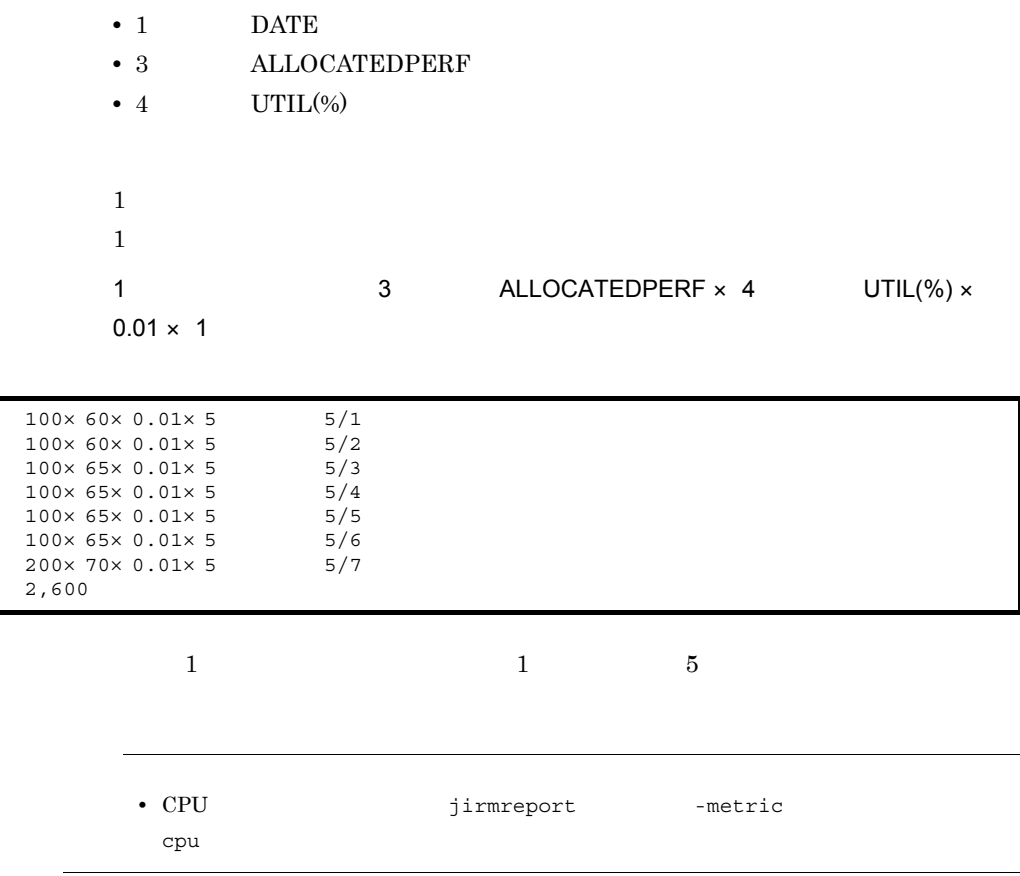

## $5.8.2$

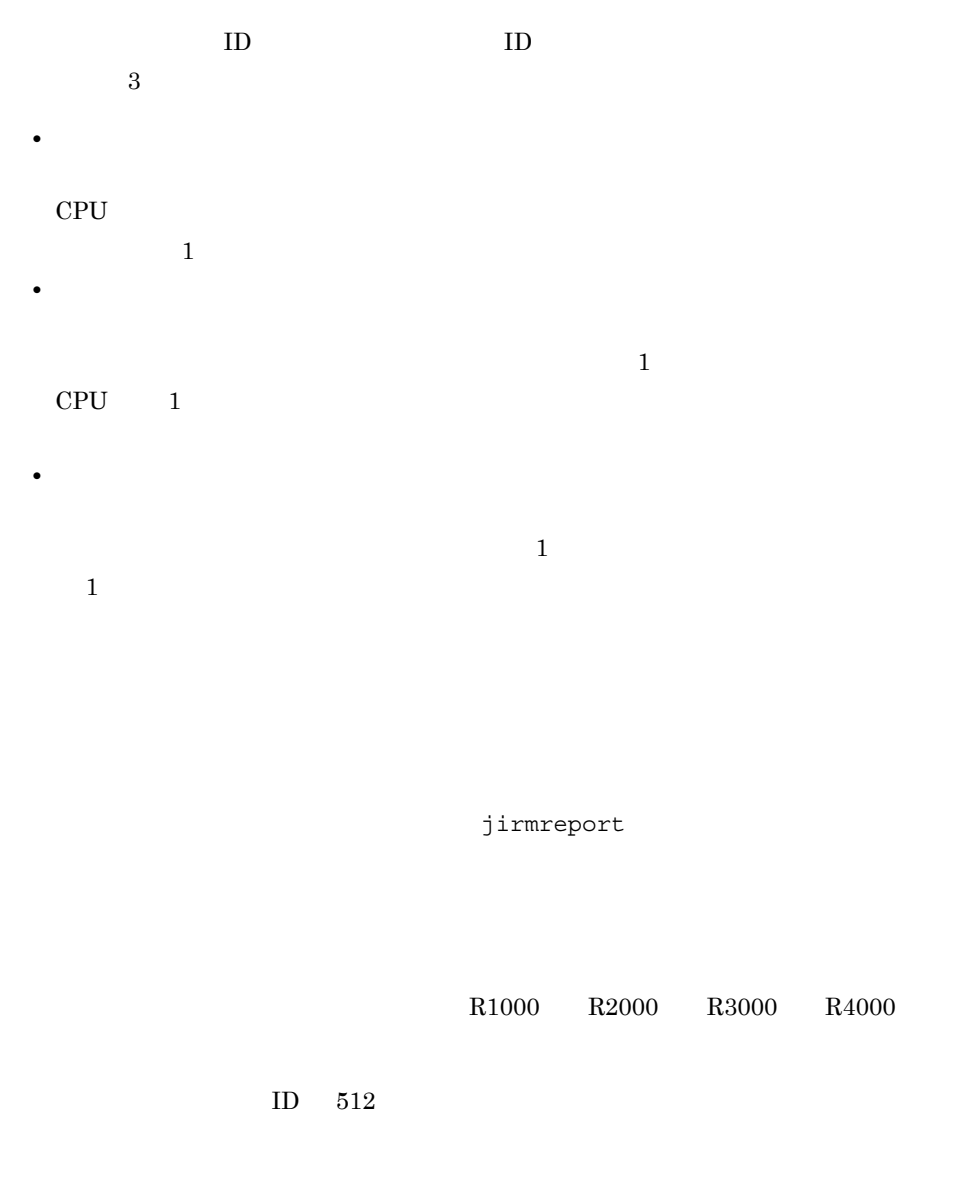

jirmreport -resv -resvid 512 -f

RESERVATIONID,...,RESOURCENAME,MANAGEMENTIPADDRESS,...,RESOURCESTART,RESOURCEE ND,...,RESERVEDCPUCLOCK(MHz),RESERVEDNUMOFCPUCORE,RESERVEDMEMORY(MB),... 512, 512,...,VMSERVER1 R1000,192.168.XXX.XXX,...,2011/05/01 00:00,2011/06/01<br>00:00,...,999,1,1024,... 512, 512,...,VMSERVER2 R2000,192.168.XXX.YYY,...,2011/05/01 00:00,2011/06/01<br>00:00,...,1998,2,2048,... 512, 512,...,VMSERVER3 R3000,192.168.XXX.ZZZ,...,2011/06/01 00:00,2011/07/01  $00:00, \ldots$ , 2997, 2, 2048, ... 512, 512,...,VMSERVER4 S4000,192.168.XXX.XYZ,...,2011/06/15 00:00,2011/07/01<br>00:00,...,2997,1,4096,...

- 10 RESOURCENAME
- 22 RESOURCESTART
- 23 RESOURCEEND

 $1 \times 22$ RESOURCESTART 23 RESOURCEEND 10 RESOURCENAME  $1$ **•** R1000 1,000 **•** R2000 2,000

- **•** R3000 3,000
- **•** R4000 4,000

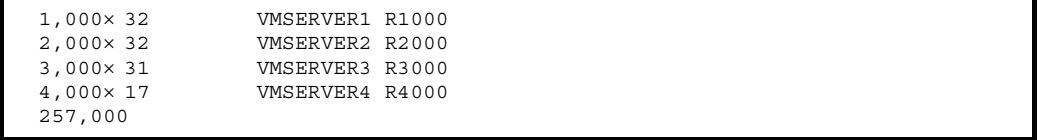

jirmreport

 $ID = 512$ 

jirmreport

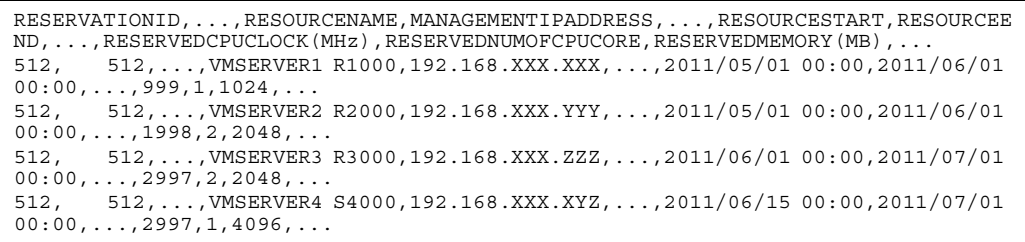

- 10 RESOURCENAME
- 22 RESOURCESTART
- 23 RESOURCEEND
- 26 RESERVEDMEMORY (MB)

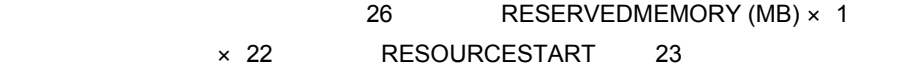

RESOURCEEND

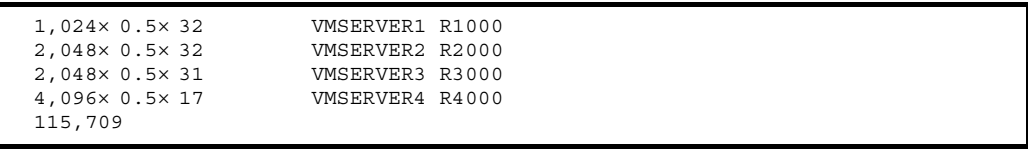

 $1$  1 0.5

 $\frac{1}{1}$ 

jirmreport

#### VMSERVER1 R1000

 $2011/05/01$   $2011/07/01$ 

 $2$ 

 $2$ 

jirmreport -perf -res VMSERVER1 R1000 -range 2month -f

```
...,RESOURCENAME,...,MANAGEMENTIPADDRESS,...,COLLECTEDDATE,METRIC,INSTANCE,INS
TANCESTATUS, PERFVALUE
...,VMSERVER1 R1000,...,192.168.XXX.XXX,...,2011/05/01 00:00, (*):1 GB, ,58...,VMSERVER1 R1000,...,192.168.XXX.XXX,...,2011/05/02 00:00, (%),<br>:1 GB, 60
        :1 GB,正常,60
...,VMSERVER1 R1000,...,192.168.XXX.XXX,...,2011/05/03 00:00, (*),
 :1 GB, ,64
...,VMSERVER1 R1000,...,192.168.XXX.XXX,...,2011/05/30 00:00, (*),
 :1 GB, ,62...,VMSERVER1 R1000,...,192.168.XXX.XXX,...,2011/05/31 00:00, (*):1 GB, ,50
...,VMSERVER1 R1000,...,192.168.XXX.XXX,...,2011/06/01 00:00, (%),
 :1 GB, ,54..., VMSERVER1 R1000,..., 192.168.XXX.XXX,..., 2011/06/02 00:00, CPU  (%), CPU,
   正常,60
..., VMSERVER1 R1000, ..., 192.168.XXX.XXX, ..., 2011/06/03 00:00, CPU (%), CPU,
   正常,67
...,VMSERVER1 R1000,...,192.168.XXX.XXX,...,2011/06/04 00:00,CPU (%),CPU,
   正常,55
```
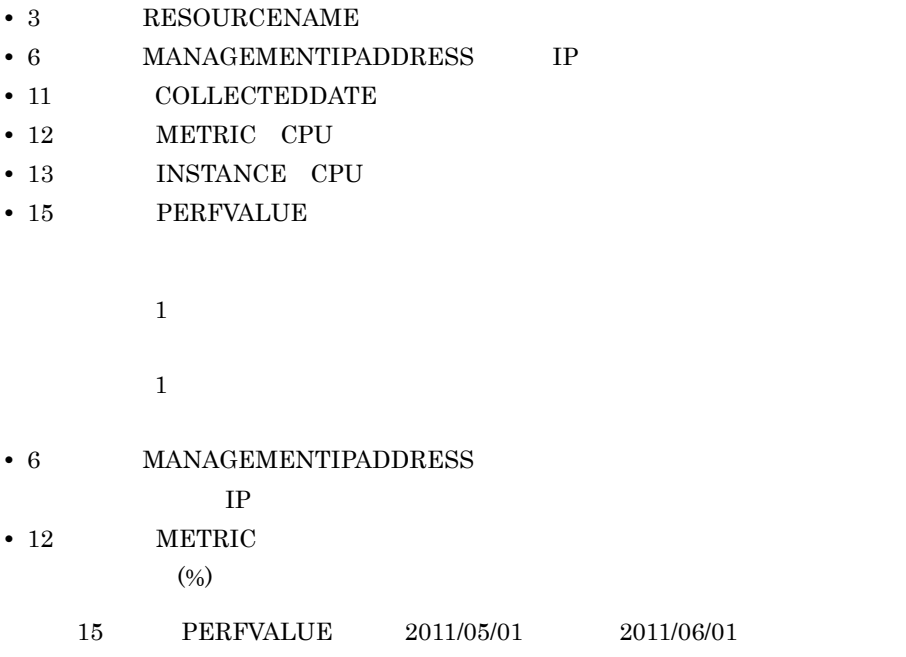

 $\mathbf 1$ 

127

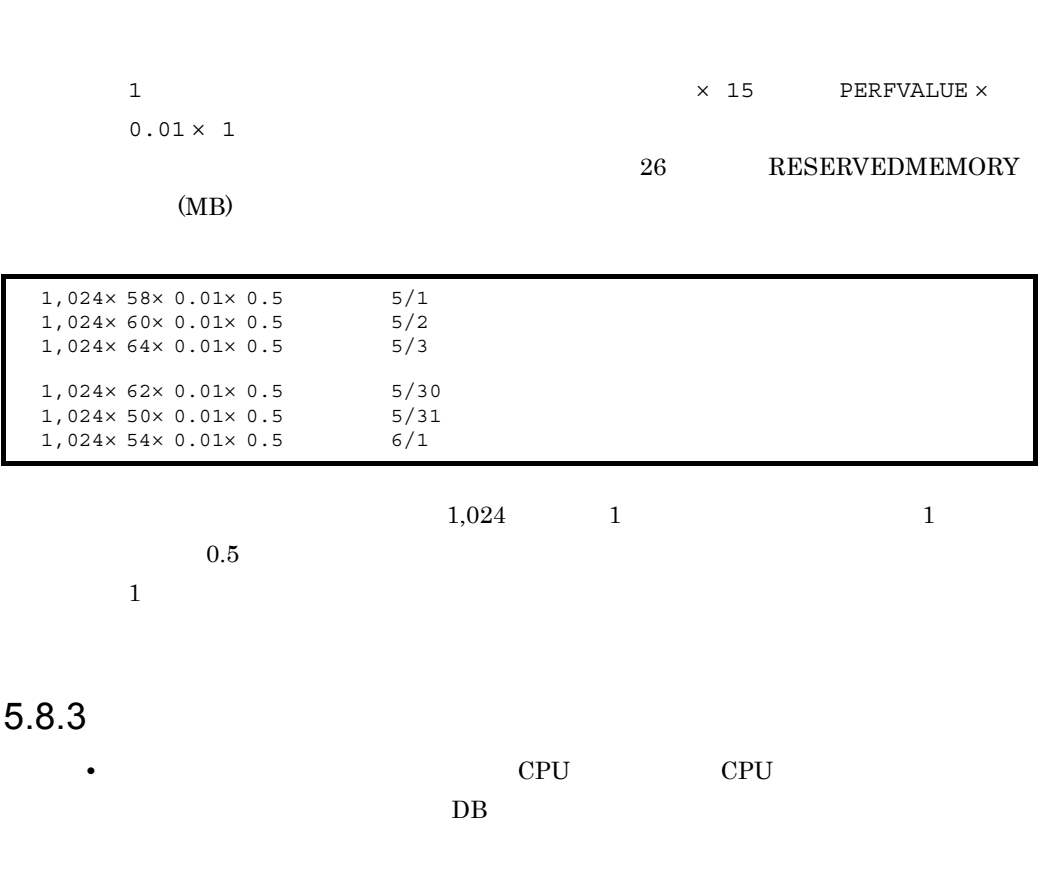

**•** リソースの予約種別が占有の場合は,予約状況・予約実績一覧レポートの 23 項目目

#### RESOURCEEND JP1/ITRM

28 REMOVALDATE

5. IT

# $6<sup>1</sup>$  IT

### $IT$

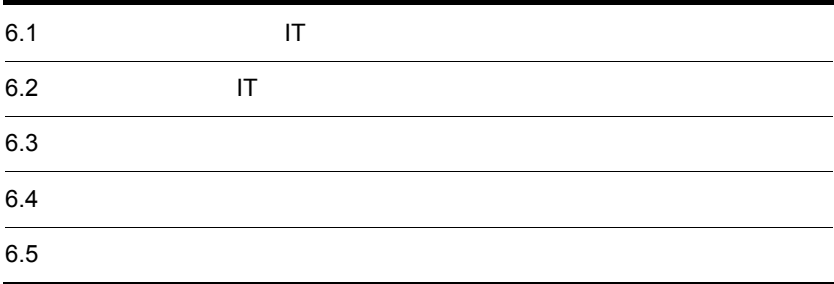

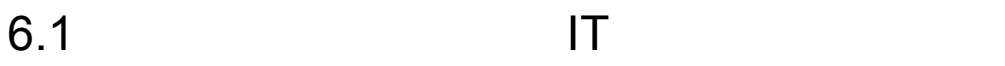

## $\Gamma$  IT

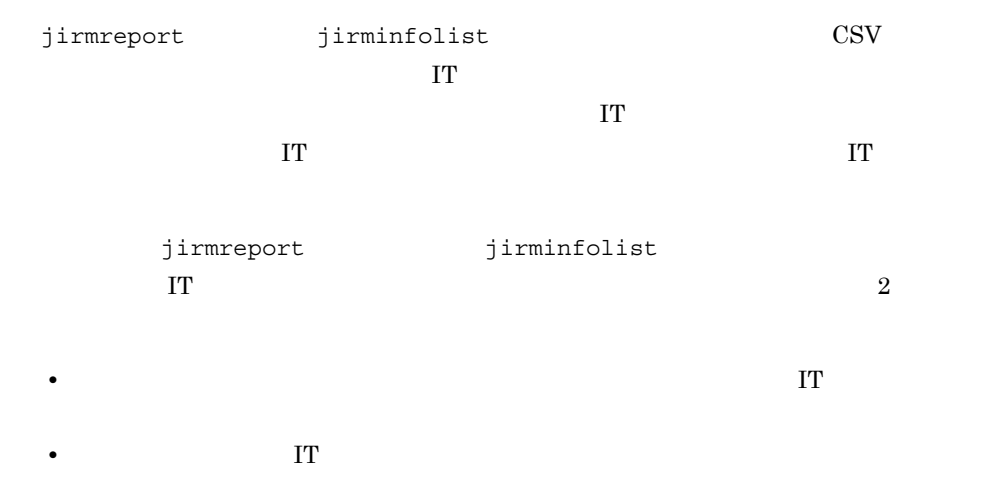

6.1.1  $\blacksquare$ 

## が予想される IT リソースの中長期的な導入,削減予定

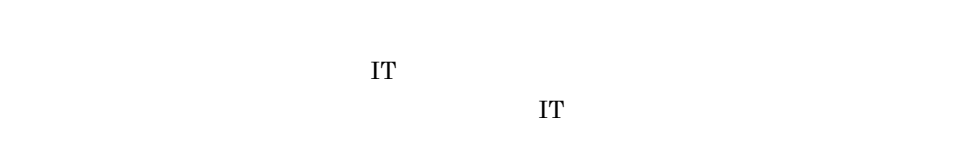

 $\overline{1}$ 

1.  $\blacksquare$
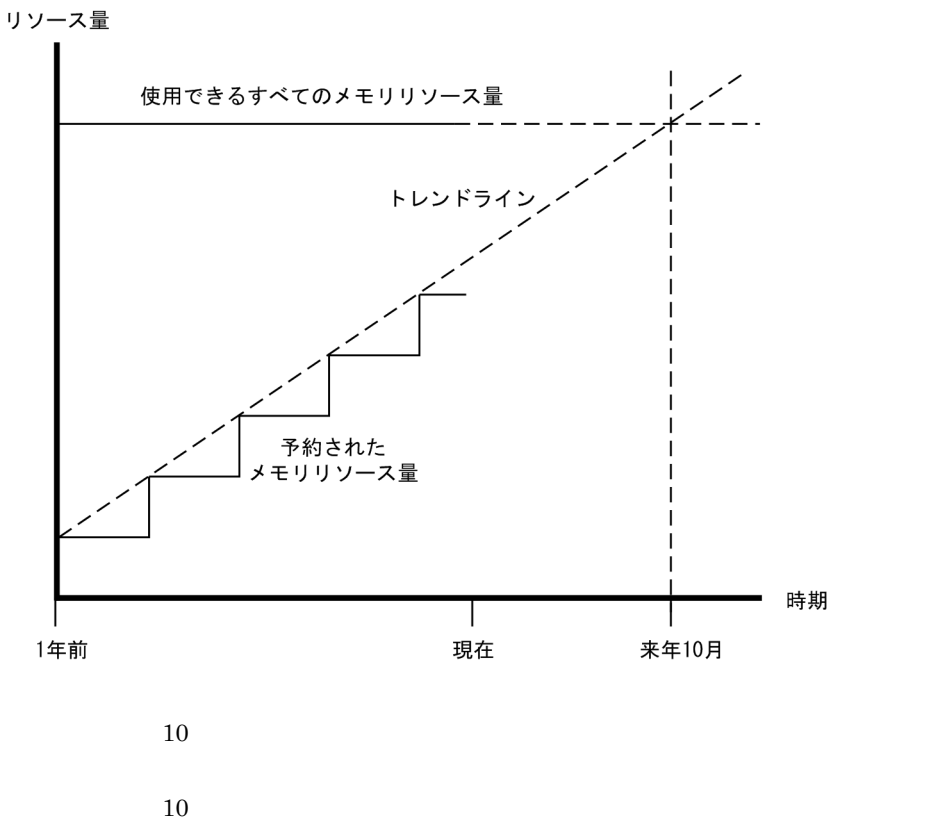

VMware Hyper-V

2.  $\blacksquare$ 

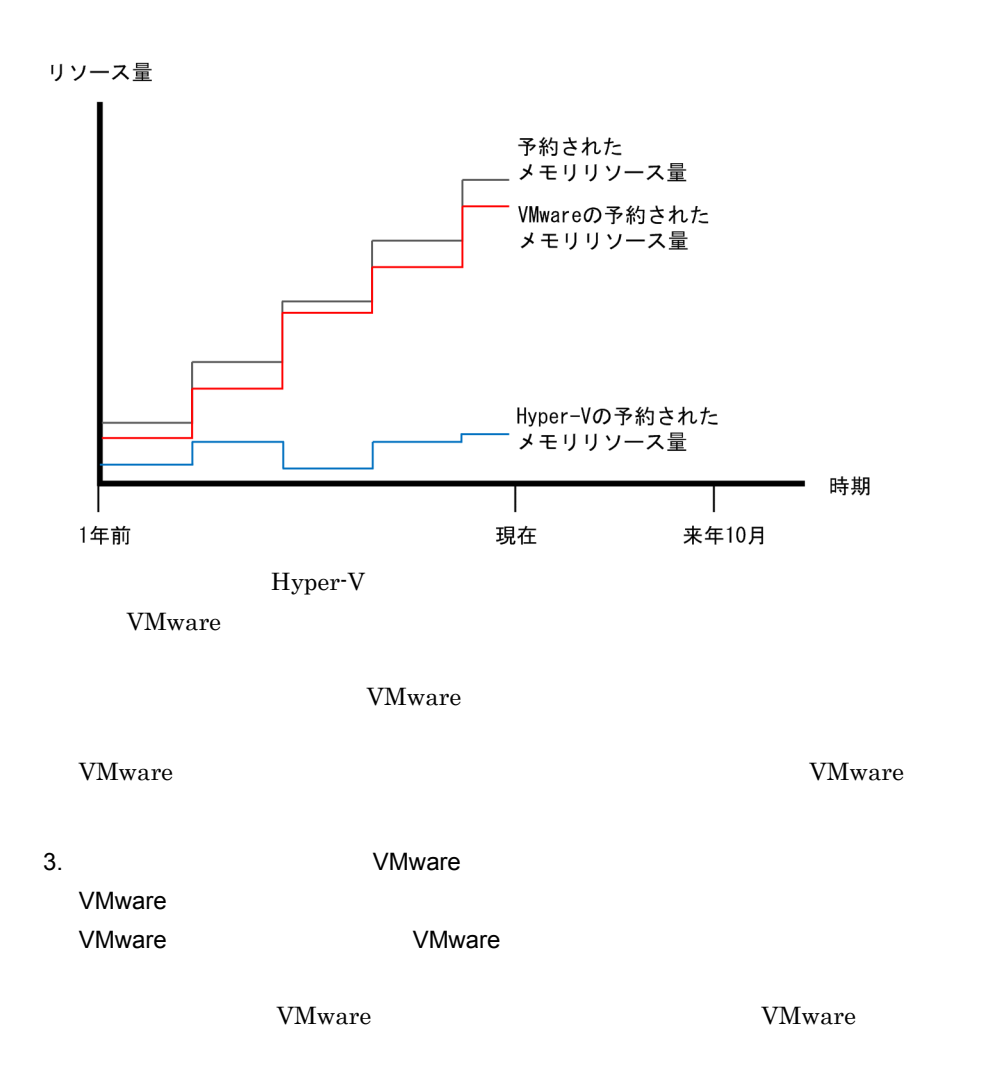

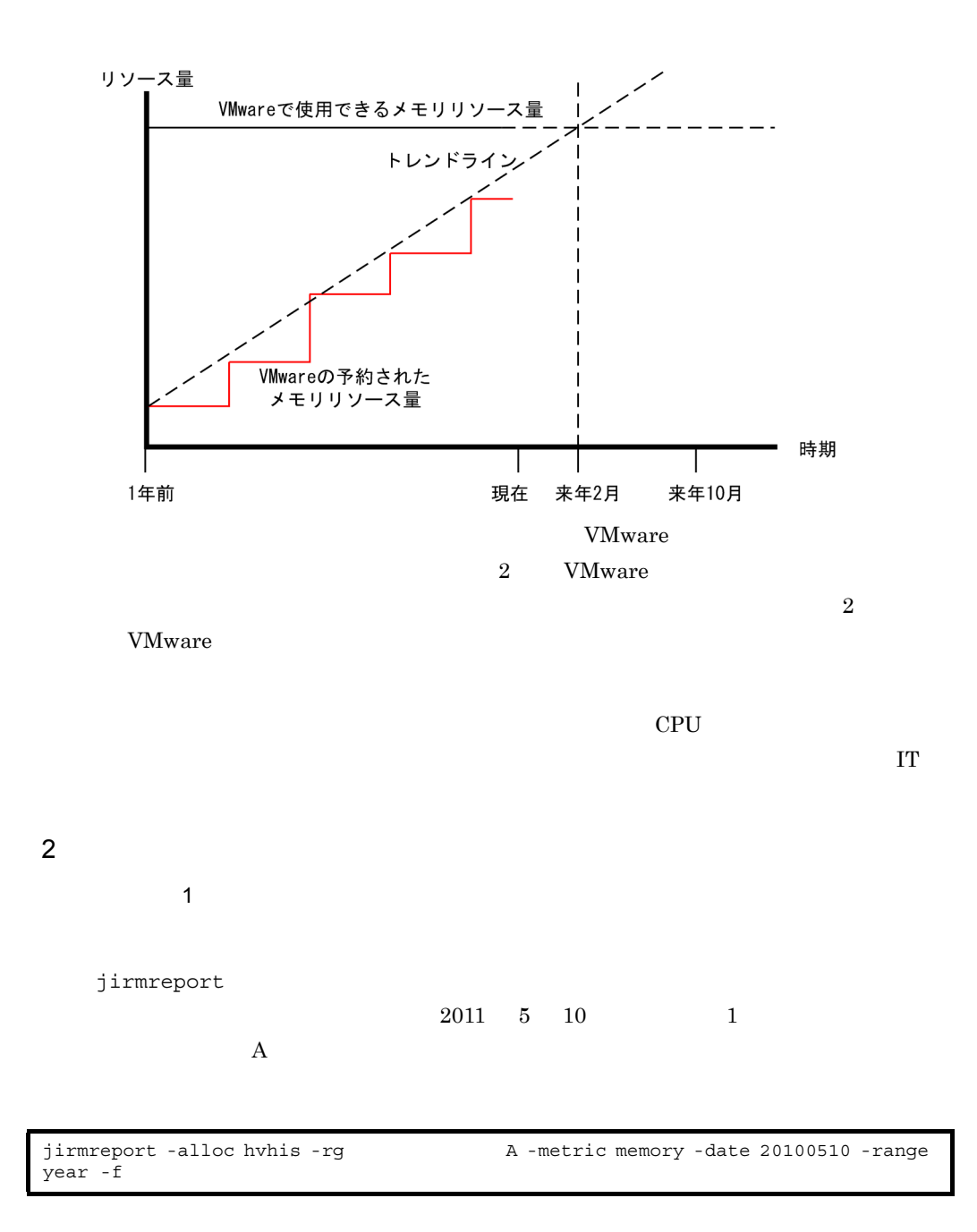

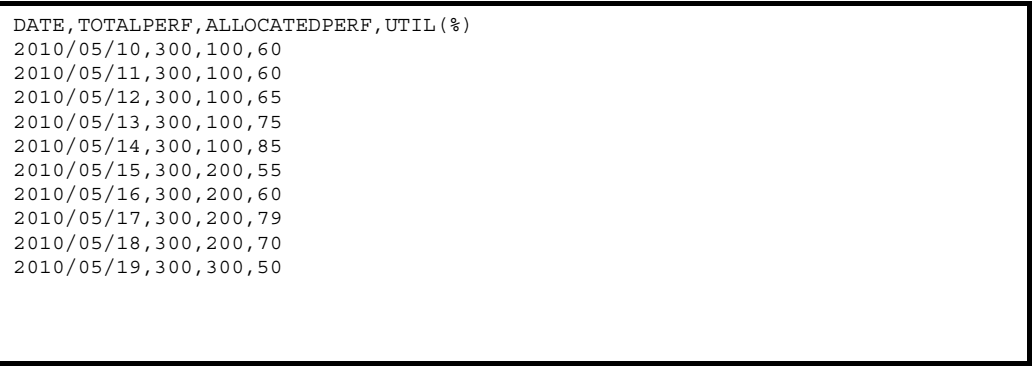

- 1 DATE
- 2 TOTALPERF
- 3 ALLOCATEDPERF
- 2 TOTALPERF
	- 3 ALLOCATEDPERF
- $\sim$  2  $\sim$
- jirmreport
	- $2011 \quad 5 \quad 10 \qquad \qquad 1$ A IT

jirmreport -resv -rg リソースグループA -date 20110510 -range year -f 出力先ファイル名

```
RESERVATIONID,RESERVATIONNAME,...,HVHOSTNAME,...,RESOURCESTART,RESOURCEEND,...
,RESERVEDCPUCLOCK(MHz),RESERVEDNUMOFCPUCORE,RESERVEDMEMORY(MB),...
1, \ldots, ESXHOST, \ldots, 2010/05/10 00:00, 2010/09/30
00:00, \ldots, 999, 1, 1024, ...
2,ESX予約2,...,ESXHOST,...,2010/10/01 00:00,2011/03/31 
00:00, \ldots, 1998, 2, 2048, \ldots3,ESX予約3,...,ESXHOST,...,2011/04/01 00:00,2011/05/09 
00:00, \ldots, 2997, 2, 4096, ...
4,ESX予約4,...,ESXHOST,...,2011/05/01 00:00,2011/05/09 
00:00, \ldots, 2997, 1, 2048, \ldots10,Hyper-V予約1,...,HYPERVHOST,...,2010/05/10 00:00,2010/09/30 
00:00, \ldots, 2997, 2, 4096, ...
11,Hyper-V予約2,...,HYPERVHOST,...,2010/05/10 00:00,2010/08/31 
00:00, \ldots, 1998, 1, 2048, ...
12,Hyper-V ,...,HYPERVHOST,...,2010/10/01 00:00,2011/03/31<br>00:00,...,1998,1,2048,...
13,Hyper-V予約4,...,HYPERVHOST,...,2011/04/01 00:00,2011/05/09 
00:00, \ldots, 999, 1, 1024, \ldots
```
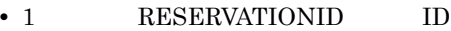

- 2 RESERVATIONNAME
- 19 **HVHOSTNAME**
- 22 RESOURCESTART
- 23 RESOURCEEND
- 26 RESERVEDMEMORY (MB)

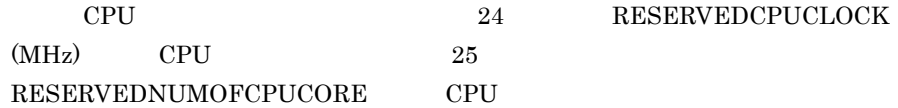

1. 19 HVHOSTNAME

ESXHOST **TERES UP A TERM AND A TERM** VMware **EX** 

2. 26 RESERVEDMEMORY (MB)

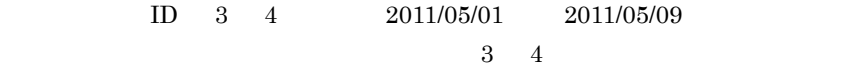

VMware 0.000 NMware 0.000 NMware 0.000 NMware 0.000 NMware 0.000 NMware 0.000 NMware 0.000 NMware 0.000 NMware 0.000 NMware 0.000 NMware 0.000 NMware 0.000 NMware 0.000 NMware 0.000 NMware 0.000 NMware 0.000 NMware 0.000 N

3. 19 HVHOSTNAME HYPERVHOST Hyper-V

4.  $2 \t 26$  RESERVEDMEMORY (MB)

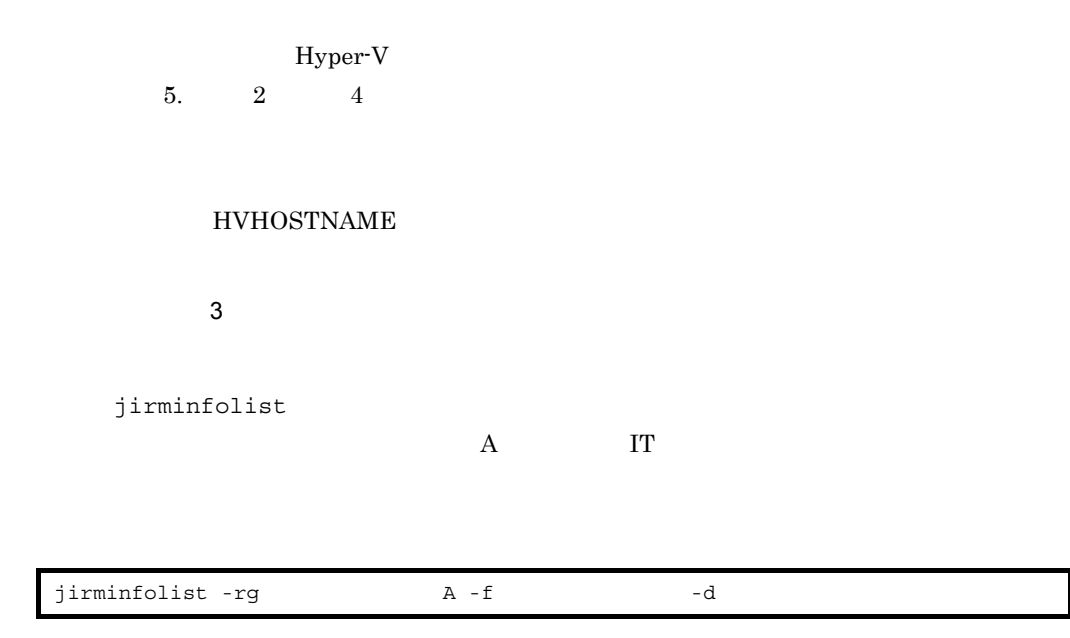

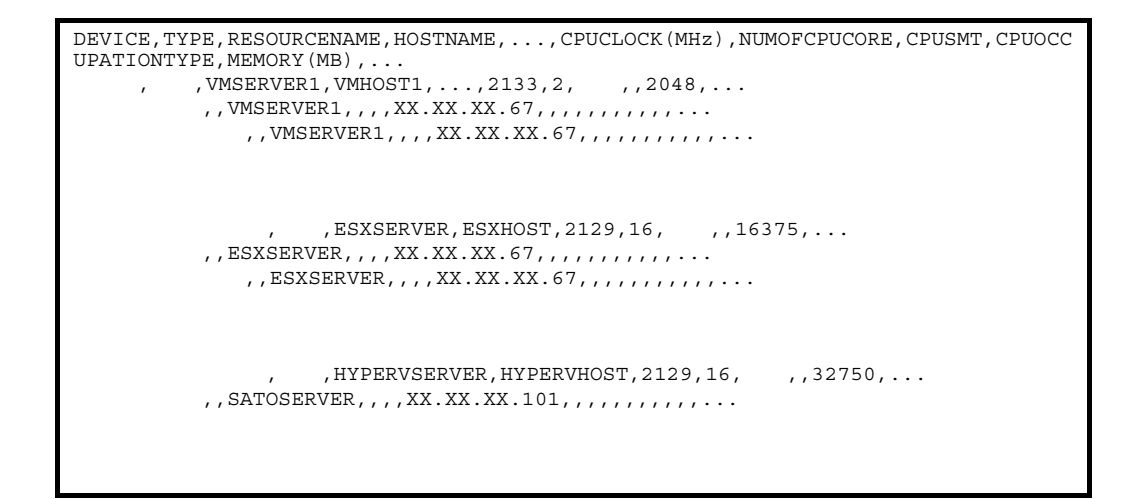

- 1 DEVICE
- 4 **HOSTNAME**
- 29 MEMORY(MB)

1 DEVICE 4 HOSTNAME  $\qquad \qquad$ ESXHOST 29 MEMORY(MB) VMware  $VMware$  2

# HOSTNAME

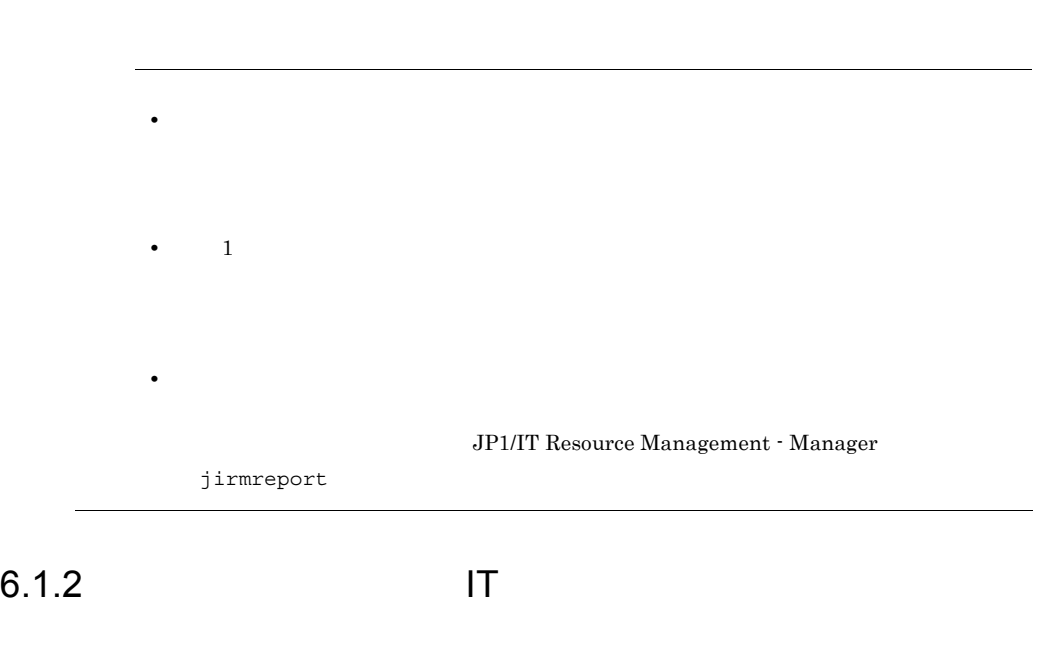

 $\bf IT$ 

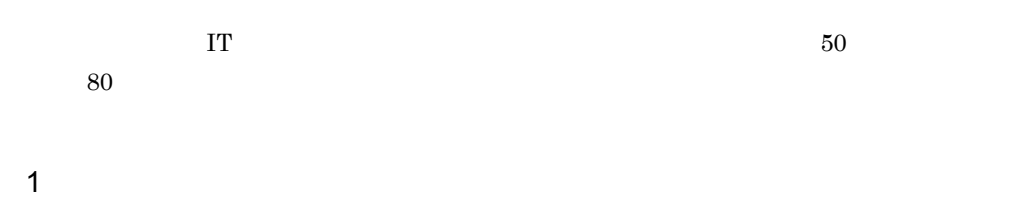

1.  $1$ 

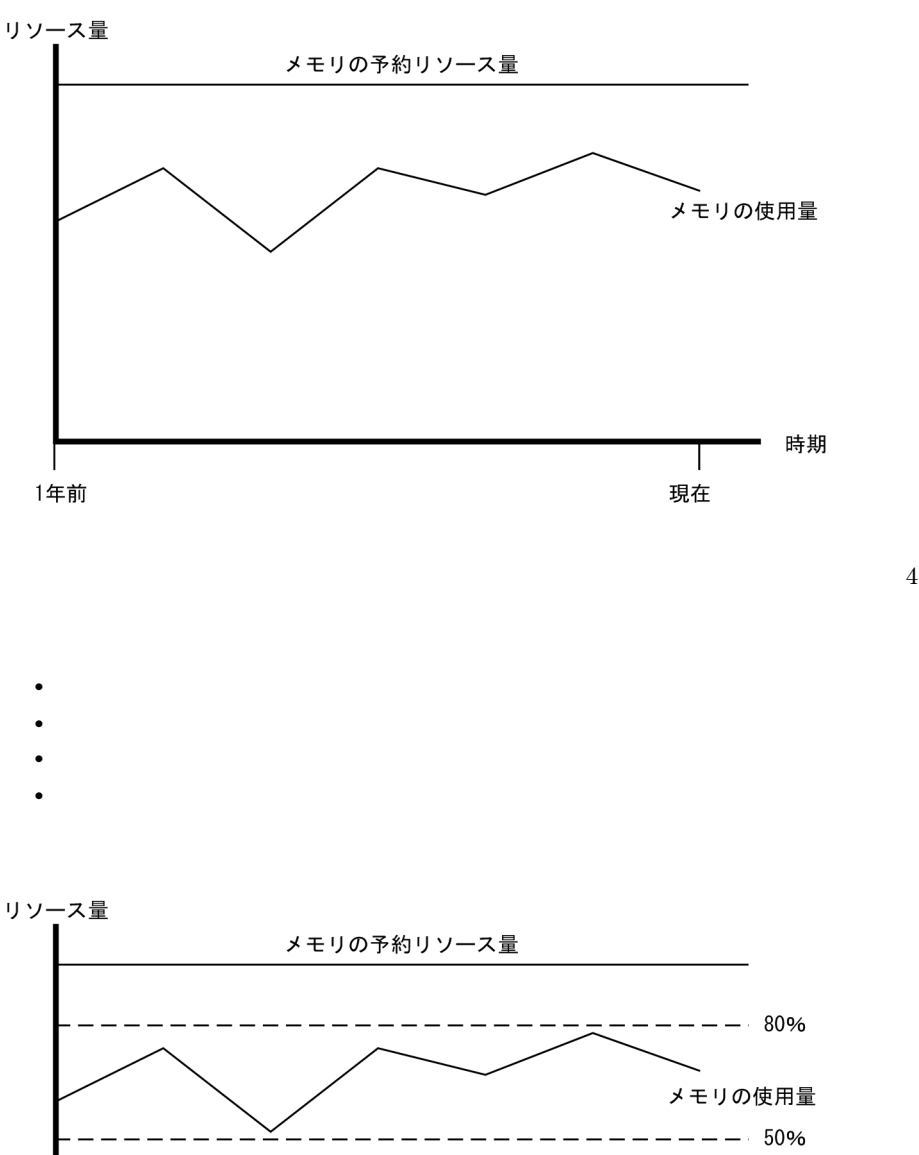

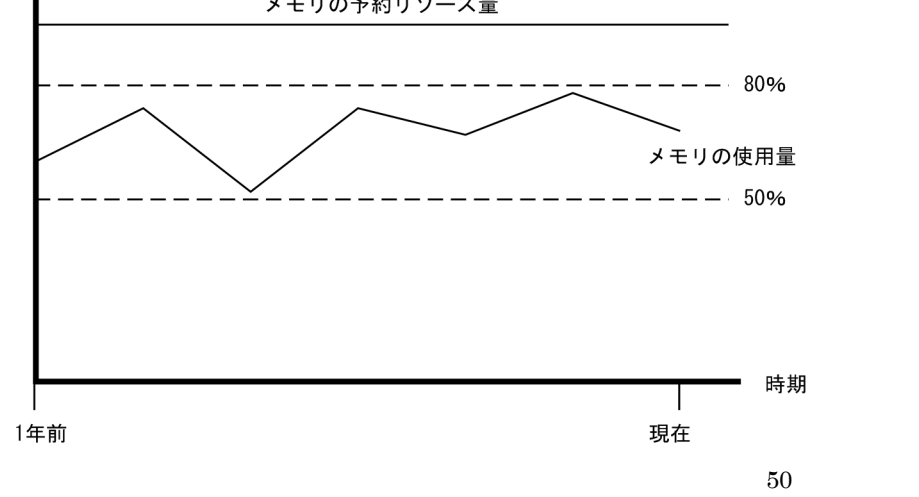

 $80$ 

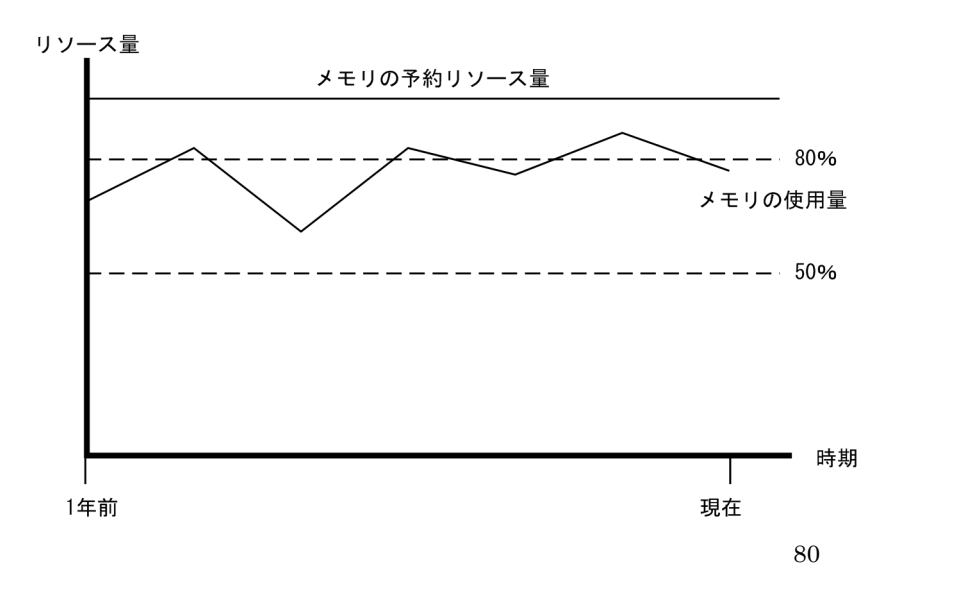

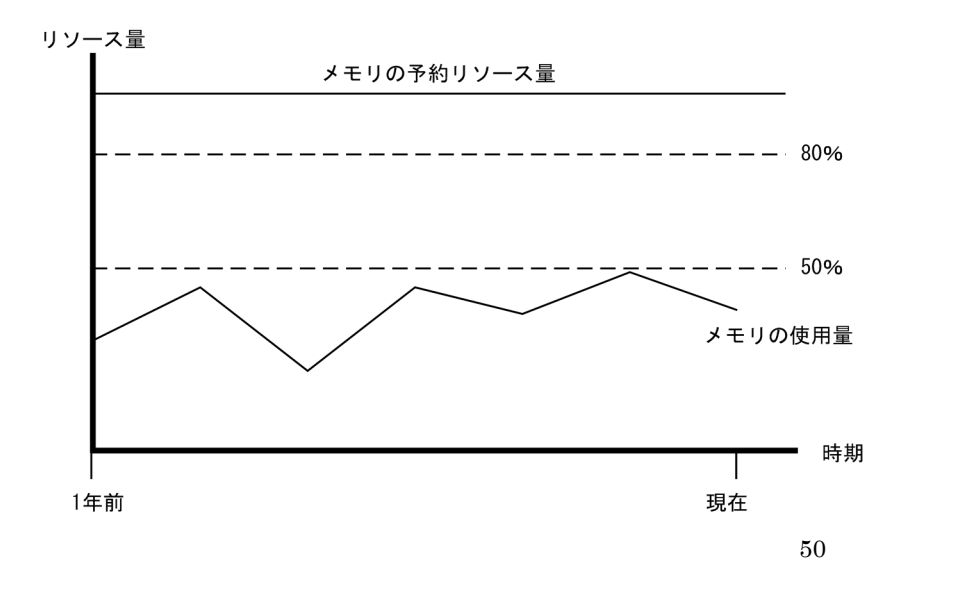

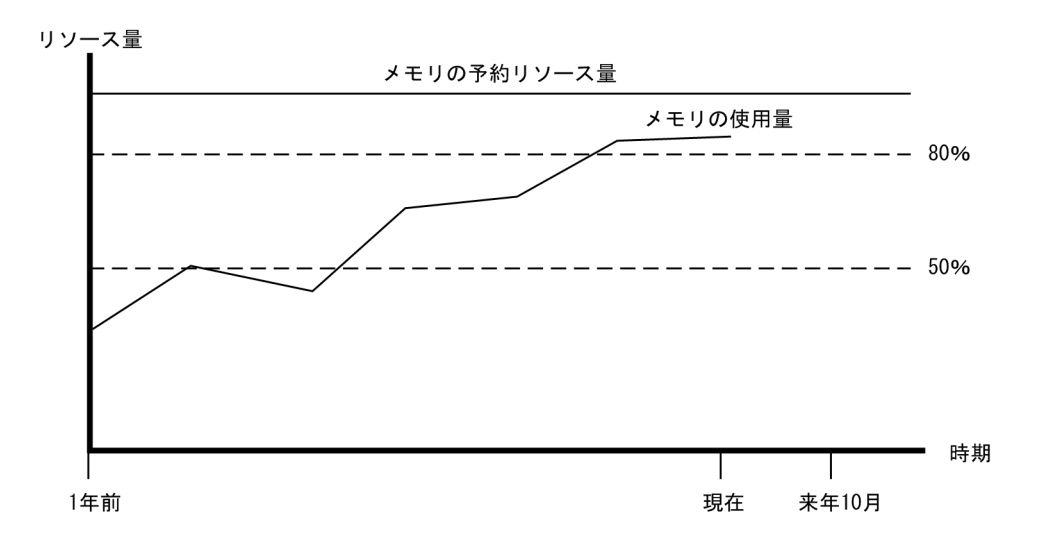

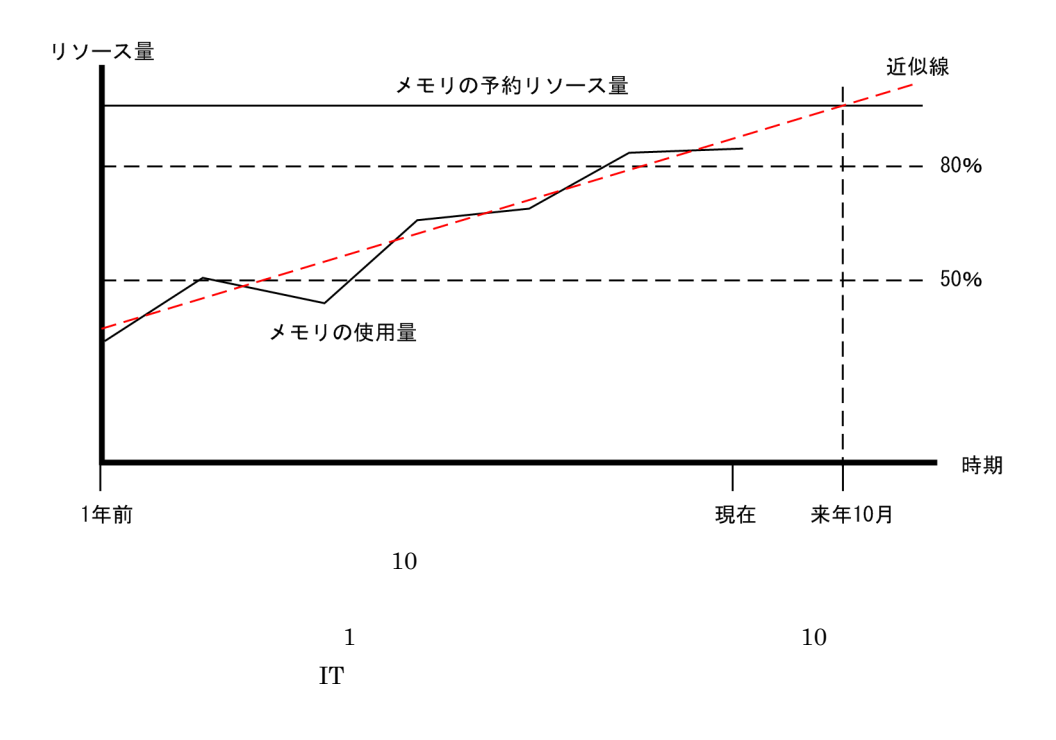

 $\overline{\text{OS}}$ 

2.  $=$  1  $=$ 2  $\sim$  $\sim$  1  $\sim$ jirmreport  $2011 \quad 5 \quad 10 \qquad \qquad 1$  $\rm A$ jirmreport -alloc hvhis -bg <br>
A -metric memory -date 20100510 -range

 $6.$  IT

DATE, TOTALPERF, ALLOCATEDPERF, UTIL(%) 2010/05/10,300,100,60 2010/05/11,300,100,60 2010/05/12,300,100,65 2010/05/13,300,100,65 2010/05/14,300,100,65 2010/05/15,300,100,65 2010/05/16,300,100,70 2010/05/17,300,100,79 2010/05/18,300,100,70 2010/05/19,300,100,70

 $year - f$ 

- 1 DATE
- 3 ALLOCATEDPERF
- $4$   $UTIL(\%)$

•  $3$   $ALLOCALEDPERF \times 4$   $UTIL(\%) \times 0.01$ • **• 2 THE SET ALLOCATEDPERF** 

 $IT$  50  $\frac{50}{3}$ 

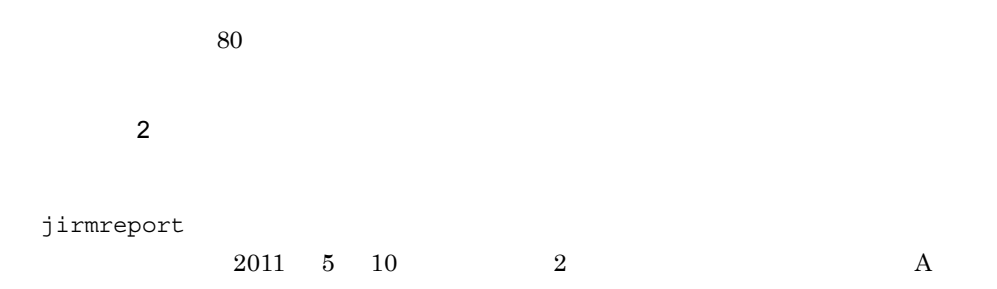

 $jirmreport -perf -bg$   $A -range 2month -f$ 

6. IT

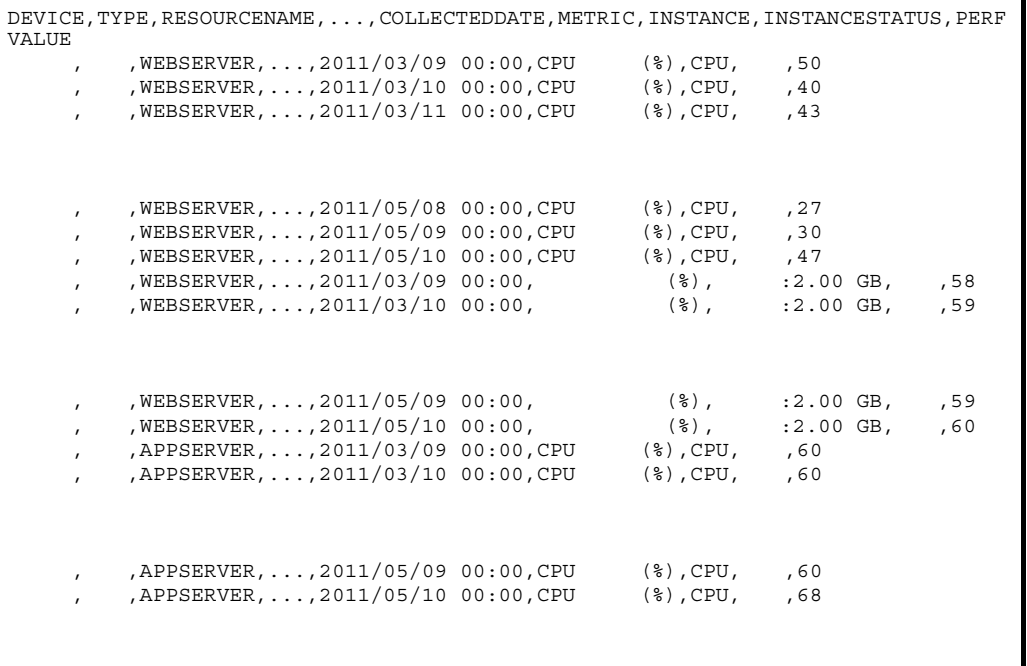

- 1 DEVICE
- 2 TYPE
- 3 RESOURCENAME
- 11 COLLECTEDDATE
- 12 METRIC CPU
- 13 **INSTANCE CPU**
- 15 PERFVALUE

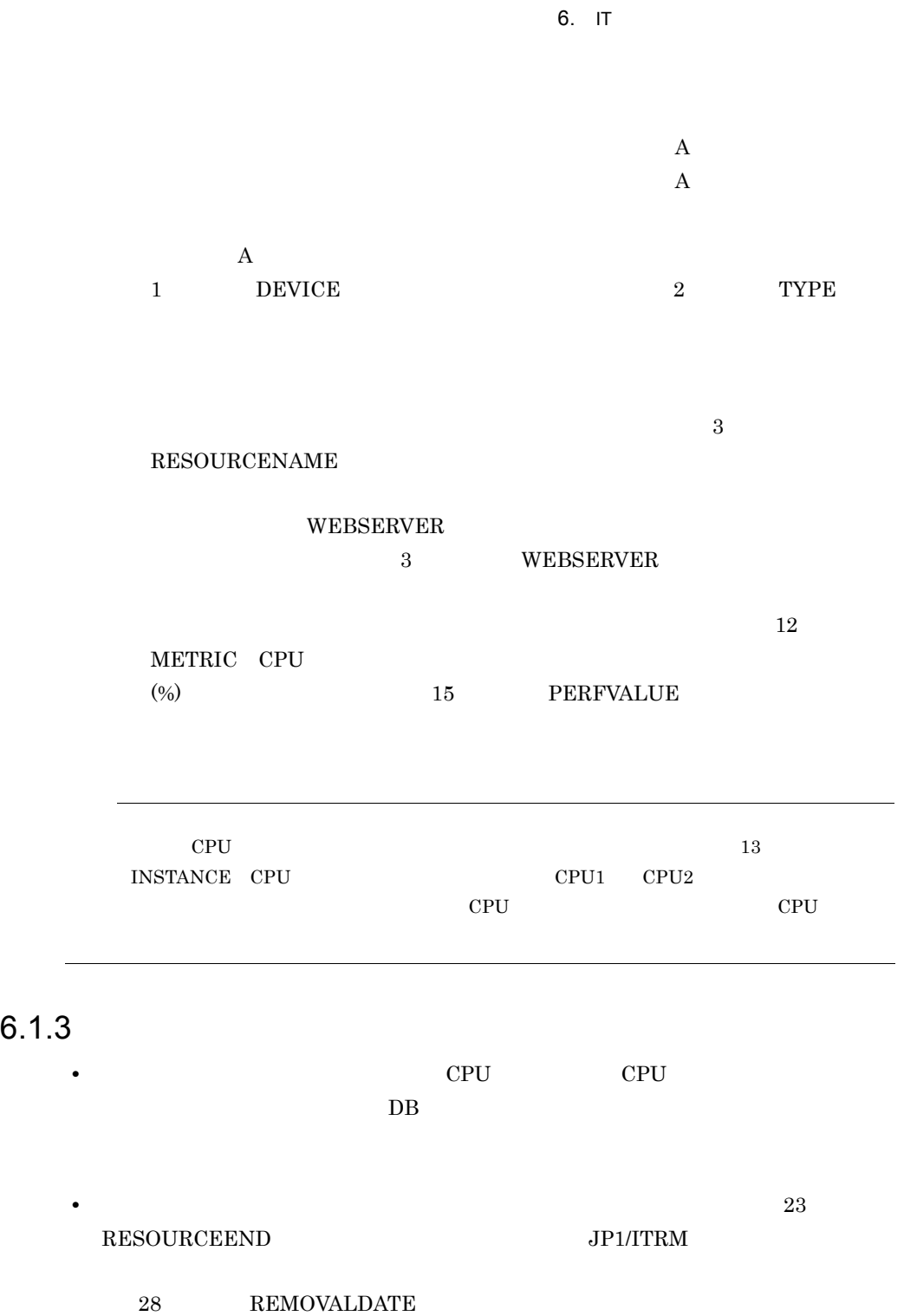

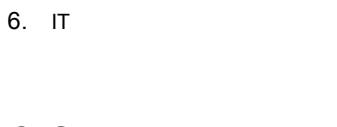

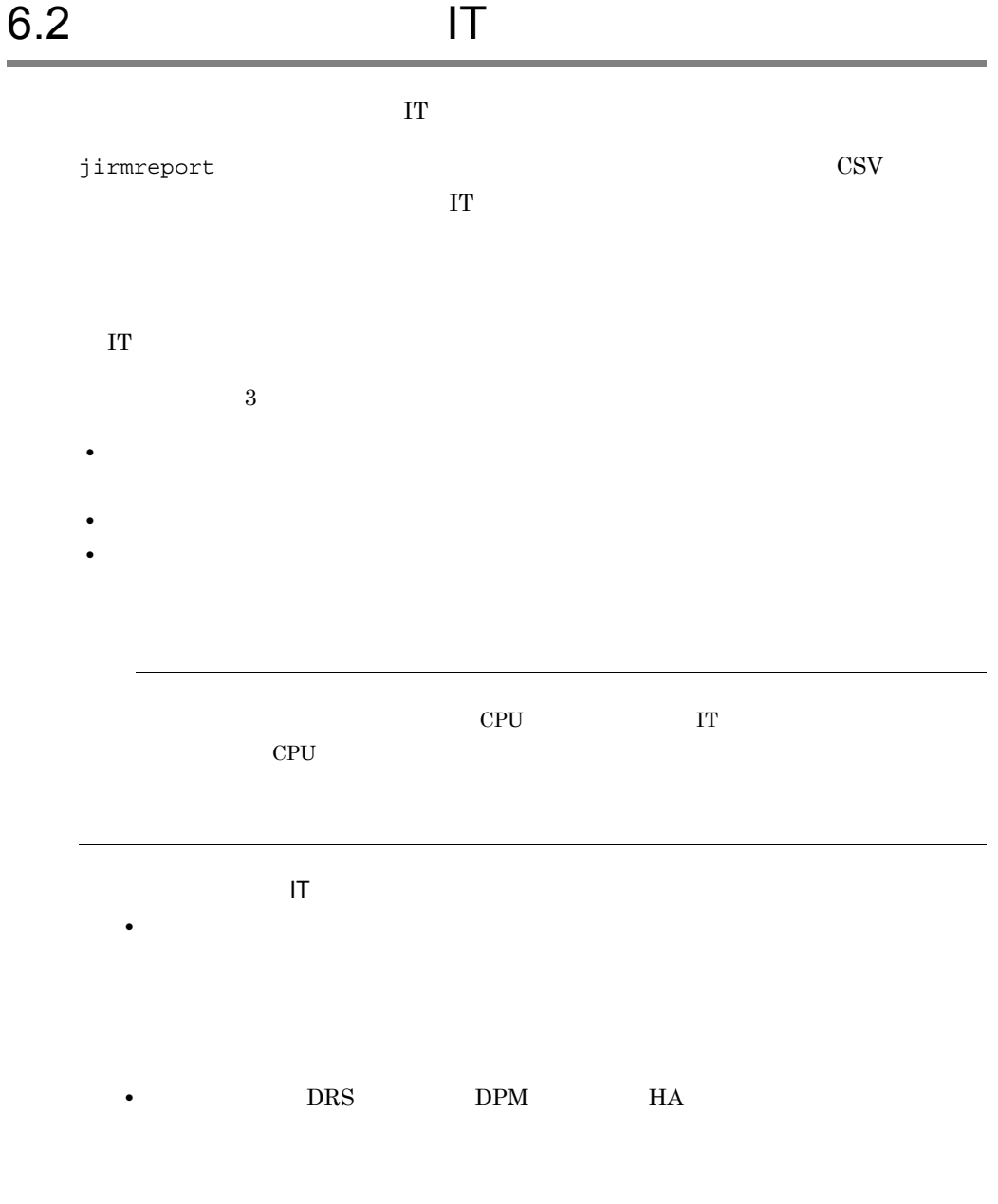

# 6.2.1  $\frac{1}{2}$   $\frac{1}{2}$   $\frac{1$

jirmreport

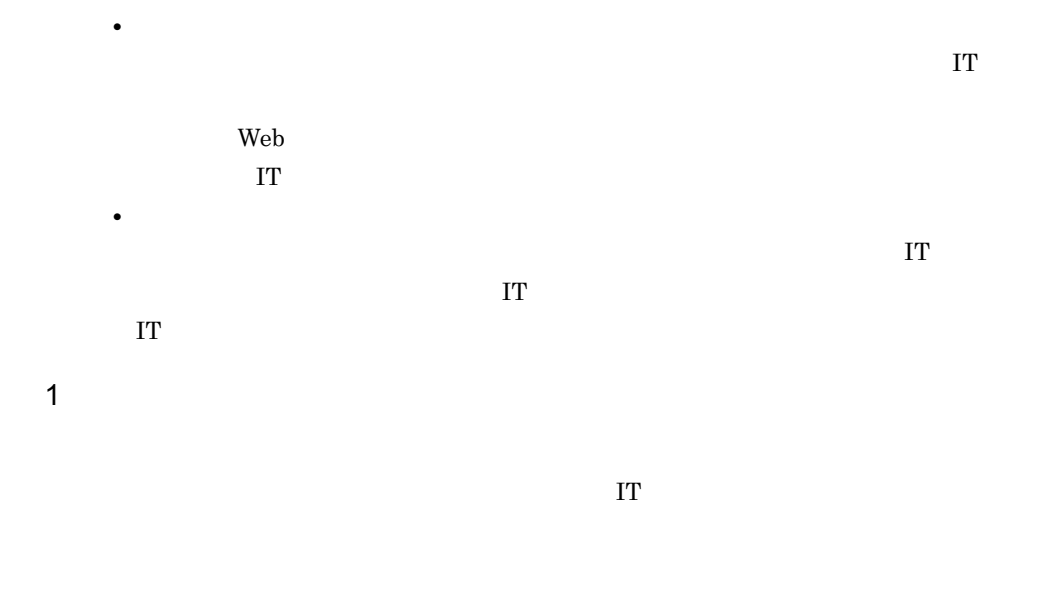

1. jirmreport

jirmreport -perfh -all rg -f

```
\texttt{DEVICETYPE},\dots,\texttt{RESOURCENAME},\texttt{HVRESOURCENAME},\texttt{METRIC},\dots,\texttt{USABLEVALUE},\texttt{PERFVALUE},2011/01/01 01:30,...,2011/01/01 07:30,...
HV_1, ..., HV_1, HV_1, CPU GHz , ..., 10.00, ..., 7.10, ..., 9.50, ...VM, \ldots, VM1, HV1, CPU GHz , \ldots, 3.00, 2.93, \ldots, 3.00, \ldotsVM, \ldots, VM2, HV1, CPU GHz , \ldots, 3.00, 1.50, \ldots, 2.00, \ldotsVM,...,VM3,HV1,CPU GHz ,...,3.70, ,2.80,...,3.50,...
```
- DEVICETYPE
- METRIC
- USABLEVALUE
- PERFVALUE
- 2. DEVICETYPE
What is a set of the value of the value of the value of the value of the value of the value of the value of the value of the value of the value of the value of the value of the value of the value of the value
- 3. METRIC
(CPU
CPU
CPU
(GHz)

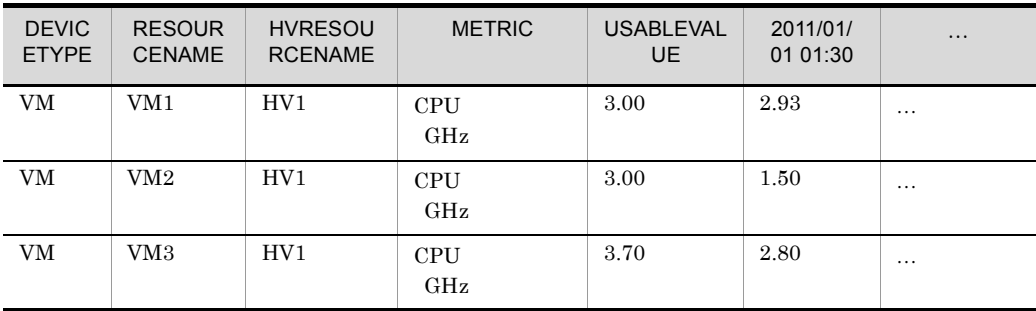

 $4.$ 

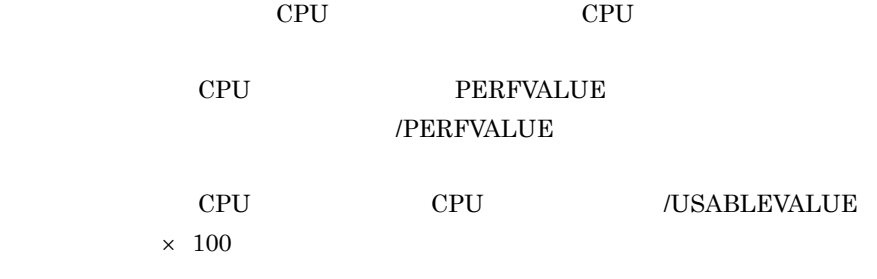

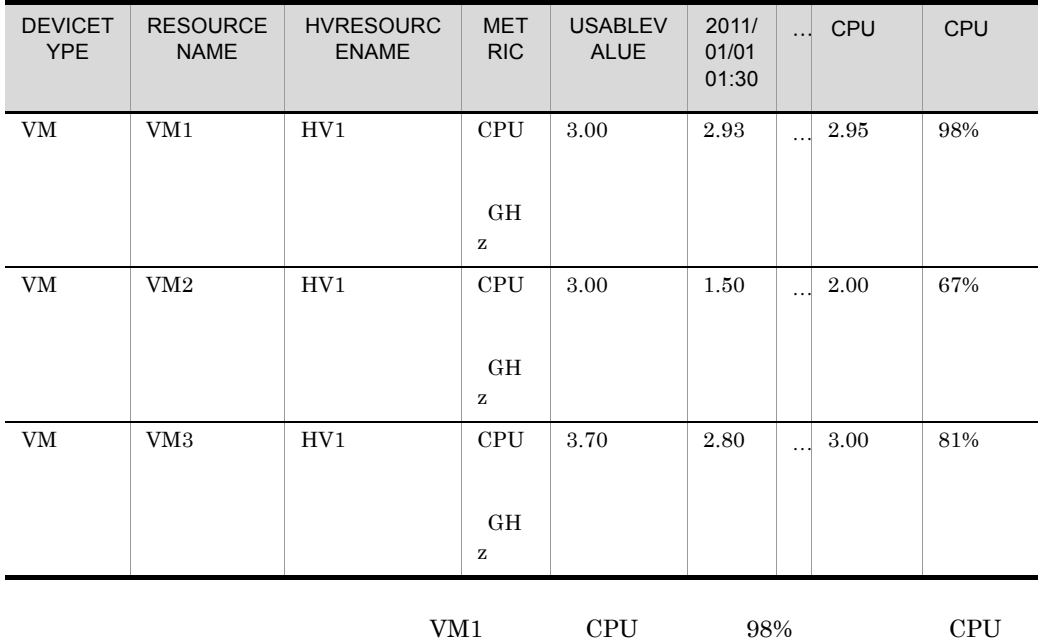

 $100\%$  constraints the VM1

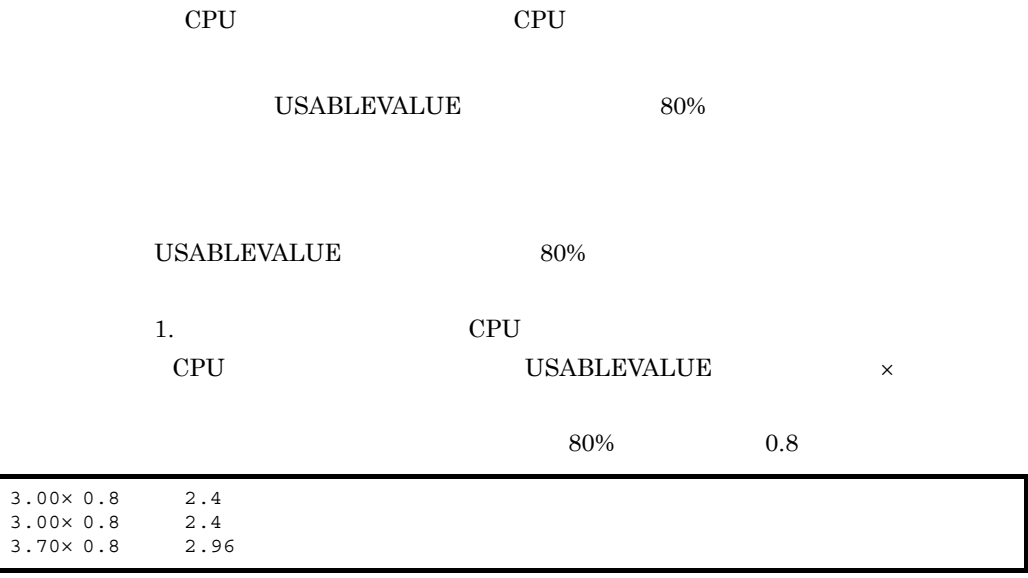

# 2. PERFVALUE

 $3.$ 

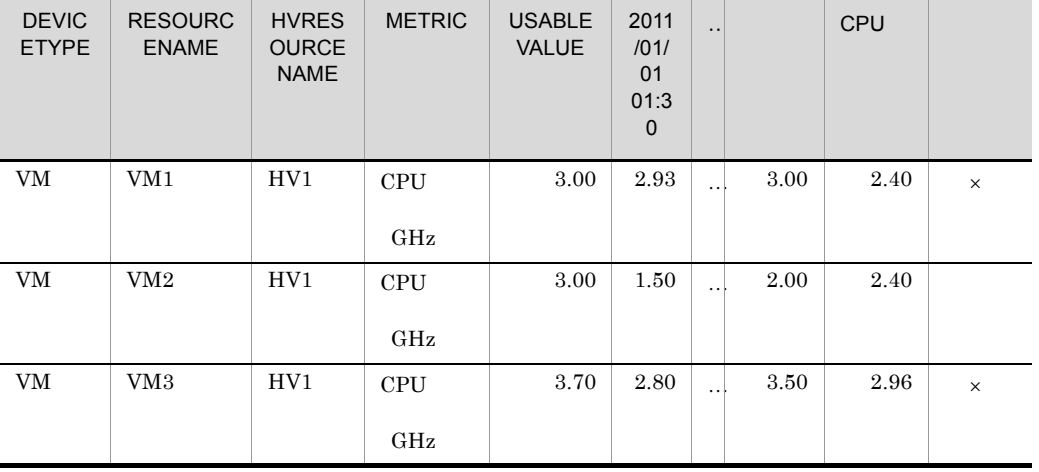

 $\times$ 

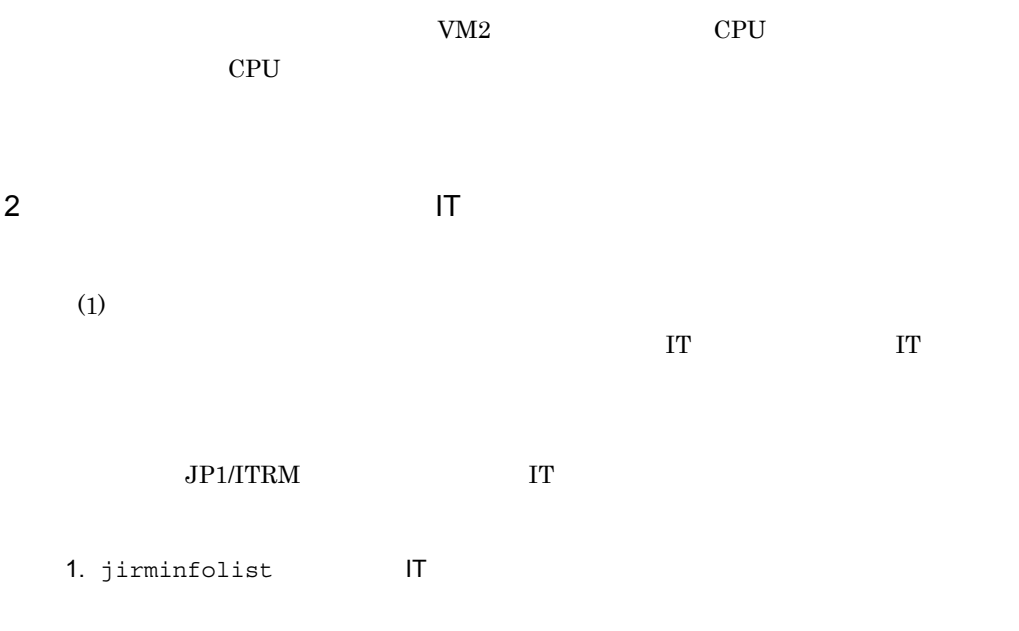

jirminfolist -all -d -f

```
...,RESOURCENAME,...,BUSINESSGROUP,...
...,HV1,..., ,...
...,VM1,...,BG1,...
...,VM2,...,BG2,...
...,VM3,...,BG3,...
:
:
```
- RESOURCENAME
- BUSINESSGROUP
- 2. (1)  $\blacksquare$

**RESOURCENAME** 

3. 求めた仮想ホストがある行と BUSINESSGROUP(業務グループ)が交わる個所を確

 $\mathbf{I} \mathbf{T}$   $\mathbf{I} \mathbf{T}$ 

 $VM1$  BG1

 $V\rm{M}2 \hspace{0.5cm} BG2$ 

# $6.2.2$

jirmreport

**•** 障害のリスクを軽減できる

 $1$ 

 $\Gamma$ 

1. jirmreport

jirmreport -perfh -all rg -f

```
DEVICETYPE, DETAILTYPE, RESOURCENAME, HVRESOURCENAME, METRIC, ..., WARNINGTHRESHOLD,
...,PERFVALUE,2011/01/01 01:30,...,2011/01/01 07:30,...
HV, VMware, HV1, HV1, CPU GHz , ..., 8.00, , ..., 7.12, ..., 9.50, ...
HV, VMware, HV2, HV2, CPU GHz , ..., 9.60, , ..., 6.88, ..., 7.50, ...
HV, HVM, HV3, HV3, CPU GHz , \ldots, 6.40, \ldots, 3.55, \ldots, 4.76, \ldotsHV, Hyper-V, HV4, HV4, CPU GHz , ..., 12.00, ..., 7.83, ..., 6.52, ...HV, VMware, HV5, HV5, CPU GHz , ...,8.00, ,...,1.25,...,1.04,...
HV, Hyper-V, HV6, HV6, CPU GHz , ..., 6.40, ..., 3.29, ..., 3.38, ...VM, VMware, VM1, HV1, CPU GHz , ..., 1.20, ...VM, VMware, VM2, HV1, CPU GHz , ..., 1.50, ..., 2.10, ...VM, VMware, VM3, HV1, CPU GHz , ..., 1.50, ...VM, VMware, VM4, HV2, CPU GHz , ..., 1.10, ..., 1.90, ...
```
- DEVICETYPE
- DETAILTYPE
- RESOURCENAME
- HVRESOURCENAME
- METRIC
- WARNINGTHRESHOLD
- PERFVALUE

 $2$ 

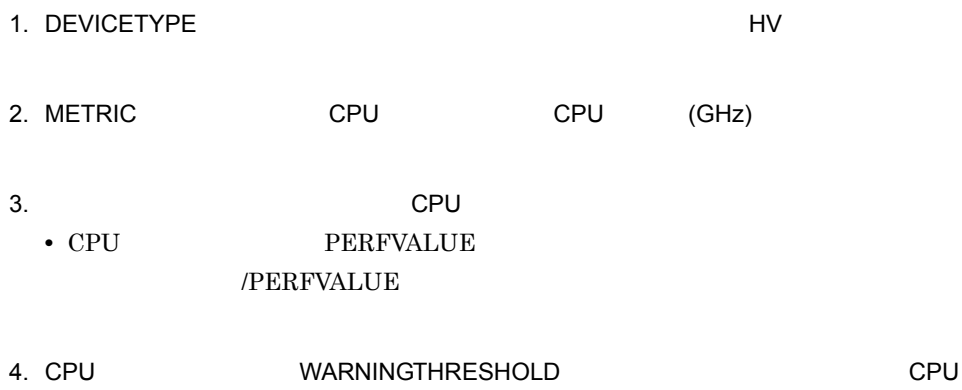

WARNINGTHRESHOLD

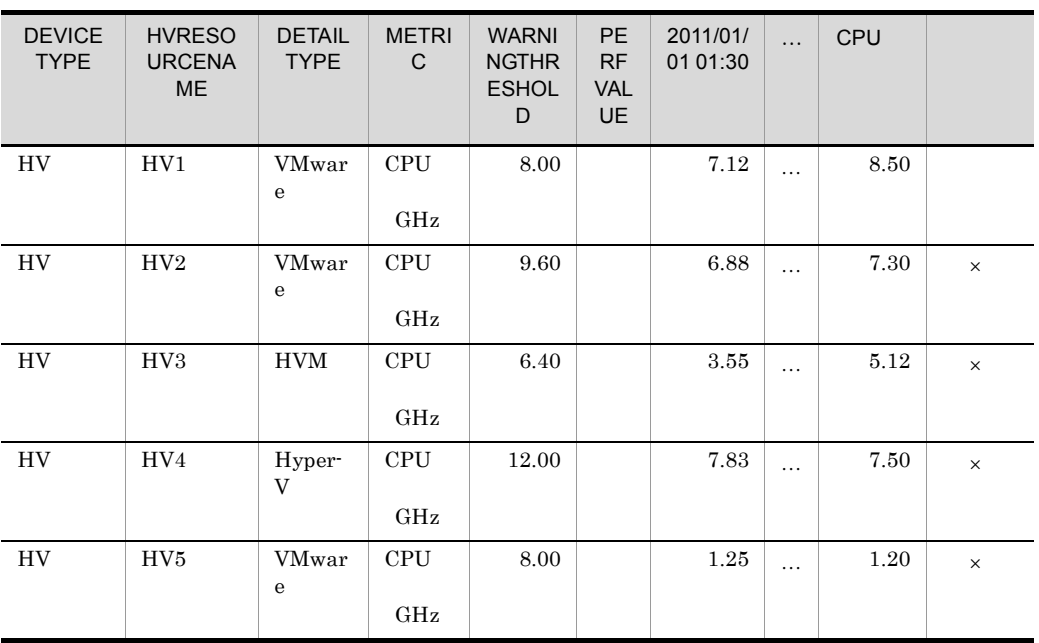

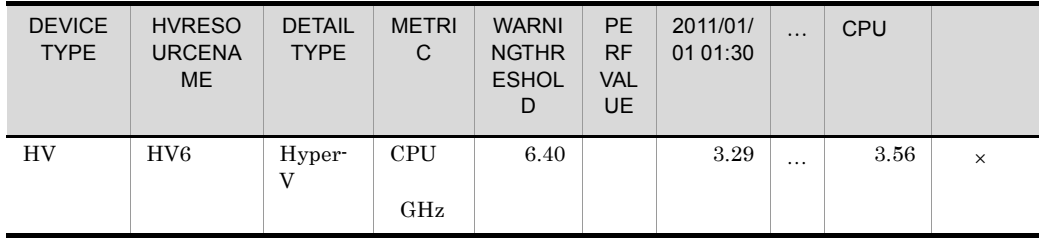

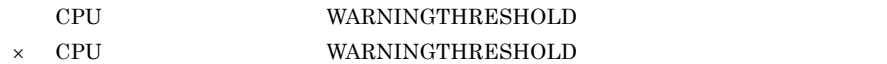

 $HV1$ 

 $3$ 

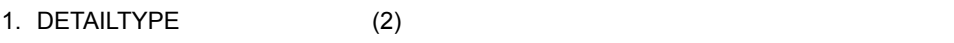

VMware

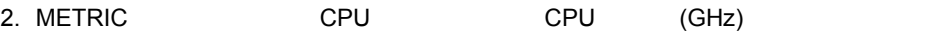

3. XORU EPU extensive contracts contracts contracts contracts contracts contracts contracts contracts contracts contracts of  $\mathbb{C}$ • CPU PERFVALUE  $/PERFVALUE$ 

4.  $\sim$  CPU  $\sim$ 

•  $$\tt WARNINGTHRESHOLD$$ 

 $\sim$  3  $\sim$ 

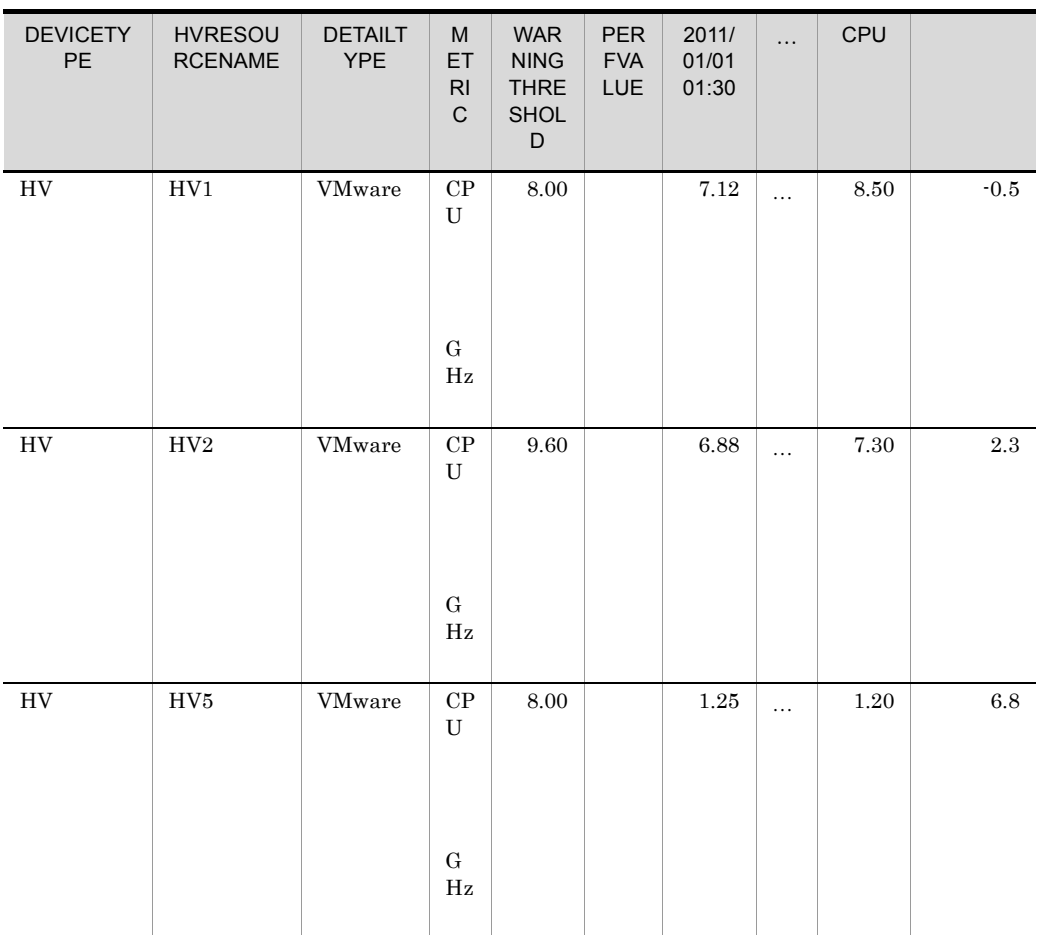

 $HV5$ 

5. jirminfolist JP1/ITRM IT

jirminfolist -all -d -f

 $\dots$  , <code>RESOURCENAME</code> ,  $\dots$  , <code>VMNUMOFCPUCORE</code> , <code>VMMTREEPATH</code> ,  $\dots$ 

- ...,HV1,...,6,Vcenter1/DC1/VMcluster1/HV1,...
- ...,VM3,...,2,...,... ...,HV5,...,6,Vcenter1/DC1/VMcluster2/HV5,...

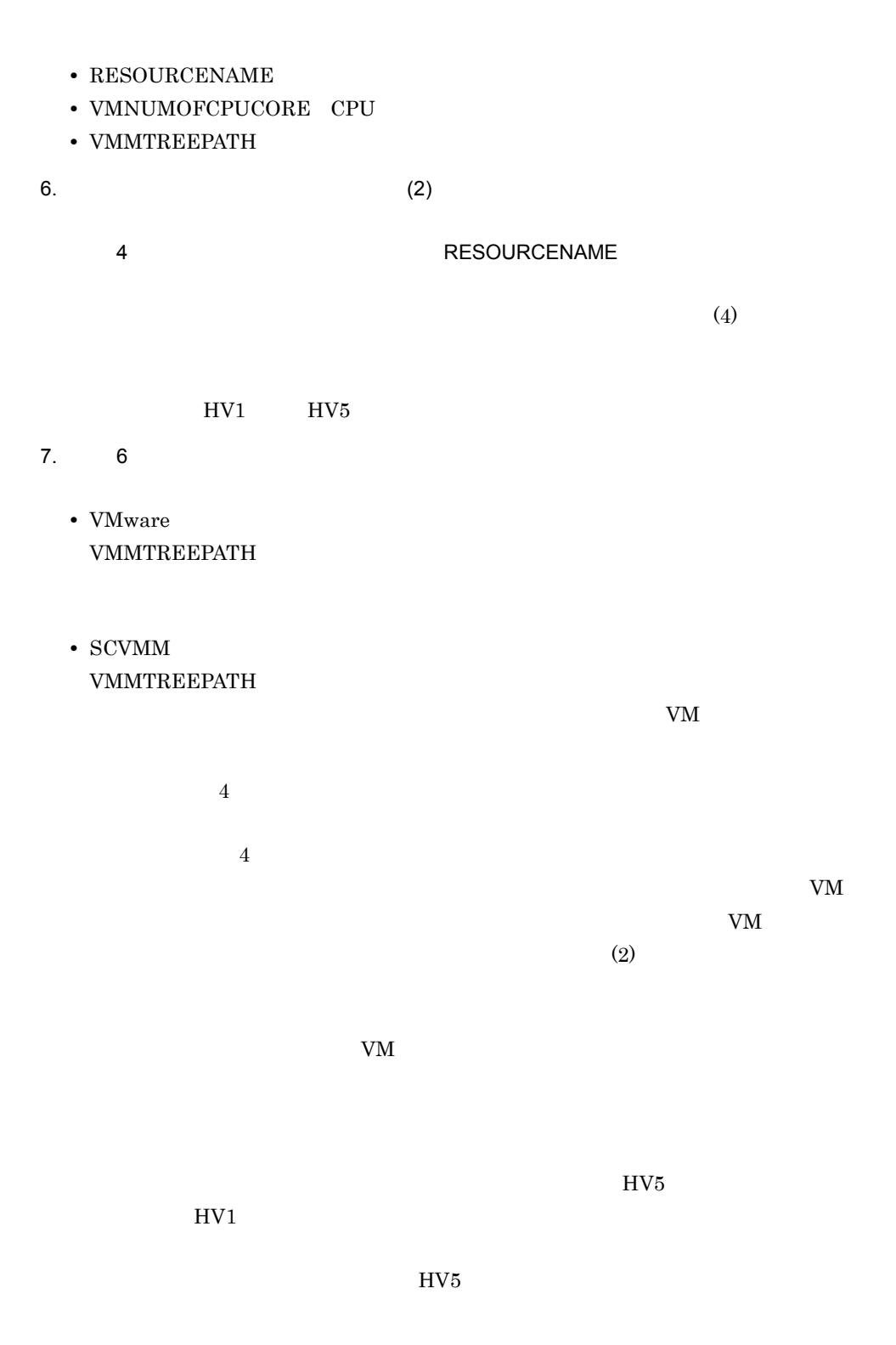

 $4 \pm 4$ 

# 1. HVRESOURCENAME<sup>(2)</sup>

### HV1 DEVICETYPE

2. METRIC(測定項目)を,CPU 使用量を表す「CPU 使用量 (GHz)」でフィルタリン

3. XCPU example control control control control control control control control control control control control control control control control control control control control control control control control control contro

• CPU PERFVALUE /PERFVALUE

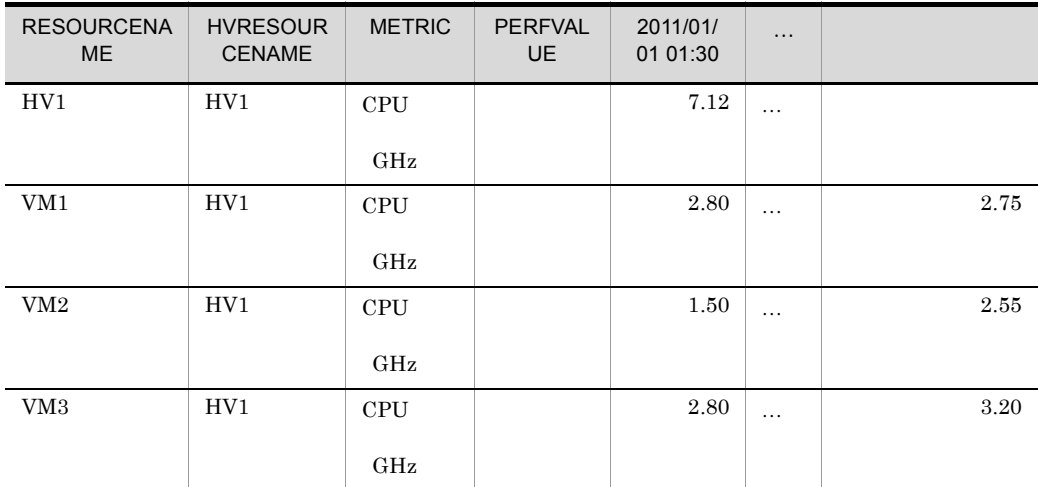

• (3)  $\bullet$ 

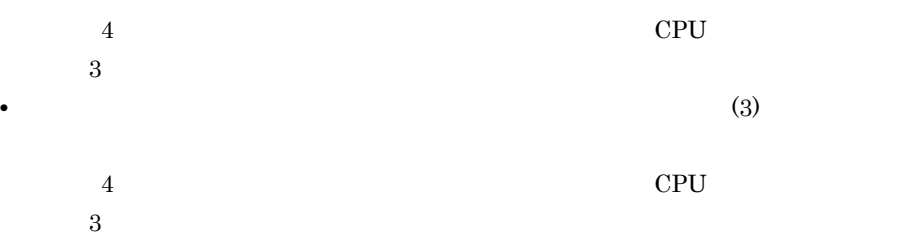

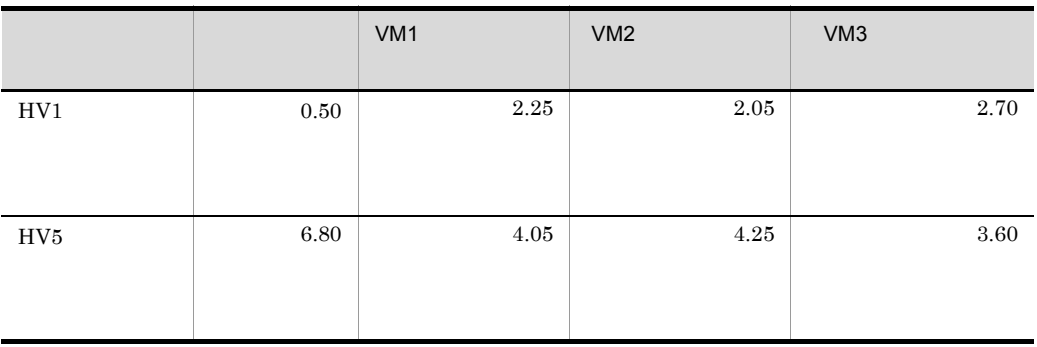

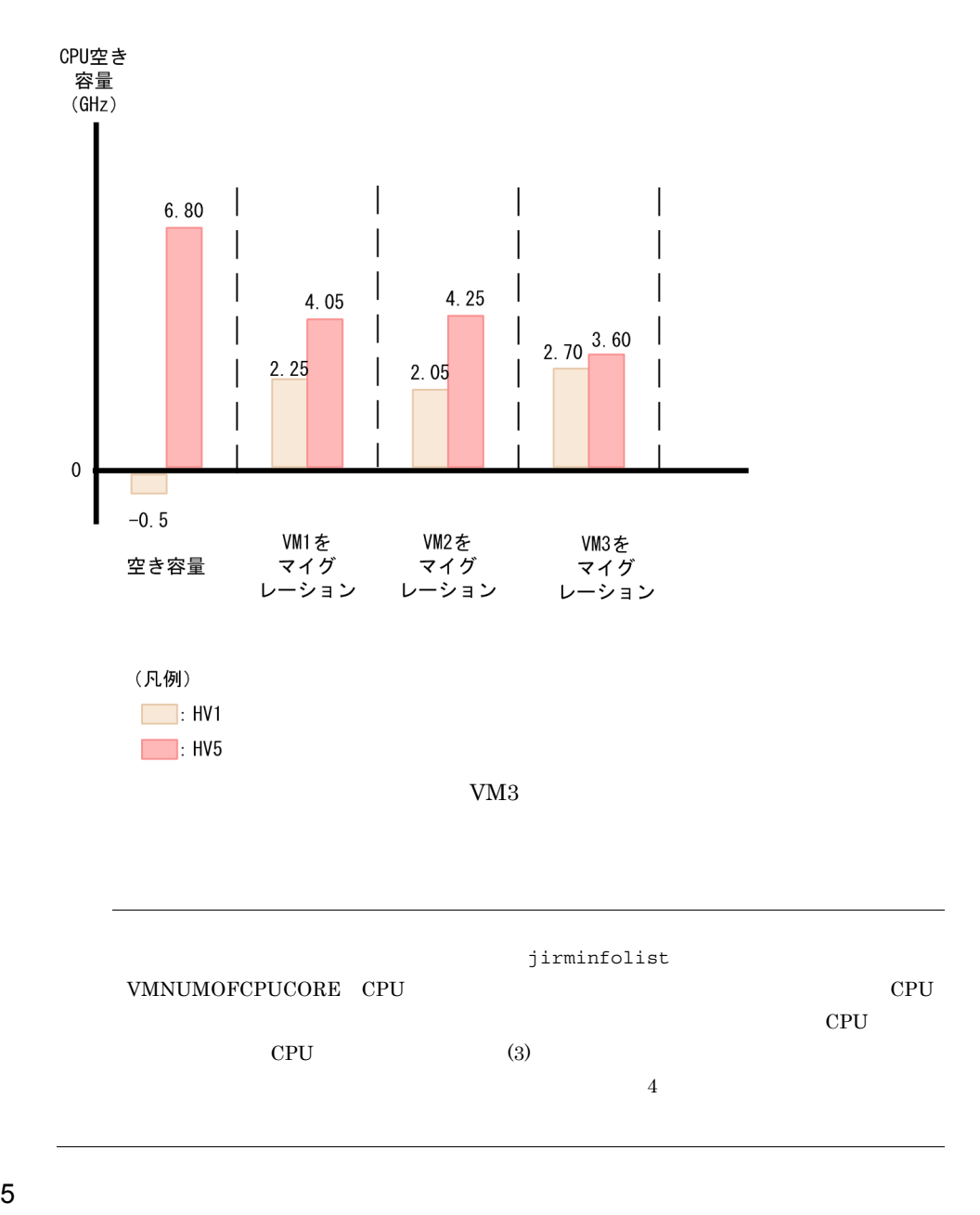

1. HVRESOURCENAME<sup>(2)</sup>

HV1

#### $METRIC$

 $2. (4)$ 

# $V<sub>M3</sub>$ • **• PERFVALUE** /PERFVALUE

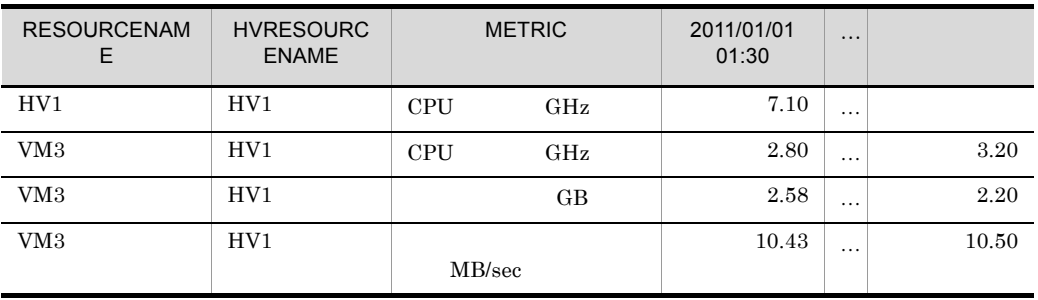

# 3. HVRESOURCENAME<sup>(3)</sup>

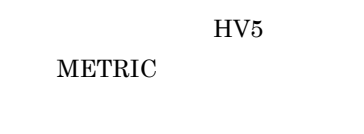

 $4.$ • **•** PERFVALUE /PERFVALUE

 $5.$ 

• WARNINGTHRESHOLD 4

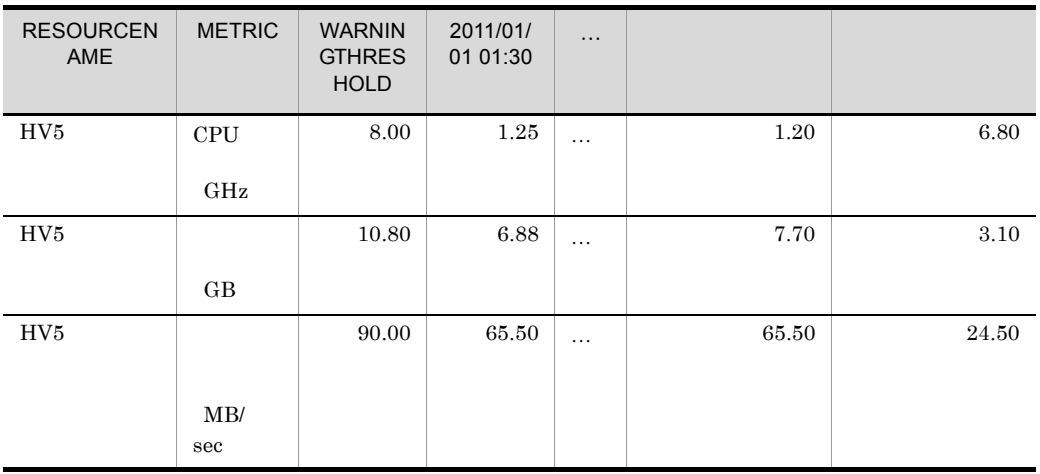

6. 4 5

 $(3)$ 

 $4$ 

RESOURCENA ME METRIC 平均値 空き容量 比較結果 HV5 CPU  $\rm GHz$ 3.20 6.80  $HV5$ GB 2.20 3.10  ${\rm HV5}$ MB/sec 10.50 24.50

WARNINGTHRESHOLD

 $\rm V\rm M3$ 

 $6$ 

jirmvmmigrate

1. (4)  $\blacksquare$  $(3)$  $V<sub>M3</sub>$  extended to the HV5 **•** ホットマイグレーションの場合 jirmvmmigrate -type hot -res VM3 -desthv Vcenter1/DC1/ VMcluster2/HV5 • **•**  $\overline{\phantom{a}}$ jirmvmmigrate -type cold -res VM3 -desthv Vcenter1/DC1/ VMcluster2/HV5 -i -desthv jirminfolist VMMTREEPATH jirmvmmigrate JP1/IT Resource Management - Manager

 $V\!M3$  cput that  $V\!M3$ 

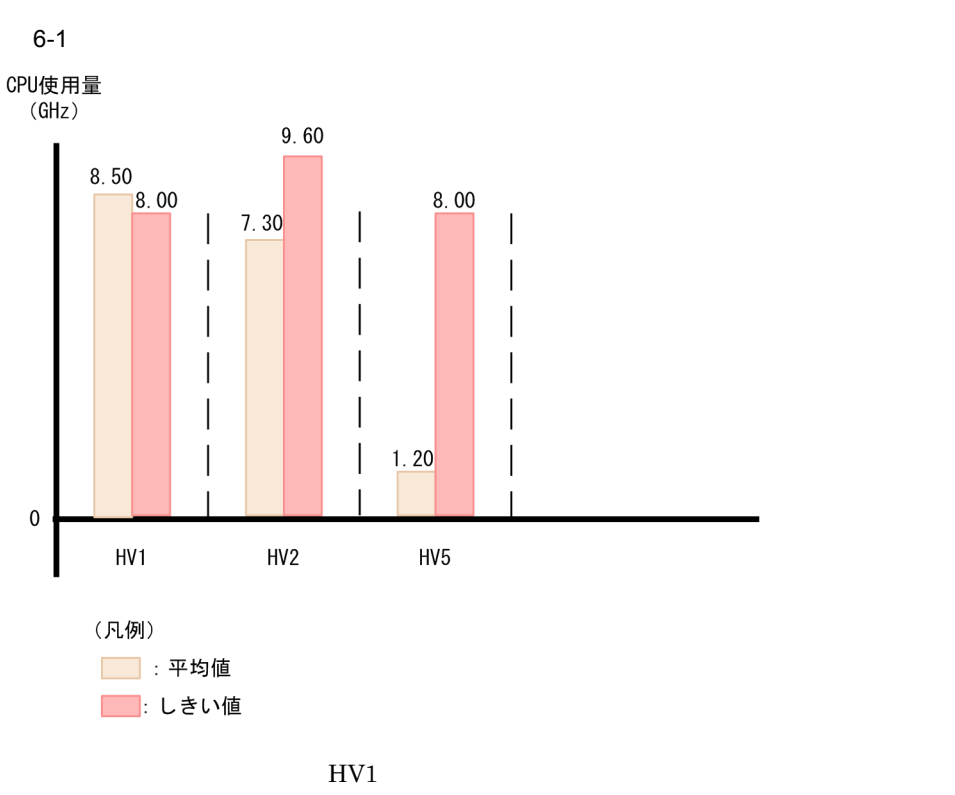

 $HV5$ 

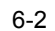

CPU使用量  $(GHz)$ 

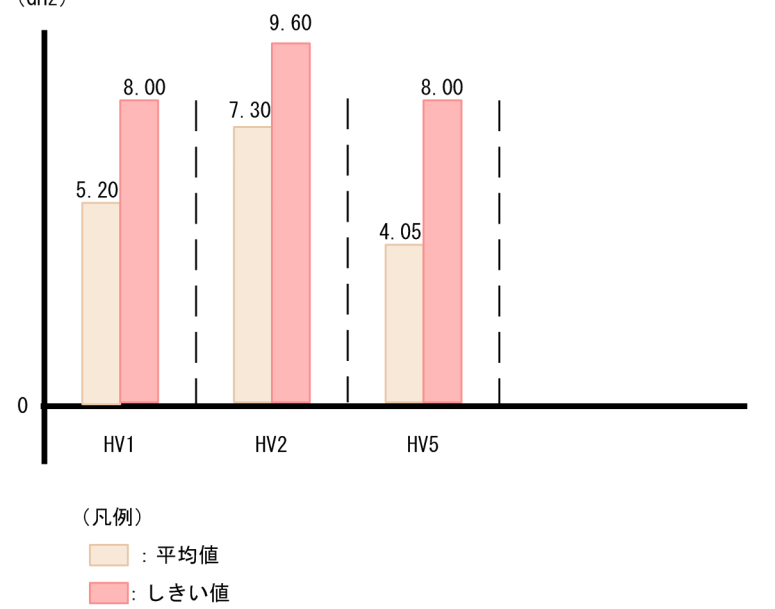

 $\rm CPU$ 

# $6.2.3$

jirmreport

 $IT$ 

 $\overline{\text{OFF}}$ 

 $IT$ 

 $1$ 

• **•** *• Extending Default of Extending Default of Extending Default of Extending Default of Extending Default of Extending Default of Extending Default of Extending Default of Extending Default of Extending Default of E* 

• **• •**  $\mathbb{R}^n \times \mathbb{R}^n \times \$ 

1. jirmreport

jirmreport -perfh -all rg -f

DEVICETYPE, DETAILTYPE, RESOURCENAME, HVRESOURCENAME, METRIC, ..., WARNINGTHRESHOLD, ...,PERFVALUE,2011/01/01 01:30,...,2011/01/01 07:30,...  $HV, VMware, HV1, HV1, CPU$  GHz  $, ..., 9.00, ..., 5.00, ..., 4.00, ...$  $HV, VMware, HV2, HV2, CPU$  GHz  $, ..., 9.00, ..., 1.50, ..., 7.50, ...$  $HV, HVM, HV3, HV3, CPU$  GHz  $, ..., 8.00, ..., 3.50, ..., 4.76, ...$  $HV, Hyper-V,HV4,HV4,CPU$  GHz  $, ..., 8.00, ..., 2.00, ..., 4.52, ...$ 

 $\Gamma$ 

- RESOURCETYPE
- DETAILTYPE
- RESOURCENAME
- METRIC

• WARNINGTHRESHOLD

 $2$ 

1. DEVICETYPE
HV

2. METRIC(測定項目)を,CPU 使用量を表す「CPU 使用量 (GHz)」でフィルタリン

3. PERFVALUE

 $4.$ • WARNINGTHRESHOLD  $3<sup>3</sup>$ 

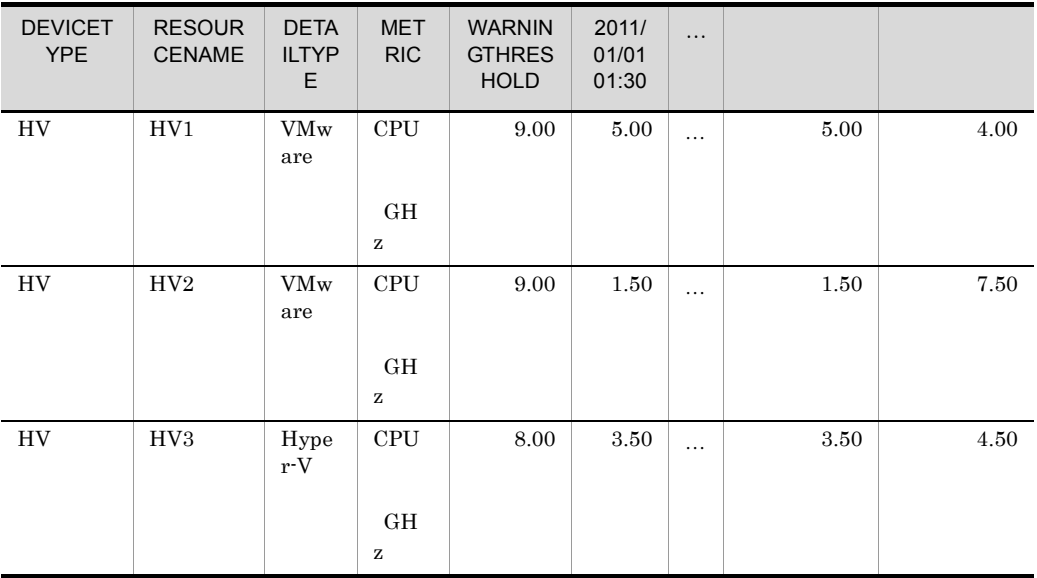

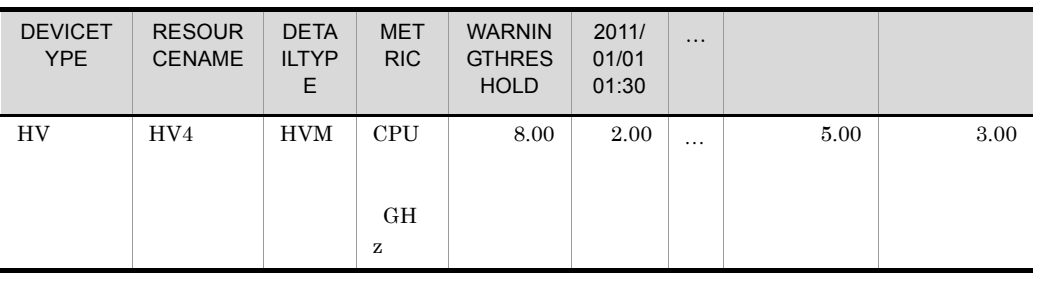

 $HV2$ 

 $3$ 

1. HVRESOURCENAME<sup>(2)</sup>

 $HV2$ DEVICETYPE

2. リソース使用量(時間推移)しては、METRIC(は)については、これについてはない。 CPU せんしょう CPU (GHz)

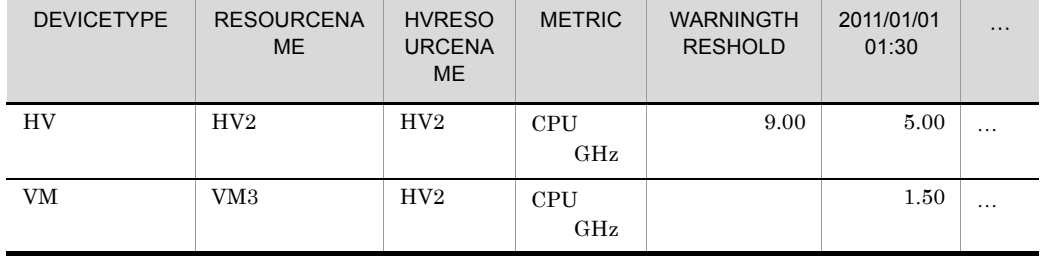

3. リソース使用量(時間推移)<br>DEVICETYPE

 $(2)$ 

 $V<sub>M</sub>$ 

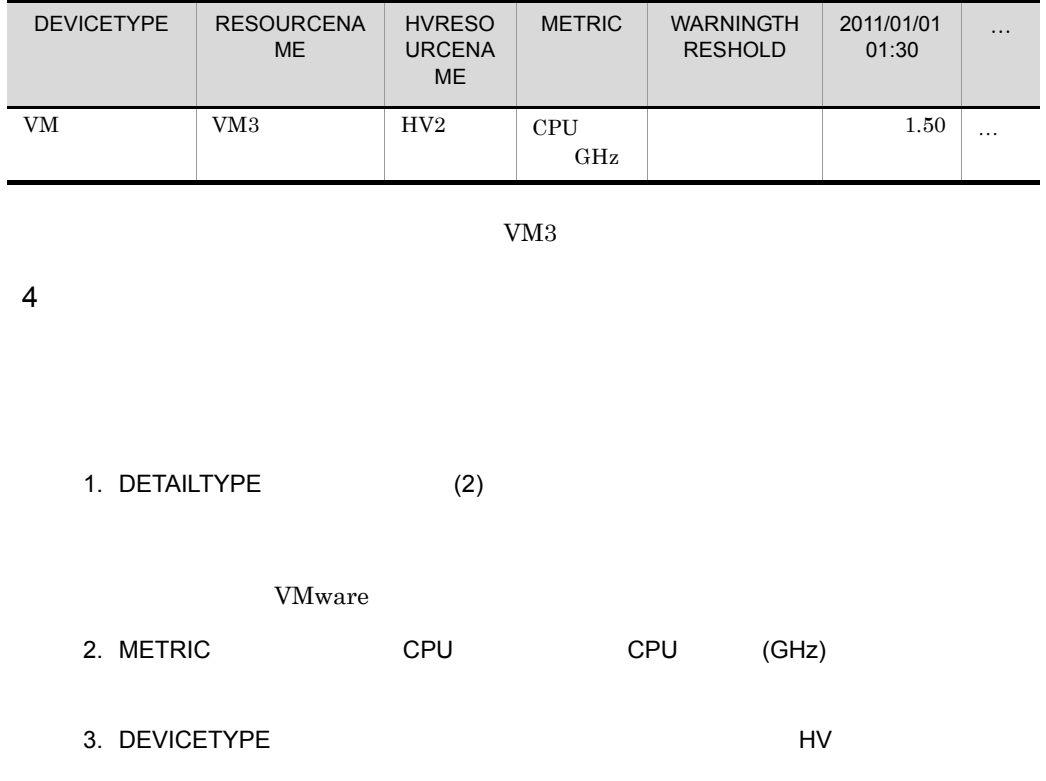

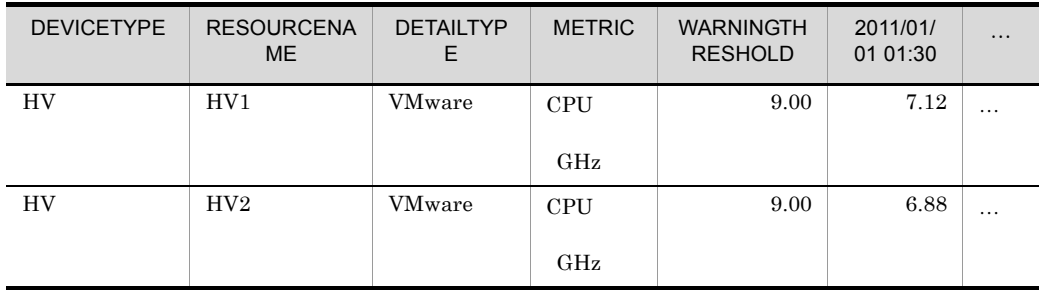

4. (3)  $(3)$ 

**PERFVALUE** 

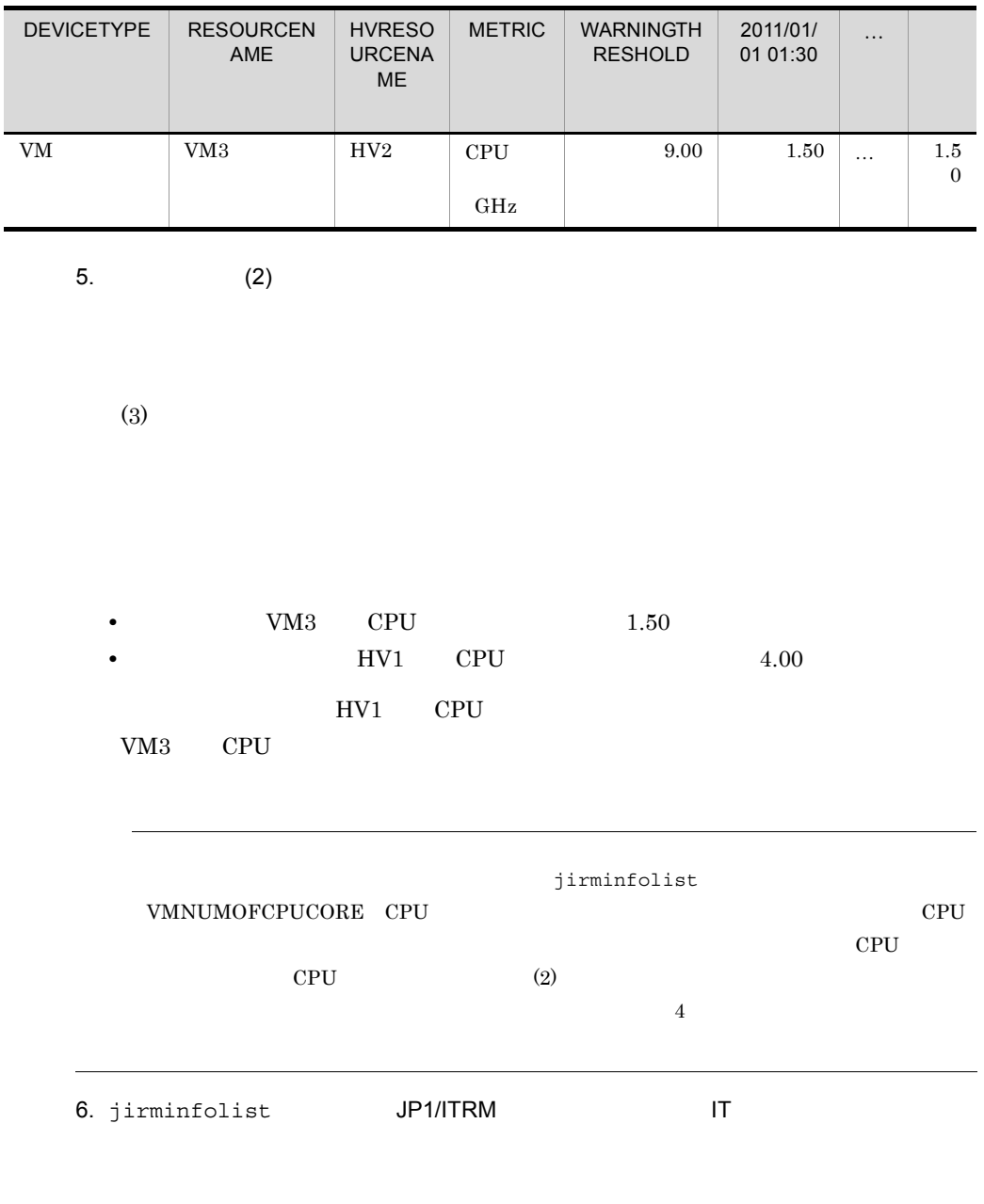

jirminfolist -all -d -f

```
...,RESOURCENAME,...,VMNUMOFCPUCORE,VMMTREEPATH,...
...,HV1,...,6,Vcenter1/DC1/VMcluster1/HV1,...
...,VM3,...,2,...,...
...,HV2,...,6,Vcenter1/DC1/VMcluster2/HV2,...
```
• RESOURCENAME • VMNUMOFCPUCORE CPU • VMMTREEPATH  $7.$  (2)  $(2)$ 手順 5 で特定した仮想化ソフトウェアを RESOURCENAME(リソース名)でフィル  $(5)$ HV1 HV2 8. 7 • VMware VMMTREEPATH • SCVMM VMMTREEPATH VM VM 2002  $5$  $5$  $V<sub>M</sub>$ クラスタとなるまで繰り返して比較します。同じデータセンターまたは VM クラスタ  $HV1$ ウェア(HV2)は同じデータセンターの仮想化ソフトウェアであるということが  $HV1$ 

### $5$

jirmvmmigrate

1. (3)  $(3)$ 

 $(4)$
### $V\rm M3$  example  $H\rm V1$

**•** ホットマイグレーションの場合 jirmvmmigrate -type hot -res VM3 -desthv Vcenter1/DC1/ VMcluster2/HV1 • **•**  $\overline{\phantom{a}}$ jirmvmmigrate -type cold -res VM3 -desthv Vcenter1/DC1/ VMcluster2/HV1 -i -desthv jirminfolist VMMTREEPATH jirmvmmigrate JP1/IT Resource Management - Manager

# $6.3$  $1$  $JPI/ITRM$  $1.$  $1.$ 1. COS Linux NIC  $2.$  $3.$ 4. 仮想ホストを起動する 【必須】 5. COS Linux 0S Linux 0. NIC

 $1$ 

 $2$ 

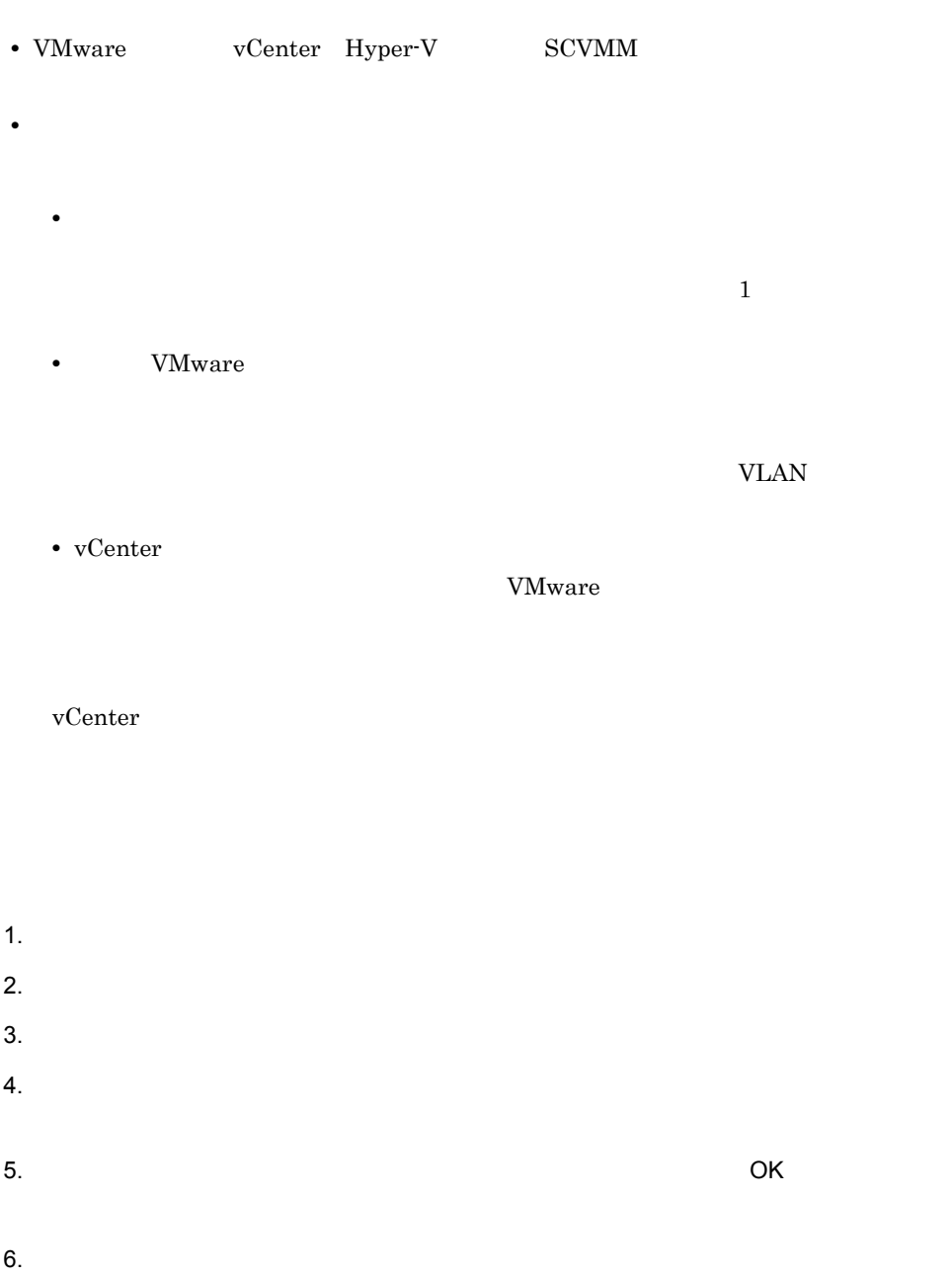

 $\rm OK$ 

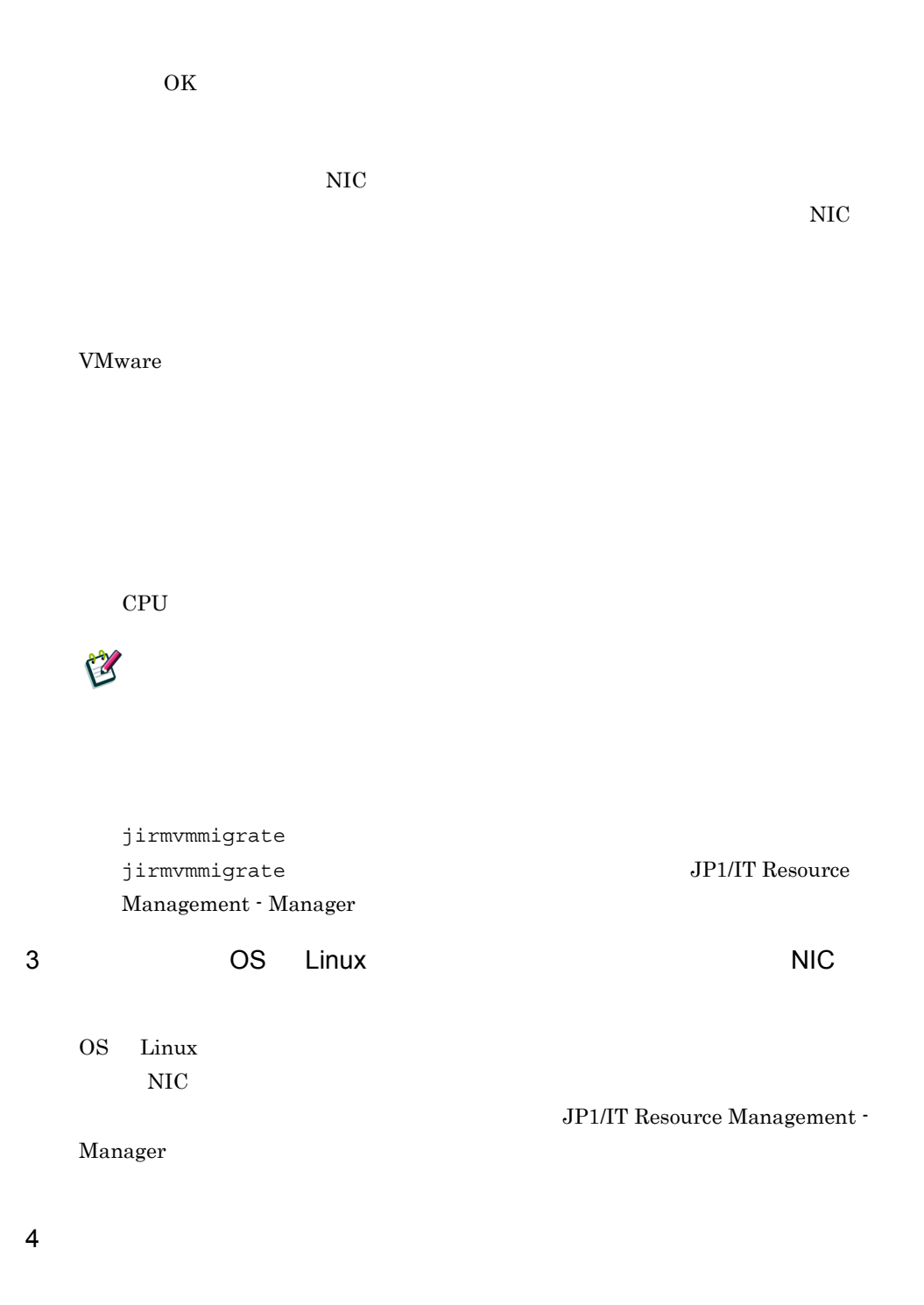

### 5 CS Linux 05 CS Linux 0. NIC

 $\overline{\text{NIC}}$ JP1/IT Resource

Management - Manager

## $6.4$

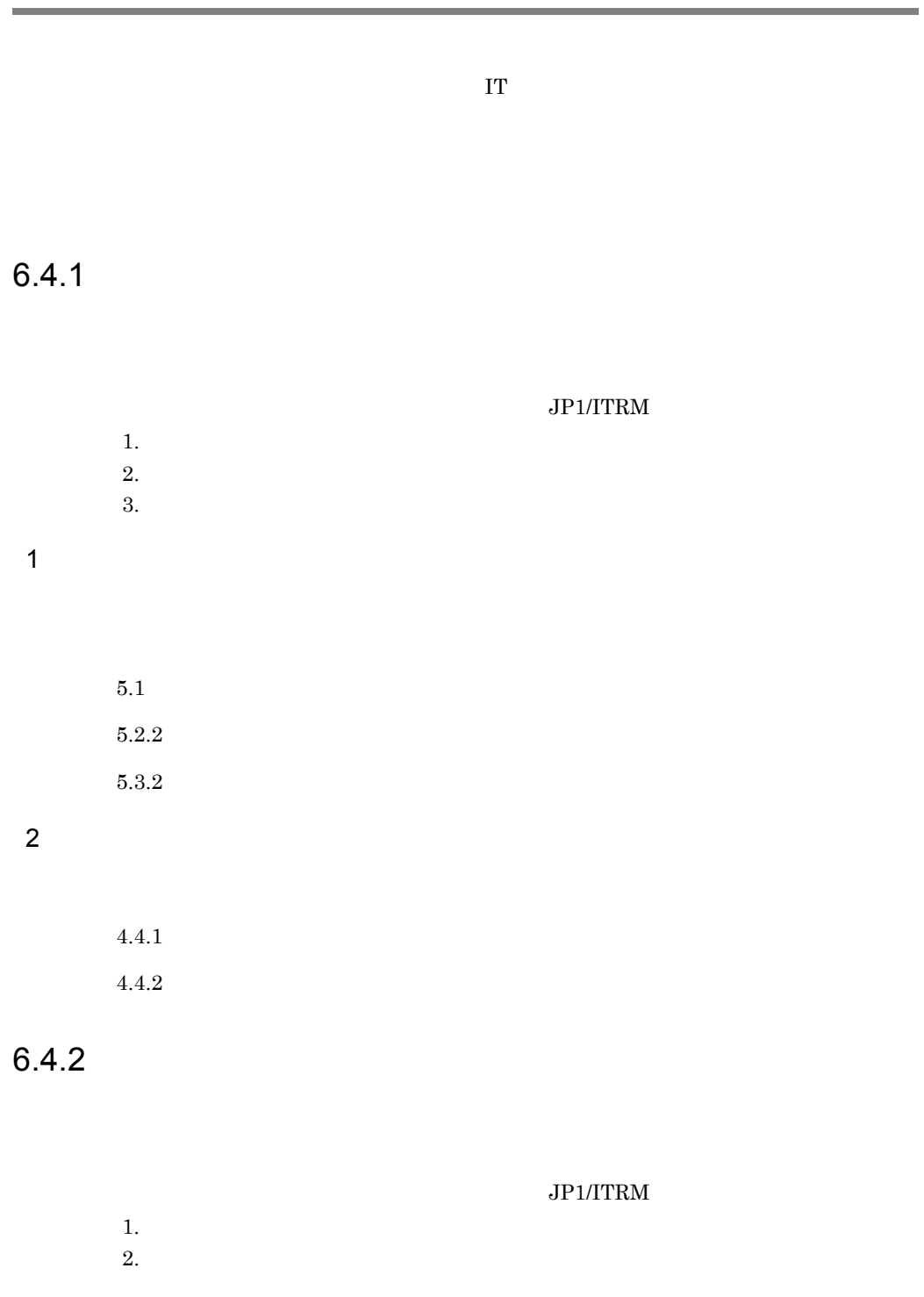

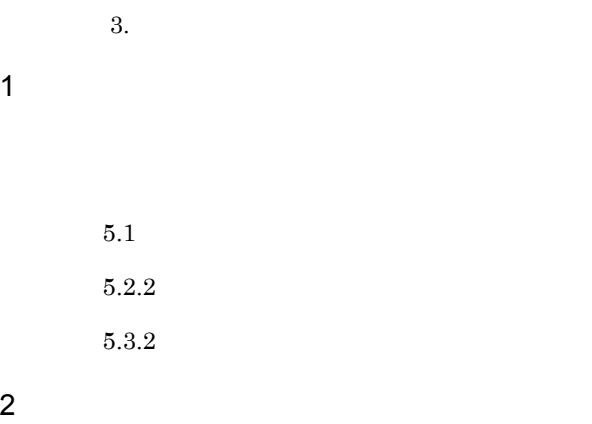

 $4.4.3$ 

 $4.4.4$ 

### $6.5.1$

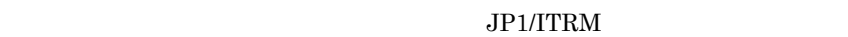

- $1.$  $2.$  $3.$
- $1$ 
	- $5.1$
	- $5.2.2$  $5.3.2$

### $2 \overline{a}$

 $4.5.1$  $4.5.2$ 

### 6.5.2 パフォーマンスに余力のあるシステムでホストをス

### $JPI/ITRM$

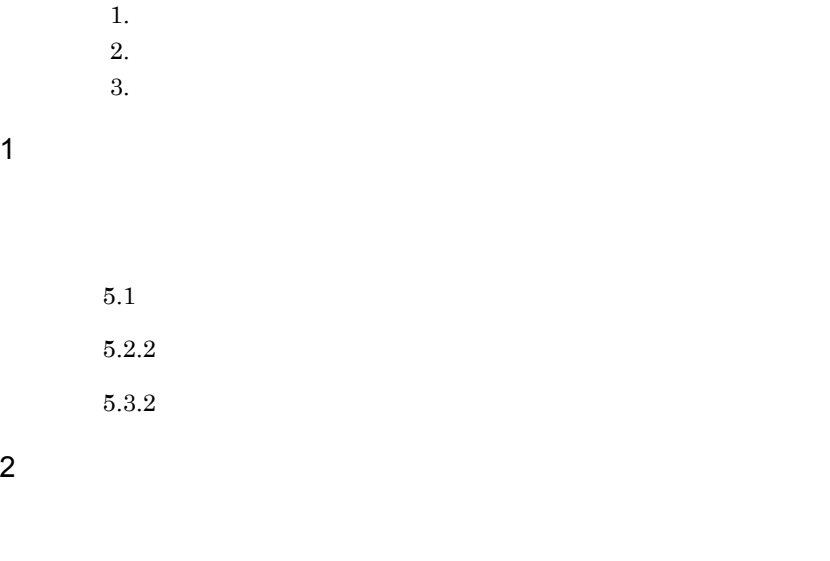

 $4.5.3\,$  $4.5.4$ 

# $7\,$  г

### $IT$

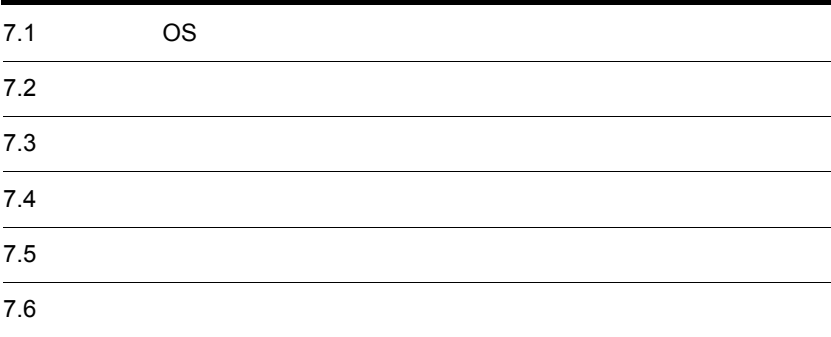

7.1 CS

| $\rm JP1/ITRM$<br>$\mathop{\mathrm{IT}}$         | <b>OS</b> |                |       |    |  |
|--------------------------------------------------|-----------|----------------|-------|----|--|
| 7.1.1                                            |           |                |       |    |  |
|                                                  |           |                |       |    |  |
|                                                  | <b>OS</b> |                |       |    |  |
|                                                  |           |                |       |    |  |
| $\rm JP1/ITRM$                                   |           |                | $\,2$ |    |  |
| $\bullet$ IT                                     |           |                |       |    |  |
| $\bullet$                                        |           |                |       |    |  |
|                                                  |           |                |       |    |  |
|                                                  |           | $\rm JP1/ITRM$ |       |    |  |
| $\ensuremath{\mathsf{T}}\ensuremath{\mathsf{T}}$ |           |                |       |    |  |
| $1. \,$                                          |           |                |       |    |  |
| 2.                                               |           |                |       |    |  |
| 3.                                               |           |                |       |    |  |
| $\overline{4}$ .                                 |           |                |       |    |  |
| $5. \,$                                          |           |                |       |    |  |
|                                                  |           |                |       |    |  |
| 6.                                               |           |                |       |    |  |
| 7. IT                                            |           |                |       |    |  |
|                                                  |           |                |       |    |  |
| 1.                                               |           |                |       |    |  |
| 2.                                               |           |                |       |    |  |
|                                                  |           |                |       |    |  |
| 3.                                               |           |                |       | IT |  |
|                                                  |           |                |       |    |  |
| 4.                                               |           |                |       |    |  |
| $5. \,$                                          |           |                |       |    |  |
| $\,6.$                                           |           |                |       |    |  |

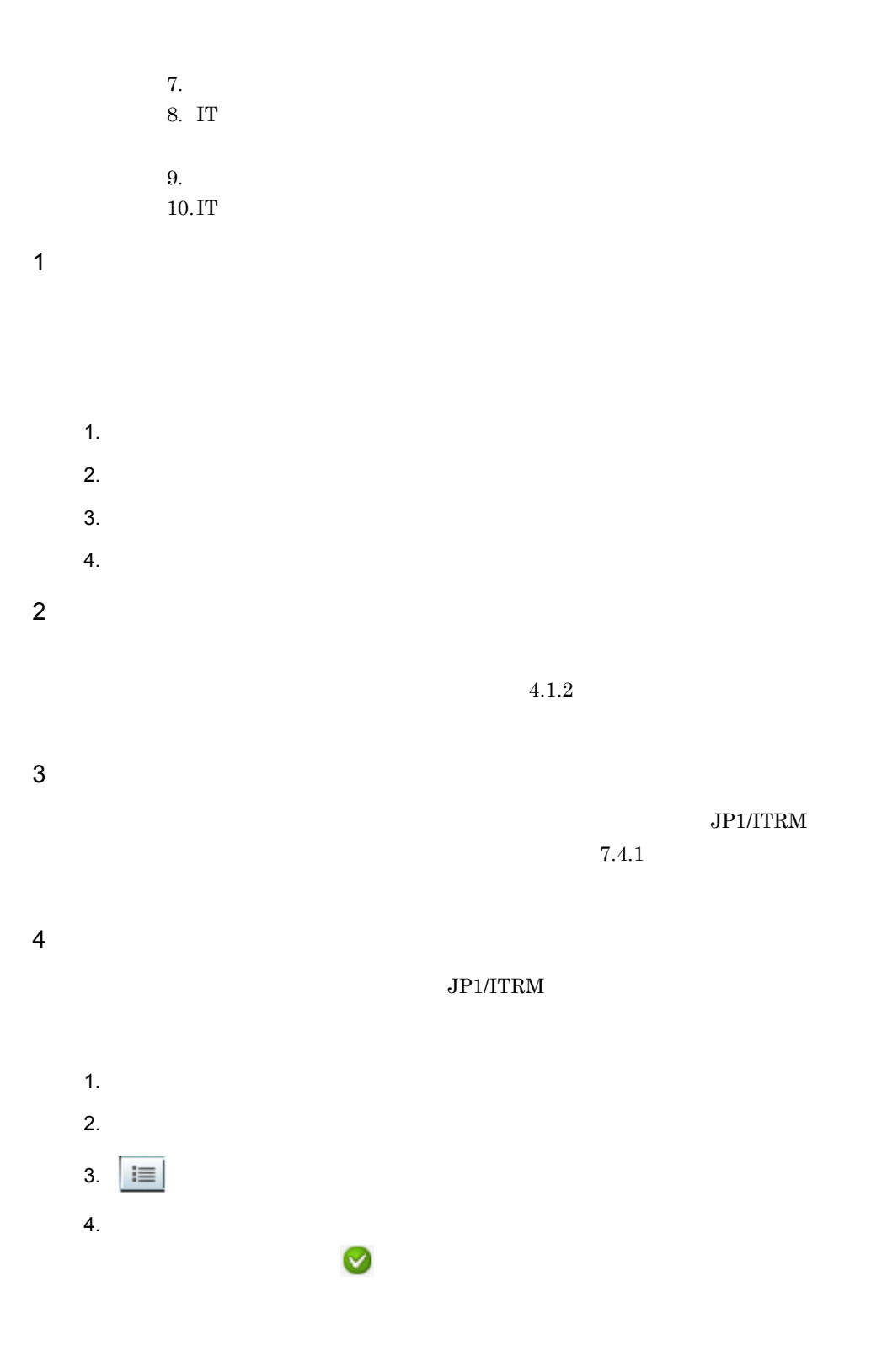

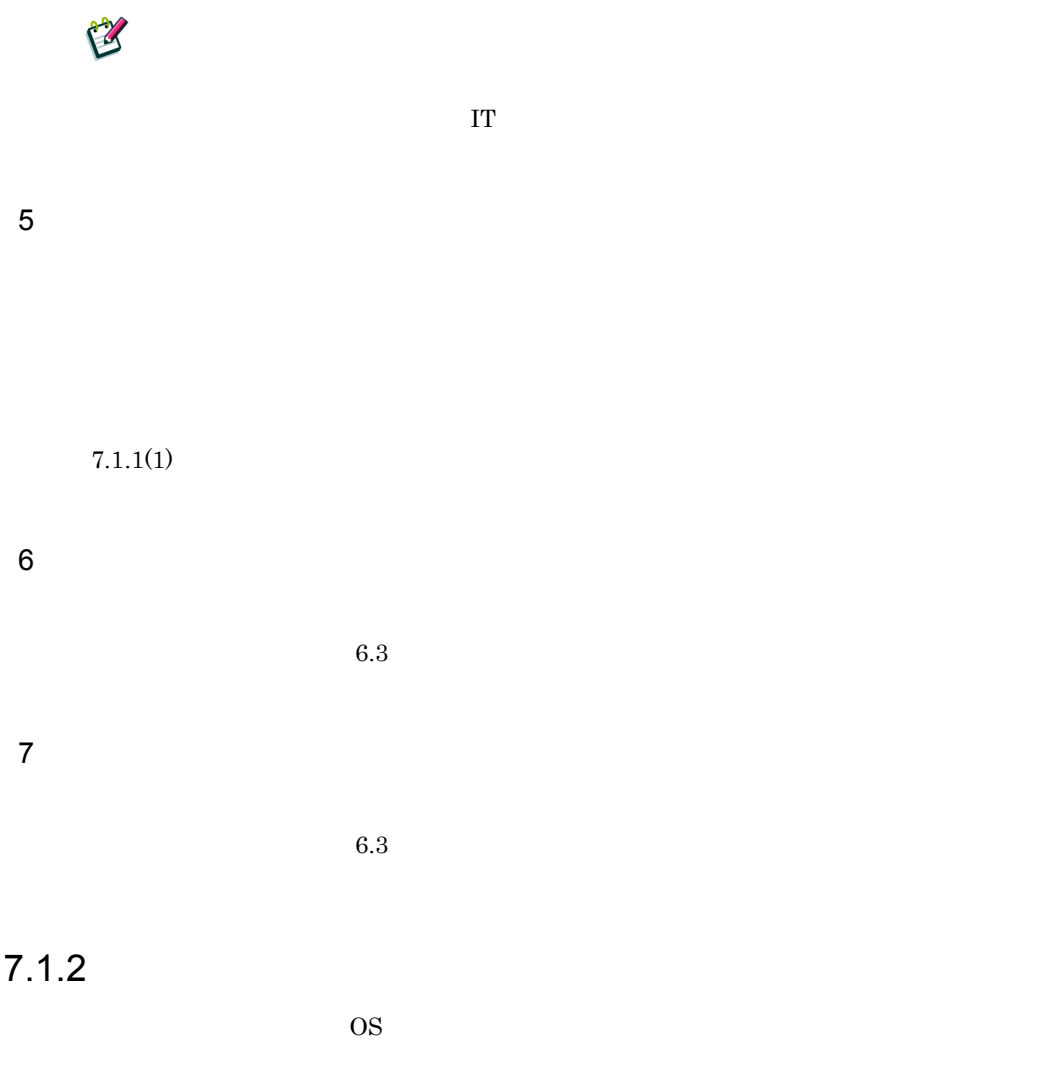

### $JPI/ITRM$

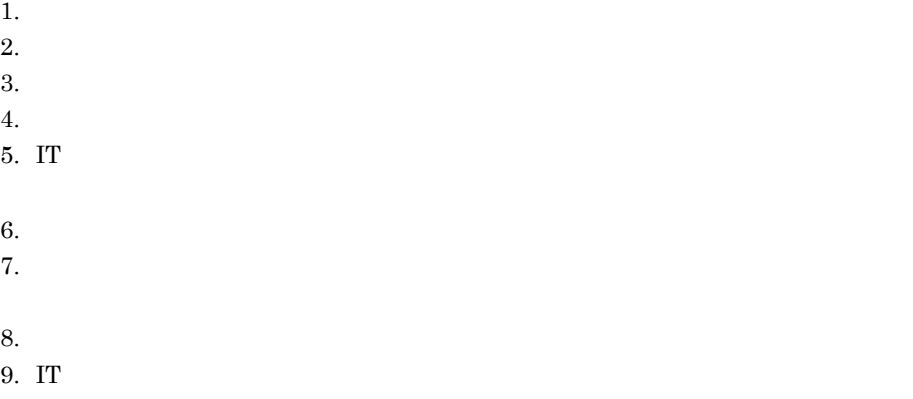

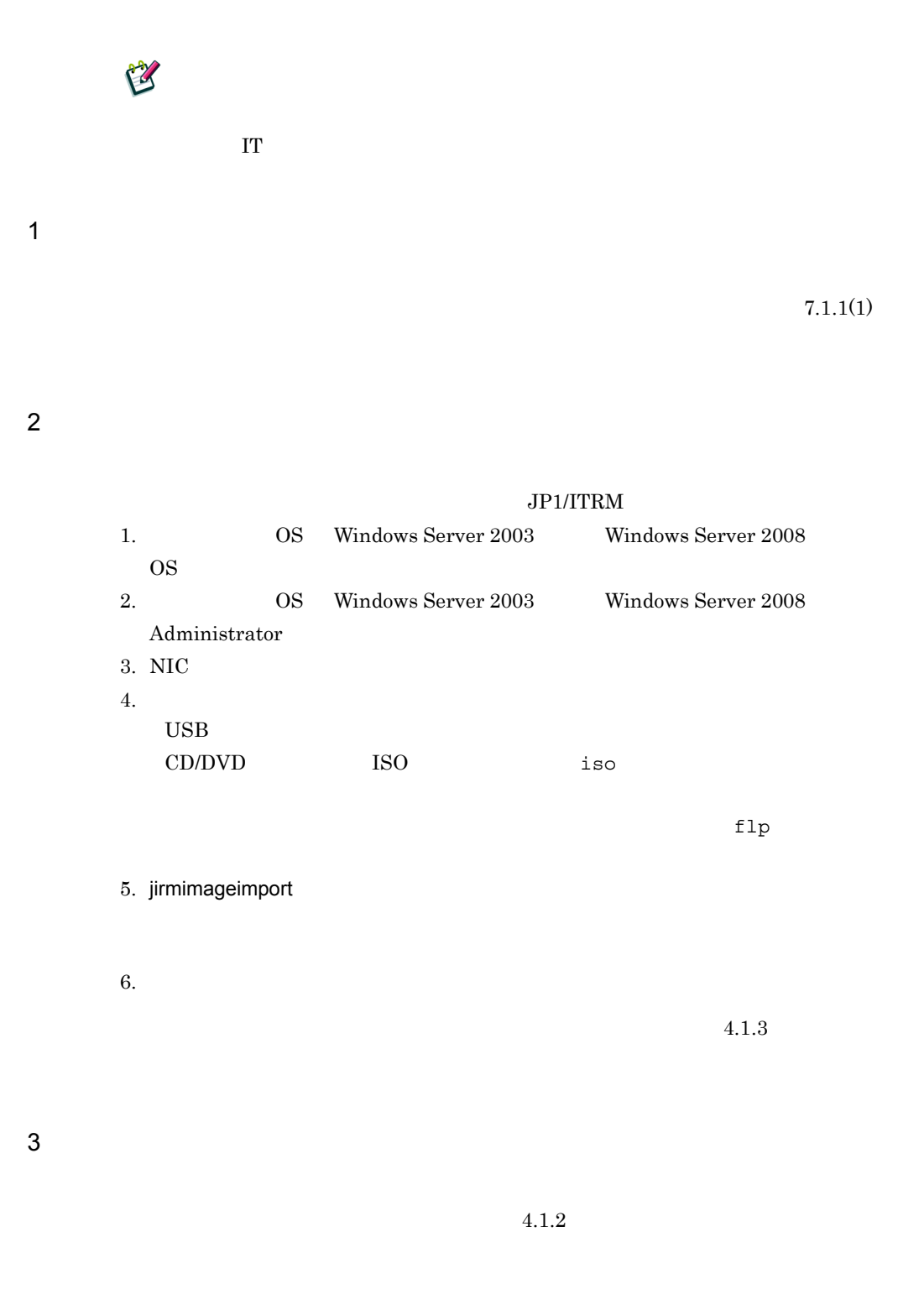

 $4 \left( \frac{1}{2} \right)$ 

 $4.5.4(3)$ 

 $5$ 

 $4.1.3(10)$ 

 $6$ 

 $4.1.4$ 

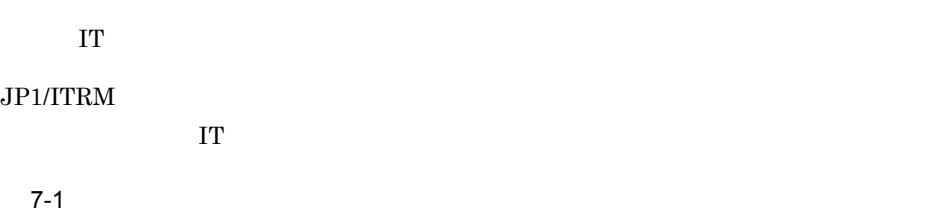

ー<br>すべてのリソース **フィルタ** 104/  $($  + + -  $\sqrt{}$ <br>  $($  -  $)$  p1-de9a<br>  $($ -,  $)$  p1-de9a<br>  $($ -,  $tan3$ <br>  $($ -)  $\frac{1}{2}$  LAN  $\frac{p}{2}$  SAN ■ ストレージ  $\overline{\phantom{a}}$ \*\*\*\*\*\*\*\*\*  $10:00:00:05:1E...$  $\n **4MSS00@..**\n$  $\bullet$  $G$  fc08  $\bullet$  $\overline{\bullet}$  $\frac{1}{2}$  1fphy001 <br>  $\frac{1}{2}$  1fphy002 <br>  $\frac{1}{2}$  esxi17... (2) 1 xx.xxx.xx.x  $\blacksquare$  esxi17... (4)  $10:00:00:05:1E...$ ■ esxi17... (2) ●<br>■ localho... (1) ●<br>■ localho... (1) ●  $\bigcirc$  swd77  $\bullet$  $10:00:00:05:1E...$ 

1.  $\blacksquare$  $2.$  $3.$  $4.$  $5.$  $\blacksquare$ 6.  $\blacksquare$ E

 $IT$ 

AdapterMessage .log

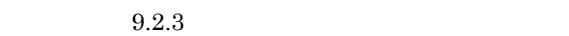

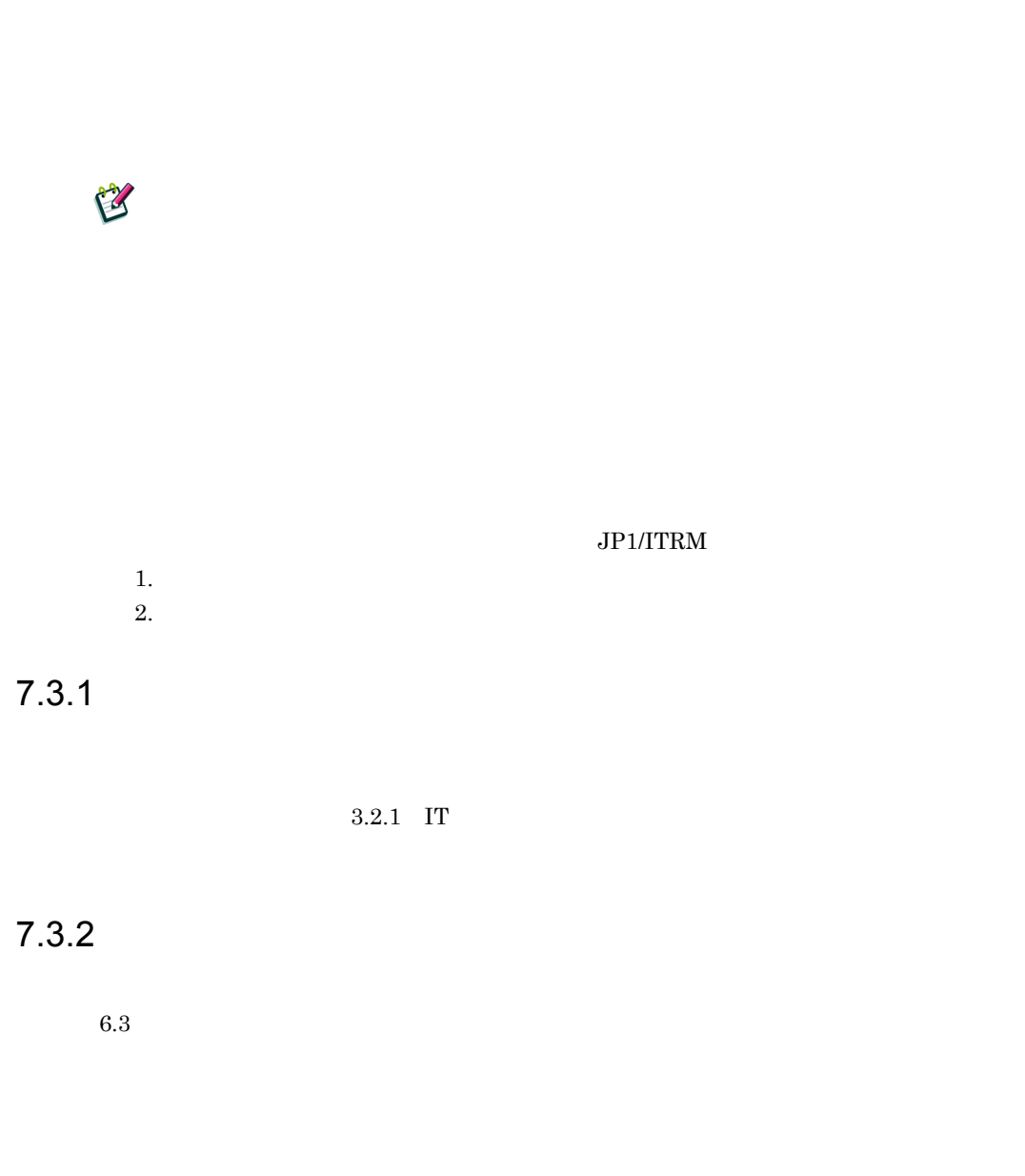

# $7.4$

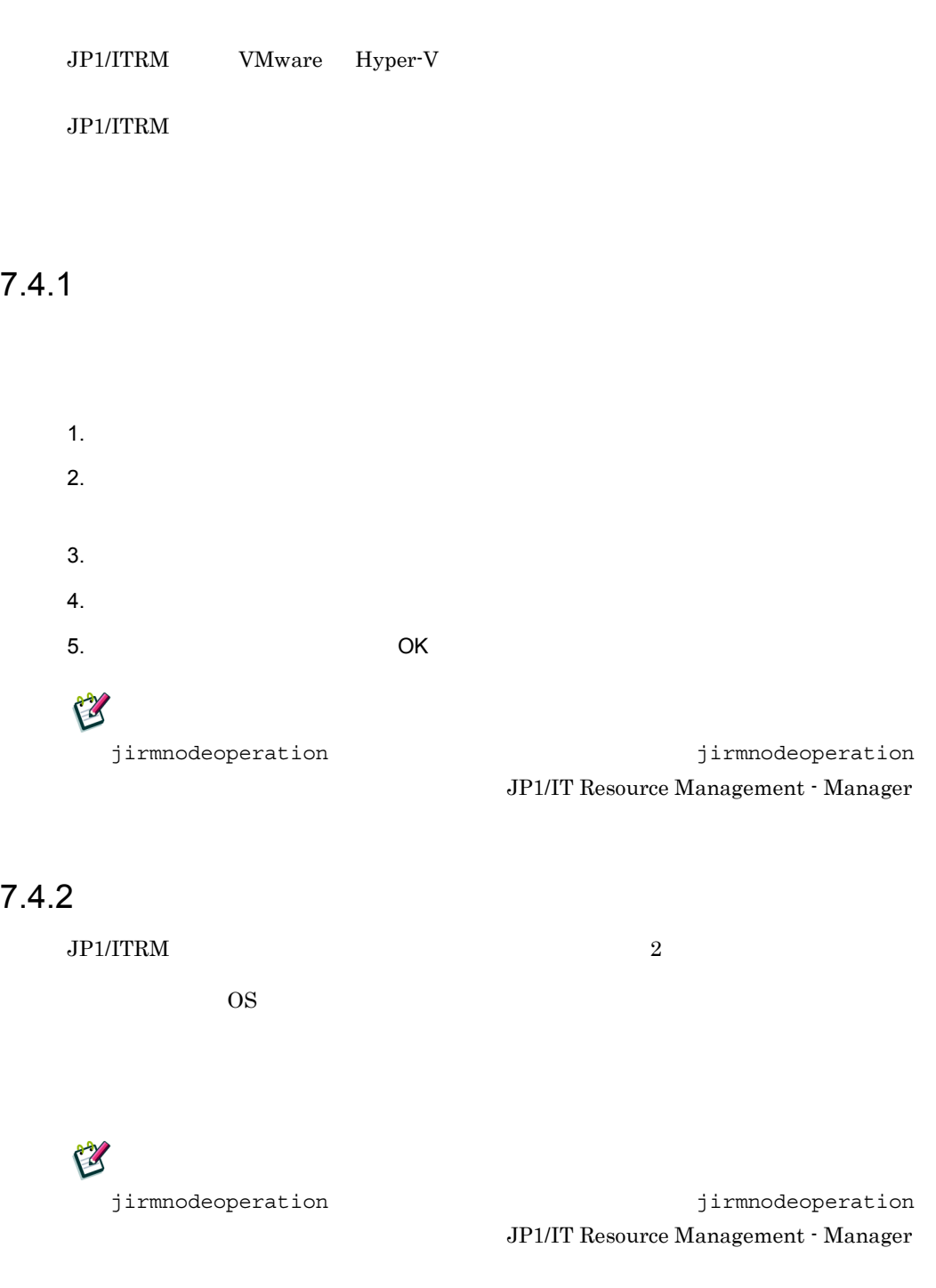

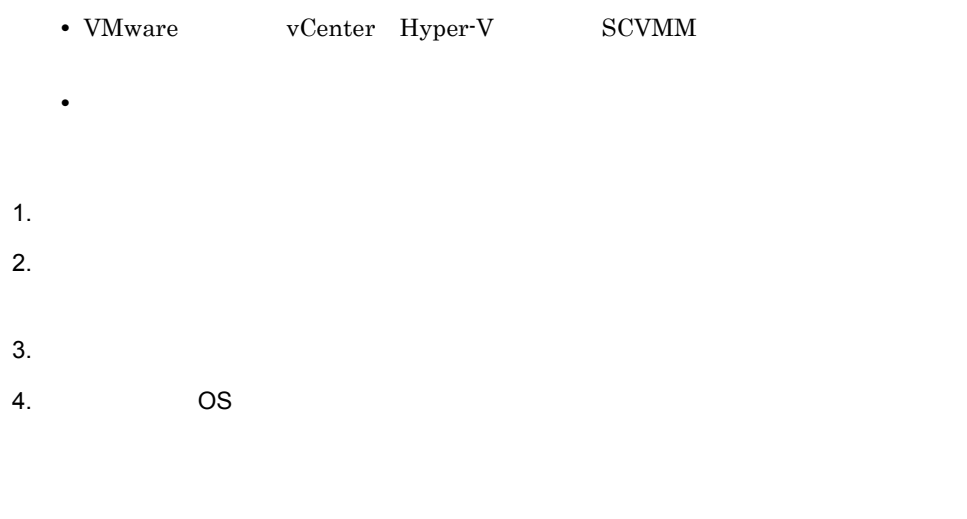

5. COK OK

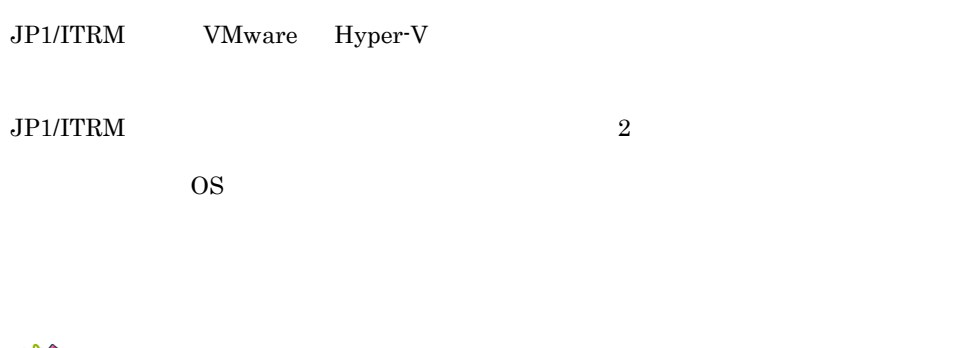

E

jirmnodeoperation 
and the properation in the system of the system of the system of the system of the system of the system of the system of the system of the system of the system of the system of the system of the system o JP1/IT Resource Management - Manager

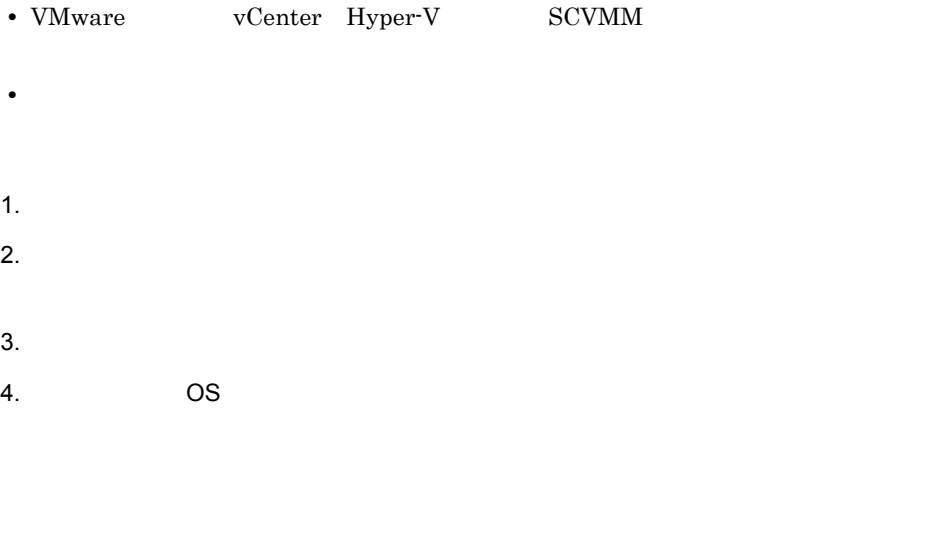

5. COK OK

# $7.6$  $JPI/$ ITRM VMware Hyper-V B jirmnodeoperation 
between the state of the state of the state of the state of the state of the state of the state of the state of the state of the state of the state of the state of the state of the state of the state of JP1/IT Resource Management - Manager

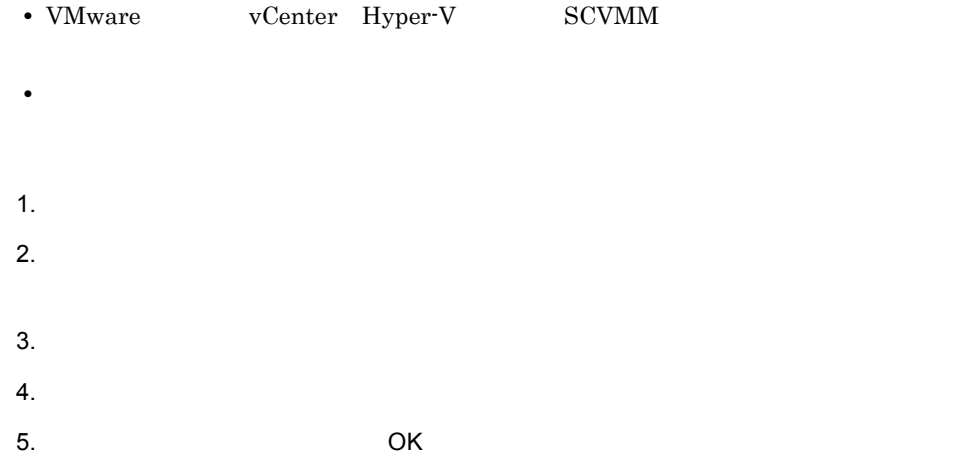

# **JP1/ITRM**

### JP1/ITRM

JP1/ITRM

JP1/IT Resource Management - Manager

 $3 \sim 3$ 

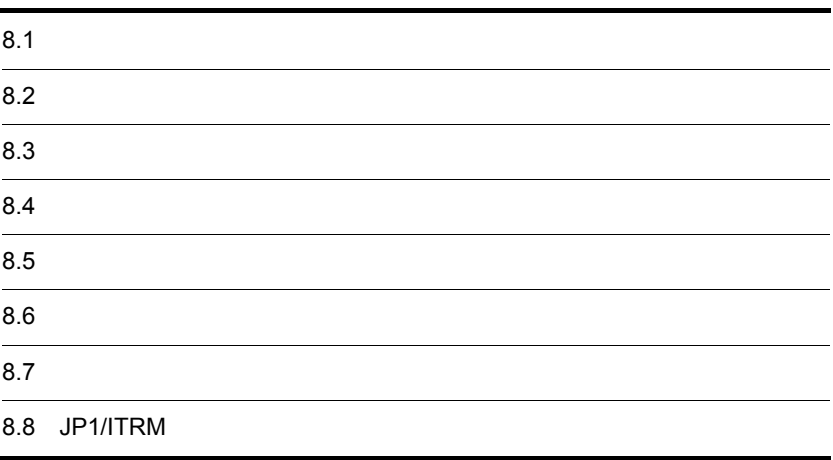

# $8.1$

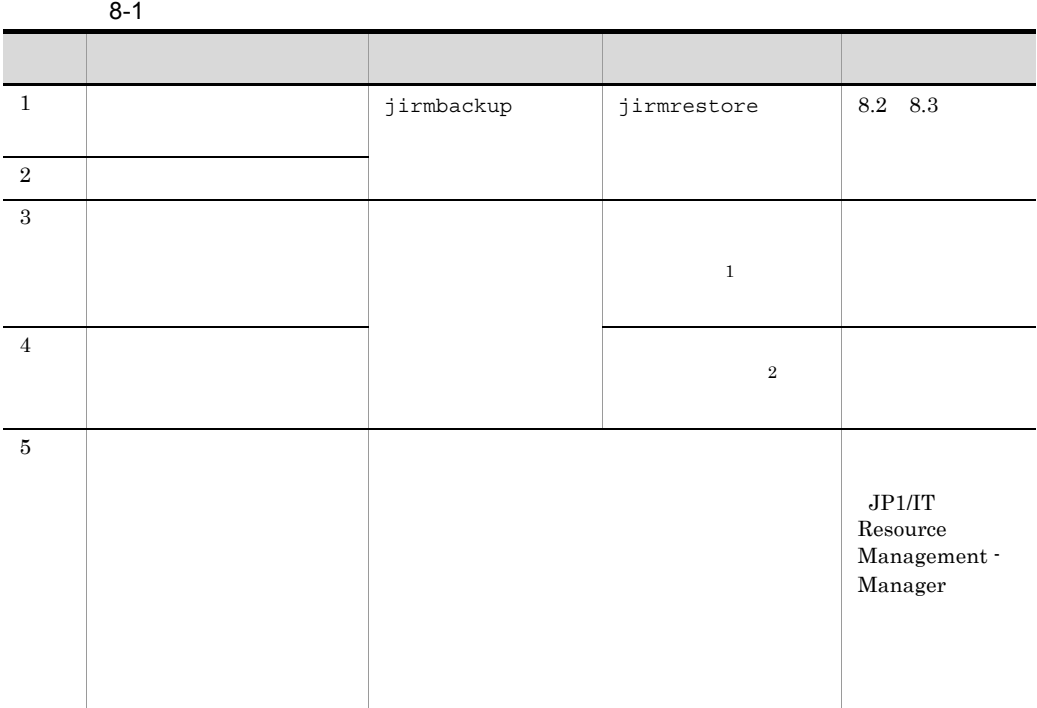

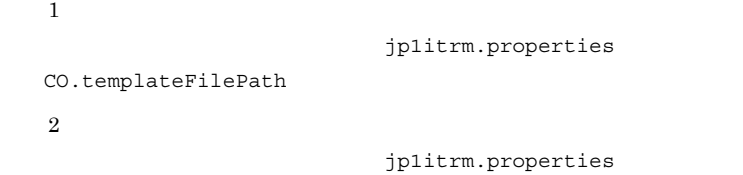

CO.storedImagePath

 $JPI/ITRM$ 

 $\rm JP1/ITRM$ 

1. The source Management - The Source Management -Manager JP1\_ITRM

2. jirmbackup JP1/ITRM

JP1/ITRM DB Service

### JP1/ITRM

- 1. 次に示す順序でサービスを停止する。
	- **•** JP1/ITRM Web Service
	- **•** JP1/ITRM Service
	- JP1/ITRM DB Service

Manager JP1\_ITRM

- 3. jirmrestore JP1/ITRM
- 4.  $1$

 $SCM$ 

- 1. 次に示す順序でサービスを停止する。
	- **•** JP1/ITRM Web Service
	- **•** JP1/ITRM Service
	- **•** JP1/ITRM DB Cluster Service

**JP1/ITRM DB Service** 

2. The source Management -  $JPI$  IT Resource Management -

Manager JP1\_ITRM

- 3. jirmrestore JP1/ITRM
- 4. JP1/ITRM

JP1\_IT Resource Management -Manager JP1\_ITRM jirmrestore JP1/ITRM

5. JP1/ITRM DB Service

2. The source Management - The Source Management - The Source Management -

- 8. JP1/ITRM
- $6.$
- 7. JP1/ITRM

 $4$ 

 $JPI\_IT$  Resource Management -Manager JP1\_ITRM  $j$ irmsetportno

- $8.$
- 9. JP1/ITRM DB Service

10. 1

## $8.4$

 $JPI/ITRM$ 1. JP1/ITRM JP1/ITRM 2. **3 jirmsetup**  $3.$ **•** JP1/ITRM Web Service **•** JP1/ITRM Service JP1/ITRM DB Service 4. Superior and  $\mathsf{SP1\_IT}$ Resource Management - Manager JP1\_ITRM 5. **5. jirmexport** JP1/ITRM jp1itrm.properties 6. The Second Second JP1ITRM\_exportdata jirmexport  $7.$ **•** JP1/ITRM Web Service **•** JP1/ITRM Service JP1/ITRM DB Service 8. Supervisors and  $\mathsf{S}$  and  $\mathsf{S}$ Resource Management - Manager JP1\_ITRM 9. **a** jirmimport 10.  $\frac{3}{5}$  7

### 8. JP1/ITRM

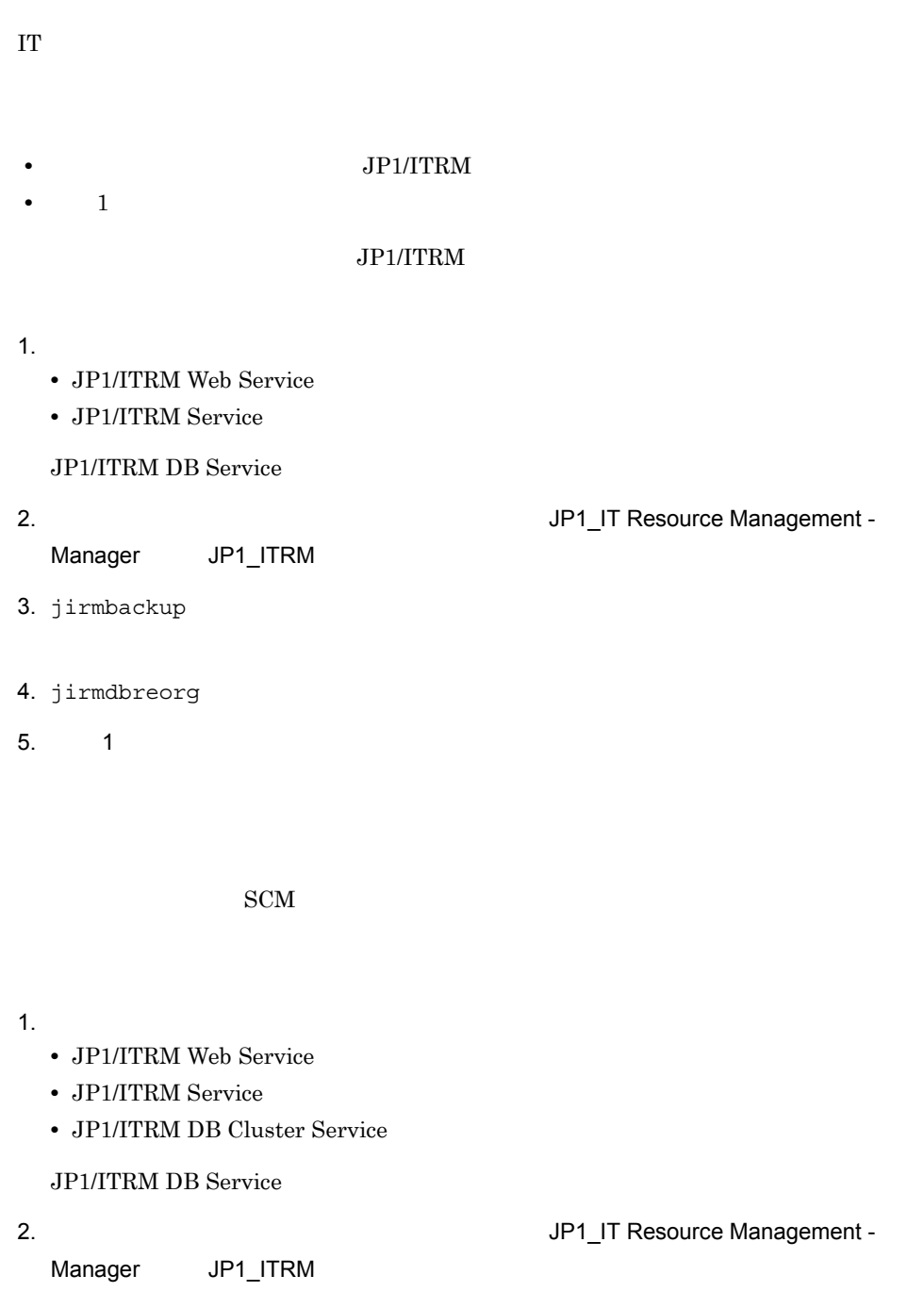

3. jirmbackup

195

- 8. JP1/ITRM
	- 4. jirmdbreorg
	- 5. **1**

8. JP1/ITRM

### $JPI/ITRM$

### 1. 次に示す順序でサービスを停止する。

- **•** JP1/ITRM Web Service
- **•** JP1/ITRM Service

### **JP1/ITRM DB Service**

- 2. The state of the state of the state of the UP1\_IT Resource Management -Manager<sub>JP1\_ITRM</sub>
- 3. jirmexport

### JP1/ITRM

**•** アンセットアップしたデータベースより大きなデータベースサイズを指定する。

jp1itrm.properties

### 4. JP1/ITRM DB Service

- 5. jirmunsetup
- 6. jirmsetup
- 
- $7.$ 
	- **•** JP1/ITRM Web Service
	- **•** JP1/ITRM Service

JP1/ITRM DB Service

8. jirmimport

9. 手順 7 と逆の順序でサービスを起動する。

- 1.  $\sim$   $\sim$   $\sim$   $\sim$   $\sim$   $\sim$
- 2.  $\blacksquare$ 
	- **•** JP1/ITRM Web Service
	- **•** JP1/ITRM Service

JP1/ITRM DB Cluster Service JP1/ITRM DB Service

3. UP1\_IT Resource Management - Manager JP1\_ITRM 4. jirmexport JP1/ITRM jp1itrm.properties 5.  $\sim$  2 **•** JP1/ITRM DB Cluster Service **•** JP1/ITRM DB Service  $6.$ 7. The settlement of the state of the state of the state of the state of the state of the state of the state of the state of the state of the state of the state of the state of the state of the state of the state of the st Management - Manager JP1\_ITRM 8. jirmunsetup  $9.$ 10. Management - Manager JP1\_ITRM 11. jirmunsetup 12. jirmsetup **•** アンセットアップしたデータベースより大きなデータベースサイズを指定する。  $13.$ 14. jirmsetup  $15.$  $16.$ **•** JP1/ITRM DB Service **•** JP1/ITRM DB Cluster Service 17. 4 Separate 4 The Separate Separate Separate Separate in the Separate Separate Separate Separate Separate S 18. jirmsetportno JP1/ITRM 19.  $16$  $20.$ 

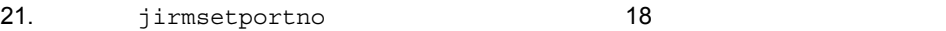

 $22.$ 

23. **16 と逆の順序である。** 

24.手順 2 と逆の順序でサービスを起動する。

# $8.7$

1. The source Management - The Source Management -

Manager<sub>JP1\_ITRM</sub>

2. jirmcontrolservice

-a state

- **•** JP1/ITRM Web Service JP1\_ITRMWebService
- **•** JP1/ITRM Service JP1\_ITRMService
- **•** JP1/ITRM DB Service HiRDBEmbeddedEdition\_JR0

### 8. JP1/ITRM

• IP **•** ポート番号の変更 **•** ホスト名の変更 **•** システム日時の変更 • **•**  $\mathbf{r} = \mathbf{r} \cdot \mathbf{r} + \mathbf{r} \cdot \mathbf{r} + \mathbf{r} \cdot \mathbf{r} + \mathbf{r} \cdot \mathbf{r} + \mathbf{r} \cdot \mathbf{r} + \mathbf{r} \cdot \mathbf{r} + \mathbf{r} \cdot \mathbf{r} + \mathbf{r} \cdot \mathbf{r} + \mathbf{r} \cdot \mathbf{r} + \mathbf{r} \cdot \mathbf{r} + \mathbf{r} \cdot \mathbf{r} + \mathbf{r} \cdot \mathbf{r} + \mathbf{r} \cdot \mathbf{r} + \mathbf{r} \cdot \mathbf{r$ • **•**  $\blacksquare$ • **•**  $\mathcal{A} = \{ \mathcal{A} \mid \mathcal{A} \leq \mathcal{A} \}$ **•** ネットワーク環境設定の変更 8.8.1 IP IP  $IP$  JP1/ITRM 1. 次に示す順序でサービスを停止する。 **•** JP1/ITRM Web Service **•** JP1/ITRM Service **•** JP1/ITRM DB Service 2. IP 3.  $j$ p1itrm.properties CO.ITRMServerURL IP  $4.$ JP1/IT Resource Management - Manager  $IT$  $5.$ 6.  $1$ 1.  $\blacksquare$  $2.$ 

**•** JP1/ITRM Web Service

**•** JP1/ITRM Service **•** JP1/ITRM DB Service **•** JP1/ITRM DB Cluster Service  $3.$ **•** JP1/ITRM Web Service **•** JP1/ITRM Service **•** JP1/ITRM DB Cluster Service JP1/ITRM DB Service 4. UP1\_IT Resource Management - Manager JP1\_ITRM 5. jirmbackup 6. **Example 3** JP1/ITRM DB Service  $7.$ 8. The set of the set of the set of the set of the set of the set of the set of the set of the set of the set of the set of the set of the set of the set of the set of the set of the set of the set of the set of the set of Management - Manager JP1\_ITRM 9. jirmunsetup  $10.$ 11. Second and the second second second second second second second second second second second second second second second second second second second second second second second second second second second second second Management - Manager JP1\_ITRM 12. jirmunsetup 13.IP 14. <br>
14. 
a material of the properties of CO.ITRMServerURL に変更後の IP アドレスを指定する。  $15.$  $16.$ JP1/IT Resource Management - Manager  $IT$ 17. jirmsetup • **•**  $\mathbb{R}^n$  $18.$
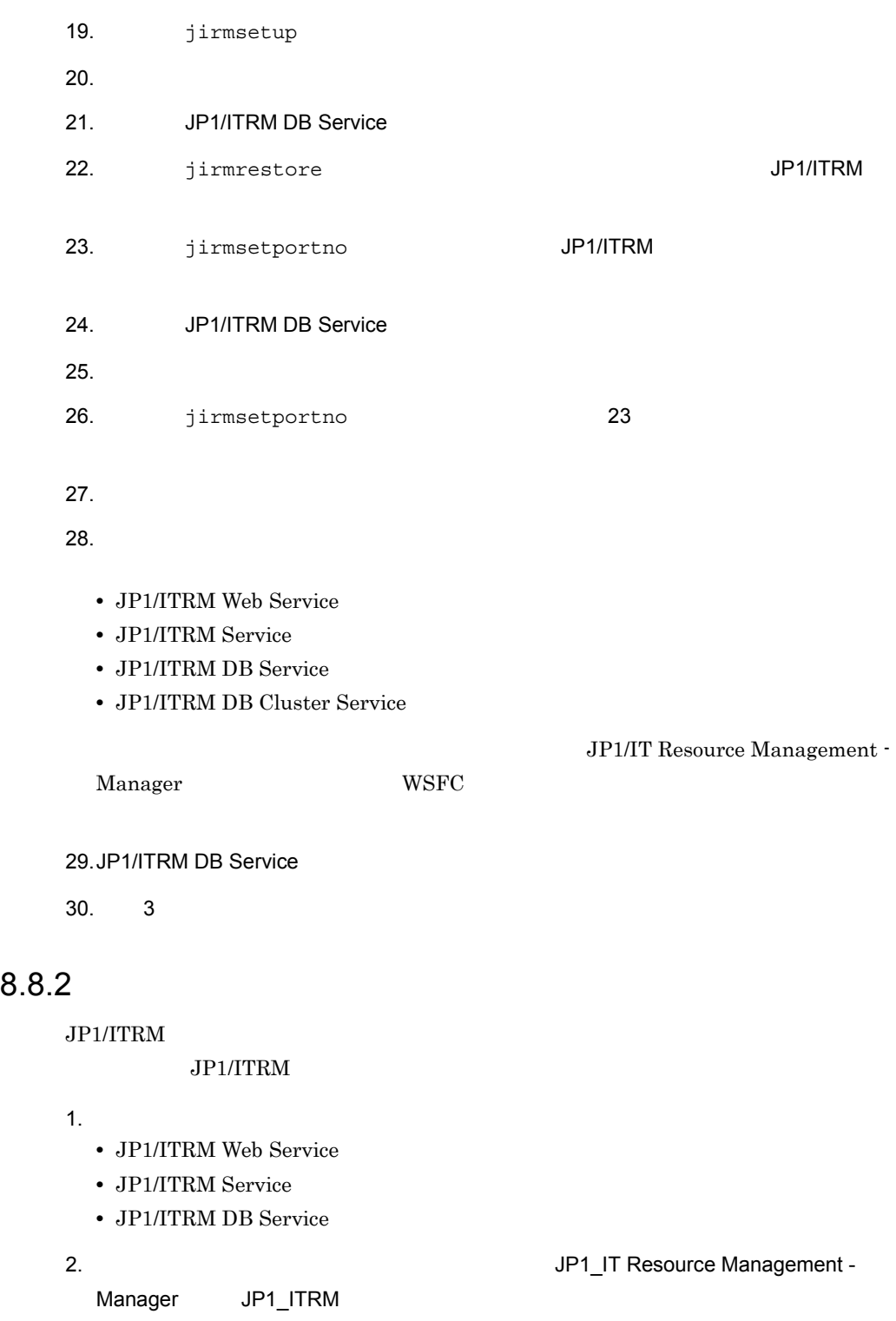

3. jirmsetportno

#### $JPI/ITRM$

IT Resource Management - Manager

4.  $1$ 

1.  $\blacksquare$ 

 $2.$ 

- **•** JP1/ITRM Web Service
- **•** JP1/ITRM Service
- **•** JP1/ITRM DB Service
- **•** JP1/ITRM DB Cluster Service

#### $3.$

- **•** JP1/ITRM Web Service
- **•** JP1/ITRM Service
- **•** JP1/ITRM DB Cluster Service
- **•** JP1/ITRM DB Service

#### 4. UP1\_IT Resource Management - Manager JP1\_ITRM

5. **jirmsetportno** 

## $JPI/ITRM$

IT Resource Management - Manager

Management - Manager JP1\_ITRM

#### $6.$

7. The state of the state of the state of the state of the state of the state of the state of the state of the state of the state of the state of the state of the state of the state of the state of the state of the state o

8. jirmsetportno

 $9.$ 

- **•** JP1/ITRM Web Service
- **•** JP1/ITRM Service
- **•** JP1/ITRM DB Service
- **•** JP1/ITRM DB Cluster Service

JP1/IT Resource Management -

#### 8. JP1/ITRM

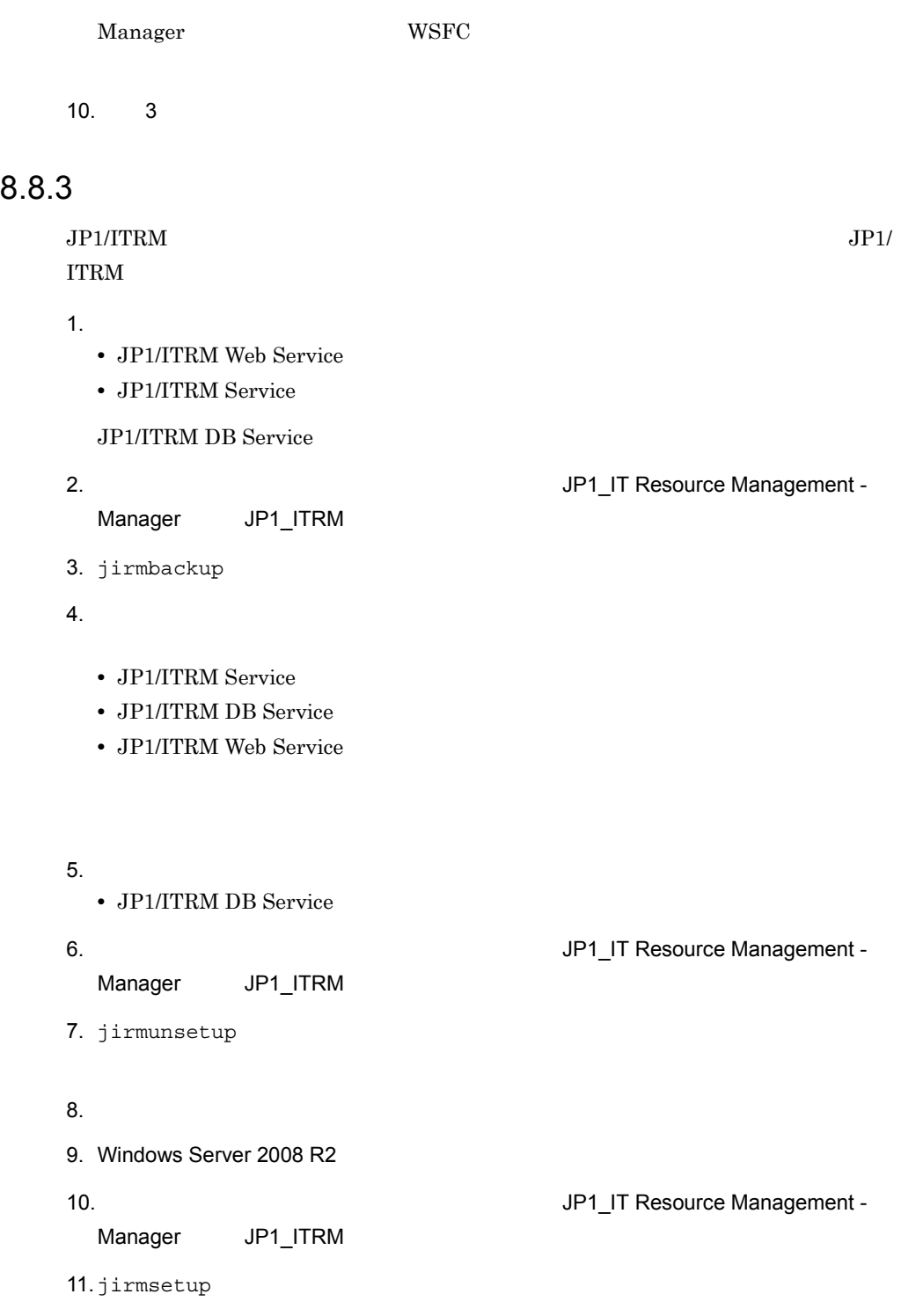

**•** バックアップを取得したデータベースと同じデータベースサイズを指定する。 **•** メール通知の設定をしているときは,指定するメール送信元識別名を変更後のホス

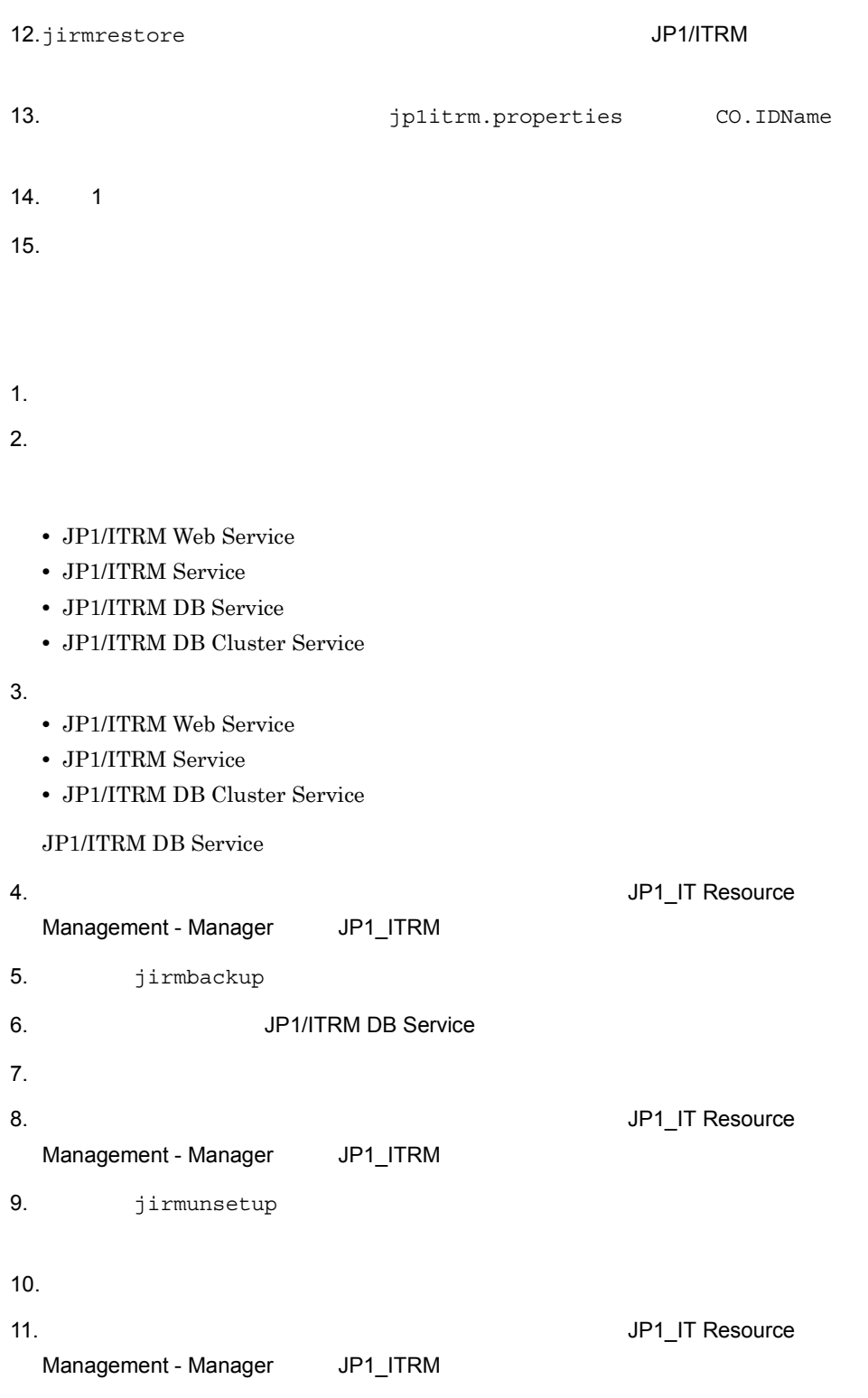

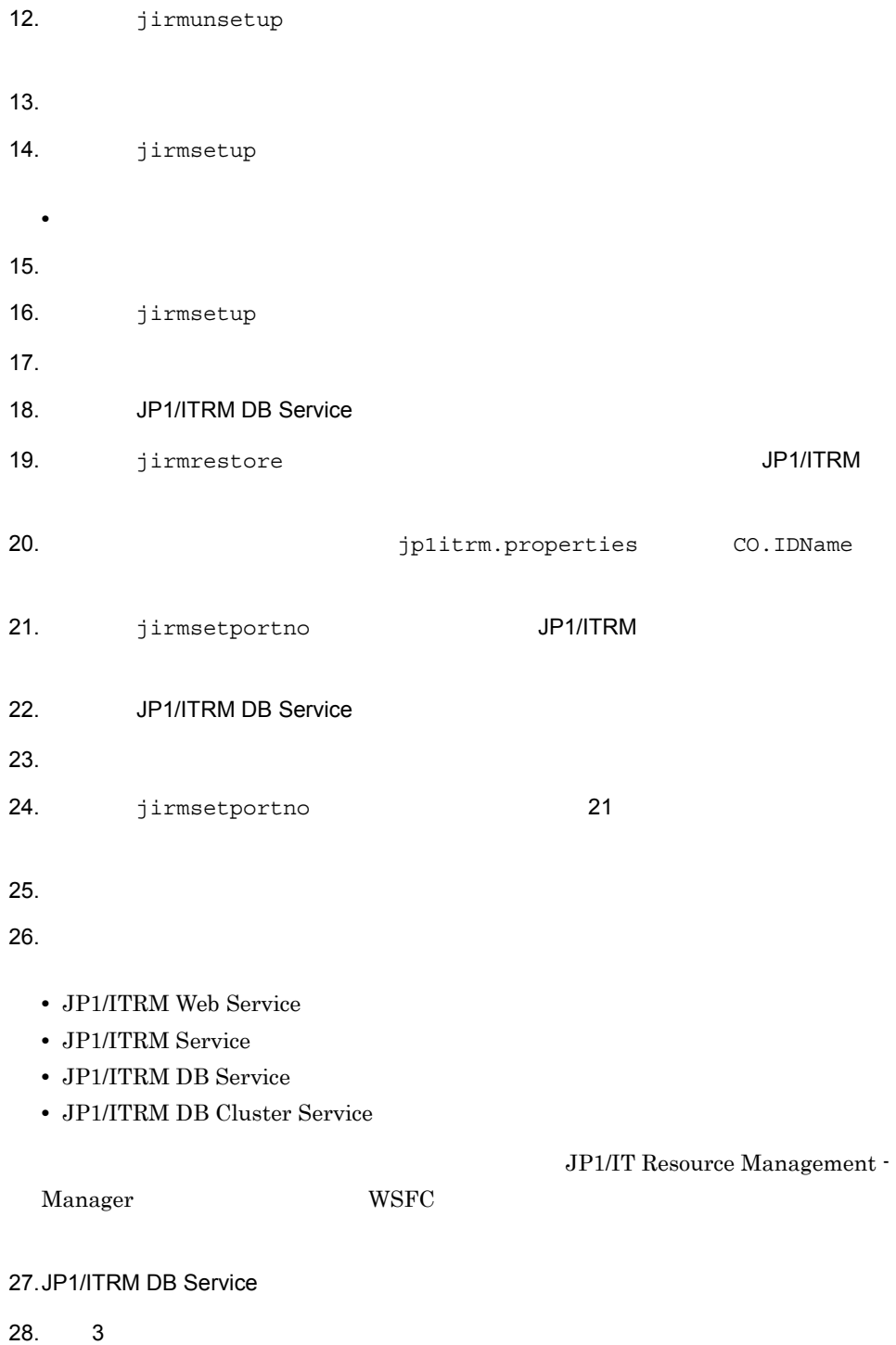

207

1.  $\blacksquare$ 

 $2.$ 

- **•** JP1/ITRM Web Service
- **•** JP1/ITRM Service
- **•** JP1/ITRM DB Service
- **•** JP1/ITRM DB Cluster Service
- $3.$ 
	- **•** JP1/ITRM Web Service
	- **•** JP1/ITRM Service
	- **•** JP1/ITRM DB Cluster Service

#### JP1/ITRM DB Service

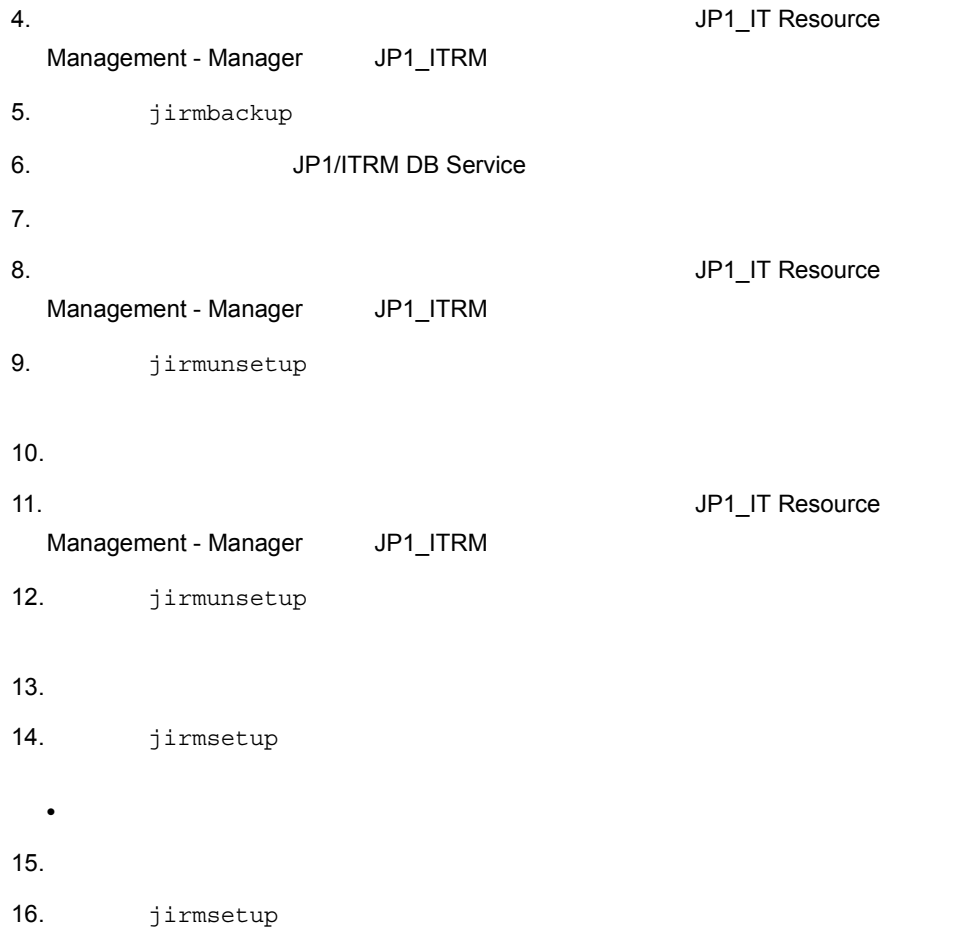

• **•**  $\mathbb{R}^n$ 

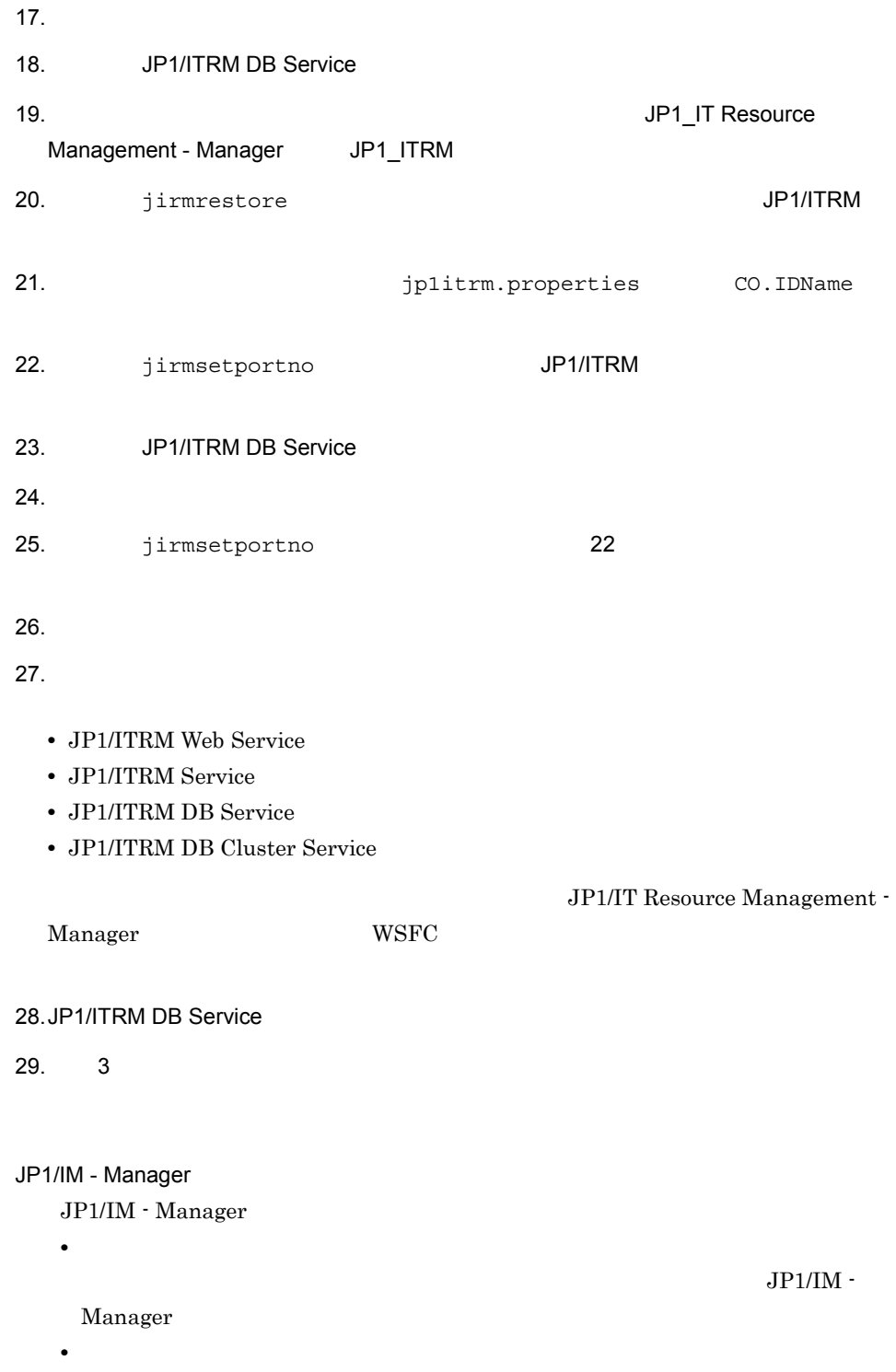

# 8.8.4

 $JPI/ITRM$ 

 $JPI/ITRM$ 

- 1. 次に示す順序でサービスを停止する。
	- **•** JP1/ITRM Web Service
	- **•** JP1/ITRM Service
	- **•** JP1/ITRM DB Service

 $2.$ 

 $3. 1$ 

1. 次に示す順序でサービスを停止する。

- **•** JP1/ITRM Web Service
- **•** JP1/ITRM Service
- **•** JP1/ITRM DB Service
- $2.$
- $3.$
- 4. 1

# $8.8.5$

 $JPI/ITRM$ 

#### JP1/ITRM

- 1. 次に示す順序でサービスを停止する。
	- **•** JP1/ITRM Web Service
	- **•** JP1/ITRM Service
	- **•** JP1/ITRM DB Service
- 2. The source Management  $JPI$  IT Resource Management -

Manager<sub>JP1\_ITRM</sub>

- 3. jirmunsetup
- 4. JP1/ITRM

8. JP1/ITRM

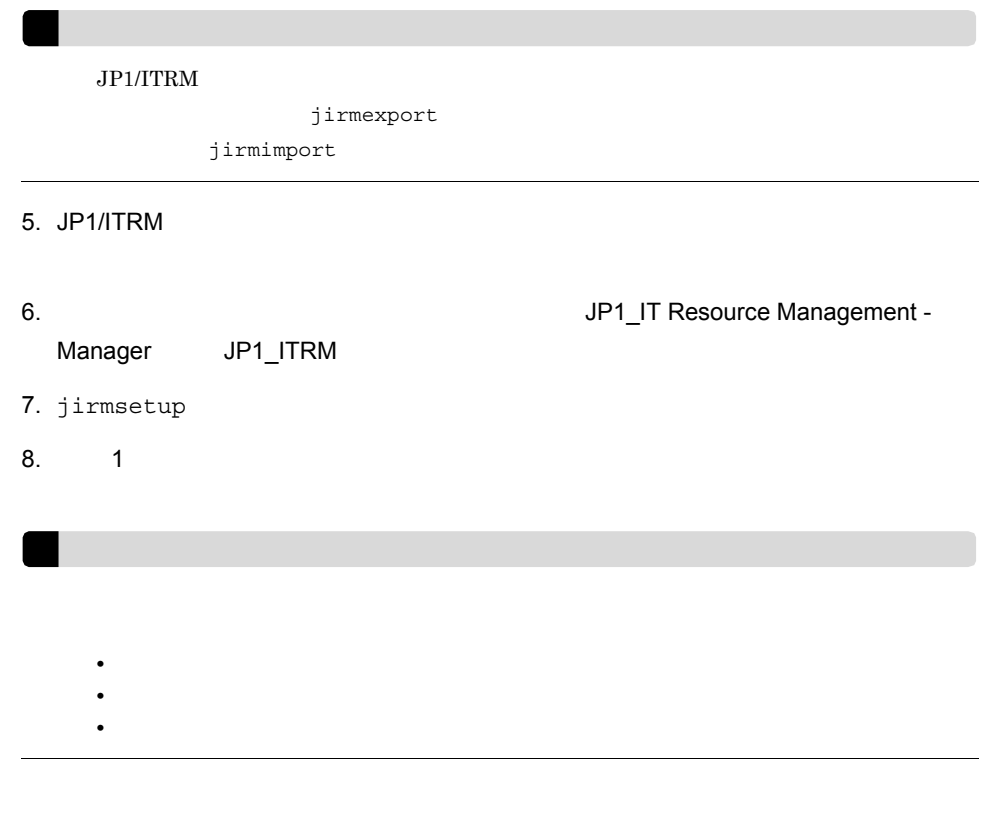

## $8.8.6$

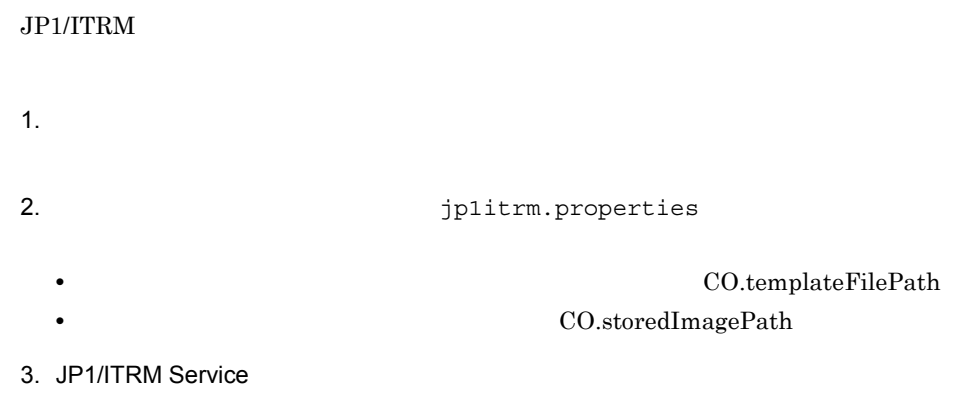

# $8.8.7$

 $JPI/ITRM$ 

1.  $j$ p1itrm.properties  $CO.IDName$ 

2. JP1/ITRM Service

# 8.8

 $JPI/ITRM$ 

1.  $j$ p1itrm.properties

ML.networkTrafficControl

 $100Mbps$  ML.networkTrafficControl = 1  $1Gbps$   $ML.next workTrafficControl = 0$ 

2. JP1/ITRM Service

# *9* トラブルシューティング

# $JPI/ITRM$

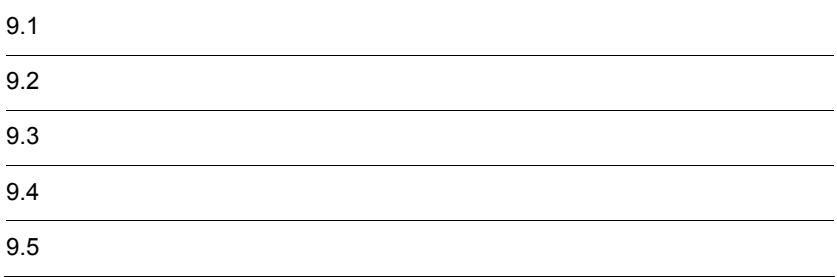

 $4$ 

# $9.1$

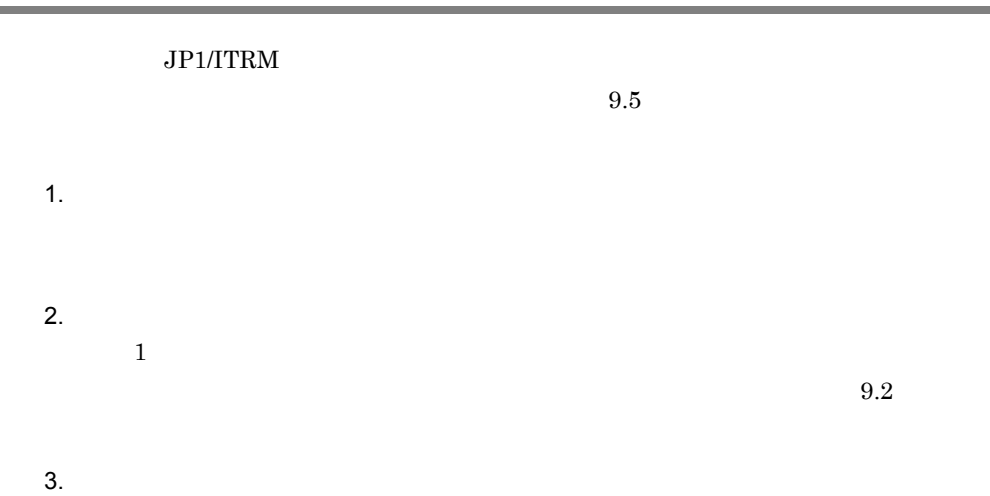

# $9.2$

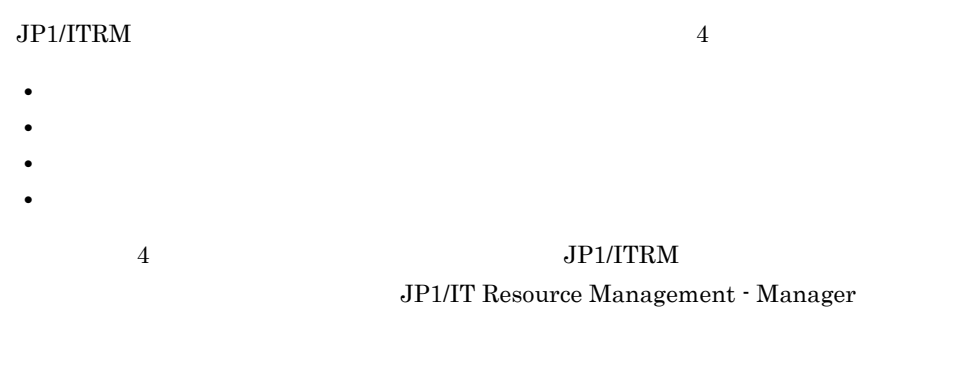

# $9.2.1$

Windows

9.2.2

HNTRLib2 1

:¥Program Files (x86)¥Hitachi¥HNTRLib2¥spool¥hntr2{1|2|3|4}.log

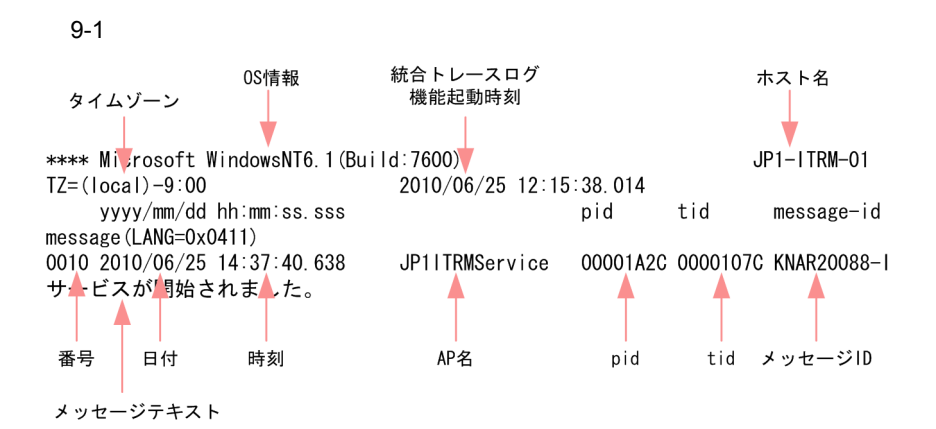

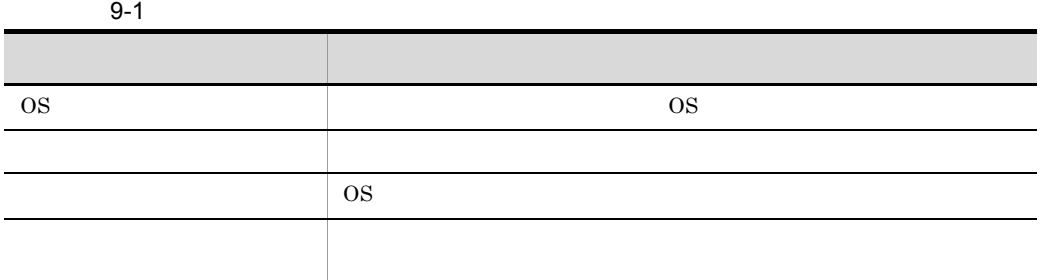

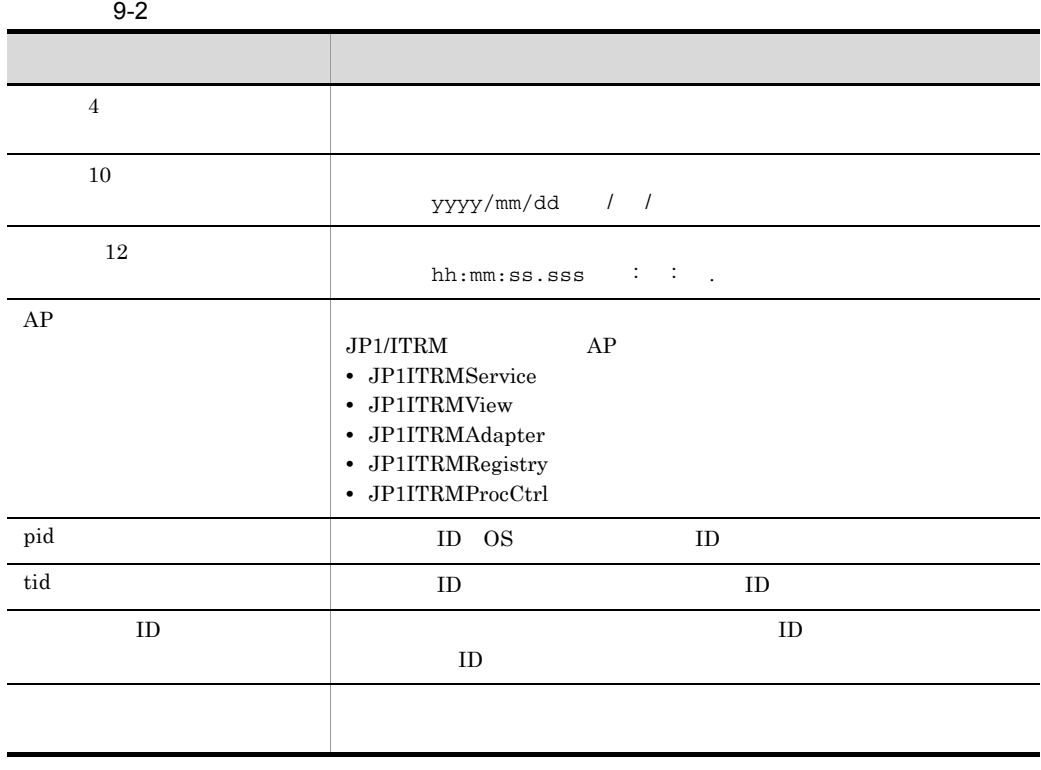

 $TZ$ 

 $\cos$ 

 $9.2.3$ 

 $Web$ 

**•** 共有フォルダ ¥JP1ITRM¥logs

 $9 - 3$ 

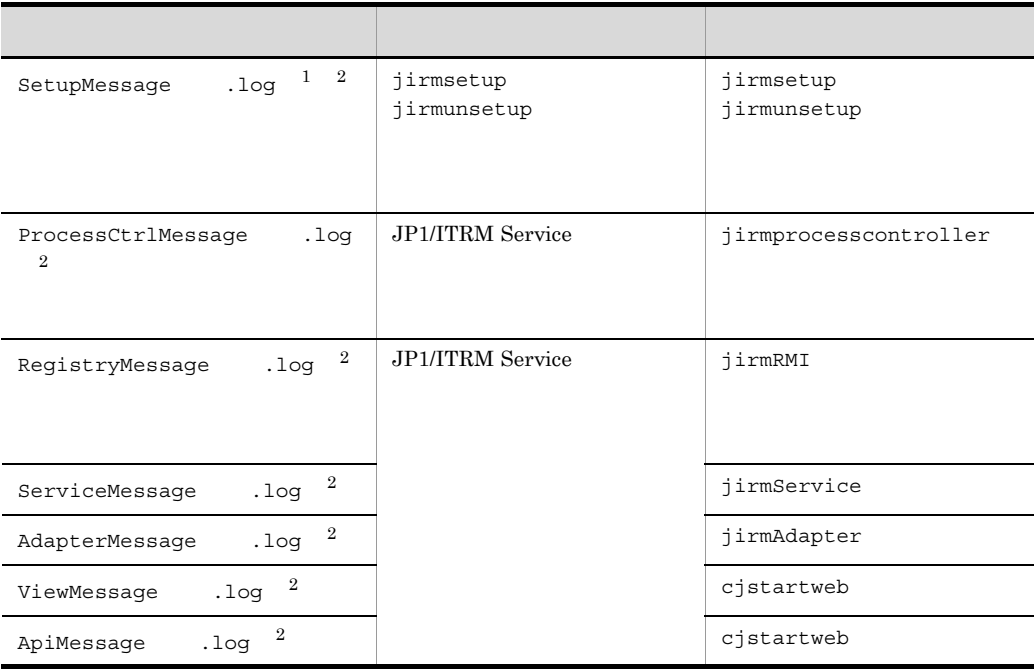

 $\mathbf 1$ SetupMessage .log

ITRM ¥JP1ITRM¥logs

 $\overline{2}$ 

#### JP1/IT Resource Management - Manager

 $9.2.4$ 

 $JPI/ITRM$ 

 $9.$ 

# $9.3$

# JP1/ITRM jirmgetlogs jirmgetlogs  $OS$  JP1

 $1$  OS

OS  $\qquad \qquad$  jirmgetlogs  $\qquad \qquad$ 

9-4 OS

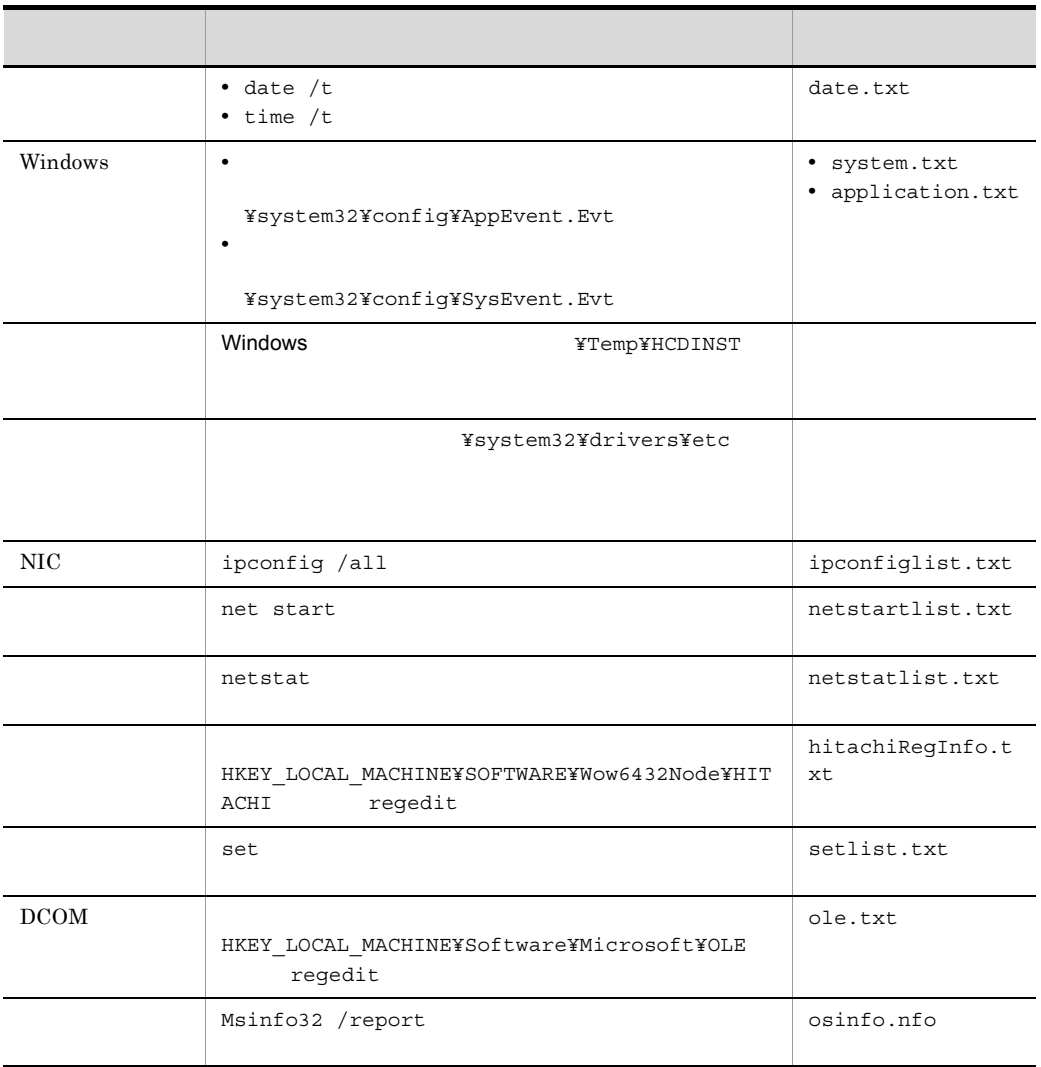

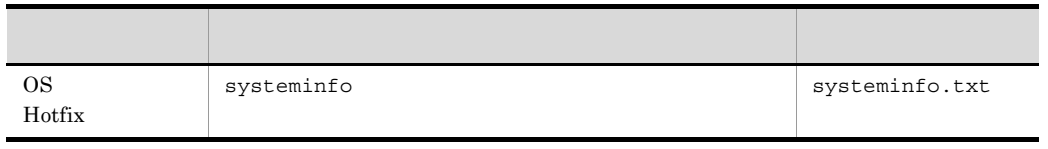

#### jirmgetlogs

JP1/IT Resource Management - Manager

2 JP1

JP1  $JPI$ 

9-5 JP1

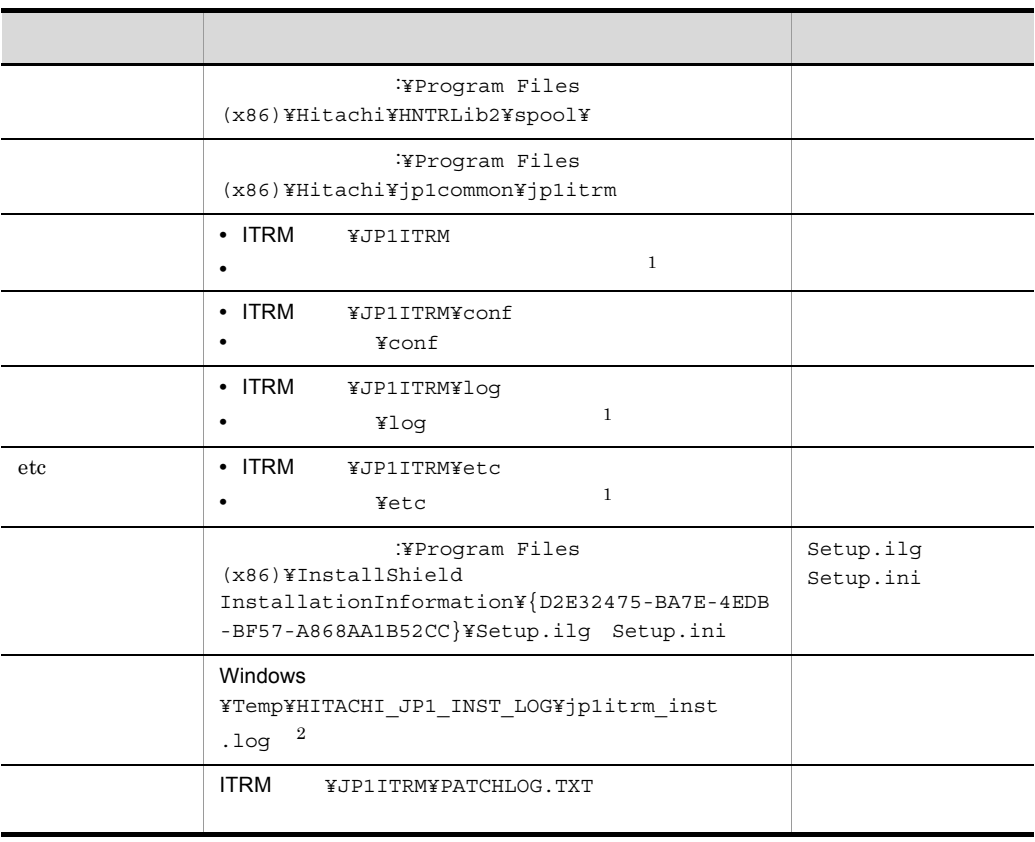

 $\mathbf{1}$ 

 $\,2\,$ 

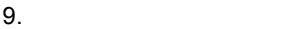

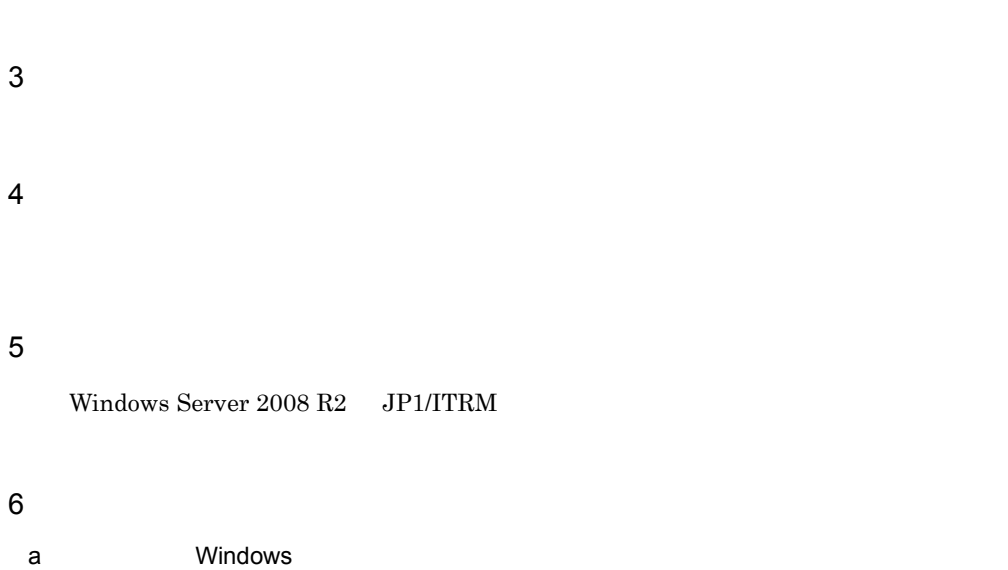

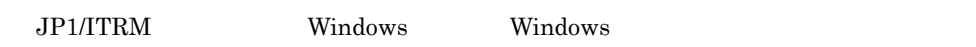

#### 9-6 Windows

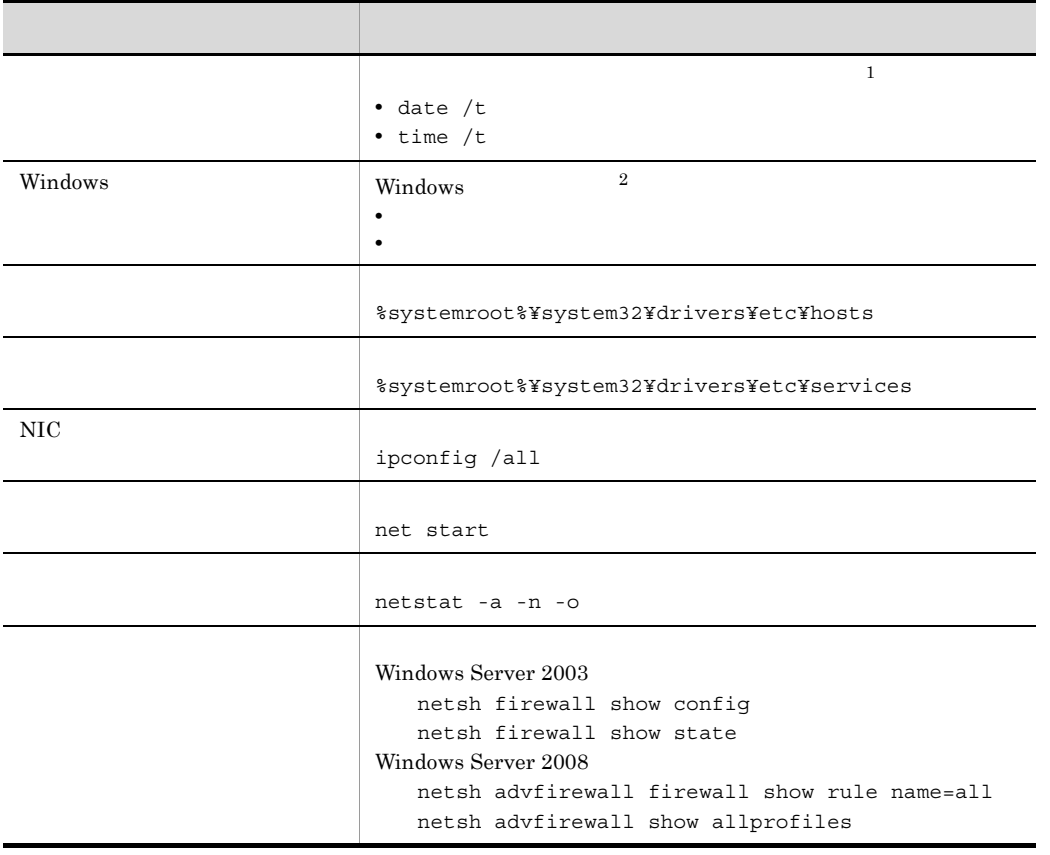

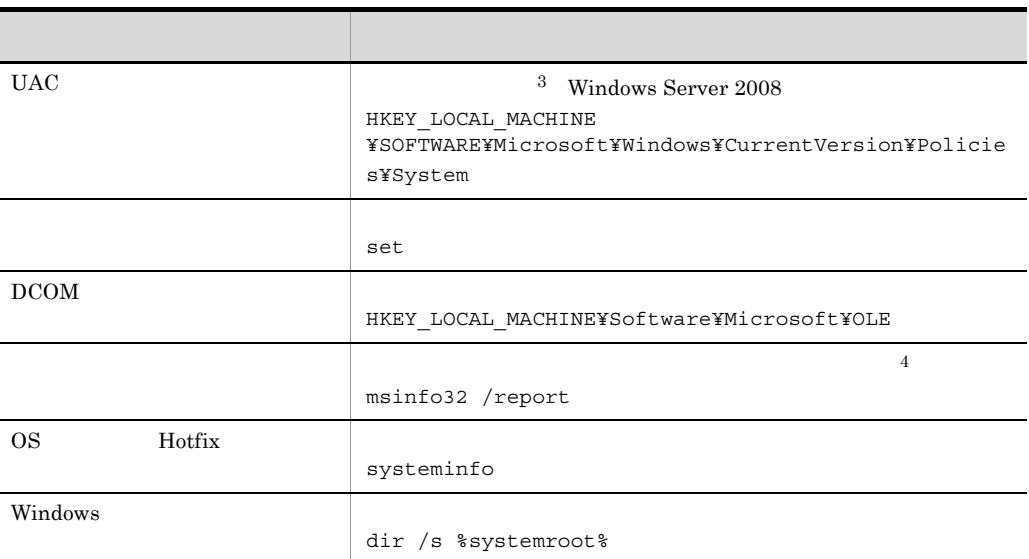

注※ 1

date /t >date.txt 2>&1

注※ 2

Windows Server 2003

Windows Server 2008

 $Windows$ 

 $\overline{3}$ 

regedit

 $\overline{4}$ 

msinfo32.exe

Windows Server 2003

"%CommonProgramFiles%¥Microsoft Shared¥MSInfo¥msinfo32.exe" / report msinfo32.txt Windows Server 2008

%windir%¥system32¥msinfo32.exe /report msinfo32.txt

eventvwr.msc

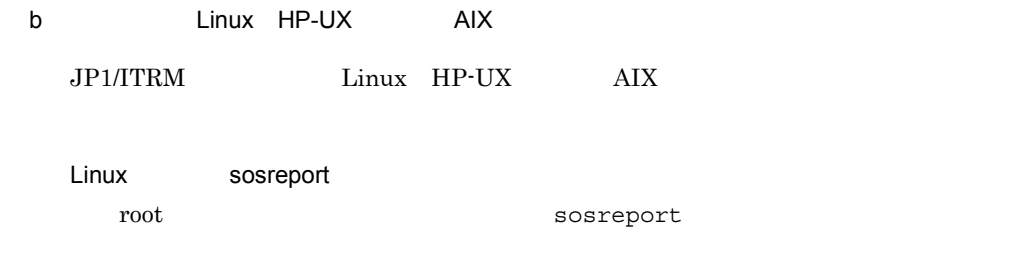

# rpm -qa sos sos-1.7-9.27.el5

# sosreport -n apache, cluster -k rpm.va=off

#### HP-UX

root

# swlist -l product hitachi-sys-info-collection-tool hitachi-sys-info-collection-tool 01.10.00.1 System Information Collection Tool

# /opt/hitachi/systoru/bin/systoru -t failure

AIX snap

root  $\overline{\mathcal{L}}$ 

# lslpp -L bos.rte.serv\_aid Fileset Level State Type Description (Uninstaller) ----------------------------------------------------------------- bos.rte.serv aid 7.1.0.1 C F Error Log Service Aids

# /usr/sbin/snap -gtLkc

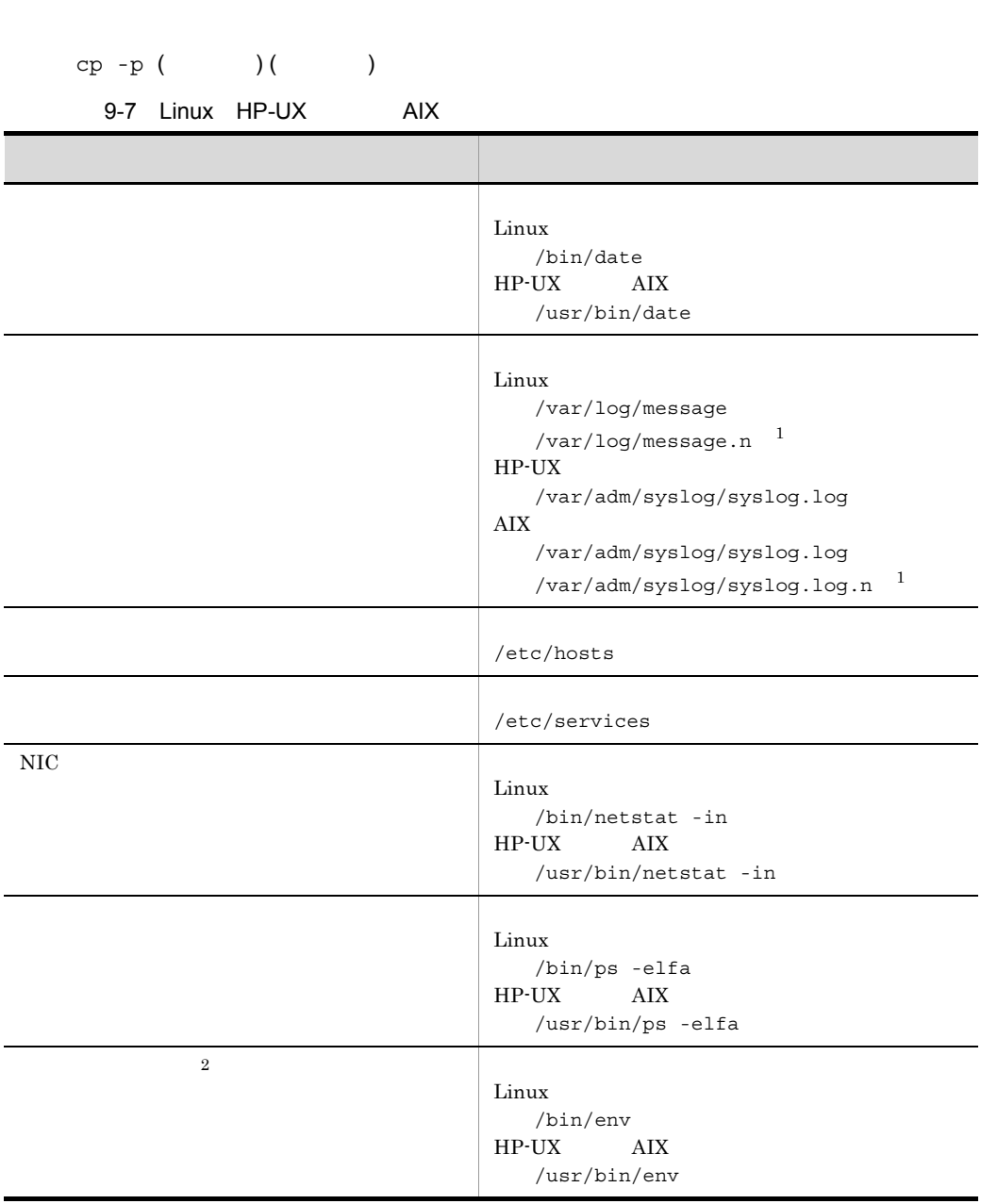

/bin/date > date.txt 2>&1

 $9.$ 

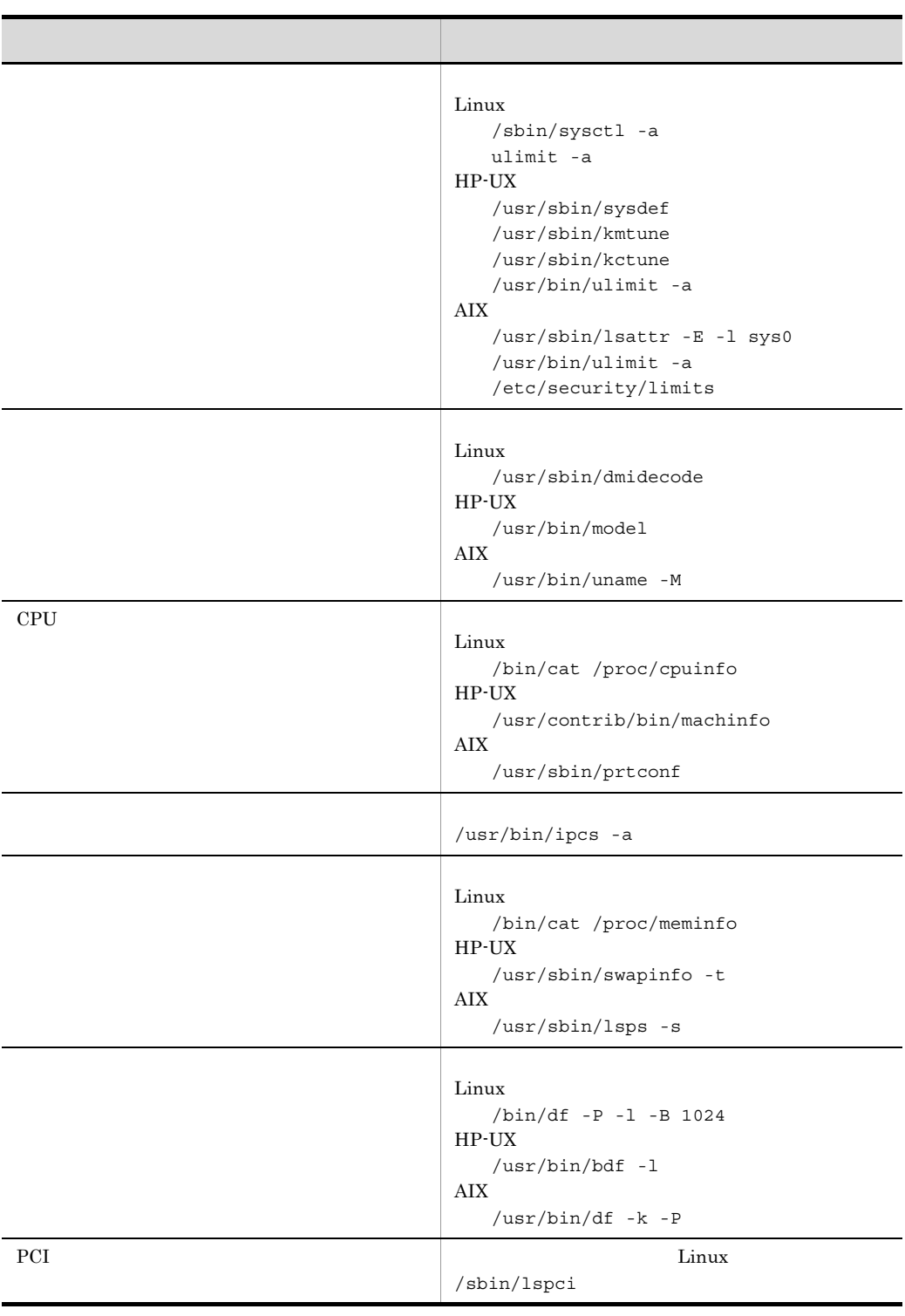

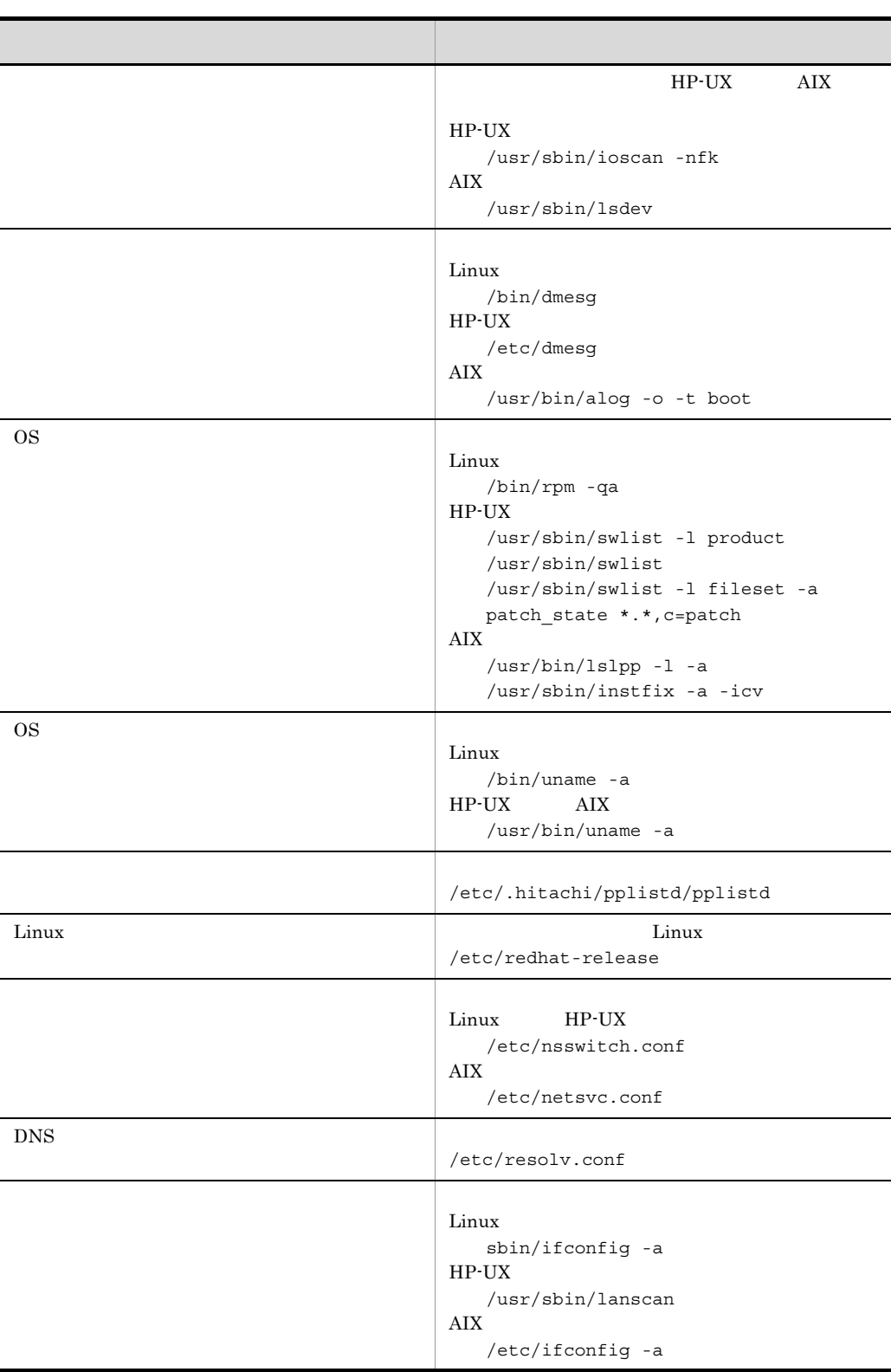

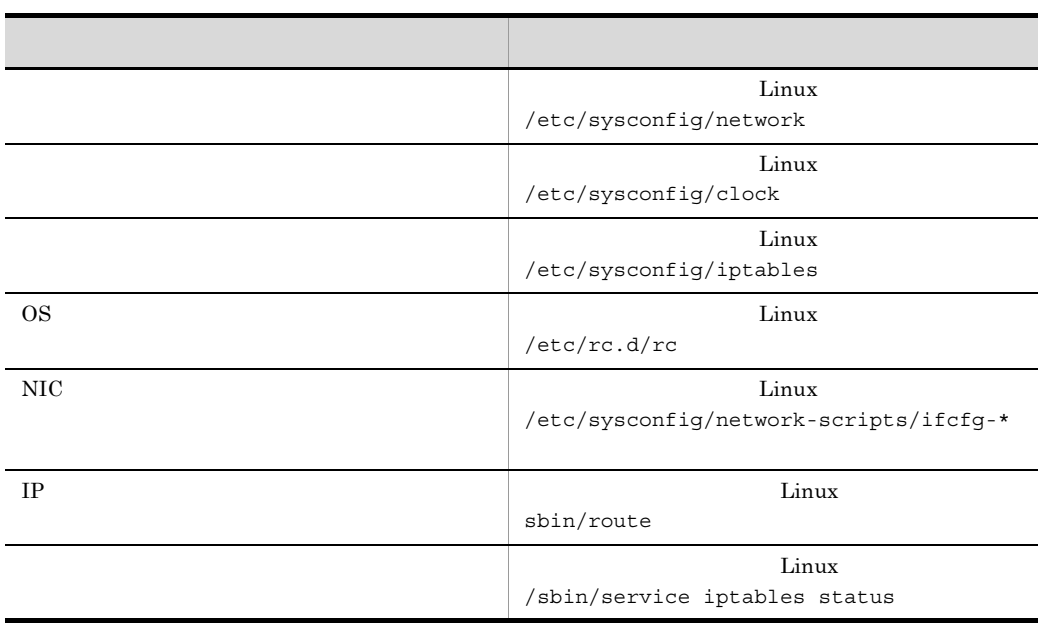

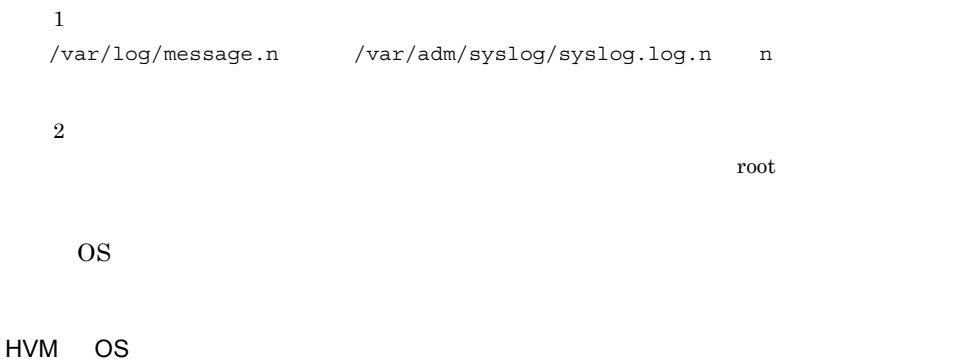

JP1/ServerConductor/Deployment Manager

Windows

%systemroot%¥System32¥sysprep¥Panther¥setupact.log

1 jirmgetlogs

jirmgetlogs

jirmgetlogs

jirmgetlogs

 $9.$ 

#### $JPI/ITRM$

Windows **State of Tanach State Windows** jirmgetlogs

C:¥>"C:¥Program Files (x86)¥HITACHI¥jp1itrm¥bin¥jirmgetlogs" -f

フォルダが空白を含むフォルダの場合,"(ダブルクォーテーション)で囲んで指定して

jirmgetlogs JP1ITRMRasInfo

 $2$ 

- 
- **•** オペレーション内容の詳細
- **•**  $\mathbb{R}$
- **•** 発生時刻
- OS OS JP1/ITRM
- **•** 再現性
- **•** ログインユーザー名

 $3$ 

- JP1/ITRM OS
- **•** The state of the state of the state of the state of the state of the state of the state of the state of the state of the state of the state of the state of the state of the state of the state of the state of the stat
- **•**  $\blacksquare$

 $9.$ 

#### $4$

#### Windows Server 2008 R2 JP1/ITRM

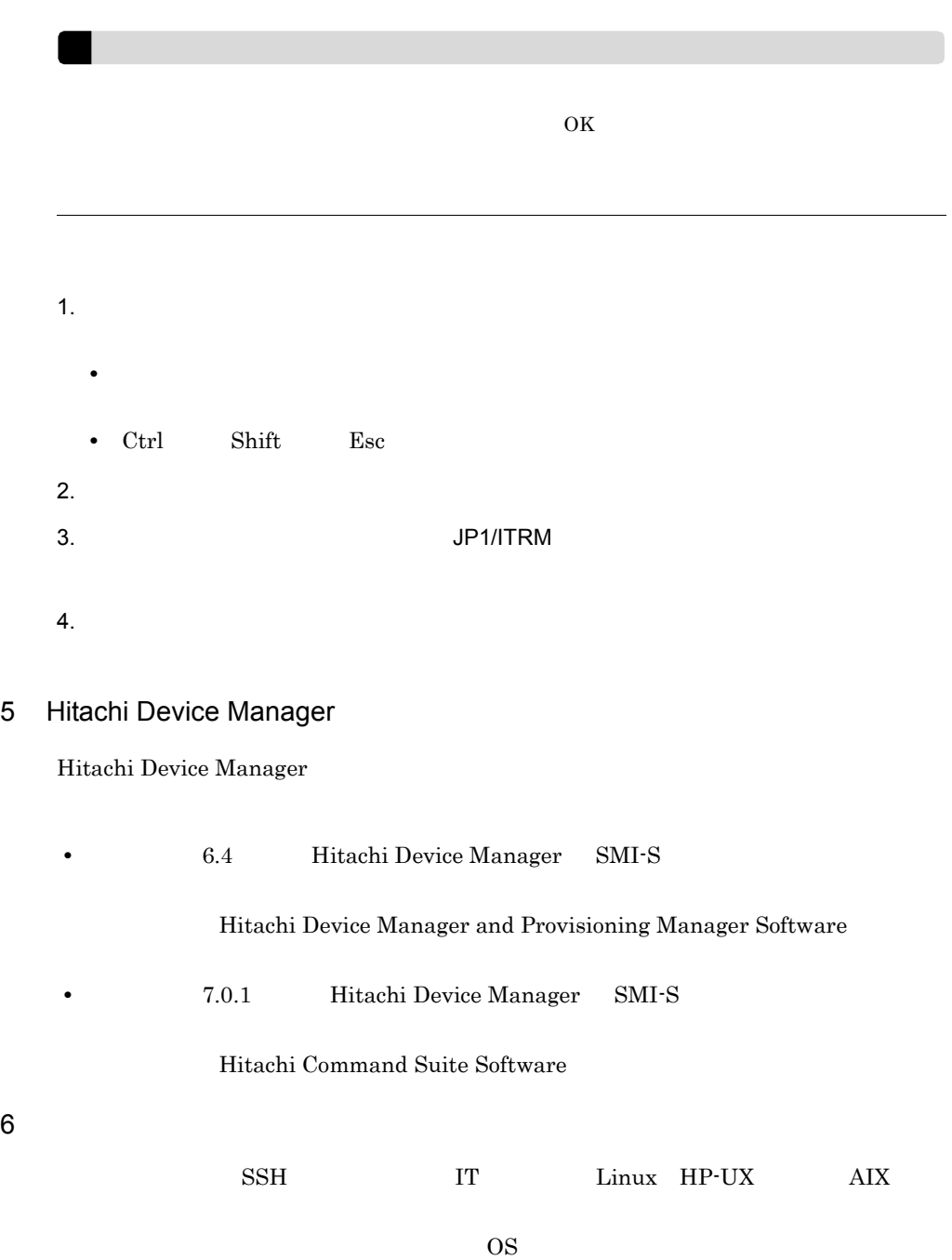

#### $JPI/ITRM$

 $\overline{\text{OS}}$ 

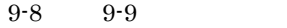

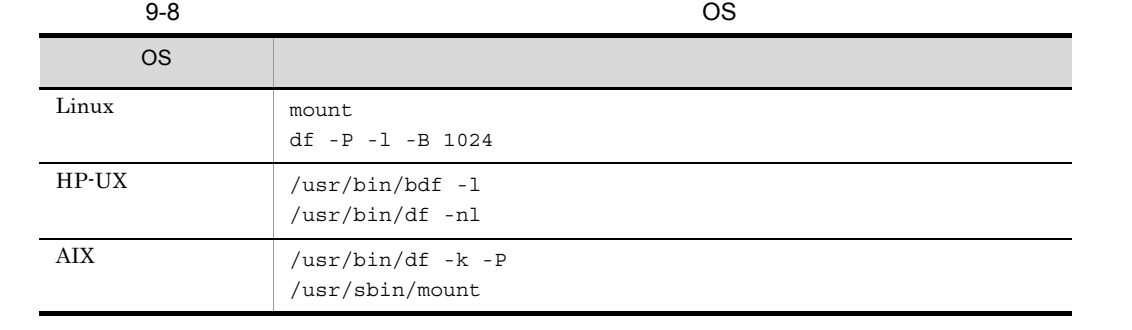

 $9-9$   $\hspace{1.6cm}$  OS

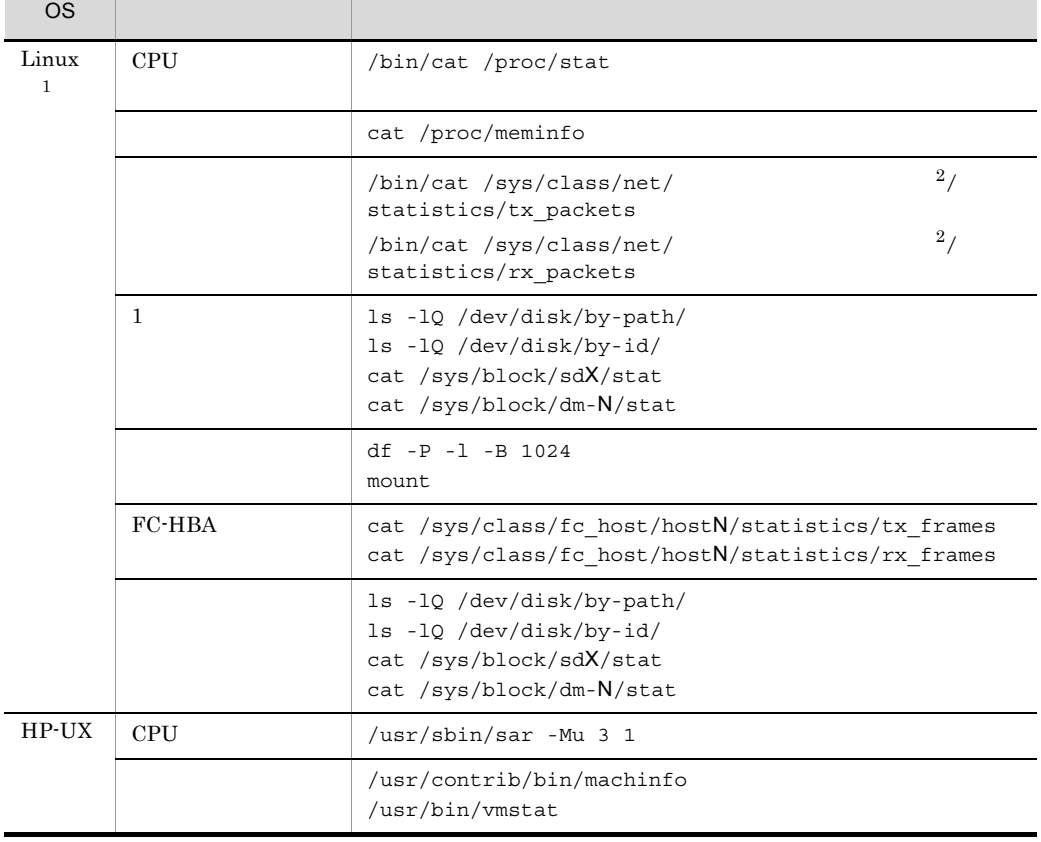

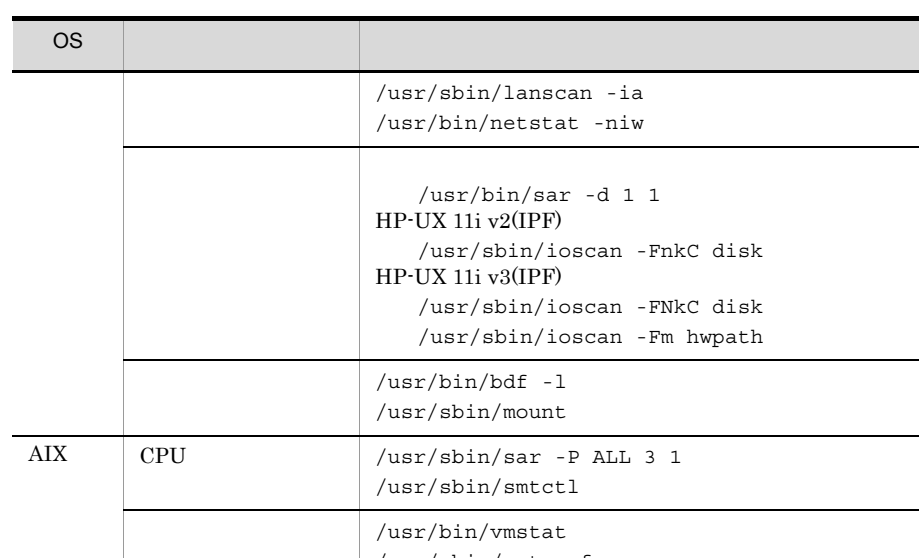

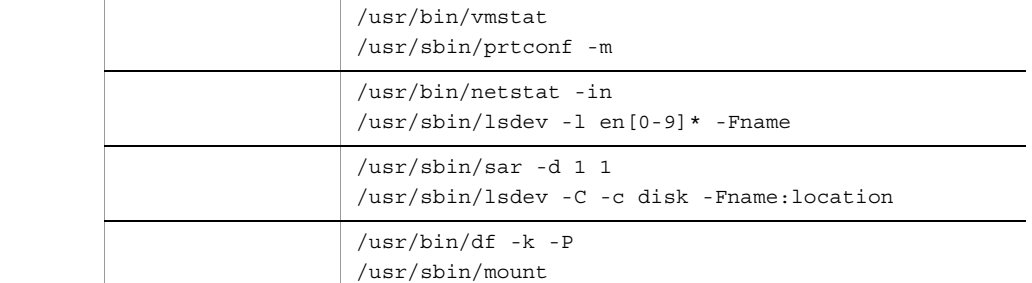

 $X \sim 700$  $N$  $\star$  $\,$  1 Linux /sys  $\overline{2}$ 

ネットワークアダプタ名は,次に示す名称に対応しています。なお, N」には数字, \*」には

ethN vlanN \*bond\* emN pNpN ibftN

# $9.5$

 $JPI/ITRM$ 

# $9.5.1$

 $JPI/ITRM$ 

#### 1 Web JP1/ITRM

- JP1/ITRM Service JP1/ITRM Web Service
- Web JP1/ITRM
- **• • •**  $\mathbf{r} = \mathbf{r} \cdot \mathbf{r} + \mathbf{r} \cdot \mathbf{r} + \mathbf{r} \cdot \mathbf{r} + \mathbf{r} \cdot \mathbf{r} + \mathbf{r} \cdot \mathbf{r} + \mathbf{r} \cdot \mathbf{r} + \mathbf{r} \cdot \mathbf{r} + \mathbf{r} \cdot \mathbf{r} + \mathbf{r} \cdot \mathbf{r} + \mathbf{r} \cdot \mathbf{r} + \mathbf{r} \cdot \mathbf{r} + \mathbf{r} \cdot \mathbf{r} + \mathbf{r} \cdot \mathbf{r} + \mathbf{r$

## • JP1/ITRM Service JP1/ITRM Web Service

- Ping
- telnet

#### $2$

- 
- **•** ログイン名,パスワードが正しく入力されていません。
- **•**  $\mathbf{P} = \mathbf{P} \times \mathbf{P}$
- 
- **•** 有効なログイン名,パスワードを入力してください。なお,パスワードの大文字,
- <sub>2</sub>  $\sim$  7  $\sim$  7
	- $1.$
	- $2.$
	- $3.$
	- $4.$  OK

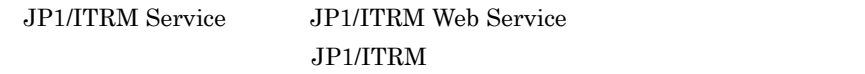

# 9.5.2 IT

 $\rm{I}T$ 

- 1 SCVMM vCenter
	- **Windows**
	- VMware
	- SCVMM vCenter Windows WMI WMI • vCenter **WWware** VMware

#### 2 HVM

- HVM **HvmSh.exe •** HVM 側に IT リソース管理サーバの IP アドレスが登録されていません。
- **•** *HvmSh.exe* **ITRM** ¥JP1ITRM¥system¥HVM¥bin **•** HVM の管理画面(System Configuration)の BSMxIP Address に,IT リソース  $IP$ JP1/IT Resource Management - Manager

 $HVM$ 

#### 3 FC

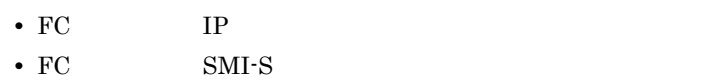

- SMI-S IP • FC SMI-S  $F<sub>C</sub>$  TV
- 4 SMI-S
	- **•** ストレージの管理 IP アドレスを探索しているおそれがあります。 • Hitachi Device Manager CIM
	-
	- SMI-S **•** Hitachi Device Manager IP
	- Hitachi Device Manager CIM CIM Hitachi Device Manager
- 5 WMI
	- VMware Tools
	- OS
	- *• •* **VMware Tools**
	- Windows **DCOM** UAC

JP1/IT Resource Management -

Manager Windows Server

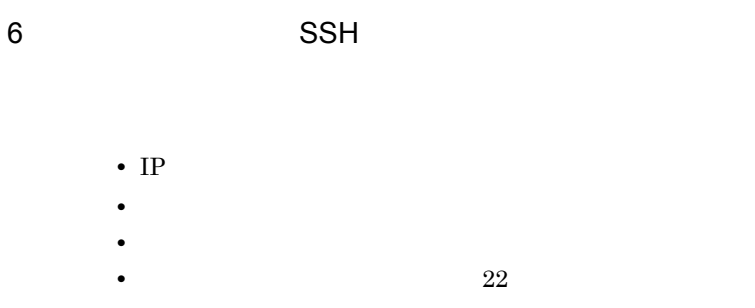

 $IP$ 

## 7 SSH

 $\mathbf 1$  $2$ 

#### $\overline{OS}$

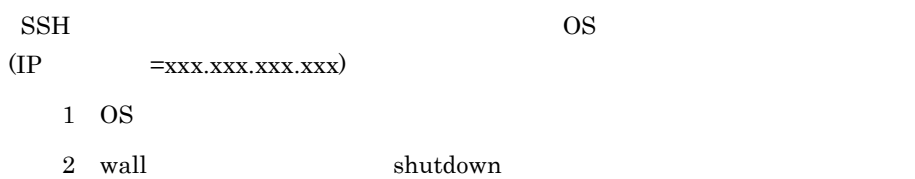

8 SSH SSH extended by SSH extended by SSH extended by SSH extended by SSH extended by SSH extended by SSH extended by SSH extended by SSH extended by SSH extended by SSH extended by SSH extended by SSH extended by SSH exte

• ↑ ^ *su*  $\mathbf s$ u コマンドの実行を許可する。

• **•**  $\mathbf{a} = \mathbf{a} \times \mathbf{a}$ 

## • JP1/ITRM

su - root  $\mathbb{R}^n$ 

**•** 通信障害が発生していないか確認してください。通信障害が発生している場合, 9 過去に記録されている IT リソースの稼働状態,性能情報が管理対象サー

 $OS$ 

 $10$  $IT$ , IT  $I$ 

 $1.$ 

 $2.$  IT

# 9.5.3  $\overline{a}$

 $JPI/M$ ITRM Service jirmimageimport

 $JPI/ITRM$ 

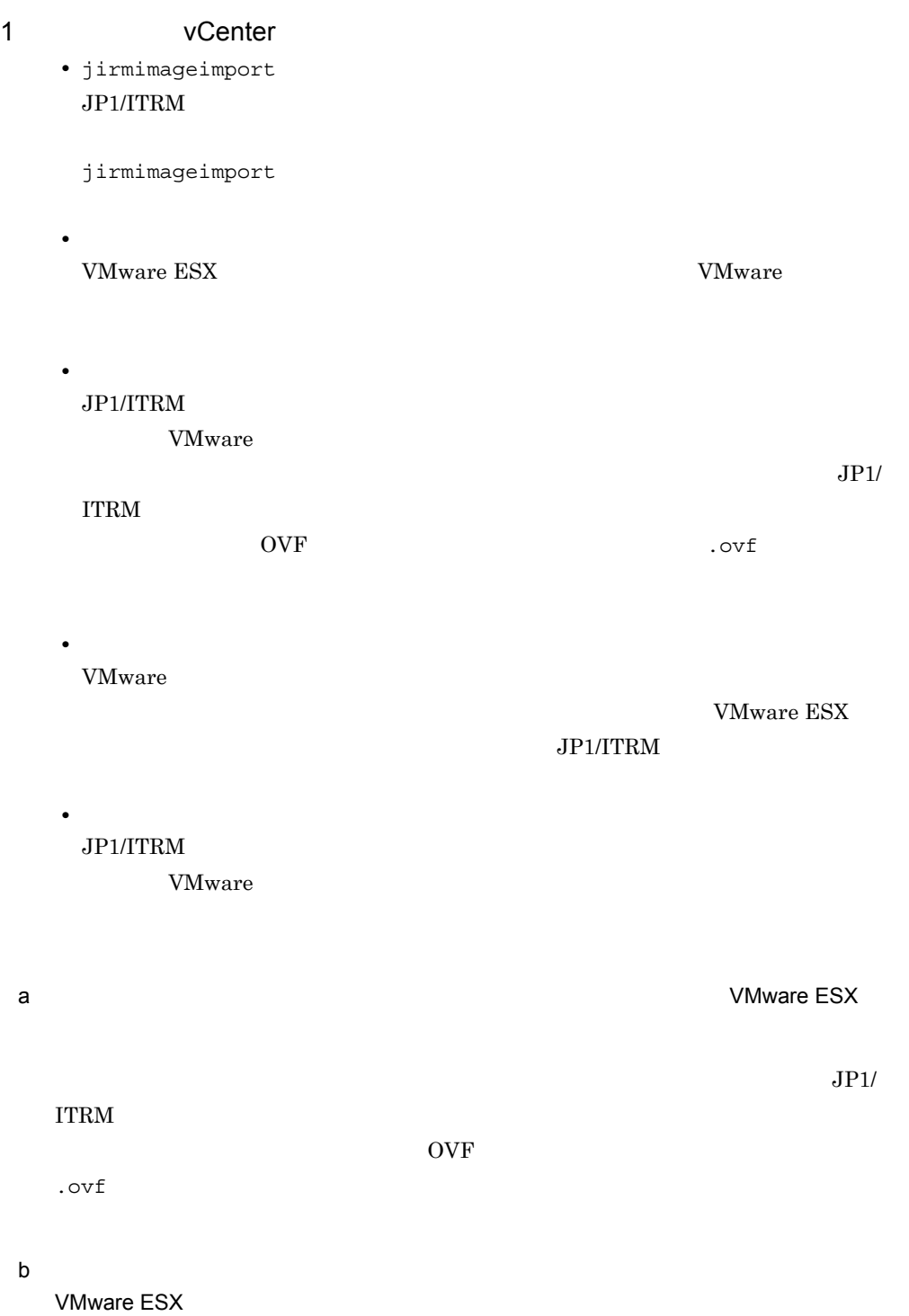

VMware ESX

1. VMware **OVF** 2. JP1/ITRM  $\bullet$  OVF  $\bullet$  OVF  $\bullet$ .ovf  $3.$  OVF  $\sim$ 4. OVF マンプレートのデータを見る。<br>マンプレートのデータを実現しているので、マントでコールドマントでコールドマントでコールドマントでコールドマントでコールドマントでコールドマントでコールドマントでコ 5. VMware 6. CS 6. COS 5. THE OS 5. THE OS 5. THE OS 5. THE OS 5. THE OS 5. THE OS 5. THE OS 5. THE OS 5. THE OS 5. THE O 7. JP1/ITRM 2 c) コールドマイグレーションの実行時に指定した仮想ホストが移動後の VMware ESX に存  $JP1/ITRM$ 

 $\rm OVF$ .ovf

# 2 SCVMM

• jirmimageimport  $JPI/ITRM$ 

jirmimageimport

• **•** SCVMM

## $SCVMM$

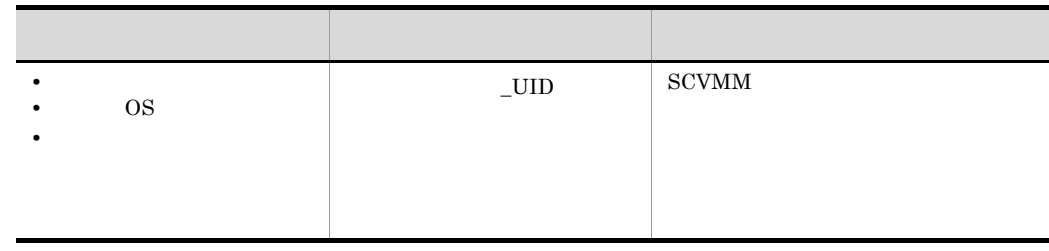

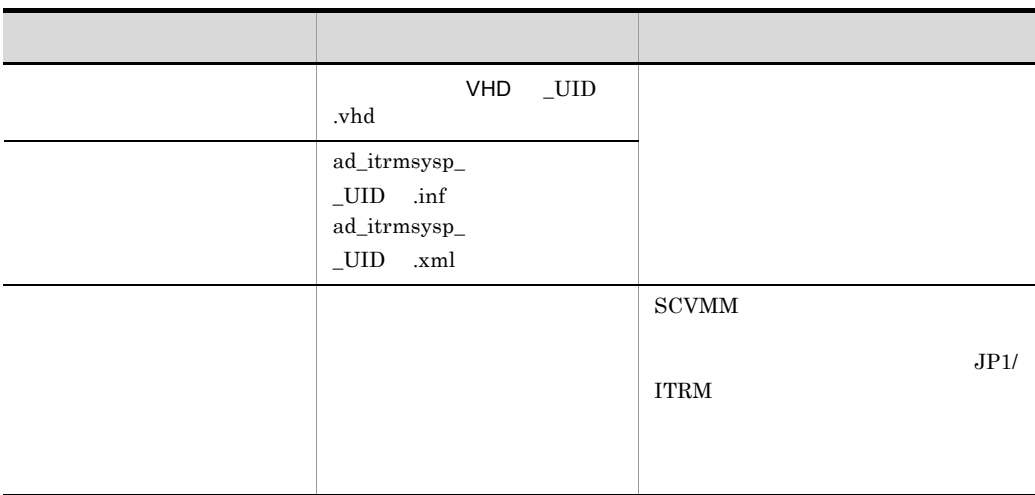

UID  $JPI/ITRM$  20  $30$ (例)-7633cb2d12cb98a92ee-3c23

 $\_ITRM\_$  FQDN $\_$ 

• <sub>T</sub>he model of the model of the model of the model of the model of the model of the model of the model of the model of the model of the model of the model of the model of the model of the model of the model of the model

JP1/ITRM  $\rm SCVMM$ 

Hyper-V

**•** 退避

 $\begin{array}{lll} {\rm SCVMM} \qquad \qquad {\rm JP1/}\qquad \qquad \end{array}$ ITRM  $\blacksquare$ 

 $\rm SCVMM$ 

 $\rm{SCVMM}$ 

SCVMM

SCVMM Hyper-V  $9.5.4(14)$  SCVMM Hyper-V

**SCVMM** JP1/ITRM
$SCVMM$ 

 $SCVMM$ 

Hyper-V  $\rm{SCVMM}$ 

**•** 復元

**SCVMM**  $OS$  JP1/ ITRM - Manager JP1/ITRM

Hyper-V

 $\rm{SCVMM}$ 

SCVMM

JP1/ITRM

 ${\bf SCVMM} \hskip 1.6cm {\rm Hyper-V}$ 

 $\text{ITRM}_{-}$   $\qquad \qquad$ 

• **•**  $\overline{\phantom{a}}$ 

 $SCVMM$ 

 $\rm{SCVMM}$ 

SCVMM

SCVMM Hyper-V  $9.5.4(15)$  SCVMM

Hyper-V

 $\rm{SCVMM}$  Hyper-V SCVMM Hyper-V

JP1/ITRM

**SCVMM** 

Hyper-V

 $JPI/ITRM$ 

 $9.5.4(15) \quad \text{SCVMM}$ 

Hyper-V

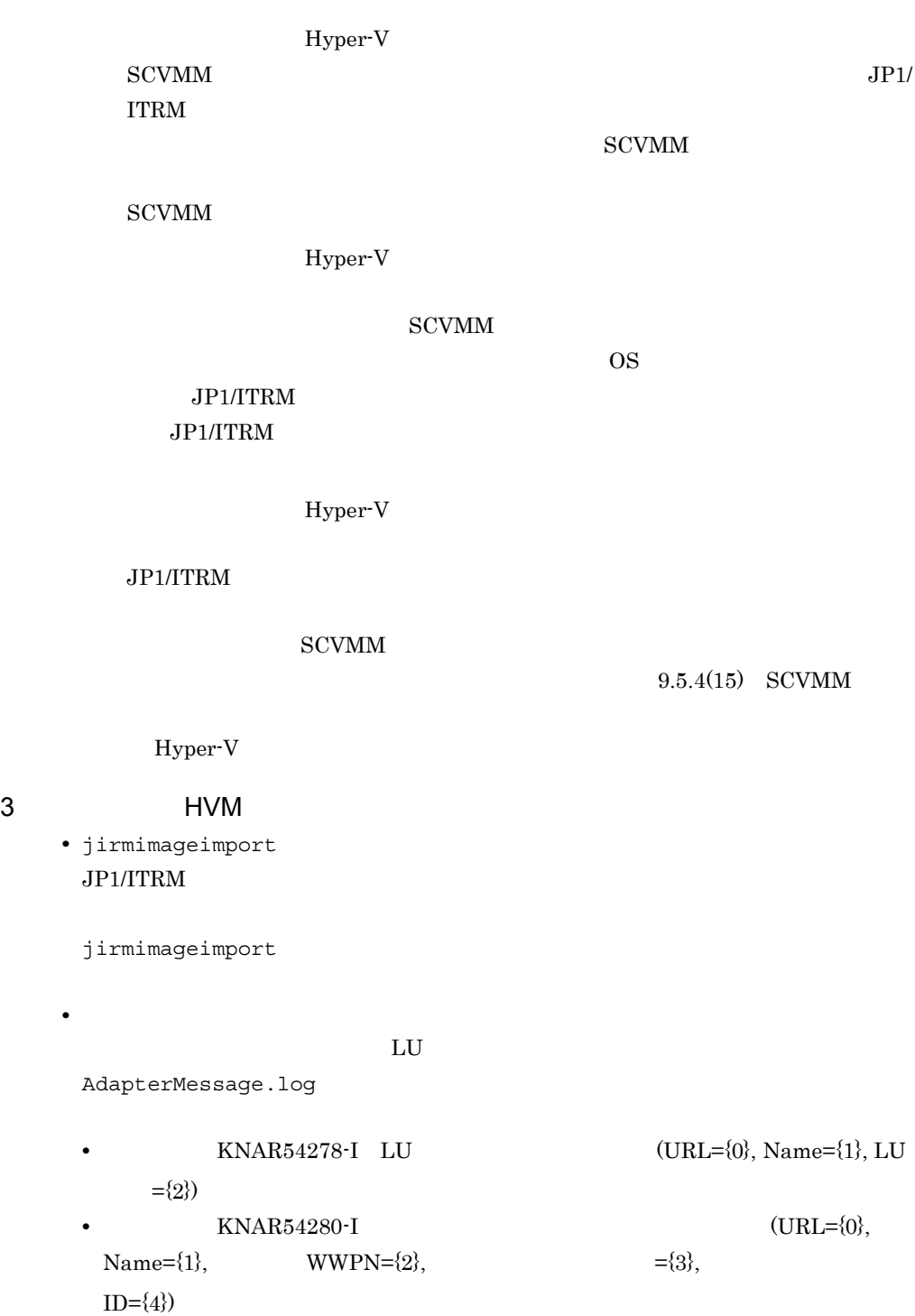

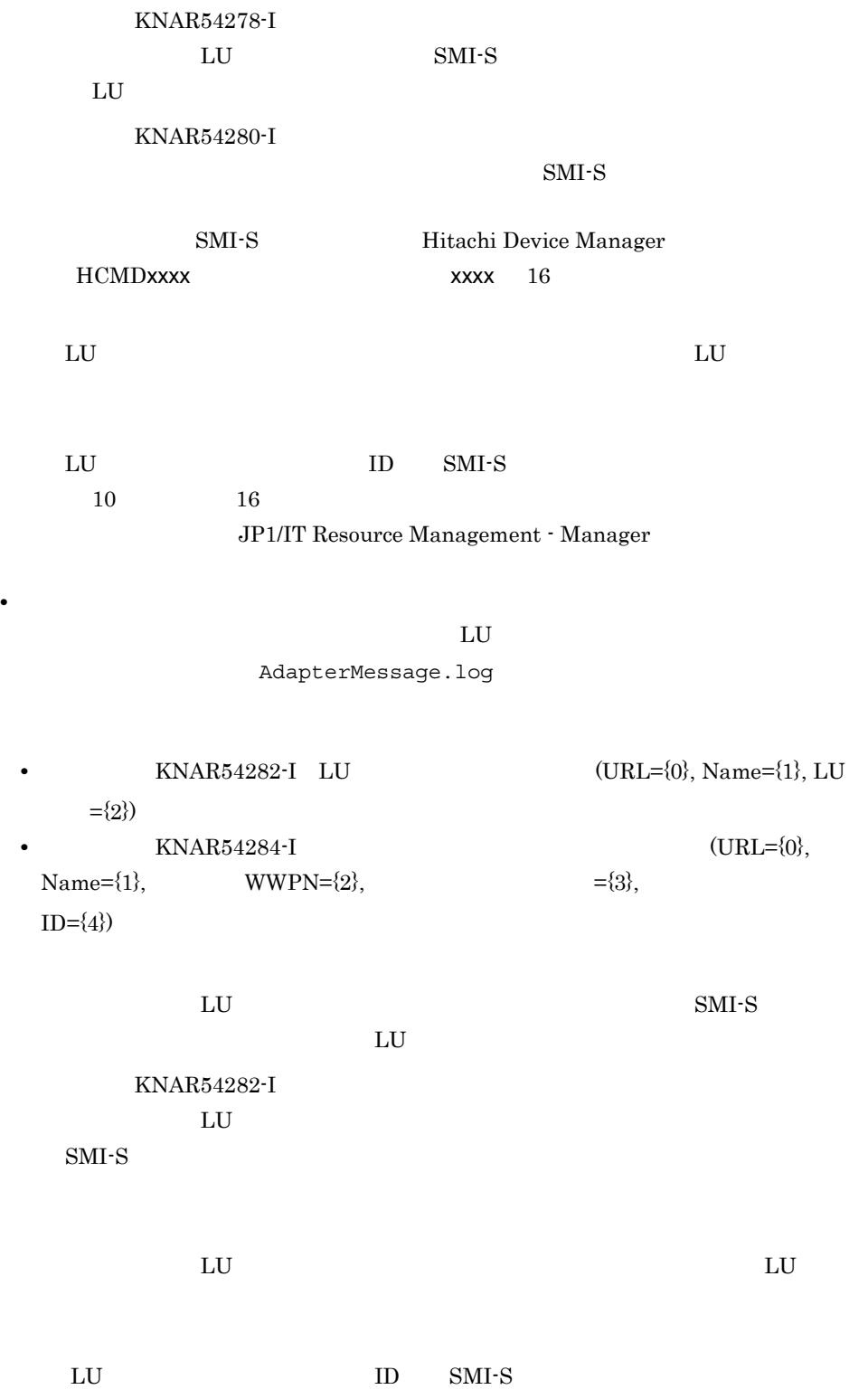

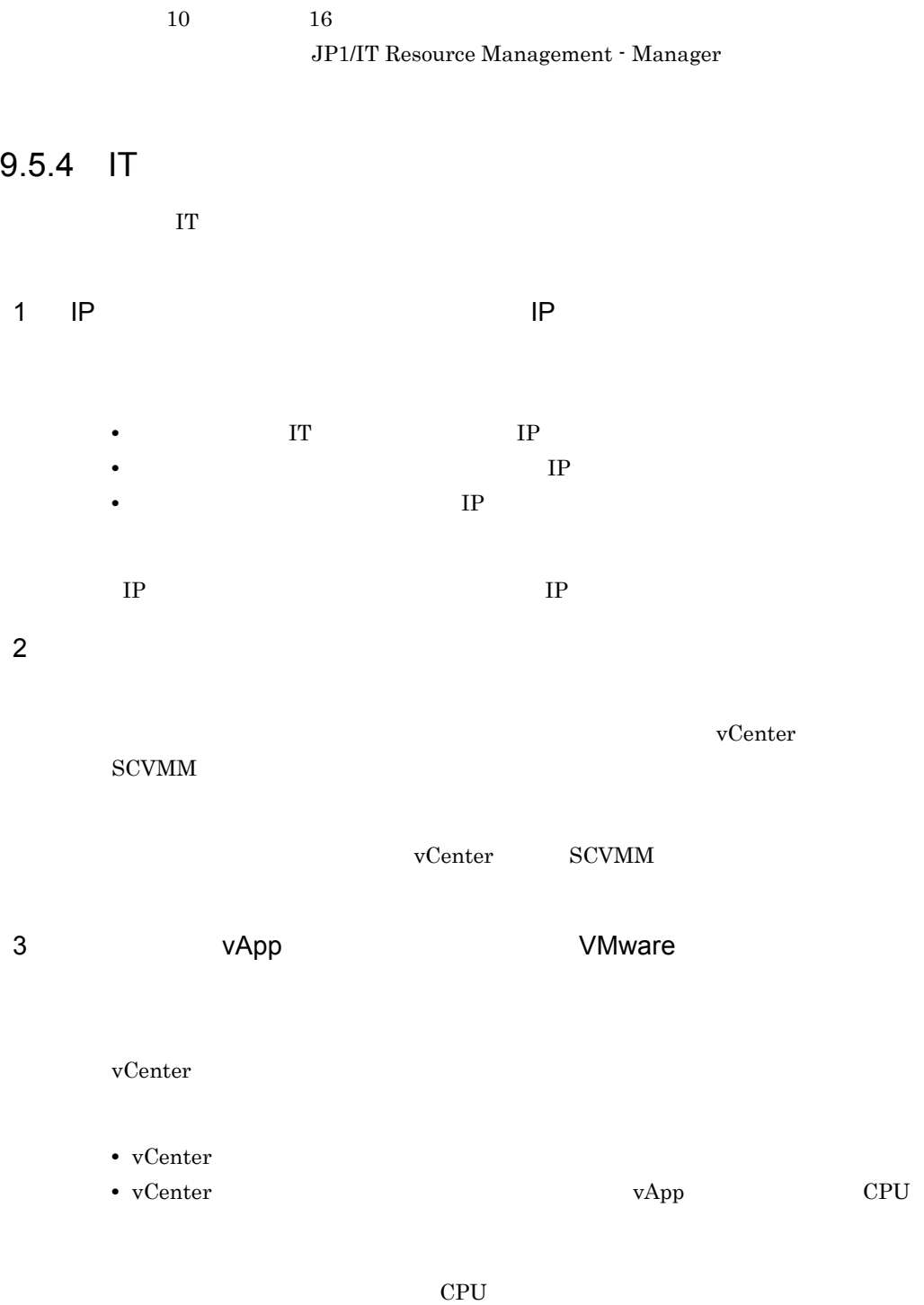

4 Hyper-V

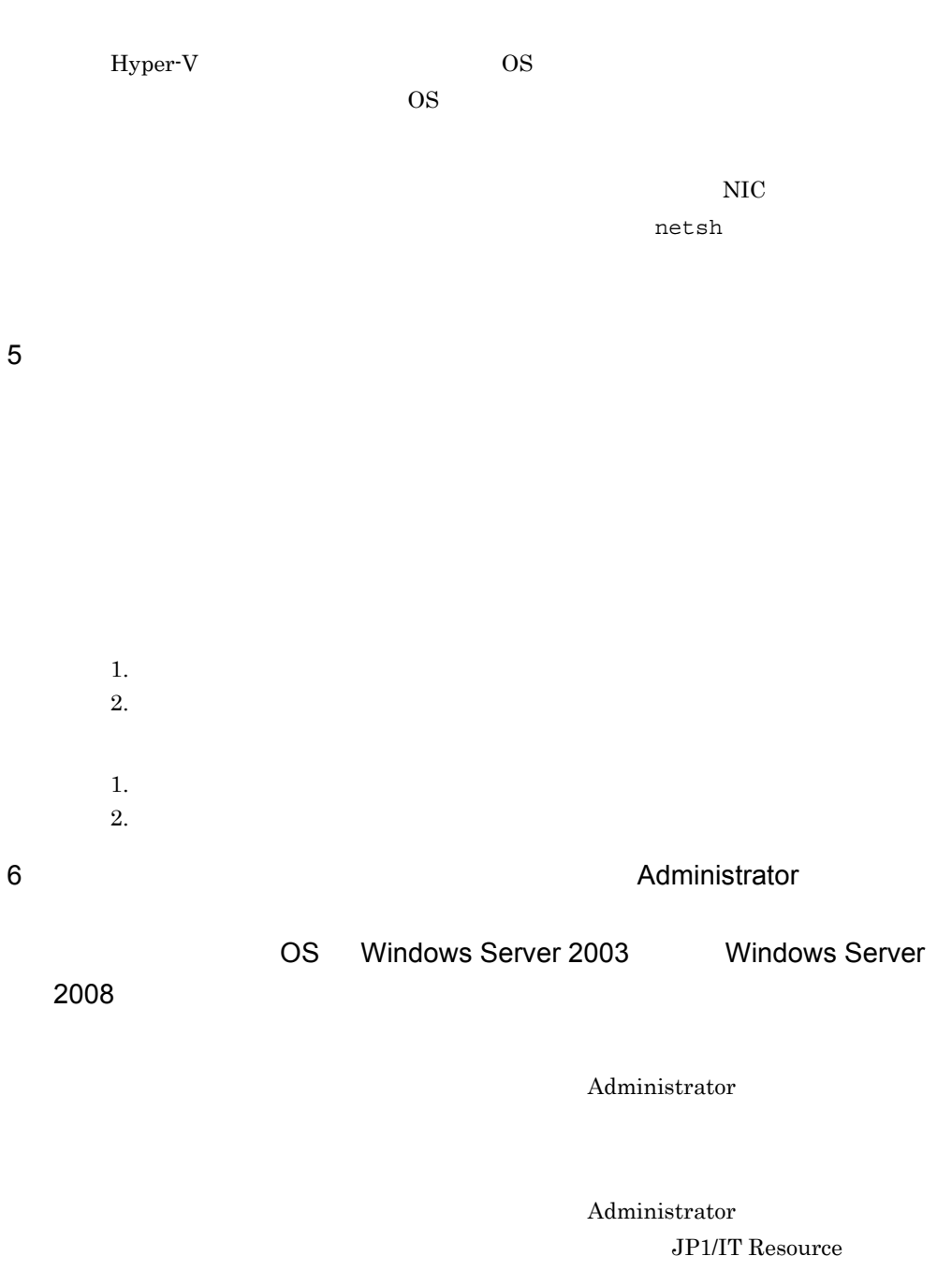

Management - Manager

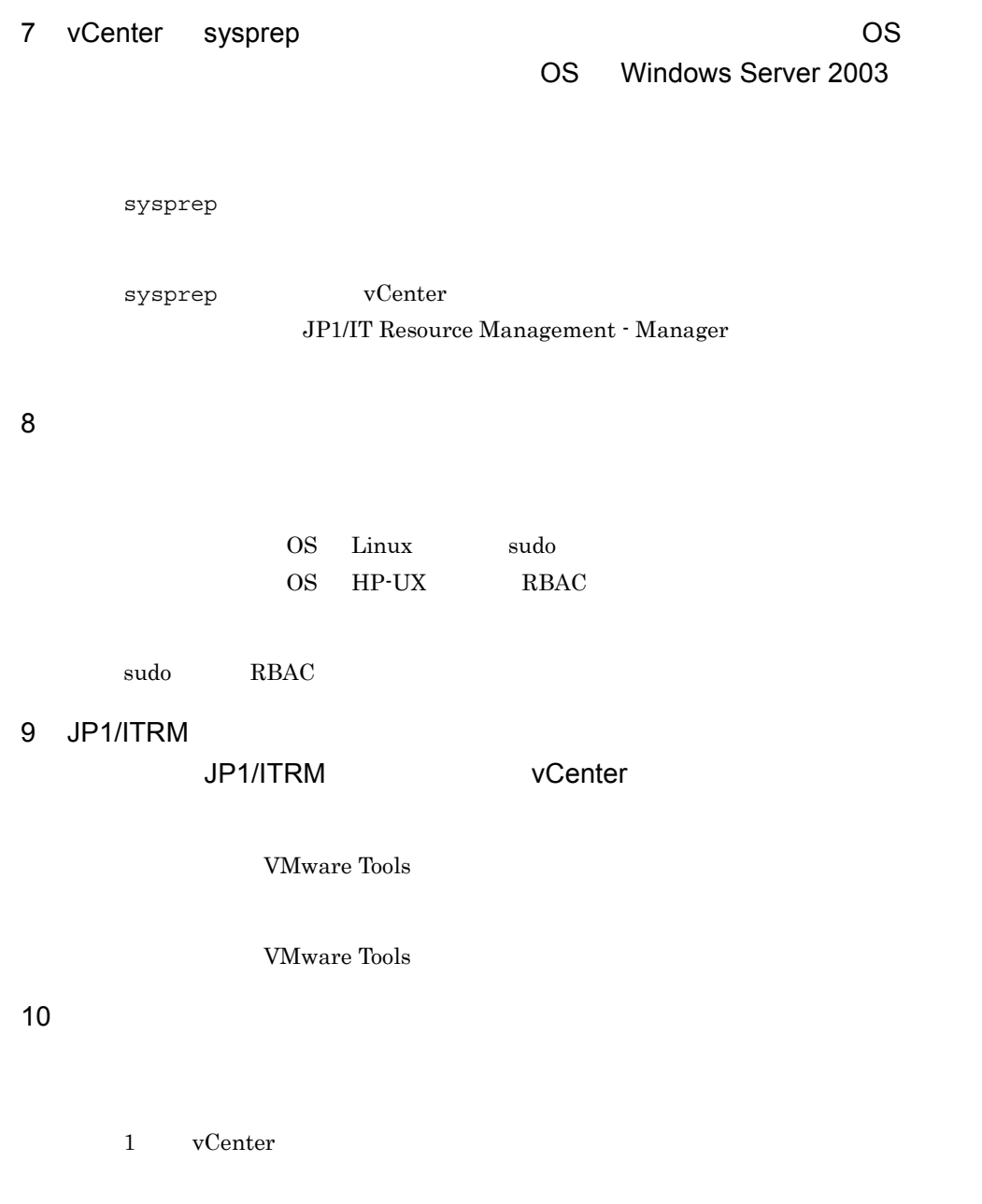

 $11$ 

## 12 OS Linux

- **• bonding** hbonding  $\rm NIC$
- **•** NIC OS

### $NIC$

#### $NIC$

- **•**  $\mathcal{L} = \mathcal{L} \times \mathcal{L} = \mathcal{L} \times \mathcal{L}$ • **•** NIC  $\overline{C}$
- JP1/ITRM Manager NIC

#### $NIC$

- **•** デプロイ時にユーザースクリプトに指定したコマンドが実行されなかった場合は,
- **Participal intervalse example to the Properties of the Properties of Properties and Properties are properties**

#### $13$

 $NIC$  NIC NIC  $NIC$ 

## $NIC$ vCenter

vCenter

14 SCVMM Hyper-V

### SCVMM

- 1. SCVMM Hyper-V 2. SCVMM
- $\begin{minipage}[c]{0.9\linewidth} \begin{tabular}{l} \multicolumn{2}{c}{0.9\linewidth} \end{tabular} & \multicolumn{2}{c}{0.9\linewidth} \end{minipage} \begin{minipage}[c]{0.9\linewidth} \begin{tabular}{l} \multicolumn{2}{c}{0.9\linewidth} \end{tabular} & \multicolumn{2}{c}{0.9\linewidth} \end{minipage} \end{minipage} \begin{minipage}[c]{0.9\linewidth} \end{minipage} \vspace{0.1in} \begin{minipage}[c]{0.9\linewidth} \end{minipage} \vspace{0.1in} \begin{minipage}[c]{0.9\linewidth} \end$

**SCVMM** 

 ${\rm SCVMM}\qquad \qquad {\rm JP1/ITRM}\ \cdot$ 

15 SCVMM

Hyper-V

JP1/ITRM - Manager

Manager

1. SCVMM

 $2. 1$ 

 $JPI/ITRM$ 

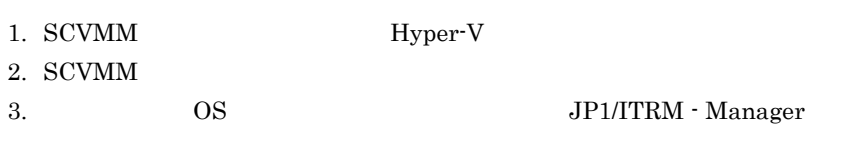

 $\rm JP1/ITRM$ 

 $1.$ 

 $2.$ 

 $HV$ 

 $9.$ 

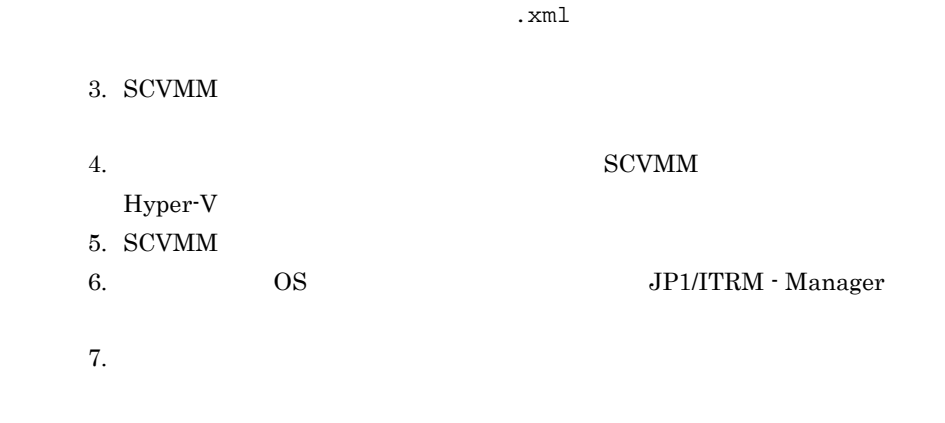

16 Hyper-V

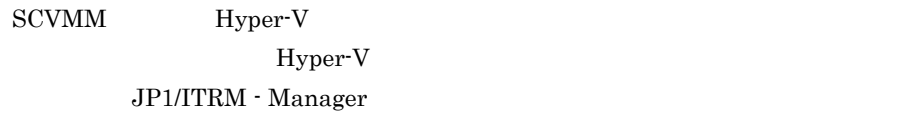

Hyper-V

17 vCenter VMware ESX 4.1

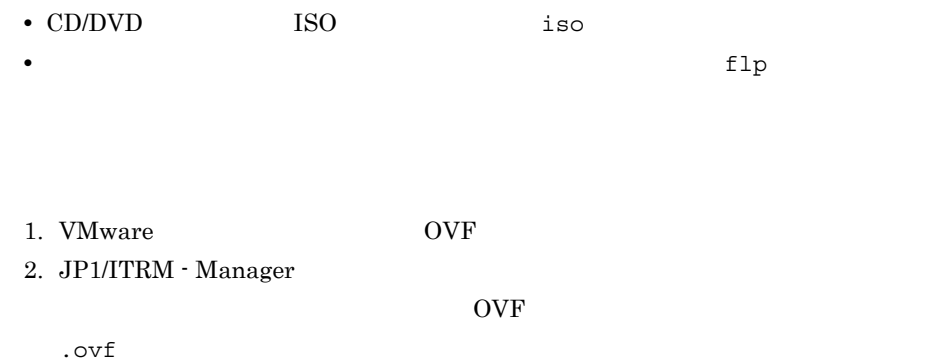

3. OVF 4. OVF VMware

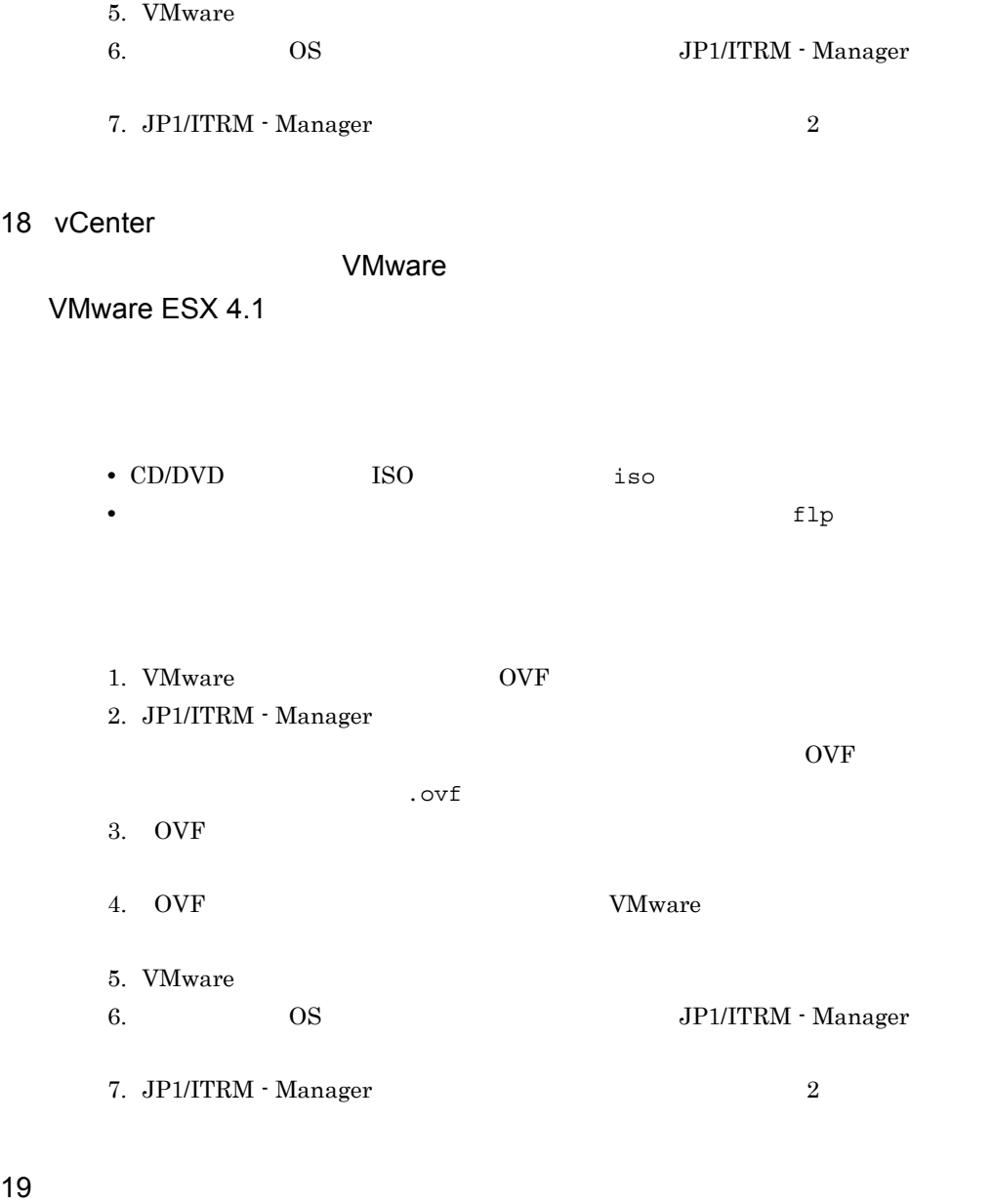

JP1/ITRM

 $JPI/ITRM$ 

1. vCenter  $2.$  JP1/ITRM  $3.$  $4.$  $5.$ 6. Worden vCenter was a very set of the very set of the very set of the very set of the very set of the very set of the very set of the very set of the very set of the very set of the very set of the very set of the very s

 $20$ 

21 VMware ESX KNAR50459-E VMware ESX 4.1

VMware ESX

VMware ESX VMware ESX 0.0 UP1/IT Resource Management - Manager WMware

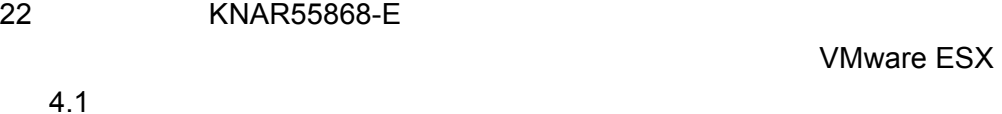

 $_{\rm USB}$ 

VMware USB TURE

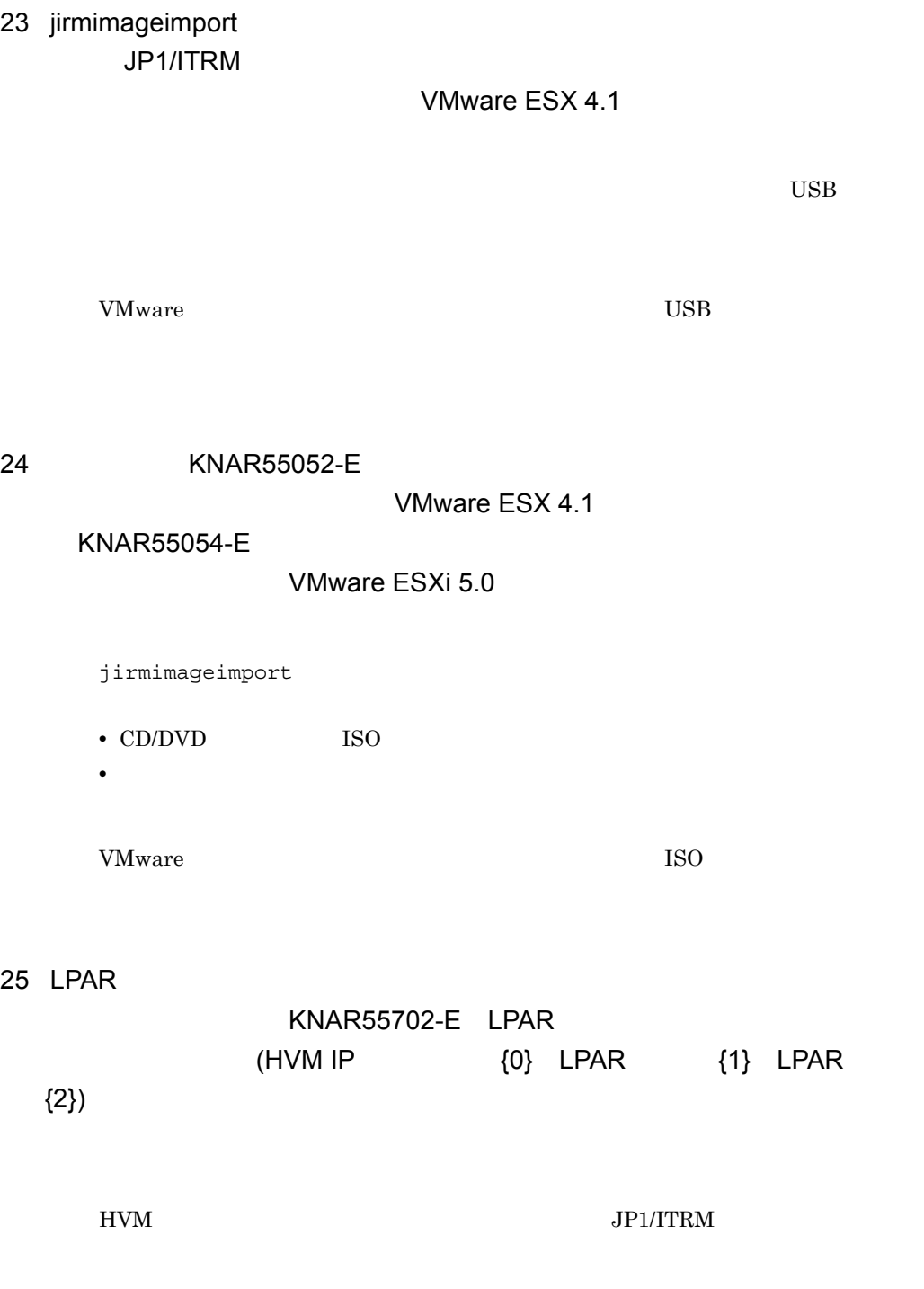

HVM

26 KNAR54245-E (URL={0}, Name={1},  $API = ReturnToStoragePool$ ,  $SMI-S$   $=XXXX$ )

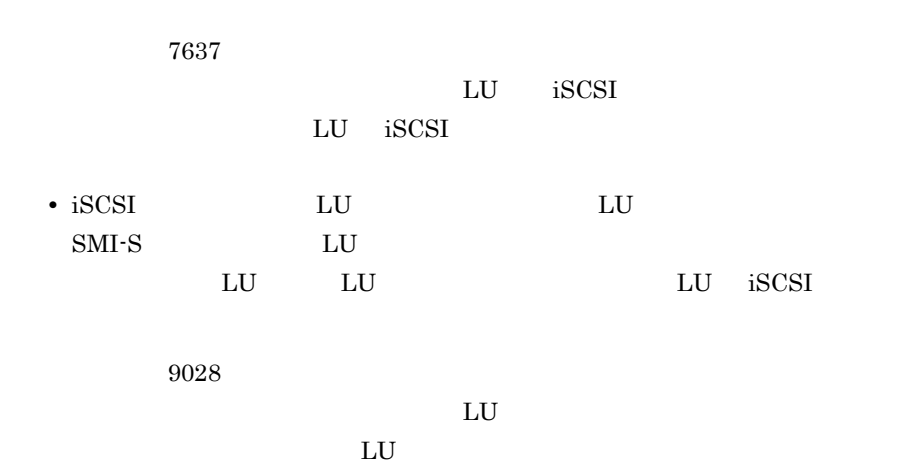

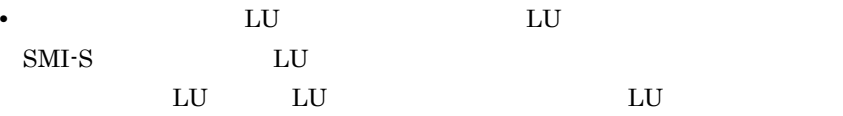

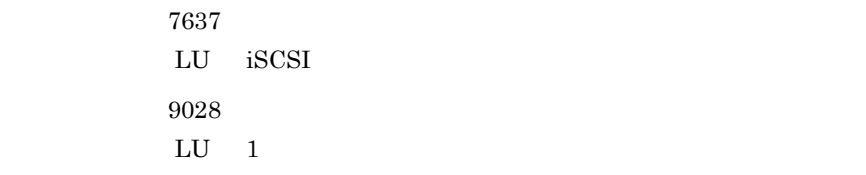

27 Windows

FC-HBA JP1/ITRM

OS FC-HBA

#### $JPI/ITRM$

 $API = {2}$ , SMI-S

# 28 KNAR50312-E SMI-S  $(URL \{0\}, Name={2})$

### $HVM$

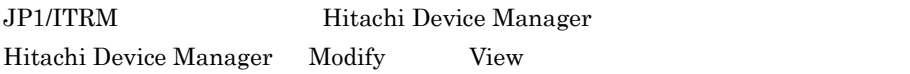

Hitachi Device Manager Modify View  $JPI/ITRM$ 

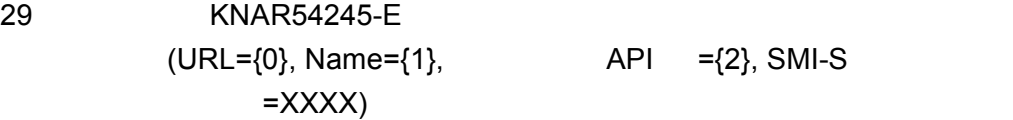

 $HVM$ 

エラーコード:2015

 $\text{SMI-S}$ 

6299 Hitachi Device Manager

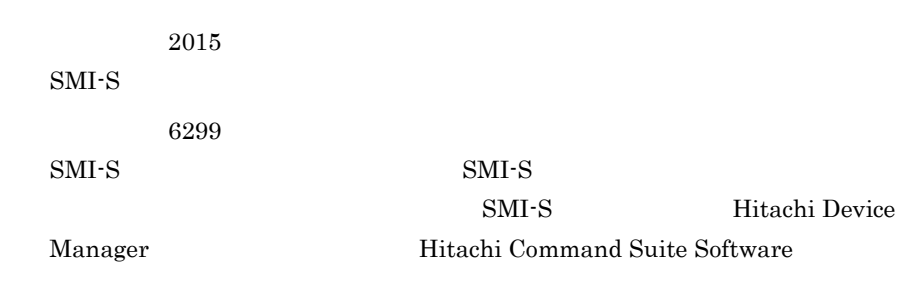

• **•**  $\bullet$ 

 $30$ 

### KNAR54101-W KNAR54102-W

/usr/bin/script.sh > /home/user/output.log

31 KNAR54245-E  $(URL = {0}, Name = {1},$  API =CreateOrModifyElementFromStoragePool, SMI-S  $=XXXX$ 

> 5305 Account Authentication

エラーコード:7704 LU DP 200

エラーコード:5305

エラーコード:7704

 $SMI-S$   $SMI-S$ 

SMI-S Hitachi Device Manager Hitachi Command Suite Software

32 KNAR54245-E  $(URL = {0}, Name = {1},$   $API = ExposePaths, SMI-S$   $=XXXX$ 

エラーコード:7133

wwn wwn

エラーコード:7154

エラーコード:7133 **WWN** エラーコード:7154

33 KNAR54245-E  $= 9028$ )

 $(URL = {0}, Name = {1},$   $API = HidePaths, SMI-S$ 

• **•** <u>• トントグループ ホストグループ はんしゅう ホストグループ はんしゅう ホストグループ しゅうしゅうしょく</u>

• **•** <u>• トレージポート ホストグループ はんしゅう ホストグループ はんしゅう ホストグループ しゅうしゅうしょく</u> **WWN** 

**•** 削除対象の仮想ホストが使用している LU に,ホストグループを設定してくださ

• **•** <u>• トレージポートの仮想ホストが使用している</u> WWN

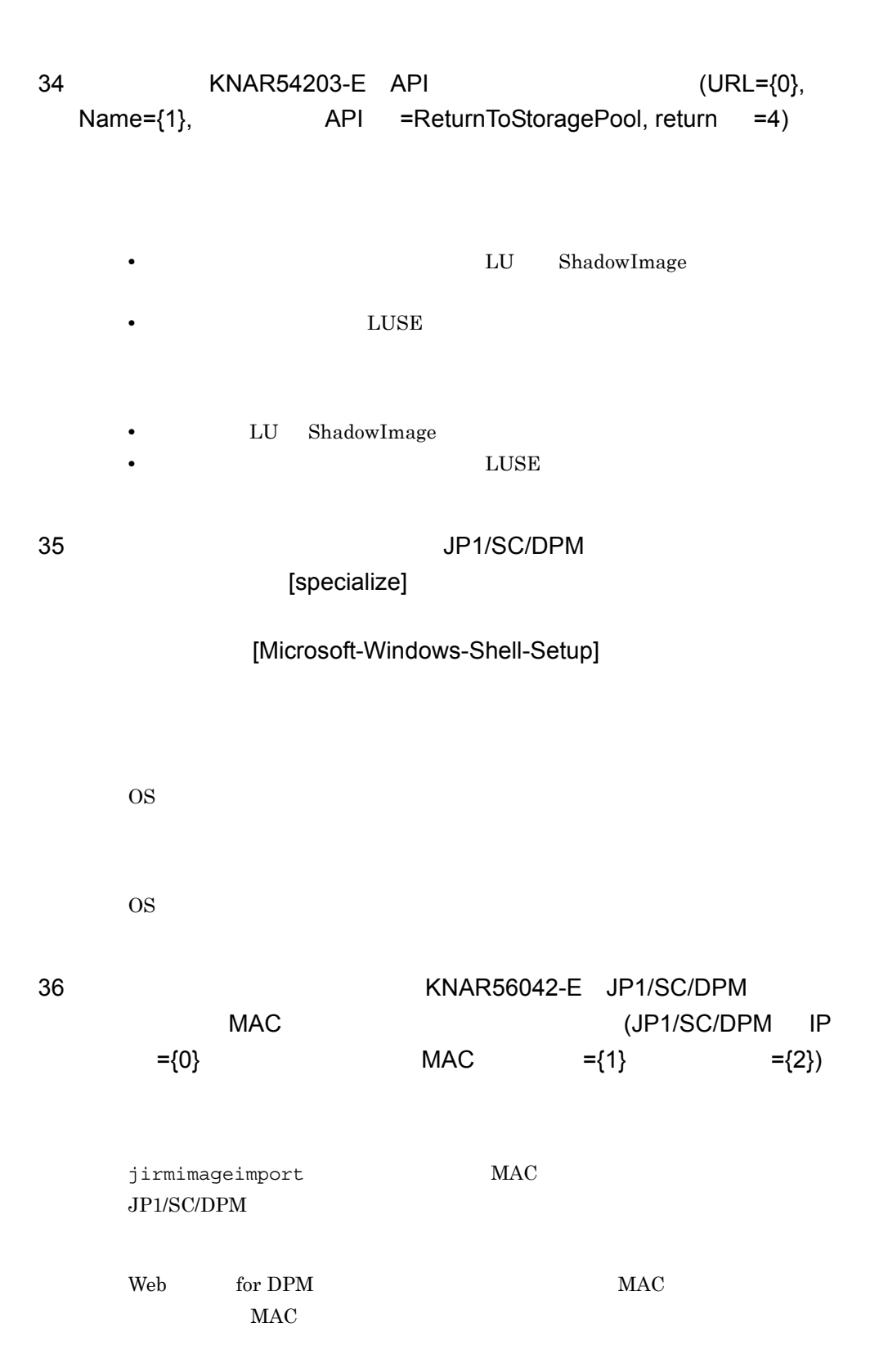

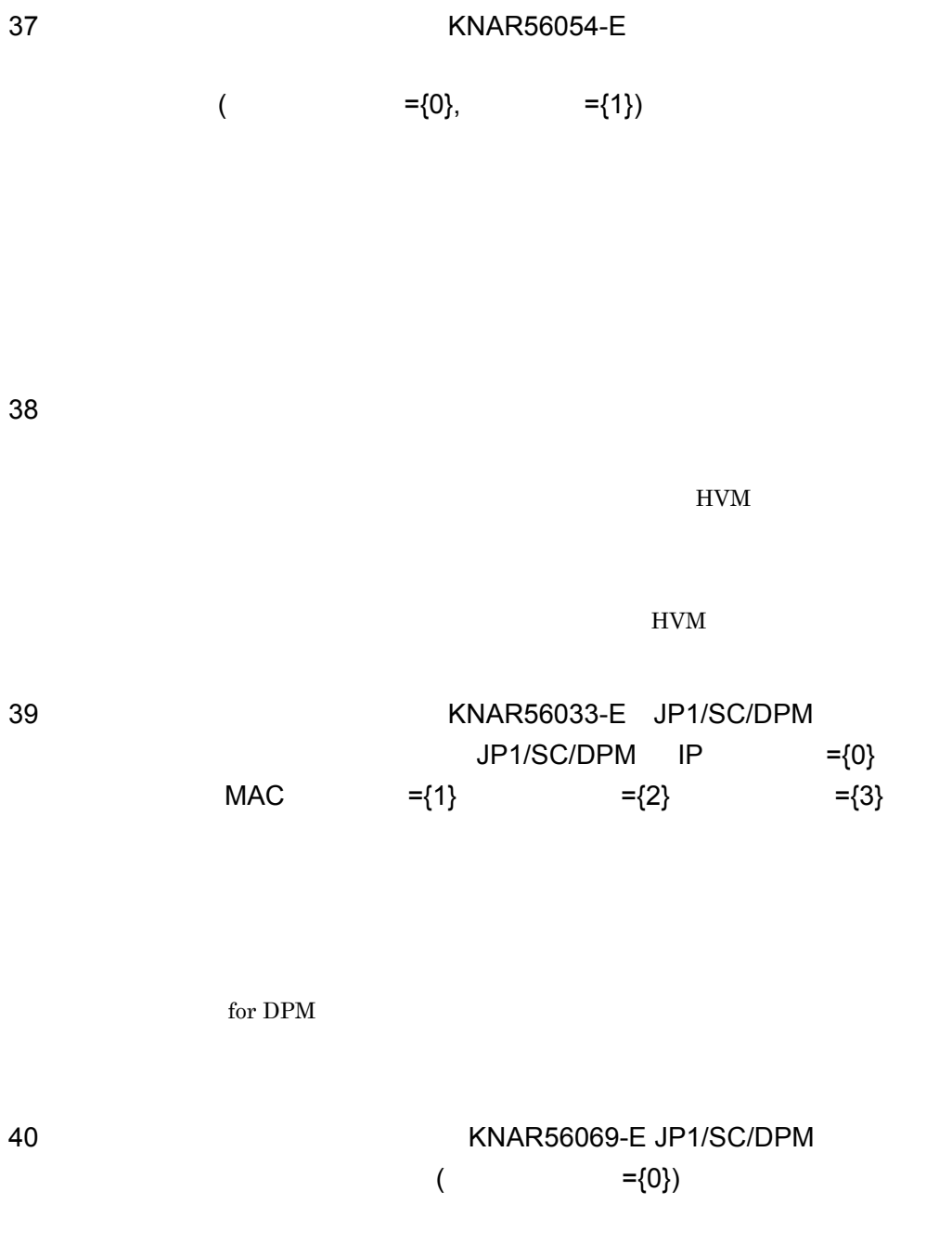

 $JP1/SC/DPM$ • JP1/SC/DPM Web

256

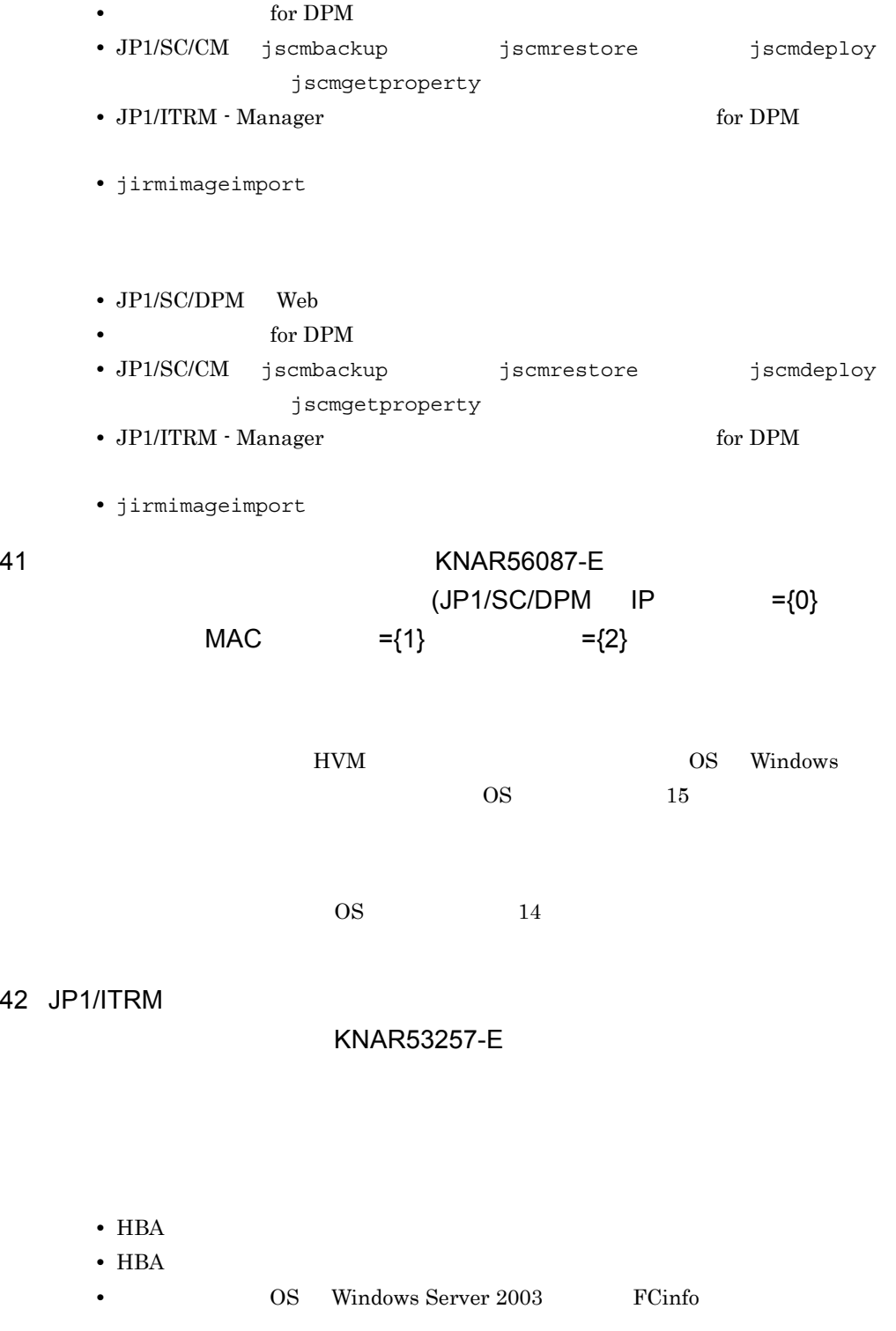

 $9.$ 

**•** HBA のファームウェアのバージョンをアップデートしてください。 •  $HBA$ JP1/ITRM Windows Windows のコマンドプロンプトで次のコマンドを実行し,ドライバのバージョン  $FCinfo$ fcinfo /details Linux modinfo hfcldd | grep ^version modinfo hfcldd | grep ^version version: 4.5.16.1226 • **• OS** Windows Server 2003 FCinfo JP1/ITRM FCinfo

 $43$ 

KNAR83042-E

jirmimageimport

• **•** *•*  $\frac{1}{2}$  *•*  $\frac{1}{2}$  *•*  $\frac{1}{2}$  *•*  $\frac{1}{2}$  *•*  $\frac{1}{2}$  *•*  $\frac{1}{2}$  *•*  $\frac{1}{2}$  *•*  $\frac{1}{2}$  *•*  $\frac{1}{2}$  *•*  $\frac{1}{2}$  *•*  $\frac{1}{2}$  *•*  $\frac{1}{2}$  *•*  $\frac{1}{2}$  *•*  $\$ 

net use  $\angle YY$  for DPM IP  $\angle Y$ 

/delete

44 HVM JP1/SC/DPM Web KNAR50168-W

 $\rm JP1/ITRM$ 

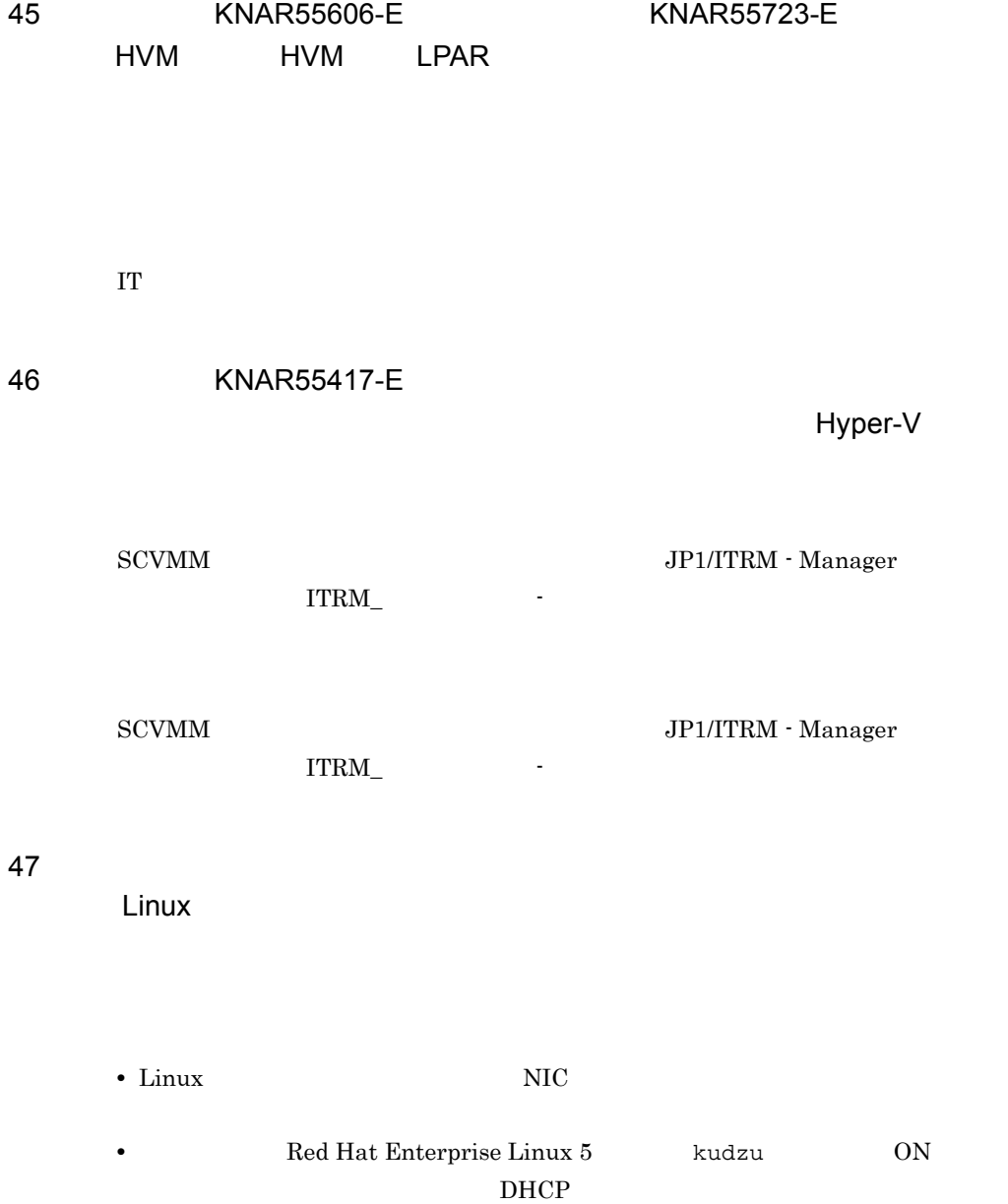

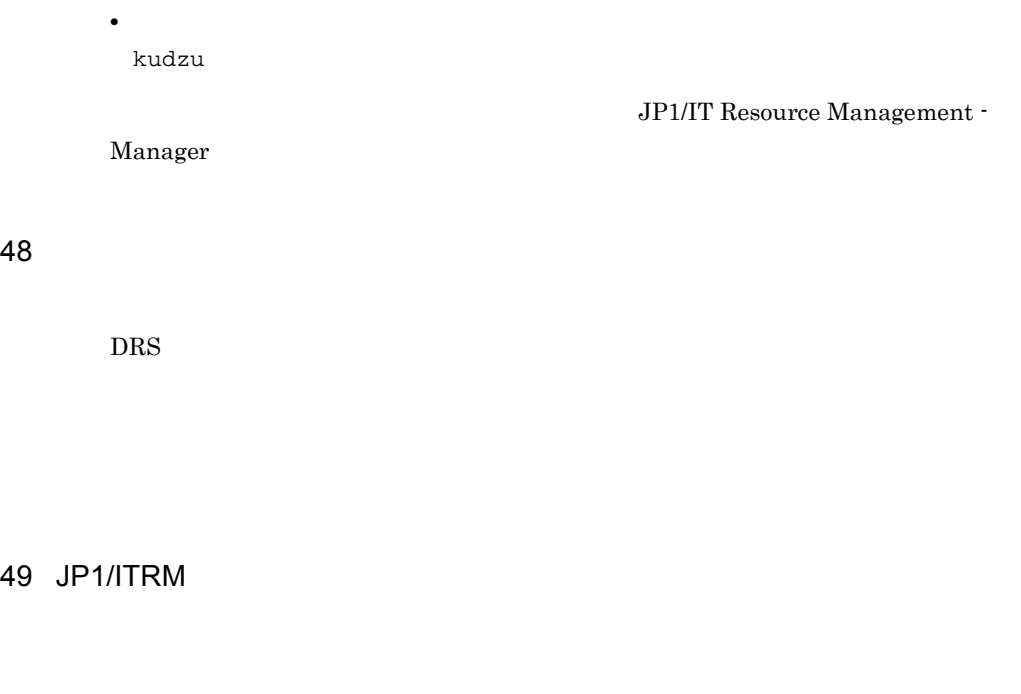

- **• •**  $\mathbf{r} = \mathbf{r} \times \mathbf{r}$
- **•**  $\mathcal{L} = \{ \mathcal{L} \mid \mathcal{L} \leq \mathcal{L} \}$ • **•**  $\mathbf{r} = \mathbf{r} \cdot \mathbf{r} + \mathbf{r} \cdot \mathbf{r} + \mathbf{r} \cdot \mathbf{r} + \mathbf{r} \cdot \mathbf{r} + \mathbf{r} \cdot \mathbf{r} + \mathbf{r} \cdot \mathbf{r} + \mathbf{r} \cdot \mathbf{r} + \mathbf{r} \cdot \mathbf{r} + \mathbf{r} \cdot \mathbf{r} + \mathbf{r} \cdot \mathbf{r} + \mathbf{r} \cdot \mathbf{r} + \mathbf{r} \cdot \mathbf{r} + \mathbf{r} \cdot \mathbf{r} + \mathbf{r} \cdot \mathbf{r$
- DRS

50 JP1/ITRM VMware CPU VMware  $ESX 4.1$  $CPU$  2 VMware CPU  $1$ 

# $9.5.5$  IT

 $1$ 

2 VM

VM  $\blacksquare$  $V<sub>M</sub>$ 

 $3$ 

• IT • IT

• IT

• **IT** • **•**  $\mathbb{R}$ 

 $4$ 

• IT

**•** 探索時と異なる認証プロトコルの OS が起動しています。

• IT

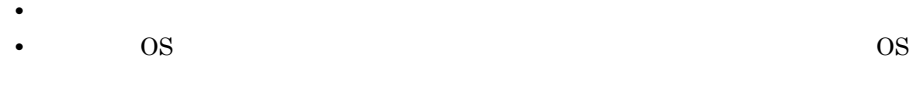

- IT  $5$ 
	-

## 6 HP-UX CPU

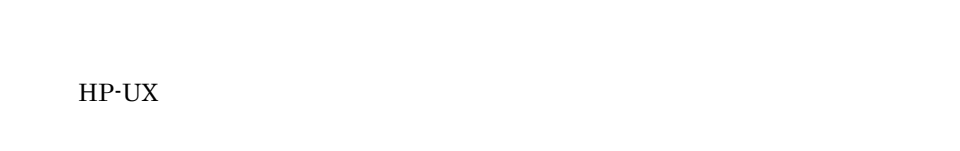

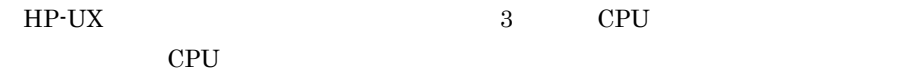

## 7 HVM LPAR

- NIC
- NIC LPAR
- LPAR  $LAN$  NIC

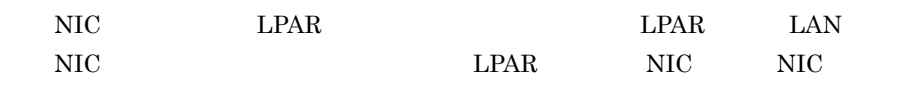

 $8$ 

## $\overline{\mathsf{HBA}}$

•  $HBA$ 

- $HBA$ **•** 対象のホストの OS Windows Server 2003 の場合,FCinfo がインストールされ
	- **•** HBA のファームウェアのバージョンをアップデートしてください。
	- HBA
	- FCinfo
- 9 Windows JP1/ITRM
	- Windows Server 2003

Microsoft

10 Linux

Linux fsck

接続先の Linux で次のコマンドを実行して,値が負になっていることを確認してく

tune $2fs -1$  "

## $11$  IP

IP Name

IP  $\Box$ 

## $12$

FC JP1/ITRM

 $FC$ 

## 13 Windows

lodctr /R

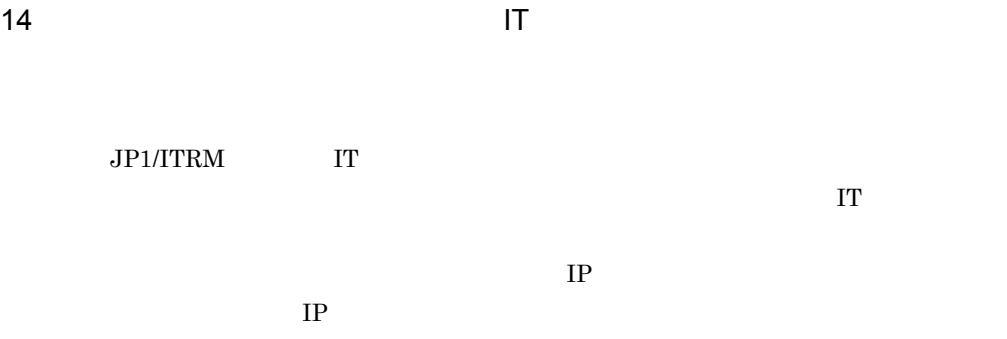

 $IT$  $\Gamma$ 

# 15 JP1/ITRM FC IP  $\blacksquare$

## $JPI/ITRM$

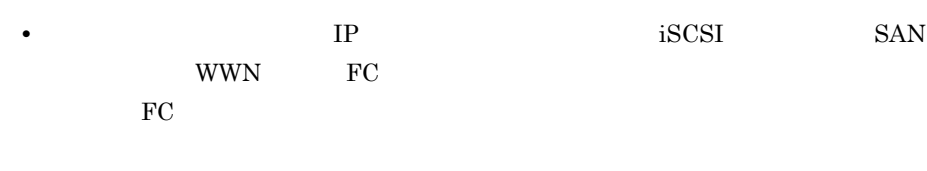

• FC 3. **FC** 3. **FC** 3. **FC** 3. **FC** 3. **FC** • IP **VLAN VLAN** 

IT  $\blacksquare$ 

 $16$  IP  $\blacksquare$ 

17 Master Vlan

## PROSet

## PROSet

- $18$ 
	- **•**  $\mathbf{r} = \mathbf{r} \times \mathbf{r}$
	- **WMI SSH**
	- **•** 対象のホストを構成する要素が多過ぎます。
	- **•**  $\mathbf{r} = \mathbf{r} \cdot \mathbf{r} + \mathbf{r} \cdot \mathbf{r} + \mathbf{r} \cdot \mathbf{r} + \mathbf{r} \cdot \mathbf{r} + \mathbf{r} \cdot \mathbf{r} + \mathbf{r} \cdot \mathbf{r} + \mathbf{r} \cdot \mathbf{r} + \mathbf{r} \cdot \mathbf{r} + \mathbf{r} \cdot \mathbf{r} + \mathbf{r} \cdot \mathbf{r} + \mathbf{r} \cdot \mathbf{r} + \mathbf{r} \cdot \mathbf{r} + \mathbf{r} \cdot \mathbf{r} + \mathbf{r} \cdot \mathbf{r$
	- **•**  $\mathbf{r} = \mathbf{r} \times \mathbf{r}$
	-
	- **• •**  $\mathbb{R}^n$
	- **•** 必要なサービスが起動しているか確認してください。
	- **•**  $\bullet$
	- **•** ホストの負荷を下げてから,再実行してください。
	- **•** ホストとの通信の負荷を下げてから,再実行してください。

## 19 SSH

• **OS** Linux bash tcsh • **OS Linux** sudo • OS HP-UX sh • **\*** OS HP-UX RBAC

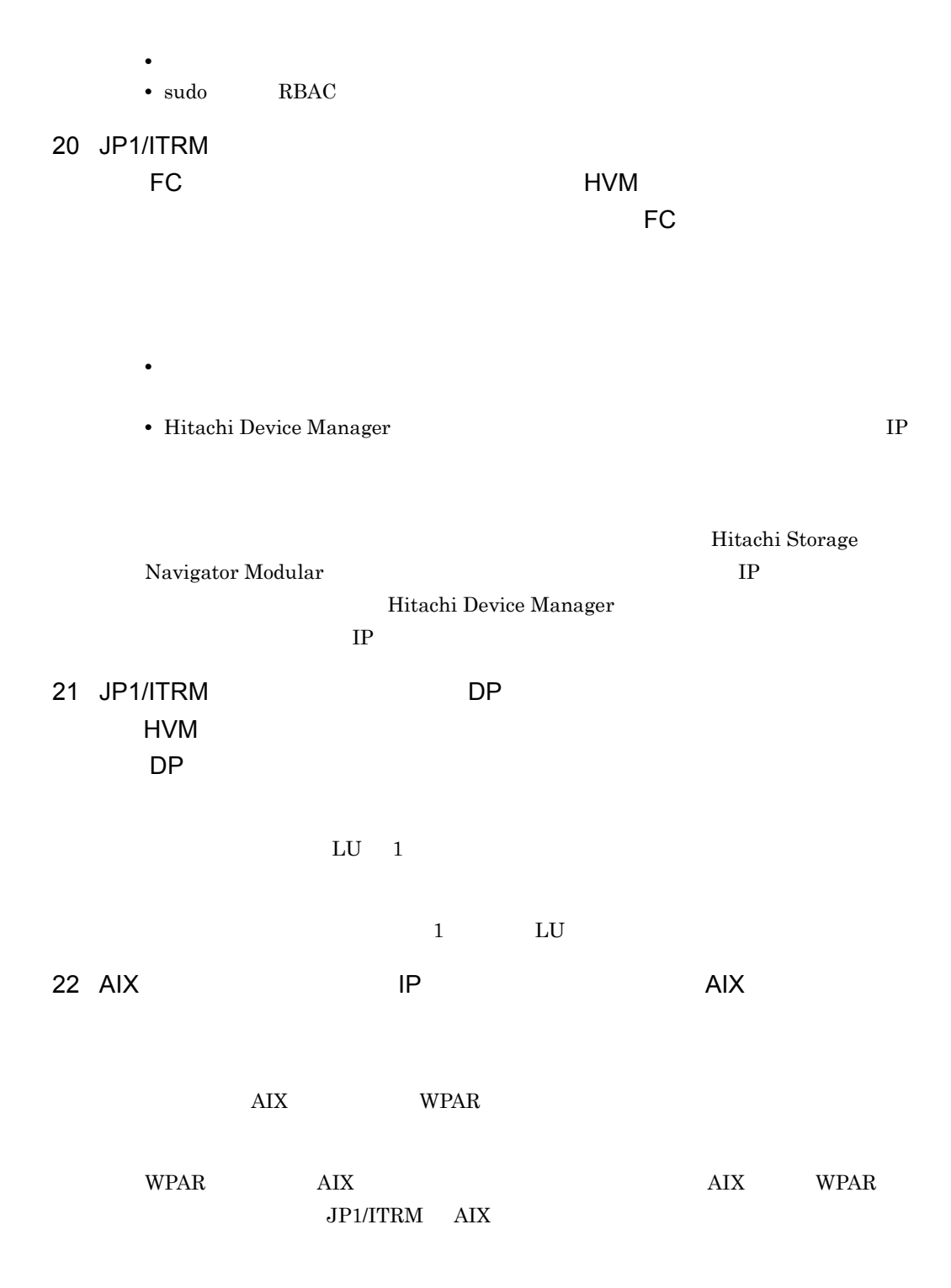

# 23 IT AIX HDLM HDLM

 $H\text{DLM}$ 

- root
- **a** root root  $\overline{r}$

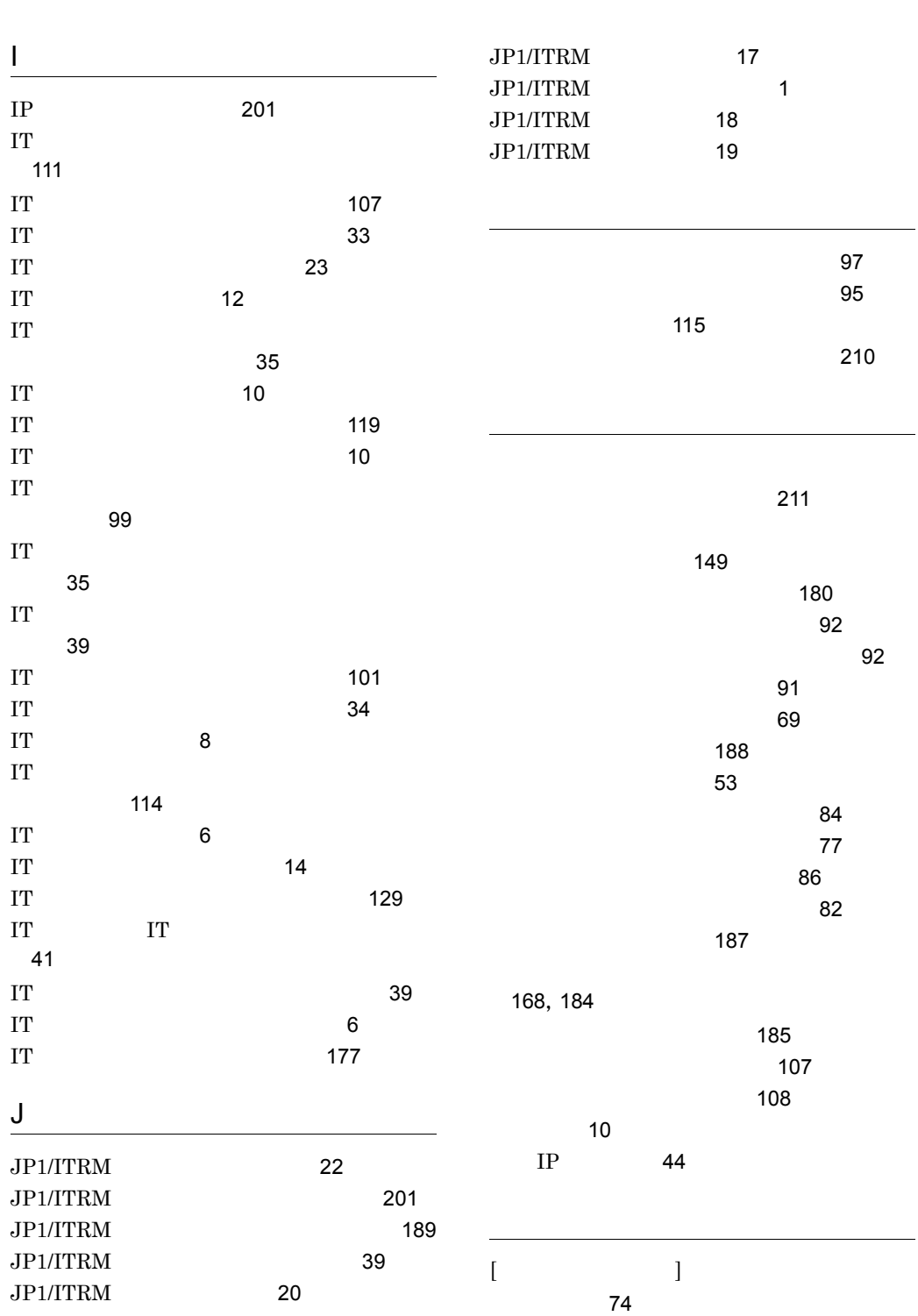

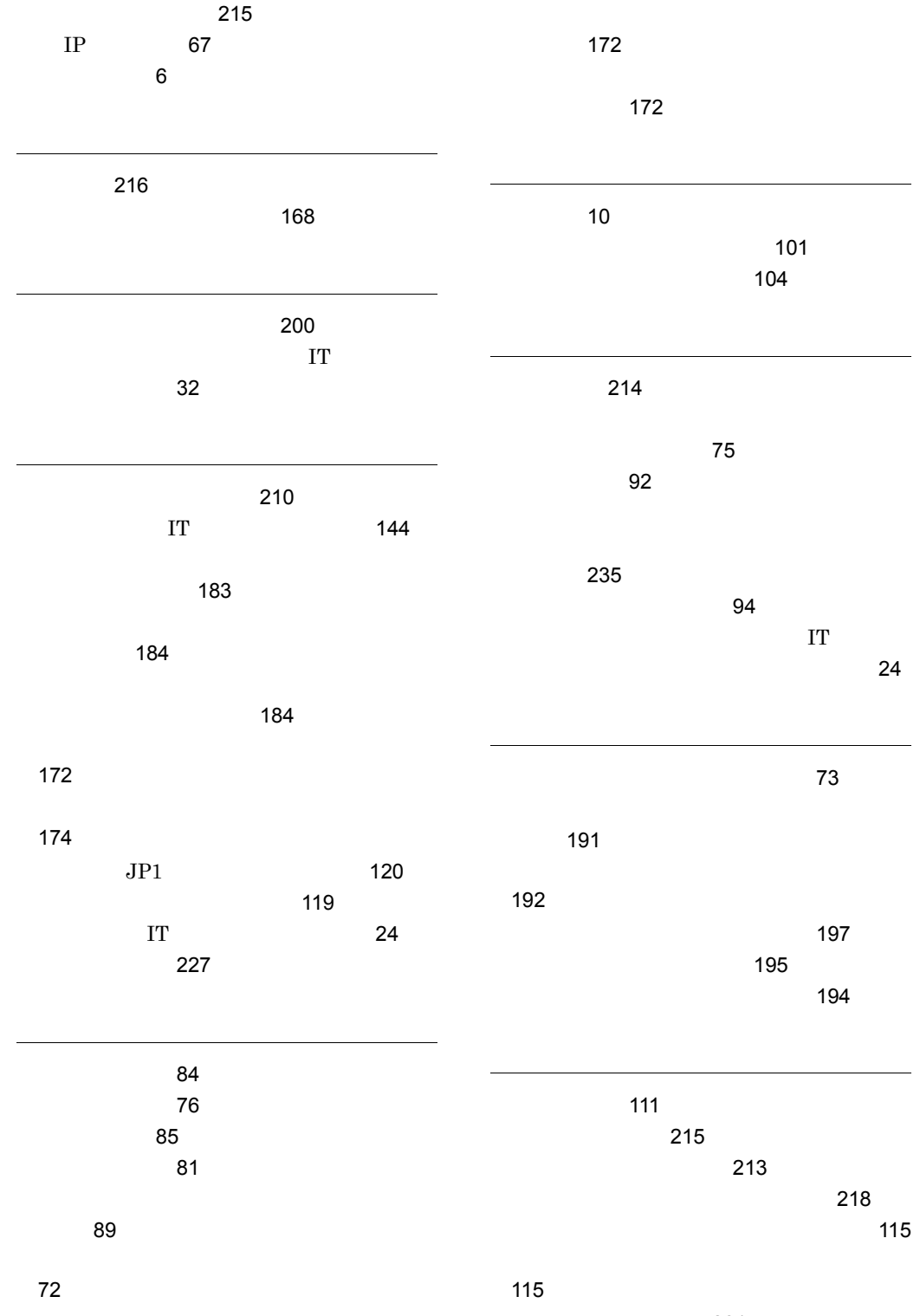

トラブルへの対処方法 [231](#page-244-0)

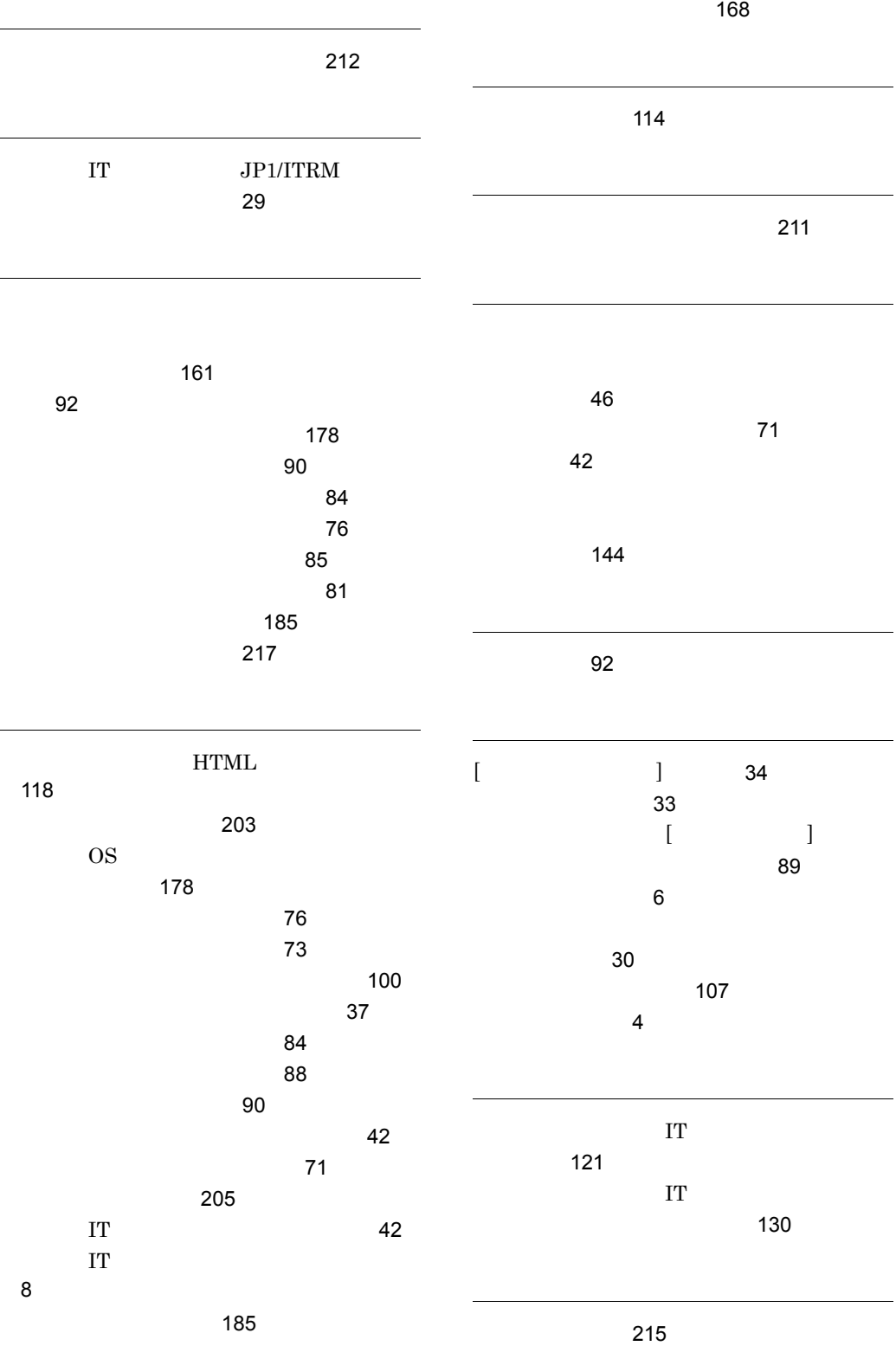

割り当てレポート [100](#page-113-1)